Politecnico di Torino Laurea Magistrale in Architettura per il Restauro e la Valorizzazione del Patrimonio - Dicembre 2019

# I RESTAURI DEL CASTELLO DEL VALENTINO:

### PROPOSTE PER LA RACCOLTA, LA GESTIONE E LA CONSULTAZIONE DEI DOCUMENTI D'ARCHIVIO SU MODELLI GRAFICI DIGITALI INFORMATI

Candidata: Paola Gasbarri

Relatore: Prof. Fulvio Rinaudo Co-Relatori: Prof.ssa Annalisa Dameri, Prof. Massimiliano Lo Turco

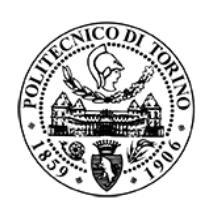

Politecnico di Torino Tesi di Laurea Magistrale in Architettura per il Restauro e Valorizzazione del Patrimonio, Anno 2018-2019

# I RESTAURI DEL CASTELLO DEL VALENTINO:

PROPOSTE PER LA RACCOLTA, LA GESTIONE E LA CONSULTAZIONE DEI DOCUMENTI D'ARCHIVIO SU MODELLI GRAFICI DIGITALI INFORMATI

Candidata: Paola Gasbarri

Relatore: Prof. Fulvio Rinaudo

Co-relatori: Prof.ssa Annalisa Dameri Prof. Massimiliano Lo Turco

**"Heritage is our legacy from the past, what we live with today, and what we pass on to future generations." \***

<sup>\*</sup> UNESCO World Heritage Centre, *World Heritage Information Kit*, Paris, UNESCO World Heritage Centre, 2008, p.5

# **INDICE**

#### INTRODUZIONE <sup>01</sup>

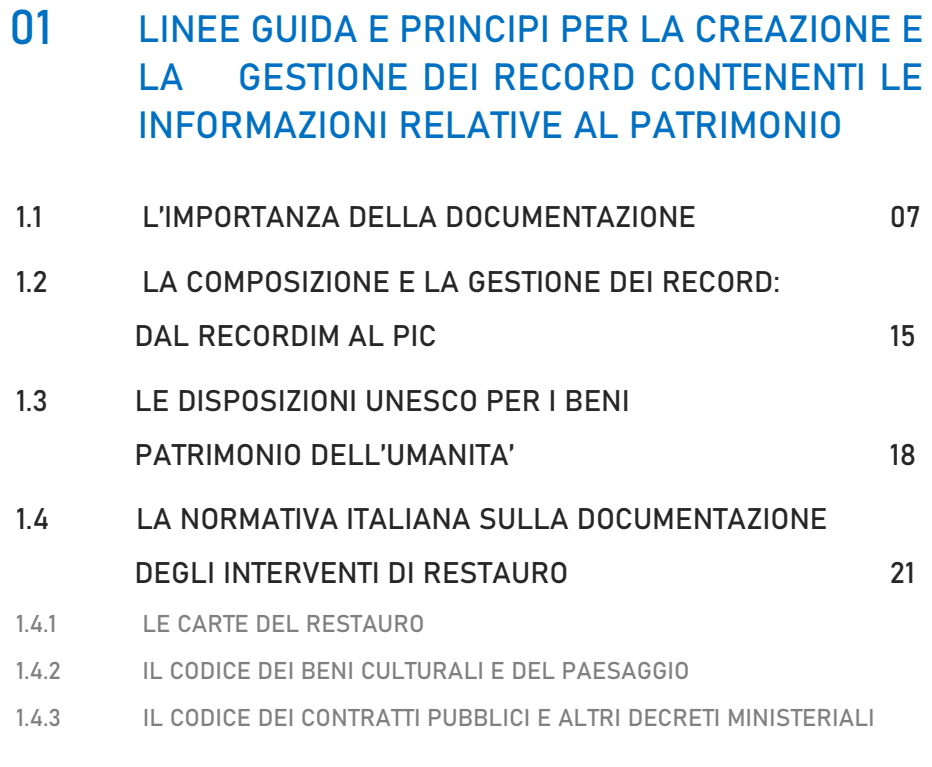

#### 02 IL CASO STUDIO: IL CASTELLO DEL VALENTINO

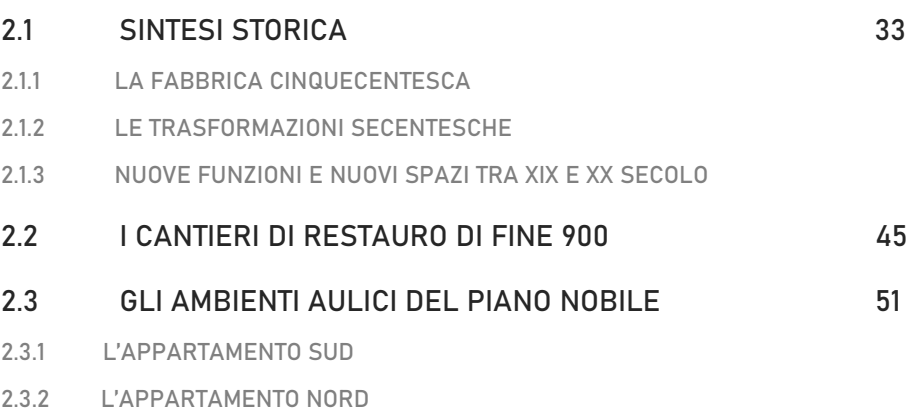

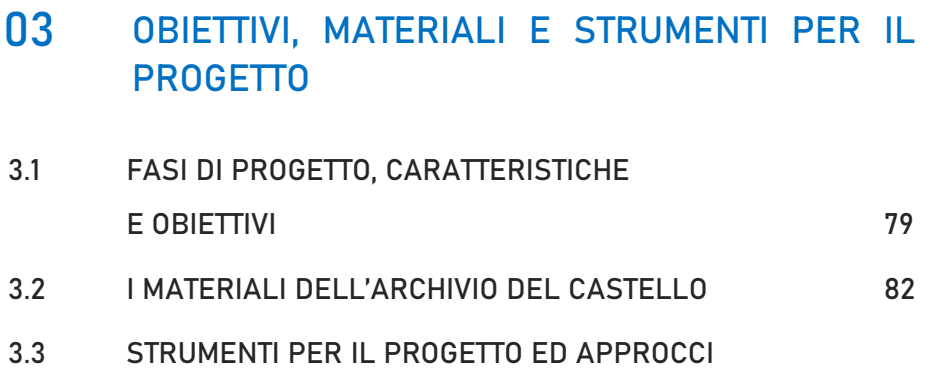

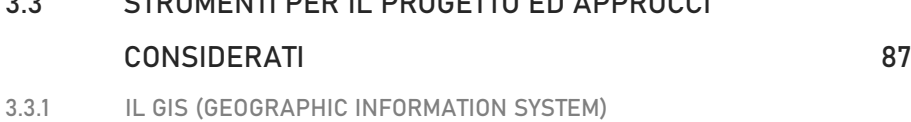

3.3.2 IL BIM (BUILDING INFORMATION MODELING)

### 04 IL PROGETTO GIS

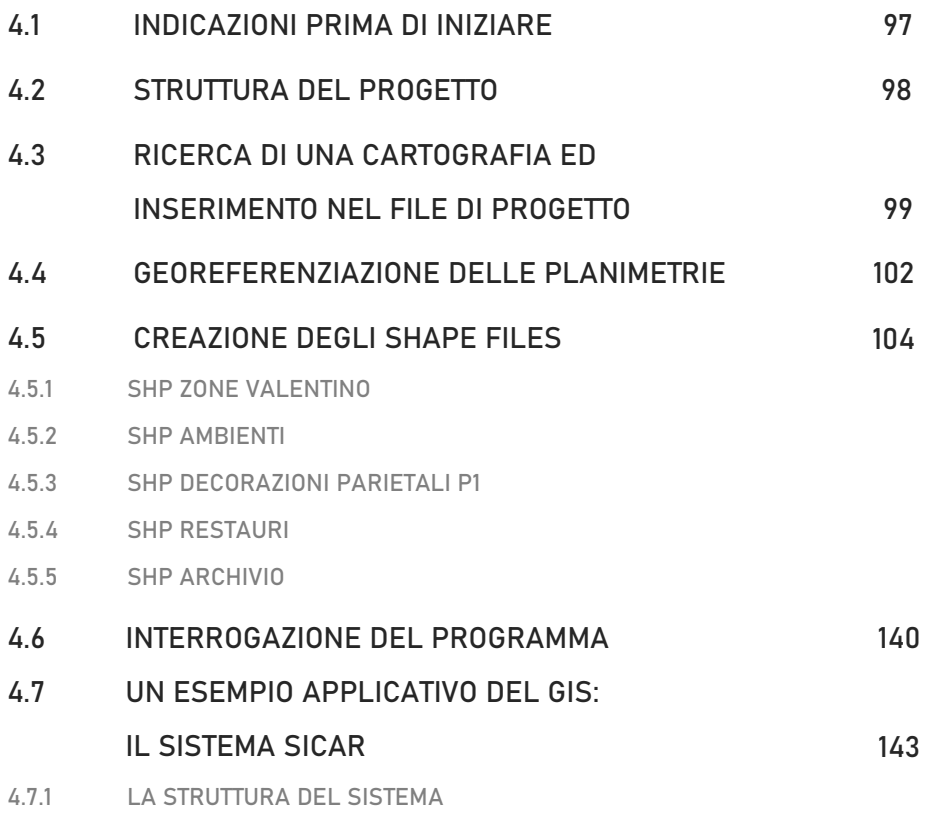

#### 05 IL PROGETTO BIM

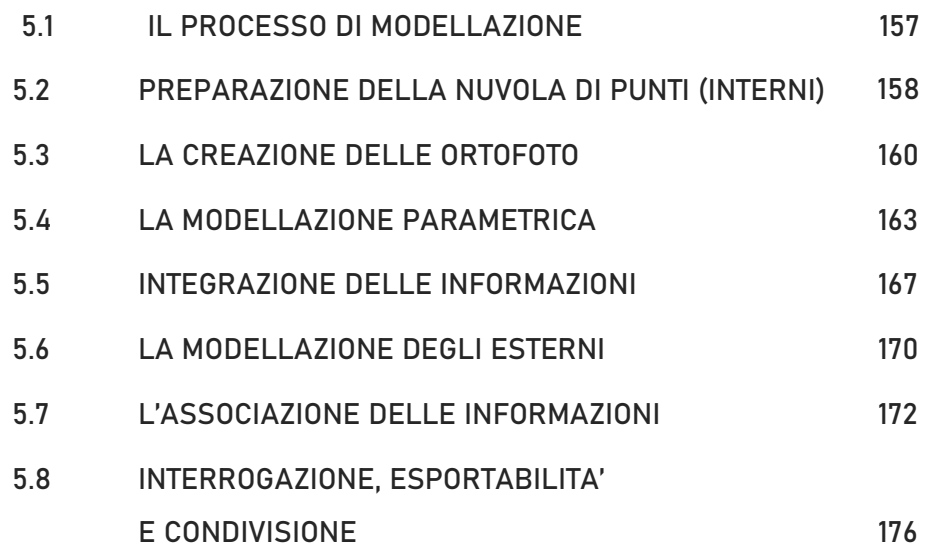

#### 06 PROGETTI A CONFRONTO

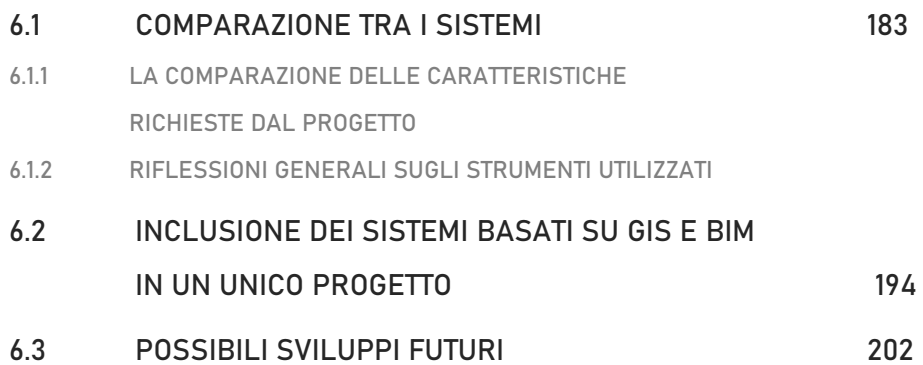

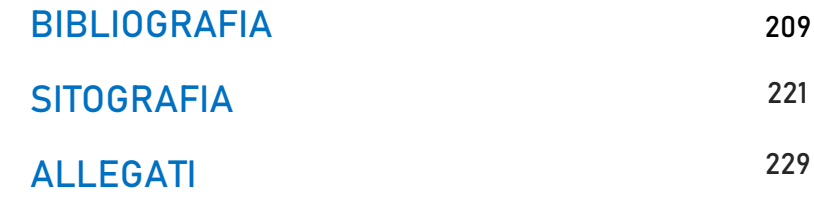

# INTRODUZIONE

La presente tesi nasce dalla necessità pratica di creare una piattaforma digitale accessibile che, basandosi su un supporto grafico, raccolga le documentazioni, le analisi e gli studi effettuati sul Castello del Valentino nel corso del tempo.

L'interfaccia, oltre ad archiviare le informazioni disponibili, dovrà permettere la consultazione diretta dei dati o, quando ciò non è possibile, indicarne la localizzazione all'interno degli archivi esistenti. Inoltre, con la creazione di una piattaforma di questo tipo, non solo si arriverà ad una più immediata disposizione di dati alle utenze, ma verranno create una serie di interconnessioni tra dati acquisibili da diverse raccolte archivistiche e documentarie.

La raccolta sistematica e cronologica delle informazioni relative al manufatto permetterà di creare una "storia" dello stesso inteso non solo come oggetto storico ma anche come architettura, un'architettura che subisce modifiche ed interventi nel corso della sua vita. Raccogliendo sotto un unico sistema dunque le informazioni, si potrà così iniziare un percorso di monitoraggio degli elementi che compongono il castello. Si potranno per esempio consultare facilmente le analisi sullo stato di fatto dell'edificio o di un suo elemento, svolte da diversi soggetti specialistici in periodi temporali differenti, permettendo così una lettura dinamica dell'evoluzione del degrado sul manufatto ed una più specifica soluzione risolutiva a lungo termine nel momento in cui si dovrà affrontare la progettazione del restauro.

Essendo poi il Castello del Valentino considerato Patrimonio dell'Umanità in quanto parte del circuito delle Residenze Sabaude, un sistema di consultazione dei dati riferibili alle sue componenti risulta essere nuovamente utile.

Gli Stati che hanno aderito alla Convenzione concernente la protezione del Patrimonio Culturale e Naturale Mondiale<sup>1</sup>, sono infatti tenuti a fornire informazioni circa i progetti di tutela, conservazione e manutenzione dei siti, in corso e futuri, nonché aggiornamenti periodici riguardanti le informazioni sulle condizioni dei beni<sup>2</sup>.

Per progettare questi interventi di tutela e conservazione dell'edificio però bisogna studiarlo in ogni sua parte.

Le analisi non mancano, anzi, nel corso del tempo sono state effettuate molteplici indagini e ricerche e sono stati raccolti innumerevoli documenti che però non essendo mai stati inseriti all'interno di un sistema generale, risultano di difficile reperibilità.

Per questo motivo, quando si ha necessità di ricercare determinate informazioni, che siano per progettare un intervento di restauro piuttosto che per attività di manutenzione ordinaria o di semplice studio dell'oggetto, ciò risulta essere particolarmente difficile in quanto non vi è un luogo dove sia indicata la localizzazione di questi dati e né chi potrebbe indicarcela. In sostanza non ve ne è indicata una traccia.

La mancanza di archiviazione dei dati su una piattaforma accessibile che ne indichi appunto anche solo la localizzazione, non solo comporta un danno alla memoria delle informazioni del patrimonio, dal momento che possono essere andate smarrite le informazioni riguardanti il bene in una precisa datazione, ma implica anche che si spendano nuovamente tempo e risorse per ripetere analisi e ricerche, magari già effettuate qualche mese prima, ma di cui l'utente che in quel

<sup>&</sup>lt;sup>1</sup> UNESCO, Convention concerning the protection of the world cultural and natural heritage, Adopted by the General Conference at its seventeenth session, Paris, 16 November 1972

<sup>&</sup>lt;sup>2</sup> L'ultimo report è il Periodic Reporting Cycle 2, Section II, ed è datato 13 ottobre 2014, disponibile al sito https://whc.unesco.org/en/list/823/documents/

momento sta studiando l'oggetto del patrimonio non può reperire o non ne può conoscere nemmeno l'esistenza.

Di fatto, non esiste una interconnessione tra gli archivi ed i registri già esistenti. Il Castello del Valentino, inteso come amministrazione, possiede registri sulle bibliografie inerenti al manufatto, e il suo Ufficio Tecnico si sta adoperando per creare un archivio basato su dei fogli Excel del materiale custodito al suo interno. Il bene è inoltre sede della facoltà di Architettura del Politecnico di Torino, per cui è stato e sarà in futuro oggetto di studio da parte dei laboratori appartenenti ai Dipartimenti delle diverse facoltà, che possiedono a loro volta dei registri delle analisi effettuate durante corsi, ricerche o incarichi specifici.

Manca quindi un sistema che unisca insieme i diversi registri o che li connetta tra di loro e che renda così consapevoli tutte le varie professionalità, e le eventuali utenze interessate, del materiale disponibile.

L'obiettivo di questa tesi è dunque quello di proporre un sistema utile a creare piattaforma digitale utile alla consultazione, gestione ed all'archiviazione del materiale contenuto all'interno degli archivi già esistenti, perlopiù concernente le attività di restauro avvenute nel corso del XX secolo al piano nobile del Castello del Valentino. Si tenterà inoltre di integrarvi eventuale materiale che possa risultare utile all'ideazione di interventi futuri.

Questo sistema dovrà permettere non solo di archiviare il materiale raccolto fino ad ora e di fornirne la localizzazione, ma anche creare delle connessioni tra i vari dati e permettere alle utenze e alle varie professionalità di accedervi. Si cercherà di costruire un sistema che sarà utile a tenere traccia degli interventi, delle analisi e degli studi effettuati sul castello nel corso del tempo e a far capire il tipo di materiale documentario esistente, come consultarlo ed eventualmente ottenerlo: tutto ciò sia per finalità conoscitive e/o progettuali delle utenze, sia per la programmazione di successivi interventi di manutenzione ordinaria e straordinaria da parte dei soggetti incaricati.

A tale scopo sarà necessario lavorare, almeno nella fase iniziale, parallelamente lungo due direzioni. Da una parte bisognerà cercare bibliografie, atti di convegni, comunicati ed altri materiali, per capire se esistano delle linee guida per progetti di questo tipo e nel caso, capirne i meccanismi, potenzialità e mancanze, nonché gli ambiti di applicazione. Si dovrà inoltre capire, essendo il Castello del Valentino definito Patrimonio dell'Umanità, quali sono gli standard richiesti dall'UNESCO per la conservazione dei materiali documentari inerenti a questi beni culturali.

Una volta terminata questa fase di ricerca bisognerà capire se qualcuna delle linee guida eventualmente trovate si possa applicare al caso studio, oppure in caso contrario definirne di possibili.

Parallelamente bisognerà consultare i diversi archivi esistenti del Castello del Valentino per cercare di comprendere che tipo di materiale possa essere stato prodotto. Sarà inoltre utile individuare la struttura di questi archivi per valutare se debbano essere modificati o convertiti in database basati su applicazioni differenti da quelle attualmente utilizzate, al fine di inserirli all'interno di un sistema più grande.

In questa fase si inizierà inoltre ad estrapolare il materiale utile per l'esemplificazione di quello che sarà il progetto della piattaforma di gestione ed archiviazione del materiale, andando a selezionare, in seguito all'attribuzione di un voto di qualità, il materiale effettivamente utile alla comprensione del bene e della sua evoluzione, ed a raccogliere le informazioni relative agli interventi che l'edificio ha subito nel corso del tempo.

Una volta comprese le diverse banche dati e consultati gli standard e le linee guida internazionali utili alla gestione delle informazioni inerenti al patrimonio, si passerà alla progettazione di questa piattaforma a livello teorico, definendone però le caratteristiche ed il

4

funzionamento. Data la mole di dati esistente si preferirà sviluppare il database su piattaforme digitali quali BIM o GIS, dove si utilizzerà la georeferenziazione come chiave per permettere la ricerca dei documenti. Si cercherà di capire come connettere i diversi archivi, se inserirli nella loro totalità o in parte, se sarà necessario creare dei sottosistemi di rimando, come integrare il materiale che ancora non è stato registrato o che verrà prodotto in futuro, come rendere accessibile il sistema alle utenze.

Definito il progetto generale si passerà all'applicazione pratica dello stesso. Si è scelto di raccogliere e gestire il materiale di una sola porzione del Castello del Valentino, in modo da valutare l'efficacia del sistema ed eventualmente dare un input per un progetto di questo tipo in futuro.

# 01 LINEE GUIDA E PRINCIPI PER LA CREAZIONE E LA GESTIONE DEI RECORD CONTENENTI LE INFORMAZIONI RELATIVE AL PATRIMONIO

# 1.1 L'IMPORTANZA DELLA DOCUMENTAZIONE

Prima di iniziare a parlare della gestione pratica delle informazioni già registrate, potrebbe risultare utile interrogarsi sulla creazione delle stesse al loro principio. Difatti, sarebbe bene comprendere l'importanza di documentare le informazioni, relative in questo caso ad un determinato bene, in modo corretto e con la previsione che queste non siano solo finalizzate ad un utilizzo immediato, ma che, se registrate e conservate, possano essere consultate e comprese da altre utenze in futuro.

Inoltre "produrre registrazioni adeguate delle nostre azioni, siano queste legate alla ricerca, ad indagini, o ad interventi, non solo è un obbligo etico per i posteri, ma implica anche benefici immediati in termini di pianificazione del progetto, comunicazione interdisciplinare e valutazione dei risultati." 3

Questo significa che se esistono dei record contenenti dei dati su un determinato bene che sono stati registrati in modo adeguato, questi risultano di più facile consultazione tra le diverse professionalità che operano su quel bene ed in alcuni casi, permettono di progettare un intervento, sia questo manutentivo piuttosto che di conservazione.

<sup>&</sup>lt;sup>3</sup> "Producing adequate records of our actions, be it research, investigation, or treatment, not only is an ethical obligation for posterity but also implies immediate benefits in terms of project planning, interdisciplinary communication, and evaluation of results."

In Letellier Robin, Schmid Werner, LeBlanc François, Recording, Documentation, and Information Management for the Conservation of Heritage Places: Guiding Principles, Los Angeles, CA: Getty Conservation Institute, 2007, p.XIII

Ciò è reso possibile perché da un unico record vengono forniti tutti i dati necessari ai diversi addetti ai lavori per poter svolgere i propri compiti.

Lo stesso ICOMOS (International Council on Monuments and Sites), durante la XI Assemblea generale a Sofia dell'ottobre del 1996, ha ratificato un documento in cui, non solo definisce dei principi per la registrazione, la gestione e la condivisione delle informazioni legate ai beni, ma ne giustifica la ragione:

"1. La registrazione del patrimonio culturale è essenziale:

a) per acquisire conoscenze utili a migliorare la comprensione del patrimonio culturale, dei suoi valori e della sua evoluzione;

b) per promuovere l'interesse e il coinvolgimento delle persone nella conservazione del patrimonio attraverso la diffusione delle informazioni registrate;

c) per consentire la gestione informata ed il controllo dei lavori di costruzione e di tutti i cambiamenti relativi al patrimonio culturale; d) per assicurare che gli interventi di manutenzione e conservazione del patrimonio siano sensibili alla sua forma fisica, ai suoi materiali, alla sua costruzione e al suo significato storico e culturale." 4

<sup>4</sup> "1. The recording of the cultural heritage is essential:

a) to acquire knowledge in order to advance the understanding of cultural heritage, its values and its evolution;

b) to promote the interest and involvement of the people in the preservation of the heritage through the dissemination of recorded information;

c) to permit informed management and control of construction works and of all change to the cultural heritage;

d) to ensure that the maintenance and conservation of the heritage is sensitive to its physical form, its materials, construction, and its historical and cultural significance." In 11th ICOMOS General Assembly, Sofia, Bulgaria, 5 - 9 October 1996, Principles for the recording of monuments, groups of buildings and sites (1996), ICOMOS, 1996

Il documento dell'ICOMOS continua poi definendo le responsabilità delle diverse professionalità per l'acquisizione di informazioni riguardanti il patrimonio, come andrebbe pianificata, i contenuti dei record, come gestire quest'ultimi e come condividerli con le utenze. Si può notare dunque come quello della documentazione e della gestione delle informazioni relative al patrimonio, nonché della loro conservazione e trasmissione, sia un tema sensibile spesso discusso, sebbene non propriamente regolamentato, né sempre applicato. Il danno che si crea con la non corretta conservazione dei dati relativi ad un bene, non è visibile nell'immediato, ma percepibile a lungo termine, poiché va a danneggiare quella che è la memoria del bene stesso.

Questo è importante perché "il proposito nella conservazione e nel restauro dei monumenti è quello di proteggerli non meno come opere d'arte quanto come prove storiche." 5

È dunque sì necessario conservare il bene materiale in sé, ma lo è altrettanto conservare le informazioni ad esso legate.

Si parla di documentare le attività svolte su un manufatto, di raccogliere le informazioni ad esso relative, e di condividere il materiale raccolto già nella Carta di Atene per il Restauro dei Monumenti Storici del 1931, in particolare nel punto "c" del settimo paragrafo:

<sup>&</sup>lt;sup>5</sup> "The intention in conserving and restoring monuments is to safeguard them no less as works of art than as historical evidence. "

In International Charter for the Conservation and Restoration of Monuments and Sites (1964), IInd International Congress of Architects and Technicians of Historic Monuments, Venice, 1964. Adopted by ICOMOS in 1965, Articolo 3, in AA.VV., Monuments&Sites I - International charters for conservation and restoration / Chartes internationales sur la conservation et la restauration / Cartas Internationales sobre la conservación y la restauración – second edition with an introduction by Michael Petzet, München, ICOMOS, 2004, p.37

"c) Valore della documentazione internazionale

La Conferenza esprime il desiderio che:

1 Ogni paese, o le istituzioni create o riconosciute competenti a tal fine, pubblichino un inventario di monumenti antichi, con fotografie e note esplicative;

2 Ogni paese costituisca registri ufficiali che devono contenere tutti i documenti relativi ai suoi monumenti storici;

3 Ogni paese depositi copie delle sue pubblicazioni su monumenti artistici e storici nell'Ufficio internazionale dei musei; […]" 6

Ma come si può conoscere cosa documentare di un caso studio e a che livello di dettaglio è necessario analizzare il manufatto? L'articolo 16 della Carta di Venezia del 1964 non solo lascia intendere che per ogni intervento effettuato su un manufatto debba esistere una

documentazione relativa, ma inizia anche a definire di cosa questa dovrebbe essere composta:

The Conference expresses the wish that:

 $\overline{a}$ 

2 Each country constitutes official records which shall contain all documents relating to its historic monuments;

3 Each country deposit copies of its publications on artistic and historic monuments with the International Museums Office; […]"

in The Athens Charter for the Restoration of Historic Monuments (1931), Adopted at the First International Congress of Architects and Technicians of Historic Monuments, Athens 1931, paragrafo VII, punto c, in AA.VV., Monuments&Sites I - International charters for conservation and restoration / Chartes internationales sur la conservation et la restauration / Cartas Internationales sobre la conservación y la restauración – second edition with an introduction by Michael Petzet, München, ICOMOS, 2004, p.32

<sup>6</sup> "c) Value of international documentation

<sup>1</sup> Each country, or the institutions created or recognised competent for this purpose, publish an inventory of ancient monuments, with photographs and explanatory notes;

#### "Articolo 16.

In tutte le opere di conservazione, restauro o scavo, dovrebbe esserci sempre una documentazione precisa sotto forma di rapporti analitici e critici, illustrati con disegni e fotografie. Dovrebbero essere incluse tutte le fasi del lavoro di compensazione, consolidamento, riorganizzazione e integrazione, nonché caratteristiche tecniche e formali identificate nel corso del lavoro. Questo registro dovrebbe essere inserito negli archivi di un'istituzione pubblica e messo a disposizione dei ricercatori. Si raccomanda di pubblicare il rapporto." 7

Una volta compresa l'importanza di una corretta documentazione, si può cercare di capire come effettuarla. Anche in questo caso, l'argomento è stato affrontato in diversi testi e da diversi organi per la conservazione del patrimonio. Sebbene la popolarità del tema, non esistono delle linee guida universali, obbligatorie da seguire; tuttavia alcuni organi competenti hanno fornito delle indicazioni che potrebbero essere applicate nell'acquisizione delle nuove informazioni. Innanzitutto, bisogna che si realizzi uno studio preliminare circa il materiale esistente valutandone l'adeguatezza sia rispetto alle necessità della professionalità che si occupa dello studio del bene, sia

<sup>&</sup>lt;sup>7</sup> "Article 16.

In all works of preservation, restoration or excavation, there should always be precise documentation in the form of analytical and critical reports, illustrated with drawings and photographs. Every stage of the work of clearing, consolidation, rearrangement and integration, as well as technical and formal features identified during the course of the work, should be included. This record should be placed in the archives of a public institution and made available to research workers. It is recommended that the report should be published."

In International Charter for the Conservation and Restoration of Monuments and Sites (1964), IInd International Congress of Architects and Technicians of Historic Monuments, Venice, 1964. Adopted by ICOMOS in 1965, Articolo 3, in AA.VV., Monuments&Sites I - International charters for conservation and restoration / Chartes internationales sur la conservation et la restauration / Cartas Internationales sobre la conservación y la restauración – second edition with an introduction by Michael Petzet, München, ICOMOS, 2004, p.38

alla fonte a cui ci si riferisce. Nel caso in cui le informazioni reperite non fossero sufficienti, allora si può procedere lungo diverse direzioni, considerando, oltre che gli scopi dell'analisi, anche le risorse disponibili. Un riassunto molto esplicativo circa i livelli di record che si possono ottenere in seguito ad una analisi si può ritrovare nella seguente tabella (Tabella 1).

Tabella 1 – Livelli di Registrazione del Patrimonio, rielaborazione "Level Heritage Recording"

"Fig. 31 Chart showing the recommended framework for the development of heritage recording levels. The choice of different levels depends on project needs in terms of accuracy and detail, arising at different stages of the conservation process. Levels are generally defined when project team members fill out the Heritage Recording Planning Form (fig. 32)." In Letellier Robin, Schmid Werner, LeBlanc François, Recording,

Documentation, and Information Management for the Conservation of Heritage Places: Guiding Principles, Los Angeles, CA: Getty Conservation Institute, 2007, p.40

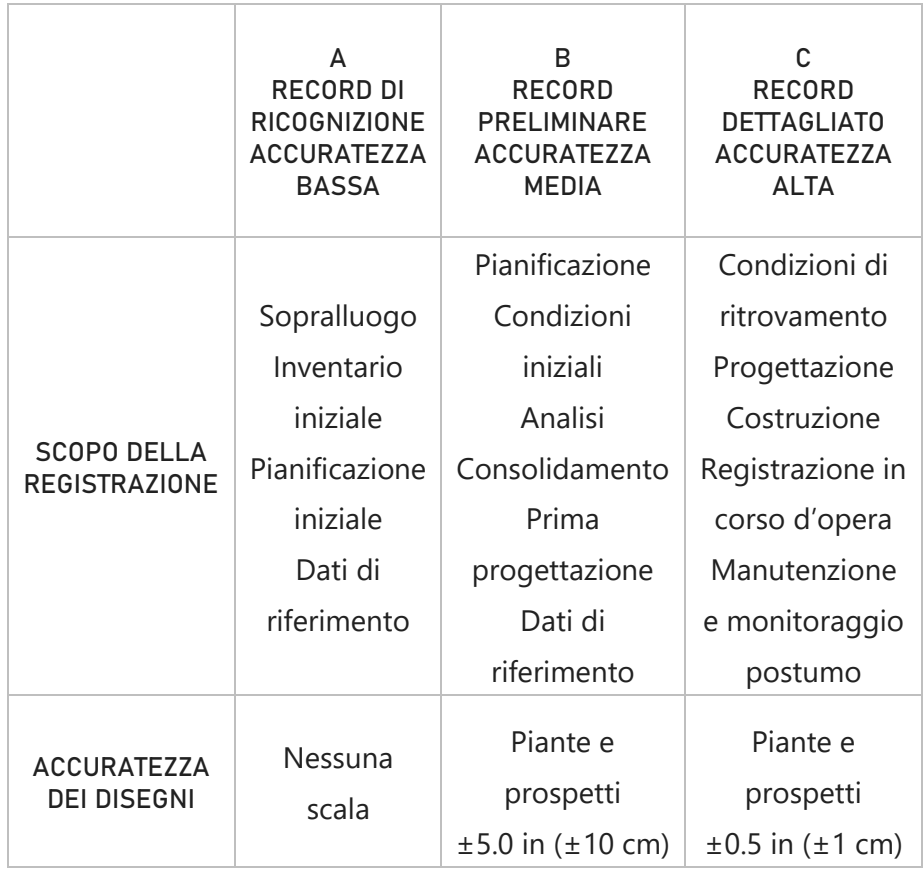

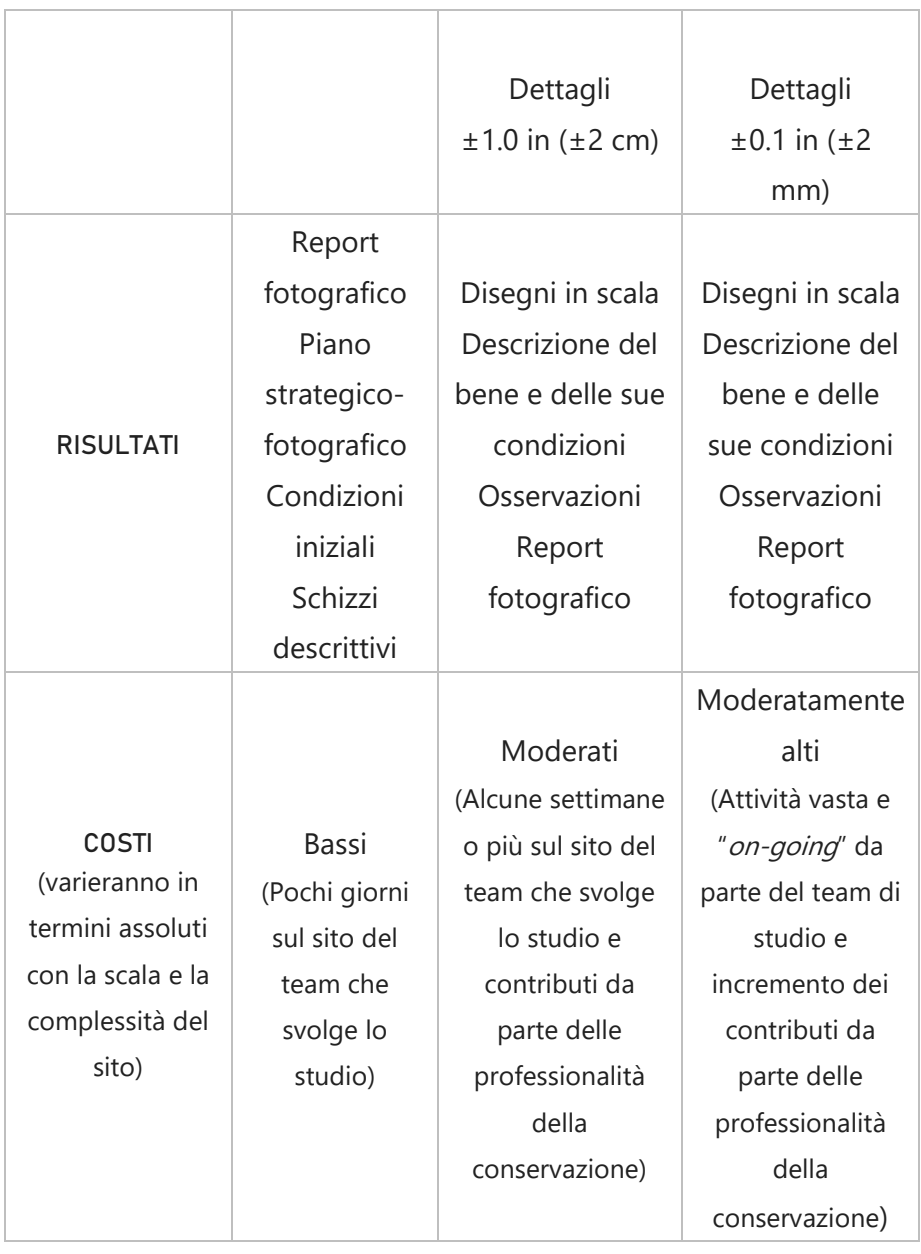

La scelta rispetto al grado di accuratezza da rispettare durante l'indagine di un manufatto dovrebbe derivare da un processo antecedente alla fase di studio in loco.

Potrebbe essere opportuno infatti, infatti arrivare sul sito oggetto di studio con già definite, almeno in modo generale, quali operazione di analisi andranno effettuate, da quali competenze, indicativamente il tempo concesso ad ogni professionalità, quali attrezzature risulteranno essere necessarie, il costo delle diverse operazioni.

Inoltre, sarebbe bene concordare, almeno in parte, le modalità di registrazione con cui le analisi saranno documentate, per consentire in un secondo momento, di riunire sotto un unico record le informazioni individuate dal team di studio. Il passo successivo potrebbe essere la raccolta dei diversi record generati dalle diverse squadre di professionisti, realizzate anche in tempi diversi, ed interconnetterli tra loro per creare un record "madre" unitario dove potranno essere raffrontati.

### 1.2

### LA COMPOSIZIONE E LA GESTIONE DEI RECORD: DAL RECORDIM AL PIC

Se il materiale documentario relativo ad un bene non va creato *ex novo*, ma solo raccolto e catalogato, allora si potranno perseguire diverse strade.

La raccolta dei diversi dati in un unico record, quando viene effettuata, resta generalmente fine a sé stessa. Sarebbe opportuno invece cercare di cambiare questa forma di pensiero, a favore di una nuova metodologia della raccolta delle informazioni relative ad un determinato bene: questi dati, se raccolti in modo sistematico secondo uno schema univoco, diventano infatti facilmente consultabili e confrontabili. Nel caso in cui, per esempio, si raccolgano delle indagini diagnostiche su degli elementi degradati in diversi momenti temporali, il loro raffronto potrà fornire un'immagine dell'evoluzione del degrado, permettendo così di escogitare strategie di restauro e prevenzione di ulteriori danneggiamenti a lungo termine.

Questa ideologia di raccolta ragionata e condivisione delle informazioni è supportata anche dal Getty Conservation Institute. L'istituto infatti ha realizzato tra il 2003 ed il 2007, un progetto denominato RecorDIM il cui scopo era quello di creare una rete tra i diversi tecnici legati alla registrazione, alla documentazione e alla gestione delle informazioni relative al patrimonio, fornire linee guida che queste e nuove professionalità potessero seguire e di conseguenza migliorare la lettura e la condivisione dei dati raccolti. Il progetto si proponeva inoltre di migliorare l'istruzione circa questi temi sia a livello professionale che universitario.

A tale scopo, in collaborazione con l'ICCROM (International Centre for the Study of the Preservation and Restoration of Cultural Property), l'Istituto ha dato il via alla realizzazione di una serie di corsi denominati "ARIS: Architectural Records, Inventories and Information Systems for Conservation". Questi corsi, tenutisi tra il 2003 ed il 2009, avevano la finalità di istruire le diverse professionalità circa i temi trattati nel RecorDIM.

Un altro risultato del progetto è stato la redazione di cinque pubblicazioni e dieci articoli<sup>8</sup>. In particolare, il primo volume redatto, intitolato "Recording, Documentation, and Information Management for the Conservation of Heritage Places: Guiding Principles"<sup>9</sup>, contiene al suo interno alcune linee guida che le diverse professionalità possono utilizzare per la registrazione, la documentazione e la gestione delle informazioni relative al patrimonio culturale.

Più nello specifico, offre una possibile soluzione per la gestione dei record e la loro condivisione. Nel testo viene infatti proposto l'approccio del PIC (Project Information Container), uno strumento contenente diversi tipi di informazioni relative all'oggetto di studio e registrate dai diversi tecnici.

Il PIC è costituito da due diversi oggetti. Il primo riguarda i dati identitari del manufatto studiato, come il nome del bene, il proprietario e l'indirizzo. Oltre quest'ultimo il testo consiglia di inserire anche un localizzatore geografico unico, nello specifico una coppia di coordinate ricavate da un GPS, in modo che la posizione del manufatto possa

<sup>&</sup>lt;sup>8</sup> Il primo ed il secondo libro pubblicati sono scaricabili gratuitamente dal sito "www.getty.edu/search/publications/" o seguendo i collegamenti forniti sulla pagina "www.getty.edu/conservation/our\_projects/field\_projects/recordim/index.html"

<sup>&</sup>lt;sup>9</sup> Letellier Robin, Schmid Werner, LeBlanc François, Recording, Documentation, and Information Management for the Conservation of Heritage Places: Guiding Principles, Los Angeles, CA: Getty Conservation Institute, 2007

essere facilmente individuata tramite computer. Sempre in questo file ID, dovrebbero essere inserite le informazioni generiche sul team di progetto attivo in quel momento, sui professionisti che hanno lavorato sul bene in passato o ne possiedono informazioni dettagliate, immagini e report. Viene proposto anche di creare una sorta di forum in cui ricercatori, istituzioni e pubblico possano interagire tra di loro liberamente. Emerge dunque che questo primo oggetto, debba essere reso accessibile a tutte le utenze siano questi addetti ai lavori o semplici interessati.

Il secondo componente del PIC riguarda invece gli interventi che il bene dovrà subire ed è dunque definibile come dossier di progetto integrato. In questo caso il file si presenta in formato tabellare ed i dati inseriti dai diversi operatori, sono consultabili solamente dagli addetti ai lavori tramite dei collegamenti. In questa tabella infatti, dovrebbero essere segnalati non solo a quale unità di informazioni<sup>10</sup> il collegamento possa portare ma anche da chi è stato inserito, quando, e se il collegamento è attivo o se è ancora da effettuare. È come se da un unico oggetto ci fossero dei rimandi a delle sottosezioni, ognuna dei quali contenente diversi tipi di informazioni. Questo è utile perché permette una migliore gestione dei dati, dovendo lavorare su una serie di record minori uniti insieme successivamente. Bisogna inoltre ricordare che bisognerebbe cercare di avere dati di qualità e di effettiva utilità, piuttosto che in grande quantità.

<sup>10</sup> Per unità di informazioni non si intende un unico dato, ma un insieme di dati diversi raggruppabili in un'unica unità secondo diverse caratteristiche.

### 1.3

### LE DISPOSIZIONI UNESCO PER I BENI PATRIMONIO DELL'UMANITA'

Nel capitolo introduttivo si è accennato al fatto che il Castello del Valentino è considerato Patrimonio Mondiale dell'Umanità poiché parte del circuito delle Residenze Sabaude.<sup>11</sup>

Come tale deve dunque rispettare alcune norme in termini di tutela e conservazione definiti universalmente dagli organi UNESCO. Per questo motivo, nel seguente testo verranno affrontate le disposizioni definite in materia, nonché alcuni obiettivi dell'organizzazione.

Il documento che si pone alla base dell'organizzazione è la Convenzione sulla protezione del Patrimonio Culturale e Mondiale stilata nel 1972<sup>12</sup>, in cui si invitano gli Stati Membri ad attuare politiche di tutela e di conservazione dei propri beni culturali<sup>13</sup>, aggiornando periodicamente l'Organizzazione sullo stato di fatto degli stessi, sugli interventi su di essi eseguiti e circa quelli pianificati per il futuro, sui piani di tutela progettati e/o in atto. In particolare, questo argomento è stato trattato nell'articolo 29 della suddetta convenzione:

"VII. RESOCONTI

Articolo 29

<sup>&</sup>lt;sup>11</sup> Vedi nota n.39, p.42 della presente tesi

 $12$  UNESCO, Convention concerning the protection of the world cultural and natural heritage, Adopted by the General Conference at its seventeenth session, Paris, 16 November 1972.

<sup>&</sup>lt;sup>13</sup> L' UNESCO considera beni di eccezionale valore universale tutti quei beni che rispondono ad almeno uno dei dieci criteri di selezione. I beni possono essere sia materiali che immateriali. Inoltre, possono rientrare tra questi beni non solo siti e monumenti, ma anche i beni paesaggistici.

1. Gli Stati Membri della Convenzione dovrebbero, nei resoconti che sottopongono alla Conferenza Generale dell'Organizzazione delle Nazioni Unite per l'Educazione, la Scienza e la Cultura, nelle date e nelle modalità determinate, fornire informazioni circa le disposizioni legislative ed amministrative che hanno adottato o altre azioni che hanno intrapreso per l'applicazione di questa convenzione, insieme ai dettagli dell'esperienza acquisita in questo campo.

2. I resoconti dovrebbero essere sottoposti all'attenzione della Commissione del Patrimonio Mondiale.

3. La Commissione dovrebbe presentare un resoconto sulle sue attività ad ogni sessione ordinaria della Conferenza Generale dell'Organizzazione delle Nazioni Unite per l'Educazione, la Scienza <sup>e</sup> la Cultura." 14

La convenzione non specifica come debba essere redatto tale documento, né quali informazioni dovrebbe contenere nello specifico. La modalità di stesura del resoconto è a discrezione di ogni stato membro.

<sup>14</sup> "VII. REPORTS

Article 29

<sup>1.</sup> The States Parties to this Convention shall, in the reports which they submit to the General Conference of the United Nations Educational, Scientific and Cultural Organization on dates and in a manner to be determined by it, give information on the legislative and administrative provisions which they have adopted and other action which they have taken for the application of this Convention, together with details of the experience acquired in this field.

<sup>2.</sup> These reports shall be brought to the attention of the World Heritage Committee.

<sup>3.</sup> The Committee shall submit a report on its activities at each of the ordinary sessions of the General Conference of the United Nations Educational, Scientific and Cultural Organization."

In UNESCO, Convention concerning the protection of the world cultural and natural heritage, Adopted by the General Conference at its seventeenth session, Paris, 16 November 1972, English text, p.14

Tali informazioni non sono disponibili nemmeno in altri testi. Questo potrebbe essere giustificato dal fatto che l'UNESCO riconosce la diversità del proprio patrimonio e che questo possieda differenti esigenze di tutela. Di fatto, uno scopo dell'organizzazione è quello di garantire la conservazione dei beni iscritti nella World Heritage Lists, e di intervenirne nella salvaguardia in casi di emergenza o di particolare necessità, anche tramite contributi economici. Inoltre, si propone di assistere gli Stati Membri nella tutela del proprio patrimonio fornendo assistenza tecnica e istruzione professionale agli Stati Membri. Si potrebbe dire che uno dei principali scopi dell'UNESCO è quello di incoraggiare gli Stati che hanno aderito alla convenzione a prendersi cura del patrimonio mondiale, promuovendo l'implementazione della World Heritage List con nuovi beni.

A tale scopo, l'istituzione si appoggia ad altri enti come l'ICOMOS per la gestione del patrimonio culturale, e presumibilmente, ne segue le linee guida in termini di registrazione delle informazioni sui beni. È lo stesso ICOMOS infatti che, attraverso il documento "Principles for the recording of monuments, groups of buildings and sites (1996)" 15 definisce le ragioni per cui bisogna registrare le informazioni relative al patrimonio, le responsabilità della registrazione, come pianificarla, cosa deve contenere, nonché, una volta effettuata, come gestire i dati raccolti e condividerli con le utenze.

L'UNESCO sostiene inoltre gli Stati Membri nell'attuazione di programmi di educazione e informazione circa i beni patrimonio dell'Umanità, e nella divulgazione della conoscenza su di essi anche attraverso un turismo responsabile.

<sup>&</sup>lt;sup>15</sup> 11th ICOMOS General Assembly, Sofia, Bulgaria,  $5 - 9$  October 1996, Principles for the recording of monuments, groups of buildings and sites (1996), ICOMOS, 1996 Il testo è visionabile al sito: [https://www.icomos.org/en/charters-and-texts/179](https://www.icomos.org/en/charters-and-texts/179-articles-en-francais/ressources/charters-and-standards/387-principles-for-the-recording-of-monuments-groups-of-buildings-and-sites-1996) [articles-en-francais/ressources/charters-and-standards/387-principles-for-the](https://www.icomos.org/en/charters-and-texts/179-articles-en-francais/ressources/charters-and-standards/387-principles-for-the-recording-of-monuments-groups-of-buildings-and-sites-1996)[recording-of-monuments-groups-of-buildings-and-sites-1996](https://www.icomos.org/en/charters-and-texts/179-articles-en-francais/ressources/charters-and-standards/387-principles-for-the-recording-of-monuments-groups-of-buildings-and-sites-1996)
# 1.4

# LA NORMATIVA ITALIANA SULLA DOCUMENTAZIONE DEGLI INTERVENTI DI RESTAURO

Come percepibile dal titolo di questa sezione, il discorso sulla documentazione precedentemente affrontato andrà ora ad essere riferito alle normative che regolano l'argomento nella giurisdizione italiana nell'ambito del restauro. Tralasciando l'evoluzione delle metodologie per i progetti di intervento, si cercherà di proporre un percorso cronologico dei principali testi che hanno disciplinato la documentazione, la registrazione e la gestione delle informazioni relative al Patrimonio del nostro paese fino ad oggi. Inoltre, al fine di una lettura più chiara dei contenuti presenti nei suddetti testi, questi verranno affrontati nel seguente capitolo suddivisi in 3 categorie:

- Le Carte del restauro
- Il Codice dei beni culturali e del paesaggio
- Il Codice dei contratti pubblici, regolamenti e decreti ministeriali

#### 1.4.1 LE CARTE DEL RESTAURO

Il tema della documentazione dei lavori eseguiti su un bene culturale è sempre stato espresso all'interno delle carte del restauro: prima in assoluto la Carta del 1883 presentata da Camillo Boito al V Congresso degli Ingegneri e Architetti italiani a Roma. Nell' articolo 6 infatti esplicitava la responsabilità dei restauratori di documentare le condizioni del bene tramite disegni e fotografie, non solo prima dell'inizio dei lavori, ma anche durante i principali stati di esecuzione e al loro termine, segnalando chiaramente quali tipi di interventi erano stati effettuati. Inoltre, secondo il testo di Boito, a supporto delle documentazioni grafiche era necessario allegare delle relazioni testuali

in cui non solo dovevano essere elencati i diversi interventi, ma anche giustificati.

Tale pensiero fu poi ripreso nelle successive carte del restauro, andando ad essere implementato. Ciò avvenne già nella Carta italiana del restauro del 1932 dove si parla di obbligo della redazione di questi resoconti nonché della pubblicazione scientifica degli stessi o delle informazioni tratte dagli interventi.<sup>16</sup>

Inizia dunque a nascere l'idea per cui le informazioni sui manufatti non debbano essere finalizzate solo agli interventi di restauro, ma che possano essere condivise per promuovere la conoscenza dei beni.

Un ulteriore progresso si può ricondurre poi alla Carta del restauro stilata dal Consiglio Superiore delle antichità e belle arti nel 1972. In questo testo si affida alle Soprintendenze e agli Istituti responsabili della conservazione di beni appartenenti al patrimonio storico e artistico l'onere di stilare annualmente un programma di interventi finalizzati alla conservazione dei beni affidatagli e, nel caso in cui fossero necessari dei lavori improvvisi, di implementare il programma già in atto con ulteriori documentazioni.<sup>17</sup>

Ciò è importante perché dà l'input per la creazione di archivi, formatisi con l'aggiunta annuale di nuove relazioni che, se lette progressivamente, possono offrire un'immagine dello stato di conservazione di un determinato bene nel corso del tempo.

Inoltre, non solo nella stessa carta si sottolinea che ogni intervento da effettuarsi deve essere precedentemente studiato e motivato, ma aggiunge che nello studio del manufatto, oltre alla realizzazione di disegni e fotografie, dovranno essere relazionate, quando effettuate,

<sup>16</sup> Carta Italiana del Restauro 1883, articolo 11, comma c

<sup>17</sup> Carta del Restauro 1972, articolo 5

anche quelle che oggi chiameremo indagini diagnostiche sulle strutture e sui materiali del manufatto.<sup>18</sup>

Si parla di cosa documentare preliminarmente al restauro, quindi in fase di studio del manufatto, anche nella Carta di Noto del 1986. Viene espressa l'importanza di raccogliere dati da ricerche bibliografiche e archivistiche, di effettuare rilievi ed indagini che possano fornire una conoscenza completa del manufatto e che possano essere utili alla redazione di un corretto Piano di Conservazione Integrata<sup>19-20</sup>, dove il manufatto non viene considerato come singola entità ma bene inserito all'interno della città.

Successivamente con la Carta della Conservazione e del Restauro degli Oggetti d'Arte e della Cultura del 1987 oltre a sottolineare l'importanza dello studio del manufatto verranno date indicazioni su come conservare gli archivi. Ciò si può considerare importante perché si inizia a ragionare sulla tutela e sulla conservazione dei dati e delle documentazioni materiali che compongono gli archivi al fine di non perdere le informazioni in essi contenute.<sup>21</sup> Tutto ciò rimane però sul piano fisico e tattile dei documenti. Per avere dei riferimenti ad archivi informatici bisogna aspettare il 1991 quando con la Carta di Firenze sui Beni Culturali Europei si parla di informatizzazione del catalogo contenente le liste dei beni culturali europei nonché la promozione ad

<sup>18</sup> Carta del Restauro 1972, articolo 8

<sup>19</sup> Carta di Noto 1986, articolo 2

<sup>&</sup>lt;sup>20</sup> Il concetto di Conservazione Integrata venne formulato per la prima volta nel 1976 dal Consiglio Europeo nell'ambito dell'Anno europeo del patrimonio architettonico. Consiste nel considerare il patrimonio non solo come insieme di beni da tutelare e conservare fisicamente, ma anche considerare eventuali misure di adeguamento delle destinazioni d'uso secondo anche le necessità della popolazione per favorire l'integrazione del bene nella società.

<sup>&</sup>lt;sup>21</sup> Carta della Conservazione e del Restauro degli Oggetti d'Arte e della Cultura 1987, Allegato F, "La Conservazione e il Restauro dei Beni Archivistici"

utilizzare un sistema informatico a supporto della diffusione del patrimonio, uniformando i diversi cataloghi digitali agli schemi I.P.C.E. (Inventario di Protezione del Patrimonio Culturale Europeo).<sup>22-23</sup> Ciò che emerge dunque dalle Carte del Restauro stilate nel corso del tempo è che la documentazione degli interventi di restauro deve essere perentoria, deve essere preceduta da una fase conoscitiva in cui ogni indagine va registrata e seguita da una pubblicazione e/o condivisione dei dati acquisiti. Ogni intervento dovrà dunque essere accompagnato da una relazione che dovrà, quando necessario, comprendere:

- indagini archivistiche, bibliografiche ed iconografiche
- rilievi e disegni tecnici ad un adeguato livello di dettaglio
- destinazioni d'uso e fruibilità
- fotografie

 $\overline{a}$ 

- analisi diagnostiche
- motivazione degli interventi
- progetto di intervento

I dati raccolti dovranno poi essere digitalizzati ed inseriti in schede informatiche secondo codici univoci.

## 1.4.2 IL CODICE DEI BENI CULTURALI E DEL PAESAGGIO

Il Codice dei Beni Culturali e del Paesaggio è uno dei testi principali a cui fanno riferimento le professionalità che hanno a che fare con la conservazione, il restauro e la valorizzazione del patrimonio italiano. Attuato tramite Decreto Legislativo 22 gennaio 2004, n.42, verrà affrontato in questo capitolo principalmente per le metodologie di catalogazione dei beni culturali e per la tutela degli archivi.

<sup>22</sup> Carta di Firenze sui Beni Culturali Europei 1991, articolo 6

<sup>23</sup> IPCE-CSU Inventario di Protezione del Patrimonio Culturale Europeo – Centro Storico Urbano. Schede promosse dal Consiglio d'Europa per il censimento digitale del patrimonio in cui veniva riconosciuta l'importanza dei centri storici urbani. Questa tipologia di scheda era già stata proposta dall'UNESCO, sebbene in versione cartacea, nella Conferenza Generale tenutasi a Parigi nel 1962

Per quanto riguarda la Catalogazione dei Beni Culturali, definisce che "le procedure e le modalità di catalogazione sono stabilite con Decreto Ministeriale. A tal fine il Ministero, con il concorso delle regioni, individua e definisce metodologie comuni di raccolta, scambio, accesso ed elaborazione dei dati a livello nazionale e di integrazione in rete delle banche dati dello Stato, delle regioni e degli altri enti pubblici territoriali."<sup>24</sup>

Questo precetto sottolinea come è interesse nazionale avere una catalogazione del patrimonio presente sul territorio e che le stesse regioni e gli enti pubblici devono collaborare nell'elaborazione di tali cataloghi.

Potrebbe quindi risultare opportuno, nella creazione di nuove banche dati, tenere come riferimento le indicazioni fornite dagli organi ministeriali al fine di favorire un'eventuale integrazione di questi database con quelli statali.

Il Codice considera gli archivi stessi come "Beni Culturali" e offre disposizioni circa la loro consultazione e tutela di riservatezza nel caso di documenti non accessibili.<sup>25</sup> Non tratta direttamente di digitalizzazione dei documenti e informatizzazione dei dati.

## 1.4.3 IL CODICE DEI CONTRATTI PUBBLICI E ALTRI DECRETI MINISTERIALI

Considerati nei paragrafi precedenti le norme definite dalle Carte del Restauro e dal Codice dei Beni Culturali e del Paesaggio, verranno affrontate ora quelle normative più tecniche e specifiche nella documentazione dei cantieri di restauro.

<sup>&</sup>lt;sup>24</sup> Codice dei Beni Culturali e del Paesaggio 2004, Titolo I, Capo I, articolo 17, comma 2

<sup>&</sup>lt;sup>25</sup> Codice dei Beni Culturali e del Paesaggio 2004, Titolo II, Capo III

Il primo testo che verrà affrontato in questa sezione è il Codice dei Contratti Pubblici<sup>26</sup>, che regolamenta i contratti di appalto tra pubblici e tra pubblici e privati.

Sebbene all'interno del Codice non vengano definite delle regole specifiche per la compilazione dei documenti che compongono i consunti scientifici e le relazioni di progetto degli interventi, vengono offerte delle disposizioni generali su quali sono i documenti richiesti ai diversi livelli di progettazione degli interventi di restauro.

In particolare, nell'articolo 147 (Livelli e contenuti della progettazione), viene definito che:

"2. Per i lavori aventi ad oggetto beni culturali è richiesta, in sede di progetto di fattibilità, la redazione di una scheda tecnica finalizzata all'individuazione delle caratteristiche del bene oggetto di intervento […].

3. Per i lavori di monitoraggio, manutenzione o restauro di beni culturali mobili, superfici decorate di beni architettonici e materiali storicizzati di beni immobili di interesse storico artistico o archeologico, il progetto di fattibilità comprende oltre alla scheda tecnica di cui al comma 2, le ricerche preliminari, le relazioni illustrative e il calcolo sommario di spesa. Il progetto definitivo approfondisce gli studi condotti con il progetto di fattibilità, individuando, anche attraverso indagini diagnostiche e conoscitive multidisciplinari, i fattori di degrado e i metodi di intervento. Il progetto esecutivo indica, nel dettaglio, le esatte metodologie operative, i materiali da utilizzare e le modalità tecnico-esecutive degli interventi ed è elaborato sulla base di indagini dirette ed adeguate campionature di intervento, giustificate dall'unicità dell'intervento conservativo. Il progetto esecutivo contiene anche un Piano di monitoraggio e manutenzione." 27

<sup>&</sup>lt;sup>26</sup> Il Codice dei Contratti Pubblici ha sostituito il precedente Codice Appalti con il Decreto Legislativo 18 aprile 2016, n. 50

<sup>&</sup>lt;sup>27</sup> Codice dei Contratti Pubblici, parte II, titolo VI, capo III, art.147

Inoltre, si ritrovano tra gli obblighi dei restauratori, quello di redigere, oltre ai documenti sopracitati, un consuntivo scientifico al termine del cantiere di restauro in cui devono essere segnalate tutte le operazioni effettivamente svolte dalla ditta incaricata dei lavori, le modalità di svolgimento di quest'ultimi e gli strumenti ed i materiali utilizzati. Di fatto l'articolo 102 comma 9 del codice cita:

#### "9. Al termine del lavoro sono redatti:

a) per i beni del patrimonio culturale un consuntivo scientifico predisposto dal direttore dei lavori o, nel caso di interventi su beni culturali mobili, superfici decorate di beni architettonici e a materiali storicizzati di beni immobili di interesse storico artistico o archeologico, da restauratori di beni culturali, ai sensi dalla normativa vigente, quale ultima fase del processo della conoscenza e del restauro e quale premessa per il futuro programma di intervento sul bene; i costi per la elaborazione del consuntivo scientifico sono previsti nel quadro economico dell'intervento;

b) l'aggiornamento del piano di manutenzione;

c) una relazione tecnico-scientifica redatta dai professionisti afferenti alle rispettive competenze, con l'esplicitazione dei risultati culturali e scientifici raggiunti." <sup>28</sup>

Ciò che emerge da questo articolo è che non solo si parla di relazione scientifica e tecnica, ma anche di aggiornamento del piano di manutenzione e di conoscenza di tutte le fasi svolte in cantiere come fondamenta per gli interventi futuri. Viene quindi sottolineata l'importanza della documentazione dei lavori poiché necessarie per una corretta futura progettazione.

<sup>&</sup>lt;sup>28</sup> Codice dei Contratti Pubblici, parte II, titolo V, art.102, comma 9

Le disposizioni definite dal Codice dei Contratti Pubblici nell'ambito dei Beni Culturali e paesaggistici, sono state poi riprese dal Decreto Ministeriale 22 agosto 2017, n. 154.<sup>29</sup> Il testo infatti va ad elencare nello specifico gli elaborati che dovrebbero comporre uno dei documenti precedentemente citati. In particolare, vengono affrontati:

- Art. 15. Progetto di fattibilità tecnica ed economica<sup>30</sup>
- $-$  Art. 16. Scheda tecnica<sup>31</sup>
- Art. 17. Progetto definitivo $32$
- Art. 18. Progetto esecutivo<sup>33</sup>

Non si entra però nel merito di come gestire in maniera univoca i materiali una volta raccolti e terminato il cantiere di restauro. Tuttavia, nel 2011, attraverso la Circolare n.31/2011 del 22/12/2011 si è presentato un tentativo di gestione delle informazioni in tal senso attraverso il progetto SICaR che però, dato il fine proposto da questa tesi, verrà brevemente descritto nel capitolo 4.7 ma non utilizzato.

- Il decreto fa riferimento appunto al Codice dei Contratti Pubblici (Decreto Legislativo n. 50 del 2016) e al Codice dei Beni Culturali e del Paesaggio (d.lgs. n. 42 del 2004)
- <sup>30</sup> "Art. 15. Progetto di fattibilità tecnica ed economica

- c) le indagini e ricerche preliminari;
- d) la planimetria generale ed elaborati grafici;

 $29$  Decreto Ministeriale 22 agosto 2017, n. 154, Regolamento sugli appalti pubblici di lavori riguardanti i beni culturali tutelati ai sensi del d.lgs. n. 42 del 2004, di cui al Decreto Legislativo n. 50 del 2016

<sup>1.</sup> Fermo restando quanto previsto dall'articolo 23, comma 5, del Codice dei contratti pubblici, il progetto di fattibilità tecnica ed economica consiste in una relazione programmatica del quadro delle conoscenze, sviluppato per settori di indagine, nonché dei metodi di intervento, con allegati i necessari elaborati grafici. Il quadro delle conoscenze è la risultante della lettura dello stato esistente e consiste nella indicazione delle tipologie di indagine che si ritengono necessarie per la conoscenza del bene culturale e del suo contesto storico e ambientale.

<sup>2.</sup> Sono documenti del progetto di fattibilità:

a) la relazione generale;

b) la relazione tecnica;

m) lo studio preliminare ambientale, a esclusione dei casi di lavori che non comportano nuove costruzioni o installazioni o impiantistica.

3. Il progetto di fattibilità comporta indagini e ricerche volte ad acquisire gli elementi idonei e necessari per le scelte dei tipi e dei metodi di intervento da approfondire nel progetto definitivo nonché per la stima del costo dell'intervento medesimo.

4. Le indagini e ricerche di cui al comma 4 riguardano:

a) l'analisi storico-critica;

b) i materiali costitutivi e le tecniche di esecuzione;

c) il rilievo e la documentazione fotografica dei manufatti;

d) la diagnostica;

e) l'individuazione del comportamento strutturale e l'analisi dello stato di conservazione, del degrado e dei dissesti;

f) l'individuazione degli eventuali apporti di altre discipline afferenti.

5. In ragione della complessità dell'intervento in relazione allo stato di conservazione ed ai caratteri storico-artistici del manufatto il progetto di fattibilità può limitarsi a comprendere quelle ricerche e quelle indagini che sono strettamente necessarie per una prima reale individuazione delle scelte di intervento e dei relativi costi." Decreto Ministeriale 22 agosto 2017, n. 154, titolo III, capo I, Articolo 15

<sup>31</sup> "Art. 16. Scheda tecnica

1. La scheda tecnica descrive le caratteristiche, le tecniche di esecuzione e lo stato di conservazione dei beni culturali su cui si interviene, nonché eventuali modifiche dovute a precedenti interventi, in modo da dare un quadro, dettagliato ed esaustivo, delle caratteristiche del bene e fornisce altresì indicazioni di massima degli interventi previsti e delle metodologie da applicare.

2. Nella scheda tecnica sono individuate e classificate, anche sulla scorta del provvedimento di dichiarazione dell'interesse culturale che interessa il bene oggetto dell'intervento, le superfici decorate di beni architettonici e i materiali storicizzati di beni immobili di interesse storico artistico o archeologico oggetto dell'intervento.

3. Nel caso di lavori di monitoraggio, manutenzione o restauro di beni culturali mobili, superfici decorate di beni architettonici e materiali storicizzati di beni immobili di interesse storico, artistico o archeologico la scheda tecnica è redatta da un restauratore di beni culturali, qualificato ai sensi della normativa vigente. Nel caso di lavori di scavo archeologico, la scheda tecnica è redatta da un archeologo.

4. Nell'ambito del procedimento di autorizzazione di cui agli articoli 21 e 22 del Codice dei beni culturali e del paesaggio, la scheda tecnica, prima della definizione del

e) le prime indicazioni e disposizioni per la stesura dei piani della sicurezza;

f) la scheda tecnica di cui all'articolo 16;

g) il calcolo sommario della spesa;

h) il quadro economico di progetto;

i) il crono programma dell'intervento;

l) il documento di fattibilità delle alternative progettuali, a esclusione dei casi di lavori che non comportano nuove costruzioni;

progetto di fattibilità tecnica ed economica, è sottoposta al soprintendente competente, che ne approva i contenuti entro quarantacinque giorni, aggiornando, ove necessario, il provvedimento di dichiarazione dell'interesse culturale che interessa il bene oggetto dell'intervento."

Decreto Ministeriale 22 agosto 2017, n. 154, titolo III, capo I, Articolo 16

#### <sup>32</sup> "Art. 17. Progetto definitivo

1. Il progetto definitivo, redatto sulla base delle indicazioni del progetto di fattibilità tecnica ed economica approvato, studia il bene con riferimento all'intero complesso e al contesto ambientale in cui è inserito; approfondisce gli apporti disciplinari necessari e definisce i collegamenti interdisciplinari; definisce in modo compiuto le tecniche, le tecnologie di intervento, i materiali

riguardanti le singole parti del complesso; prescrive le modalità esecutive delle operazioni tecniche; definisce gli indirizzi culturali e le compatibilità fra progetto e funzione attribuita al bene attraverso una conoscenza compiuta dello stato di fatto; configura nel complesso un giudizio generale volto ad individuare le priorità, i tipi e i metodi di intervento con particolare riguardo all'esigenza di tutela ed ai fattori di degrado.

2. Sono documenti del progetto definitivo:

a) la relazione generale;

b) le relazioni tecniche e specialistiche;

c) i rilievi e documentazione fotografica;

d) gli elaborati grafici;

e) i calcoli esecutivi delle strutture e degli impianti;

f) l'elenco dei prezzi unitari ed eventuali analisi;

g) il computo metrico-estimativo e quadro economico;

h) i piani di sicurezza e di coordinamento;

i) il cronoprogramma;

l) il disciplinare descrittivo e prestazionale degli elementi tecnici;

m) lo schema di contratto e capitolato speciale di appalto, nei casi di affidamento dei lavori sulla base del progetto definitivo;

n) il piano di manutenzione dell'opera e delle sue parti."

Decreto Ministeriale 22 agosto 2017, n. 154, titolo III, capo I, Articolo 17

<sup>33</sup> "Art. 18. Progetto esecutivo

1. Il progetto esecutivo indica, in modo compiuto, entrando nel dettaglio e sulla base delle indagini eseguite, le esatte metodologie operative, le tecniche, le tecnologie di intervento, i materiali da utilizzare riguardanti le singole parti del complesso; prescrive le modalità tecnico-esecutive degli interventi; è elaborato sulla base di indagini dirette ed adeguate campionature di intervento, giustificate dall'unicità dell'intervento conservativo; indica i controlli da effettuare in cantiere nel corso dei lavori.

2. Sono documenti del progetto esecutivo:

a) la relazione generale;

l) il capitolato speciale di appalto e schema di contratto."

b) le relazioni specialistiche;

c) gli elaborati grafici comprensivi anche di quelli delle strutture e degli impianti;

d) i calcoli esecutivi delle strutture e degli impianti;

e) il piano di monitoraggio e manutenzione dell'opera e delle sue parti;

f) il piano di sicurezza e di coordinamento;

g) il computo metrico-estimativo e quadro economico;

h) il cronoprogramma;

i) l'elenco dei prezzi unitari e eventuali analisi;

Decreto Ministeriale 22 agosto 2017, n. 154, titolo III, capo I, Articolo 18

# 02

IL CASO STUDIO: IL CASTELLO DEL VALENTINO

# 2.1 SINTESI STORICA

L'origine del nome del Castello del Valentino richiama diverse ipotesi formulate nel tempo: dal rimando a Valenza Balbiana, gentildonna di Chieri e proprietaria della tenuta a metà del XVI secolo, o a San Valentino, di cui si tramanda l'esistenza di una cappella foranea, la teoria più probabile è un'altra. Il termine "Vallantino" infatti, venne già utilizzato a partire dal XIII secolo per indicare un territorio contraddistinto da un'orografia irregolare e caratterizzato da un avvallamento naturale solcato da una bealera. In particolare, nel caso del luogo dove oggi sorge il castello, si intendeva un'area extraurbana posta a sud rispetto a Torino, lungo la sponda sinistra del fiume Po, la cui bealera, che ancora oggi scorre interrata sotto l'edificio, deriva da una delle tre ramificazioni del gran canale della cittadella.

#### 2111 A FABBRICA CINQUECENTESCA

Quello che oggi chiamiamo Castello del Valentino, nacque originariamente come villa fluviale. Nel 1543 Melchiorre Borgarelli, funzionario del governo francese, vendette il feudo del Valentino, a Renato Birago, gran cancelliere di Francia, che costruì sulle fondamenta di un antico edificio sulla riva sinistra del Po, un palazzo con giardino.

Lì il gran cancelliere vi dimorò con la consorte, Valenza Balbiana, fino al 1564, utilizzando la villa come luogo di rappresentanza del governo francese. In tale anno, la tenuta del Valentino, compresa di palazzo e possedimenti agricoli, venne venduta al duca Emanuele Filiberto di Savoia che quattro anni prima, era stato ospite nella dimora dei Birago insieme alla consorte Margherita di Valois.

L'acquisto faceva parte di un progetto più ampio del sovrano, che da un lato preparò Torino ad essere la nuova capitale dello stato sabaudo<sup>34</sup> prevedendo quindi la costruzione della cittadella su progetto di Francesco Paciotto, e dall'altro costruì oltre le mura, un'area di isolamento militare che separasse la città dalle campagne. Per questo motivo, oltre alla tenuta del Valentino, acquistò anche quella di Altessano dallo stesso Birago e divenne inoltre proprietario di Stupinigi (1563) e Regio Parco (1565), possedendo così il territorio intorno alla città delimitato dai fiumi Sangone, Po e Stura.

Il duca tuttavia, cedette la proprietà del Valentino un anno dopo il suo acquisto, a favore di Jean de Brosses, Tesoriere di Margherita di Valois, rientrandone poi in possesso nel 1577.

Data la morte della consorte nel 1574, Emanuele Filiberto di Savoia frequentò il Valentino in forma privata dal suo riacquisto fino alla dipartita dello stesso nel 1580, più precisamente nei mesi da maggio a giugno. Ciò che è interessante di quel periodo, è che alla villa visse altresì Don Amedeo di Savoia, marchese di San Ramberto, conte di Conflans, Gran Croce dei Santi Maurizio e Lazzaro, nonché figlio naturale del duca e di una nobildonna torinese, il quale non solo soggiornò alla tenuta ma si occupò della manutenzione della stessa e promosse alcuni interventi sul manufatto.

Tra il 1576 e il 1578 infatti, avvenne ciò che si può definire la prima ristrutturazione in senso aulico del Palazzo. Don Amedeo di Savoia infatti incentivò la realizzazione dell'apparato decorativo all'interno degli ambienti affidando il cantiere pittorico ad Alessandro Ardente ed avvalendosi dello scultore di marmi luganese Pietro Antonio Vanello.

La struttura dell'edificio invece rimase perlopiù invariata: la villa si articolava lungo una singola manica parallela al Po, per un'altezza di

<sup>&</sup>lt;sup>34</sup> A seguito della pace di Cateau-Cambrésis (1559), il duca Emanuele Filiberto di Savoia decise di spostare la capitale dello stato sabaudo da Chambéry a Torino. L'ingresso ufficiale del sovrano nella nuova capitale avvenne il 7 febbraio 1563.

quattro piani contati dal lato verso il fiume, dove era situato l'ingresso principale. A sud della manica era posizionata una torre di avvistamento, mentre a nord le sale di rappresentanza, quali la sala decorata (l'attuale Sala delle Colonne) e inferiormente la Sala del Pallamaglio, poste all'interno di un avancorpo.<sup>35</sup>

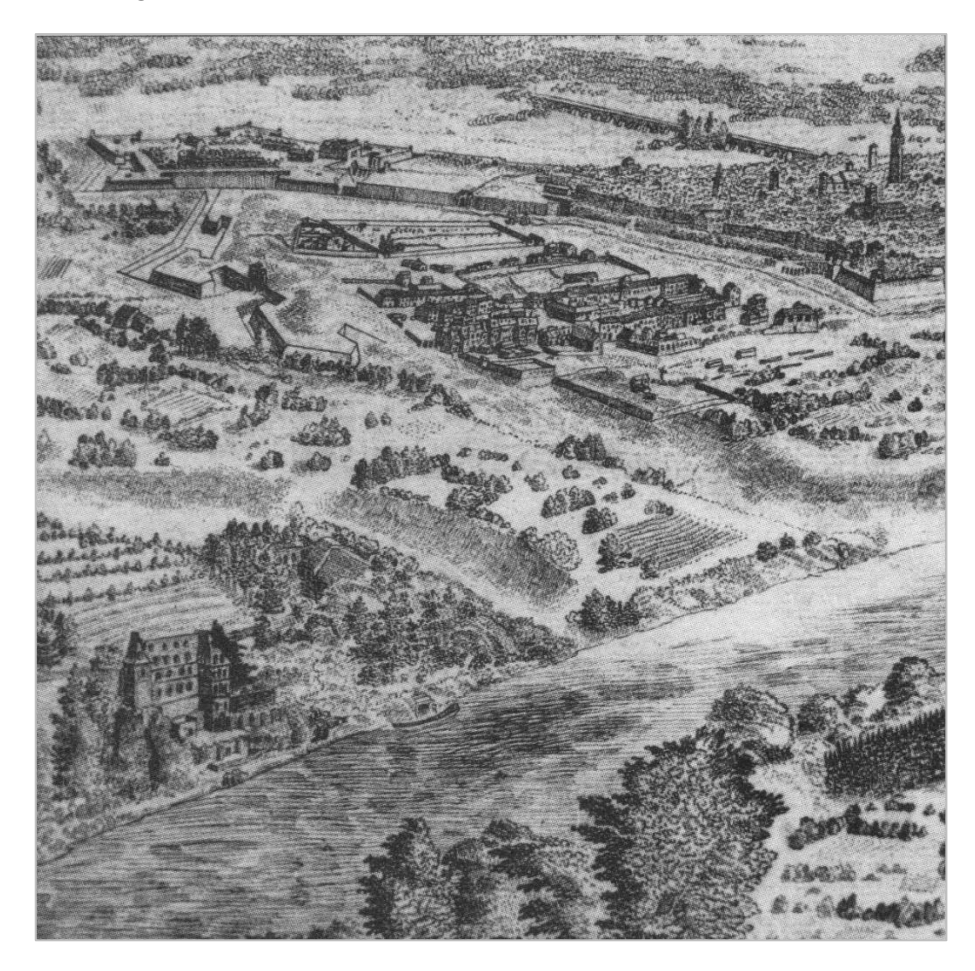

Figura 1 – Anonimo, Veduta della città di Torino dalla zona collinare di San Vito, Parigi, Bibliothèque Nationale, Cabinet des Estampes, Topographie d'Italie, Vb 132, vol.2, Collection Traillage.

in Roggero Costanza, Dameri Annalisa (a cura di), *Il Castello del Valentino*, Torino, Allemandi, 2007, p. 9

 $35$  È possibile trovare un approfondimento circa la composizione della fabbrica cinquecentesca in Roggero Costanza, Torino. Il castello del Valentino, Torino, Lindau, 1992, pp. 33-37

Alla morte di Emanuele Filiberto, il suo erede, Carlo Emanuele I, più interessato alle proprietà di Lucento e Regio Parco, cedette temporaneamente la tenuta al cognato Filippo d'Este, riacquistandola nel 1586. Con la successiva acquisizione tuttavia, la villa entrò a far parte dell'appannaggio della duchessa Caterina d'Austria, sua coniuge, che diede inizio all'usanza per cui la residenza fluviale venisse affidata nel corso del tempo, alla futura consorte del principe ereditario.

Anche la duchessa promosse degli interventi sulla tenuta. I cantieri avviati non riguardarono principalmente l'abbellimento della dimora ducale, ma proponevano un miglioramento dei giardini, delle vie d'accesso, dei collegamenti alla città, delle pertinenze agricole e funzionali.

Nel 1597 la duchessa Caterina d'Austria morì e l'effettiva proprietà della villa tornò a Carlo Emanuele I, che però, in linea con la nuova tradizione, nel 1619 donò il complesso alla nuora Cristina di Francia, sposa del principe ereditario Vittorio Amedeo.

### 2.1.2 LE TRASFORMAZIONI SECENTESCHE

A partire dal 1620, a seguito della donazione della villa fluviale da parte di Carlo Emanuele I a favore della principessa Cristina di Francia, iniziò un periodo di profonda evoluzione del fabbricato. Gli interventi, diretti dell'architetto Carlo di Castellamonte e dopo la sua morte nel 1640 dal figlio Amedeo, prevedevano la trasformazione dell'edificio da palazzo a "maison de plaisance", secondo il modello francese del "pavillon système".

Un primo progetto dell'architetto, prefigurava un edificio costituito da una manica di dimensioni doppie rispetto a quella allora esistente, parallela al Po, delimitata da due torri, avente una copertura a padiglione. Sebbene non venne realizzato predispose le basi per i lavori effettuati in seguito.

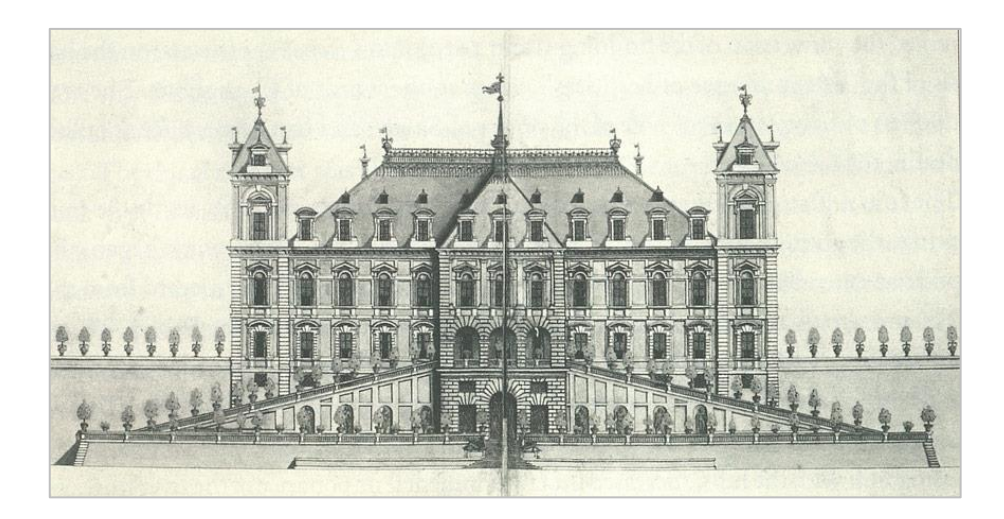

Figura 2 – Carlo di Castellamonte (o scuola), disegno del prospetto dell'edificio verso il fiume, secondo una prima ipotesi – non realizzata- di ampliamento della preesistente villa cinquecentesca. […] Torino, Biblioteca Nazionale, Manoscritti e rari, q.I.65, fol. 77 in Roggero Costanza, Torino. Il castello del Valentino, Torino, Lindau, 1992

Nel nuovo progetto il Cortile d' Onore quadrato divenne il centro di tutto il complesso, così come il loggiato, lo scalone e il Salone d' Onore a doppia altezza sistemato al di sopra dell'attuale sala delle colonne, costruendo l'ampliamento della fabbrica attorno a questo fulcro in maniera simmetrica. Contigui al nucleo principale dell'edificio furono costruiti dei saloni quadrati concatenati tra loro, organizzati secondo un principio modulare. La manica parallela al fiume venne dunque prolungata, la torre a sud di essa inglobata all'interno di una struttura più massiccia e si costruì una nuova torre verso nord. Fu realizzata inoltre la nuova copertura a due falde in lose.

Successivamente, intorno al 1633 iniziarono i lavori per la costruzione delle gallerie a portici.

Nel 1639 gli interventi sul manufatto subirono una battuta d'arresto a causa della guerra civile tra la reggente Madama Reale ed il Principe Tommaso e Maurizio di Savoia, scoppiata a seguito della dipartita di Vittorio Amedeo I e ripresero solo nel 1644. In questa fase di intervento vennero costruite le due gallerie porticate verso ovest, le torri anteriori e un'esedra circolare che racchiude il cortile d' onore. Iniziò inoltre la

realizzazione dell'apparato decorativo dell'appartamento verso sud, da parte delle maestranze quali Isidoro Bianchi di Campione con il figlio Pompeo, mentre per l'ornamento delle porte, la doratura degli stucchi e delle volte di Alessandro Casella. Due anni dopo, i lavori sugli interni si spostarono nell'appartamento nord dove le decorazioni in stucco vennero realizzate sempre da Alessandro Casella, mentre le restanti dai Bianchi e da Giovanni Paolo e Antonio Recchi.

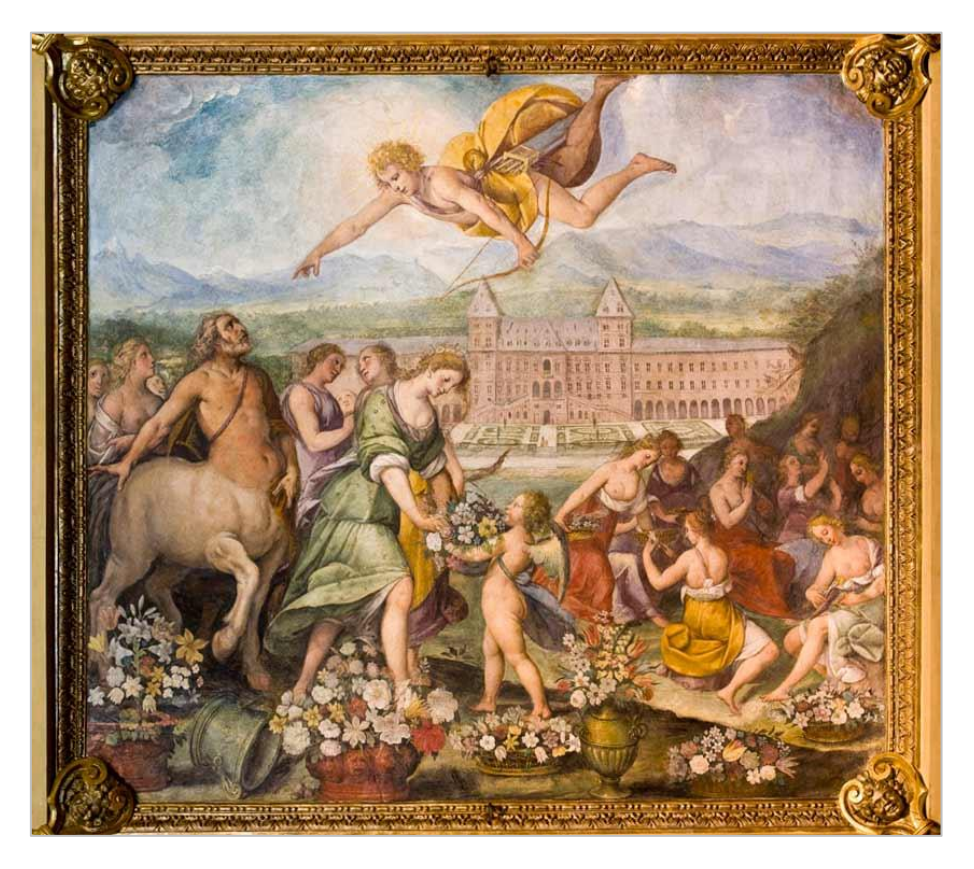

Figura 3 – Isidoro Bianchi, Affresco centrale della volta nella Stanza della Nascita dei Fiori o del Vallantino, L'affresco centrale vede Cristina, nelle vesti di flora raccogliere e distribuire fiori, sullo sfondo il Palazzo del Valentino e i mai realizzati giardini verso il fiume Immagine disponibile su https://castellodelvalentino.polito.it/

Infine, tra il 1659 e il 1660 vennero collocate le decorazioni sulla facciata verso la città: delle colonne binate in muratura a fascioni furono poste su un alto basamento ad affiancare il loggiato e, sopra di esse, 4 statue a rappresentanza delle 4 stagioni. Furono inoltre inserite una serie di finte finestre per attenuare visivamente la forte pendenza della

copertura, ed una targa al centro del frontone a testimonianza della conclusione dei lavori, poi sostituita agli inizi del XIX secolo.

Un riscontro dell'architettura del Valentino nel XVII secolo si può osservare dalle tavole redatte per il Theatrum Sabaudiae, che rappresentano l'edificio ed il suo intorno sia dal lato del fiume che da quello verso la città. Sebbene le due tavole non mostrino un ritratto fedele dell'edificato in quanto sono rappresentati anche gli ampliamenti laterali mai eseguiti, forniscono informazioni circa i collegamenti tra palazzo e territorio.

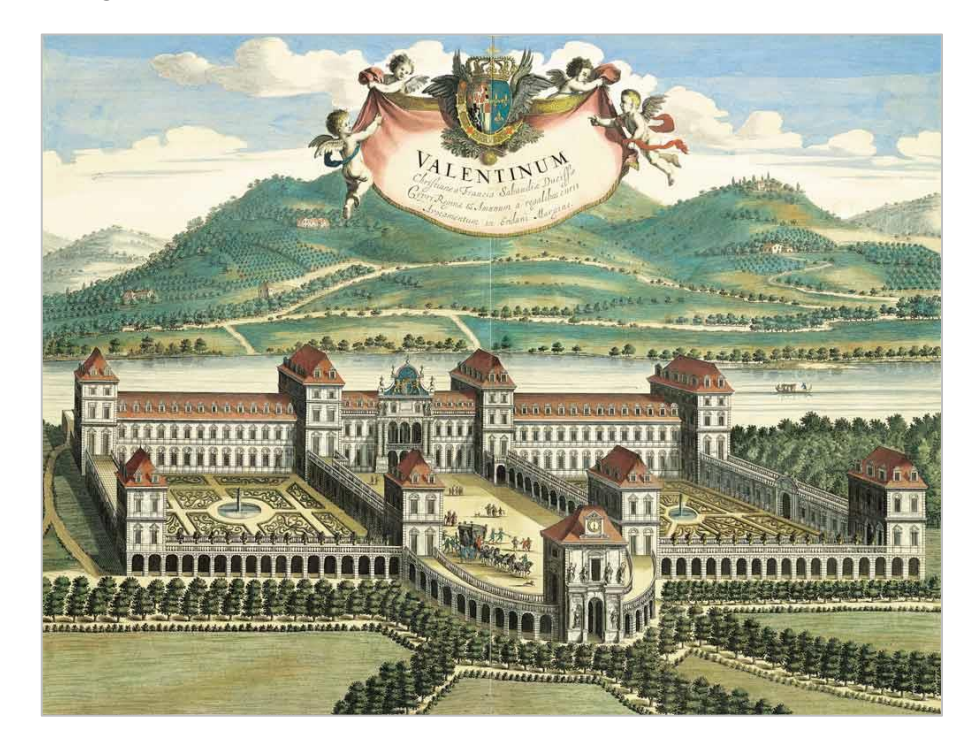

Figura 4 - Torino. Castello del Valentino. Veduta verso la città. Incisione anonima su disegno di Giovanni Tommaso Borgonio, 1668,

in Theatrum Statuum Regiae Celsitudinis Sabaudiae Ducis, Pedemonti Principis, Cypri Regis. Pars Prima, exhibens Pedemontium, et in eo Augustam Taurinorum et loca viciniora, Amstelodami, apud Haeredes Iohannis Blaeu, 1682, vol. I, tav. 28. ASCT, Collezione Simeom, Theatrum Sabaudiae, I, 28, su concessione dell'Archivio Storico della Città di Torino.

Immagine disponibile su https://castellodelvalentino.polito.it/

In particolare, nella tavola rappresentante il prospetto verso il Po, si evidenziano le connessioni della residenza sabauda con il fiume, punto di approdo, la città nuova di Torino in costruzione e la chiesa di San Salvario, luogo spirituale.

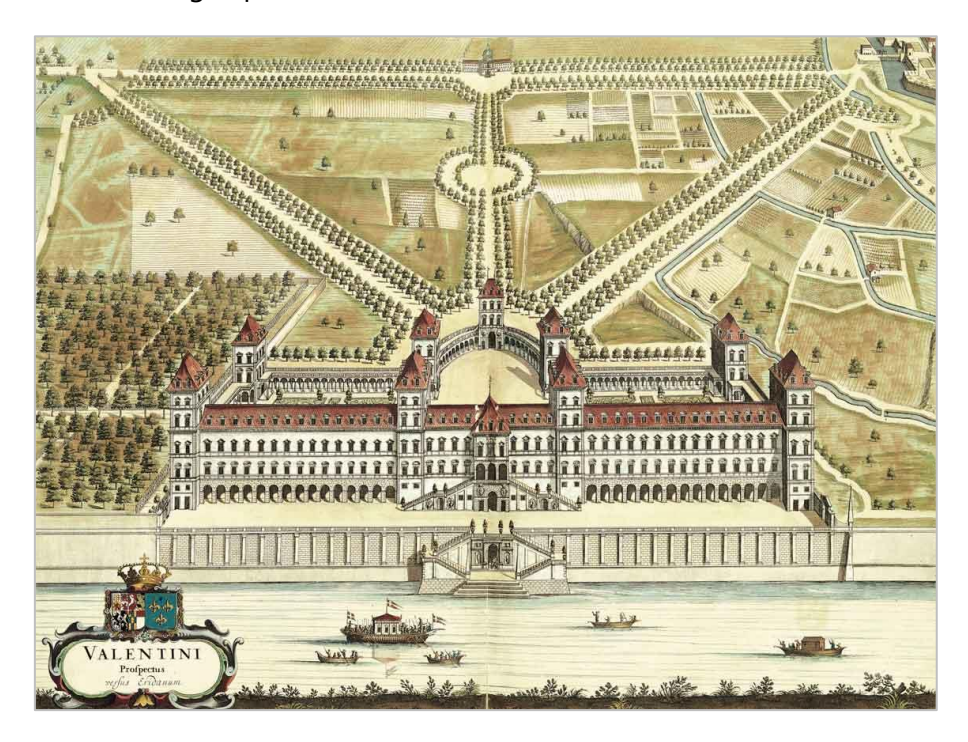

Figura 5 - Torino. Castello del Valentino. Prospetto verso il Po. Incisione anonima su disegno di Giovanni Tommaso Borgonio, 1668 in Theatrum Statuum Regiae Celsitudinis Sabaudiae Ducis, Pedemonti Principis, Cypri Regis. Pars Prima, exhibens Pedemontium, et in eo Augustam Taurinorum et loca viciniora, Amstelodami, apud Haeredes Iohannis Blaeu, 1682, vol. I, tav. 29. ASCT, Collezione Simeom, Theatrum Sabaudiae, I, 29, su <sup>c</sup>oncessione dell'Archivio Storico della Città di Torino Immagine disponibile su https://castellodelvalentino.polito.it/

Con la morte di Cristina di Francia nel 1663, il Valentino smette di essere residenza ducale, sostituito nella sua funzione dalla Venaria Reale ed inizia ad essere utilizzato per le feste pubbliche. Per questo motivo, fino alla fine del XVII secolo non sarà oggetto di interventi se non a puro scopo manutentivo.

## 2.1.3 NUOVE FUNZIONI E NUOVI SPAZI TRA XIX E XX **SECOLO**

Con il passare del tempo sorse il problema della destinazione d'uso da assegnare al palazzo, poiché usato sporadicamente. Una prima soluzione si propose nel 1729 quando nel giardino quadrato a nordest del cortile d'onore, venne inserito l'Orto Botanico della Regia Università degli Studi. Bisognerà tuttavia, aspettare il 1800 per l'assegnazione di una destinazione d'uso occupante il resto dell'edificio. In tale anno infatti, il Palazzo, venne nominato "Casa Nazionale" dal governo francese allora dominante in Piemonte e al suo interno trovò sede la Scuola di Veterinaria che vi resterà fino alla restaurazione, quando il Valentino tornò sotto il controllo della Corona.

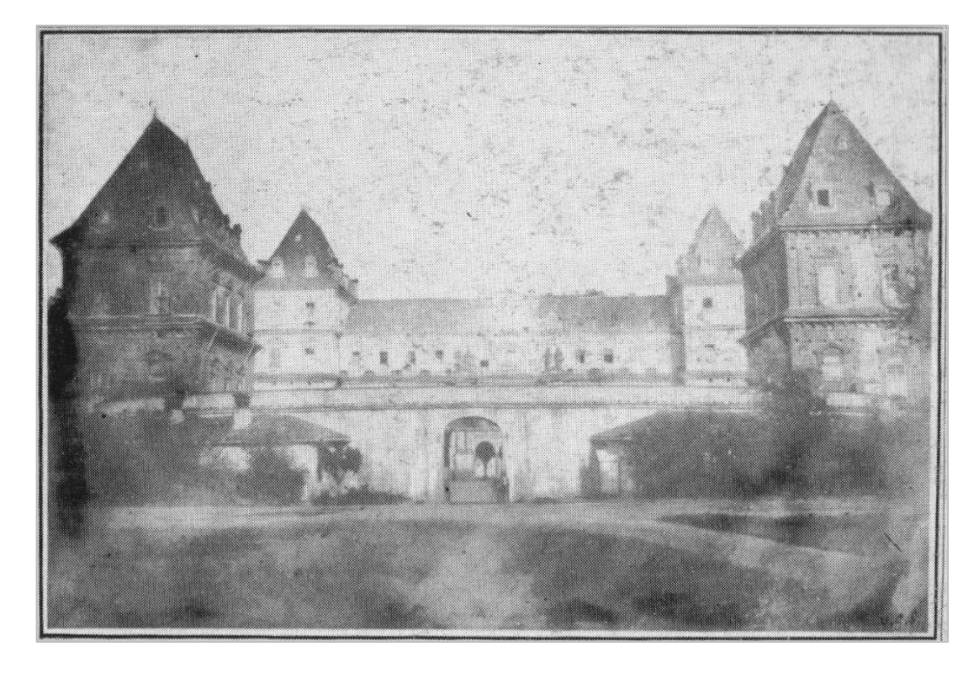

Figura 6 – Venanzio Giuseppe Sella, 1851. Nel dagherrotipo è ancora visibile l'emiciclo del Castello. I padiglioni non sono intonacati e sono ancora privi della decorazione attuata solo nel 1858

in Roggero Costanza, Dameri Annalisa (a cura di), *Il Castello del Valentino,* Torino, Allemandi, 2007, p. 73

Al momento della riacquisizione però il palazzo presentava gravi problemi di dissesto statico nel sistema di gallerie, portici e nell'emiciclo. A causa di ciò, l'intendenza Generale della Real Casa ordinò la completa demolizione degli stessi nel 1822 e la loro successiva ricostruzione nel 1823 nello stesso luogo e con lo stesso impianto stilistico, autorizzando però l'uso di materiali diversi dagli originali ma di aspetto simile.

Venne riconvertita anche la destinazione d'uso del luogo in Caserma per la Compagnia del Genio Pontieri del riunito Corpo Reale d'Artiglieria che vi rimase fino alla cessione dei beni della Corona al Demanio dello Stato nel 1850. Dall' inizio del XIX secolo inoltre, l'area del Valentino ospitò diverse esposizioni dei prodotti dell'industria<sup>36</sup>, di cui la sesta nel 1858<sup>37</sup>.

Esattamente un anno prima, in preparazione a questo evento, poiché servivano ulteriori spazi da utilizzare come zone espositive all' interno del palazzo, il governo approvò una legge denominata "Ampliazione e Restauri al Castello del Valentino per l'esposizione in esso dei prodotti nazionali<sup>" 38</sup>.

In questo periodo infatti il termine palazzo viene sostituito da quello di "Castello" più in linea con la nuova identità che si propose di dare al manufatto. Venne inoltre ribaltato l'ingresso principale, spostandolo dalla facciata sul Po a quella verso la città.

Fu altresì restaurato tutto il corpo aulico, e vennero costruite, su progetto dell'Ingegner Luigi Tonta e Domenico Ferri, nuove ale espositive a due piani e porticate, per i prototipi ed i macchinari dell'industria, in sostituzione alle gallerie esistenti.

<sup>&</sup>lt;sup>36</sup> Le esposizioni dei prodotti dell'industria furono negli anni 1829,1832,1838,1844,1850,1858.

<sup>&</sup>lt;sup>37</sup> L'esposizione del 1858, voluta al Valentino da Camillo Benso di Cavour, fu l'occasione in cui venne inaugurato il parco del Valentino. Progettato da Kettmann, a seguito della vittoria di un bando di concorso, non ne vide la completa realizzazione per mancanza di fondi. Secondo il progetto, il nuovo parco poneva l'architettura del Castello come baricentro dell'area, era composto da una serie di viali che favorissero dei punti di vista privilegiati sul fiume e sulla collina.

<sup>38</sup> Legge del 4 luglio 1857, n.2254

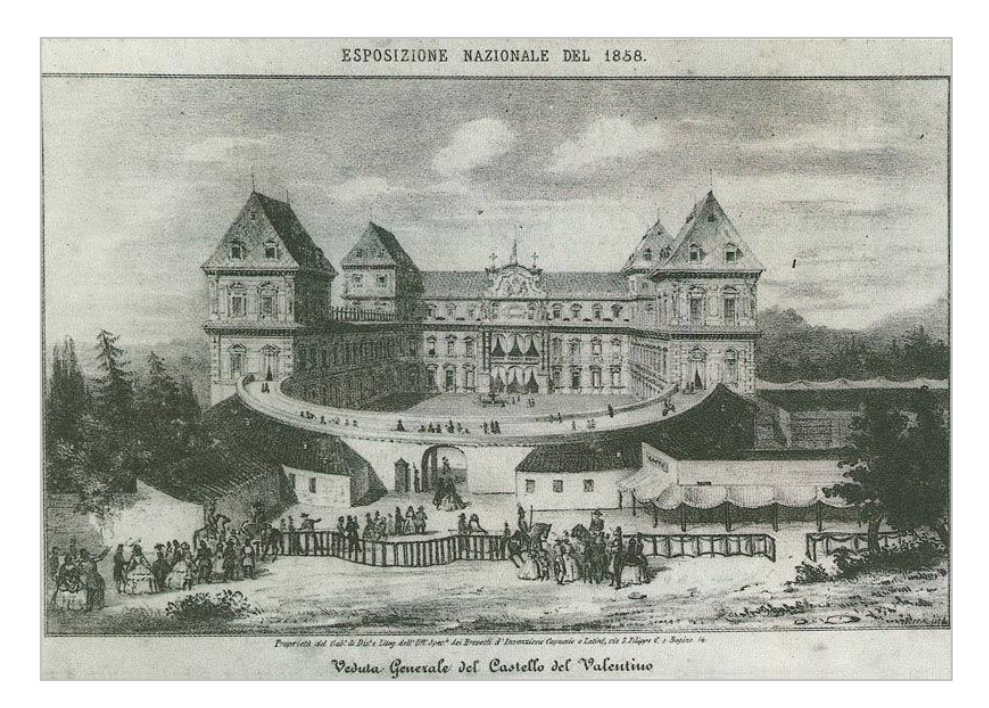

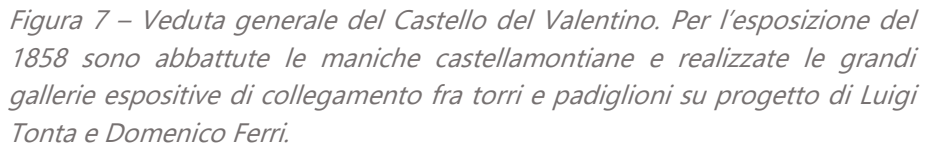

in Roggero Costanza, Dameri Annalisa (a cura di), *Il Castello del Valentino,* Torino, Allemandi, 2007, p. 75

Per quanto riguarda la destinazione d'uso della struttura, dopo l'esposizione, l'edificio divenne sede della Regia Scuola di Applicazione per Ingegneri di Torino, istituita a seguito della legge Casati del 1859.

Ciò portò ulteriori interventi sul Castello. Nel 1862 si realizzò la demolizione dell'emiciclo e la costruzione al suo posto, di due corpi terrazzati posti come prolungamento delle nuove maniche, collegati tra loro da una cancellata in ferro. Tra il 1868 ed il 1880 fu invece costruita una nuova manica parallela al Po e negli anni seguenti il fabbricato divenne oggetto di sopraelevazioni che portarono all'integrazione delle nuove strutture con le preesistenti del Castello. Infine, tra il 1897 ed il 1899 vennero realizzate delle maniche a pettine a ovest, vicino all'ingresso.

Altre trasformazioni furono poi attuate nel corso del novecento a seguito della concessione degli spazi del castello al Politecnico di Torino, istituito nel 1906, per adattarsi alla nuova funzione: dalla costruzione di un'officina meccanica (1912-1913) alla realizzazione di nuove aule (1946-1948).

I restauri di inizio novecento videro l'esecuzione di interventi di consolidamento della struttura sia di ripresa dell'apparato decorativo con in alcuni casi, la sostituzione degli elementi che lo componevano.

Altri cantieri vennero aperti prima nel 1961 in occasione dell'Esposizione Nazionale del Lavoro che videro il rifacimento dell'armatura del tetto con la sostituzione delle relative travi e la collocazione di nuove pavimentazioni tra cui quella della sala delle colonne, e poi nel 1975 in cui si intervenne sulla loggia centrale, sull'apparato decorativo in stucco posto sulla facciata esterna e con la tinteggiatura della manica aulica. A sud del Castello, furono abbattuti gli olmi al fine di liberare spazio per la disposizione di due prefabbricati temporanei adibiti ad aule.

Ulteriori interventi di restauro furono realizzati a partire dalla metà degli anni ottanta del novecento, finalizzati al recupero dell'intera struttura e alla sua valorizzazione e fruizione da parte dei visitatori.

Dal 1997 Il Castello del Valentino è considerato Patrimonio dell'Umanità dall' UNESCO, inserito all'interno del Circuito delle Residenze Sabaude.<sup>39</sup>

<sup>&</sup>lt;sup>39</sup> Le Residenze Sabaude, vennero inserite nella lista dei Siti Patrimonio dell'Umanità dell'UNESCO il 6 dicembre 1997, con il Decision Report CONF 208 VIII.C emanato nella XXI commissione, a seguito dell'Advisory Body Evaluation stilata dall'ICOMOS nello stesso anno. L'ICOMOS stilò poi nel 2010 una seconda valutazione per la definizione delle buffer zone integrando così al sito di tutela il Parco del Valentino.

# 2.2 I CANTIERI DI RESTAURO DI FINE 900

Intorno alla metà degli anni ottanta del novecento, iniziarono una serie di interventi sul manufatto storico. all'interno di un progetto denominato "Progetto Castello". Questa campagna di lavori fu avviata per iniziativa del Politecnico di Torino e prevedeva da un lato la creazione di nuovi spazi da dedicare alla didattica, e dall'altro il restauro conservativo del monumento.

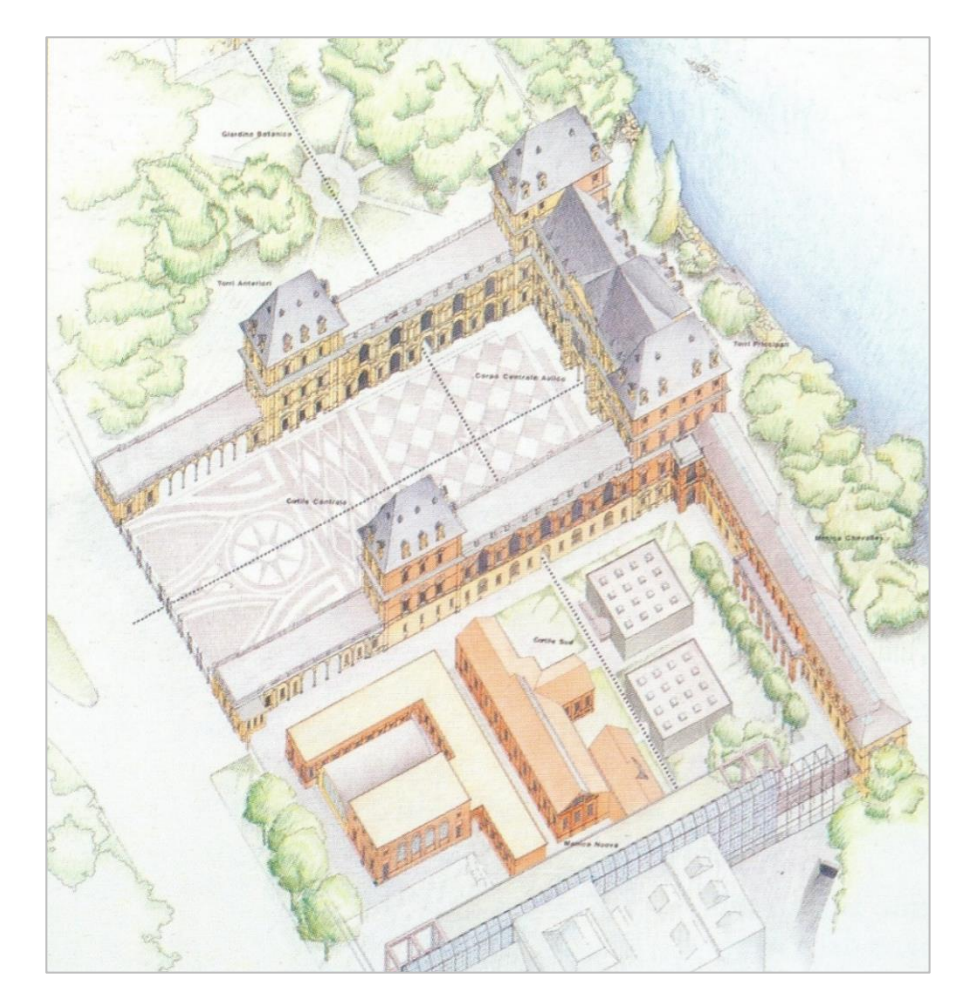

Figura 8 – Progetto Castello, vista assonometrica del Castello del Valentino con indicazione degli assi territoriali. È visibile inoltre l'ala nuova in fase di costruzione nel 1991.

In Comoli Vera, Gambino Roberto (a cura di), Progetti del Politecnico per il Politecnico, Torino, Celid, 1991, p.30

Gli interventi previsti sul fabbricato, iniziati intorno al 1986 e conclusi all'incirca nel 2007, furono di diversa natura e toccarono diverse parti del complesso.

Difficile stabilire delle date precise per le singole operazioni di cantiere, ma alcune pubblicazioni degli addetti ai lavori riportano lo stato di avanzamento del progetto. Per esempio, nel 1991 Roberto Gambino scrisse:

"È in via di completamento la cosidetta <<ala nuova>>, addossata sul confine Sud della vecchia sede della << Promotrice delle Belle Arti>>, che ha comportato un primo riordino dei bassi fabbricati disordinatamente edificati tra la seconda metà del secolo scorso e i primi anni '80 nel cortile Sud del Castello, e che consentirà di allontanare usi impropri della parte aulica del complesso monumentale. È avviata la ristrutturazione della ottocentesca ala <<Chevalley>> prospicente il Po; è stata ristrutturata la biblioteca centrale e si sono razionalizzate viarie situazioni, oltre all'adeguamento delle condizioni di sicurezza e dell'efficienza degli impianti. Nel frattempo, di concerto con le Soprintendenze, si sono avviate le operazioni più propriamente conservative, col restauro delle coperture del corpo centrale e delle torri, degli affreschi e degli stucchi, degli impianti e dei serramenti dell'Aula Magna e delle Sale attigue al corpo centrale, della Sala delle colonne ecc. […]" 40

Data la varietà degli elementi toccati dal progetto di restauro, questo può essere suddiviso e spiegato per aree di intervento.

<sup>&</sup>lt;sup>40</sup> Gambino Roberto, *Introduzione*, in Comoli Vera, Gambino Roberto (a cura di), Progetti del Politecnico per il Politecnico, Torino, Celid, 1991, p.11

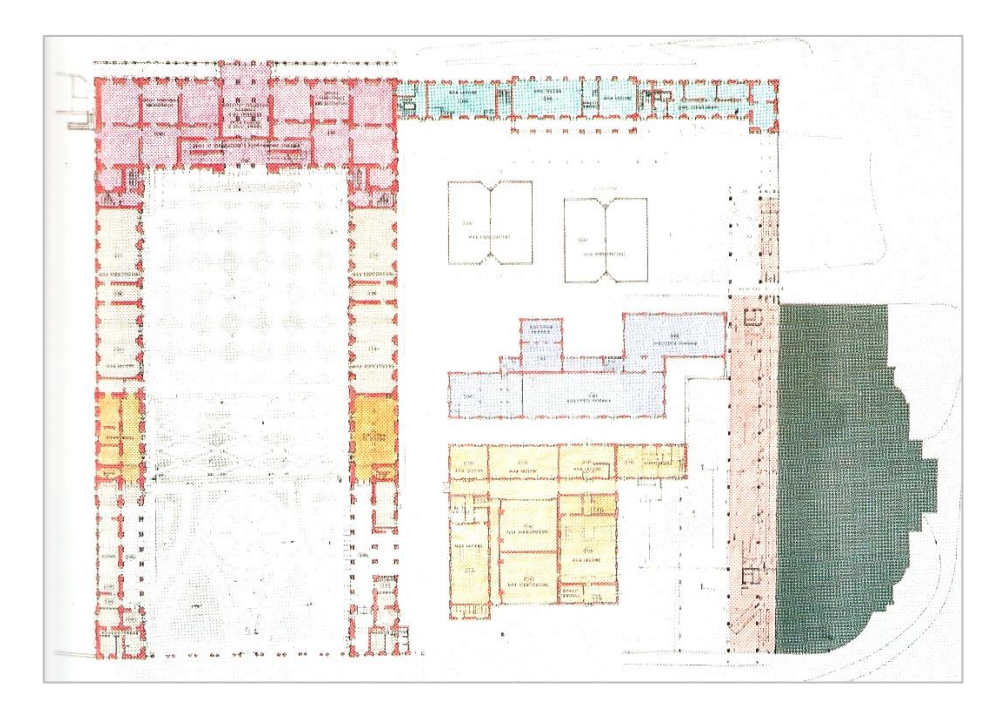

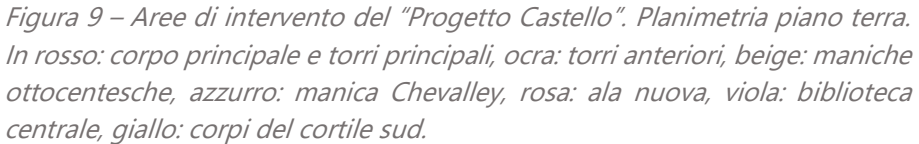

in Comoli Vera, Gambino Roberto (a cura di), Progetti del Politecnico per il Politecnico, Torino, Celid, 1991, pp. 32-33

#### CORPO PRINCIPALE

Uno dei primi interventi effettuati sul corpo centrale riguardò il rifacimento delle coperture in ardesia del blocco centrale, escluse le torri. Parallelamente, si intervenne sul loggiato e sullo scalone d'Onore dove la liberazione delle pareti di alcuni strati di intonaco inseriti nel corso del tempo ha consentito una più chiara visibilità degli stucchi.

Successivamente, intorno al 1990 circa, iniziarono i lavori sulle sale auliche. Questi prevedevano, oltre al recupero dell'apparato decorativo, anche la risoluzione di alcune problematiche legate all'impiantistica degli ambienti e al loro arredo. In una prima fase vennero restaurati il Salone d' Onore, la Sala Verde ed il Soffitto della Stanza del Vallantino.

In una seconda fase invece, iniziata nel 1995, le altre sale di cui ultima La Sala delle Rose. Particolari, furono gli interventi applicati in alcuni ambienti, adottati a seguito delle indagini storiche e diagnostiche effettuate. Nel Gabinetto dei Fiori Indorato furono ritrovate delle tracce cromatiche degli stucchi e fu riscoperto il pavimento decorato in coccio-pesto. Nella volta della Stanza dei Gigli, si liberò la doratura dell'apparato decorativo dei gigli, rimuovendo lo strato pittorico marrone e blu che lo ricopriva. Per quanto riguarda invece la Sala dello Zodiaco la situazione risultò leggermente più complessa in quanto fu la prima stanza ad essere riprogettata da Domenico Ferri a metà ottocento, aggiornando lo stile della decorazione. Con il "Progetto Castello", sebbene fosse abbastanza certo che fossero presenti degli affreschi secenteschi, si scelse di riproporre una tappezzeria color vinaccia, coerente con la boiserie secentesca poi ridipinta nel XIX secolo.

Un altro elemento su cui si intervenne fu la facciata verso Torino, che presentava gravi problemi conservativi. Su di essa erano visibili, al di sotto degli strati cementizi novecenteschi, dei frammenti di intonaco secentesco, che fu usato poi come guida cromatica per la restituzione della stessa e delle gallerie. Furono eseguiti degli interventi di restauro generali anche sul fronte verso il Po.

Una terza fase di intervento sulle sale auliche è ricollocabile tra il 2000 ed il 2009, dove si studiarono dei progetti di miglioramento della fruizione, dell'organizzazione, degli impianti e delle apparecchiature poste all'interno delle sale auliche.<sup>41</sup>

<sup>41</sup> Per approfondimenti su questa fase di intervento consultare Cavaglià Gianfranco, Lacirignola Angela, Interventi per miglioramenti organizzativi e fruitivi nell'aula aulica del Castello del Valentino. Progetto e realizzazione dell'allestimento delle sale auliche. Diario dei lavori 2000/2009, Torino, Politecnico di Torino, 2017

#### TORRI PRINCIPALI

I restauri delle torri principali non furono realizzati nei primi anni di cantiere. Il progetto tuttavia, prevedeva degli interventi puntuali che comprendevano il risanamento della struttura componente il tetto e, ove necessario, la sostituzione degli elementi, il restauro della muratura esterna, delle scale di accesso alle torri e dei serramenti. Fu prevista inoltre, la costruzione di una scala di sicurezza esterna.

#### TORRI ANTERIORI

Furono restaurate tra il 1989 ed il 1990 a seguito di indagini strutturali e diagnostiche. Gli interventi effettuati riguardarono per lo più la bonifica degli elementi componenti la struttura, creazione di nuovi collegamenti al fine di migliorare il sostegno strutturale e l'inserimento di un nuovo strato di tavolato e del manto di copertura.

#### MANICHE OTTOCENTESCHE

Per quanto riguarda le gallerie ottocentesche si adottarono interventi di recupero e ritinteggiatura delle facciate, utilizzando come guida cromatica i frammenti di intonaco secentesco rinvenuti nel loggiato. Al primo piano invece si studiò nel 1988, una nuova organizzazione funzionale degli ateliers di dipartimento di progettazione architettonica, allora inseritevi, utilizzando come modulo di scansione la metà della distanza che intercorre tra le aperture.

Successivamente nel 2007 si terminò il rifacimento delle coperture.

#### MANICA CHEVALLEY

Uno degli obiettivi degli interventi del Progetto Castello fu quello di recuperare spazi fino ad allora mal organizzati o trascurati. A tale scopo, nel 1984 avvenne il recupero del piano seminterrato della manica

Chevalley, usata nel XIX secolo come laboratorio di idraulica. Date le ampie dimensioni dell'altezza della manica, si optò per la costruzione di un soppalco in lamiera grecata, cemento, e pavimentato in gomma.

Nel 2007 si è invece concluso il rifacimento delle coperture della manica.

#### ALA NUOVA

L'Ala Nuova, originariamente pensata per occupare aule ed uffici, oggi accoglie al piano terra, la sede della Biblioteca Centrale di Architettura "Roberto Gabetti". Costruita ex novo a partire dal 1986 chiude il cortile laterale del Castello seguendo lo schema proposto in precedenza dal Theatrum Sabaudiae.

#### BIBLIOTECA CENTRALE

Per quanto riguarda il fabbricato in cui era inserita la biblioteca centrale, subì per lo più degli interventi di modifica dell'organizzazione interna.

Altri interventi furono poi programmati in occasione dell'Esposizione del 2011, tra cui il recupero dei prospetti esterni verso i cortili laterali, il rispristino percorso di discesa verso il Po, la sistemazione ciottolato nella pavimentazione del Cortile d'onore, l'abbattimento dei corpi prefabbricati posti di fronte la manica Chevalley e la riproposizione di un giardino nella corte sud.

# 2.3 GLI AMBIENTI AULICI DEL PIANO NOBILE

Verranno ora esposti in maniera puntuale, alcune informazioni relative agli ambienti aulici del piano nobile. Sarà data infatti un'indicazione sul periodo di costruzione di ogni ambiente<sup>42</sup>, sul proprio apparato decorativo<sup>43</sup>, ed alcune informazioni circa gli interventi di restauro subiti<sup>44</sup> o in programma sugli oggetti stessi. Al fine di una lettura più chiara del capitolo si ritroverà subito qui sotto la parte relativa al Salone d'Onore, mentre le altre sale sono state raggruppate all'interno dei sottocapitoli "L'appartamento sud" e "L'appartamento nord".

<sup>42</sup> Datazione inserita secondo quanto descritto dalla Tavola 13 "Analisi diacronica dell'impianto e delle trasformazioni storiche" presente in Roggero Costanza, Barrera Francesco, Defabiani Vittorio, Grosso Mario, Magnaghi Agostino, Re Luciano, Sistri Augusto, Vinardi Maria Grazia (a cura di), Il Valentino: sintesi storica e metodologica per il progetto, Torino, Celid, 1986

<sup>43</sup> Riferito principalmente a

<sup>-</sup> testi di Dameri Annalisa in Il Castello del Valentino - Politecnico di Torino, 2017, visualizzabile al sito https://www.academia.edu/4184968/Il\_castello\_del Valentino\_-\_Politecnico\_di\_Torino

<sup>-</sup> Bernardi Marziano (a cura di), Il Castello del Valentino, Torino, SET - Società Editrice Torino, 1949

<sup>-</sup> sito ufficiale del Politecnico di Torino https://castellodelvalentino.polito.it/

<sup>44</sup> In riferimento a quanto scritto nei capitoli precedenti della presente tesi e dagli elenchi degli inventari del "Fondo Piano Nobile" dell'Archivio del Castello del Valentino (aggiornato al 13/05/2019)

#### IL SALONE D'ONORE

#### **Data di costruzione**: <1564

#### **Apparato decorativo**:

Datazione: dal 1644 **Autore: Isidoro, Francesco**  e Pompeo Bianchi (affreschi) 1670 Giovanni Battista Cartella (affreschi) Gian Paolo e Giovanni Antonio Recchi (affreschi) 1920 Gerolamo Poloni (targhe commemorative) Descrizione: L'apparato decorativo del Salone d' Onore gioca con la prospettiva delle scene attraverso un ben realizzato sfondato prospettico. I soggetti dipinti sono rappresentativi di vicende e alleanze che hanno visto protagonisti il ducato sabaudo e la corte di Francia. Queste scene sono scandite da finte colonne tortili che, appoggiate su di un piedistallo, sorreggono una balconata finemente decorata. Negli anni 20 del novecento, in occasione di alcuni interventi di restauro della sala furono inserite delle targhe commemorative degli allievi caduti nella prima guerra mondiale.

**Interventi:** il Salone ha subito interventi di restauro e recupero degli apparati decorativi intorno al 1990. La pavimentazione è stata smantellata e ricostruita tra il 2000 ed il 2009 al fine di integrare gli impianti termici ed elettrici. È stato inserito in aggiunta un impianto audiovisivo e sono state progettate le soluzioni d'arredo.

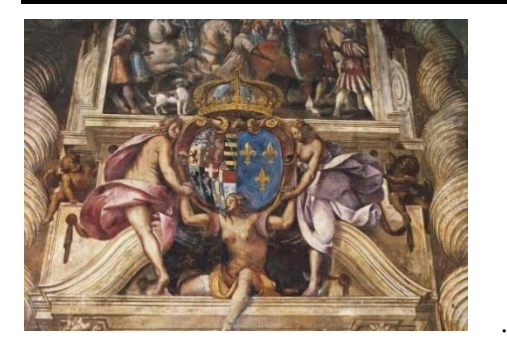

Figura 10 – Particolare dello stemma dei Savoia Immagine disponibile su https://castellodelvalentino.polito.it/

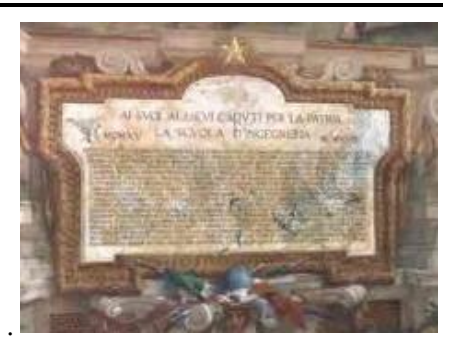

Figura 11- Particolare della targa commemorativa Immagine disponibile su https://castellodelvalentino.polito.it/

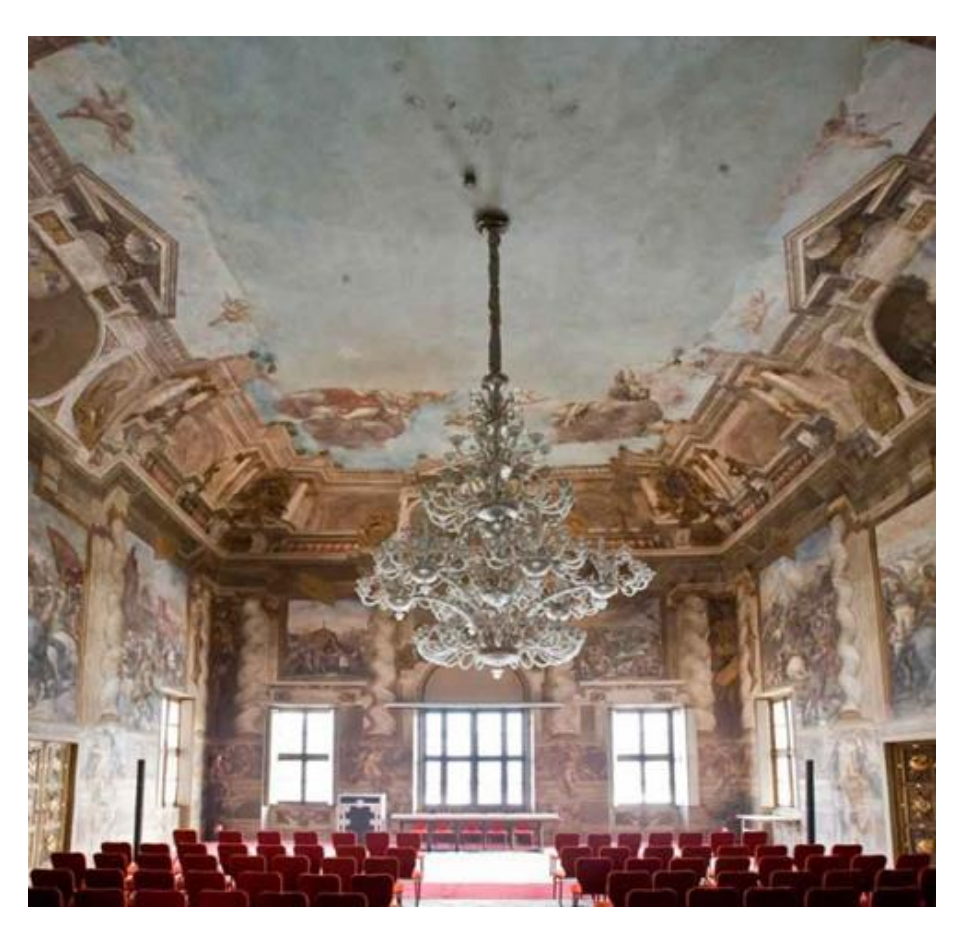

Figura 12 – Salone d'Onore Immagine disponibile su https://castellodelvalentino.polito.it/

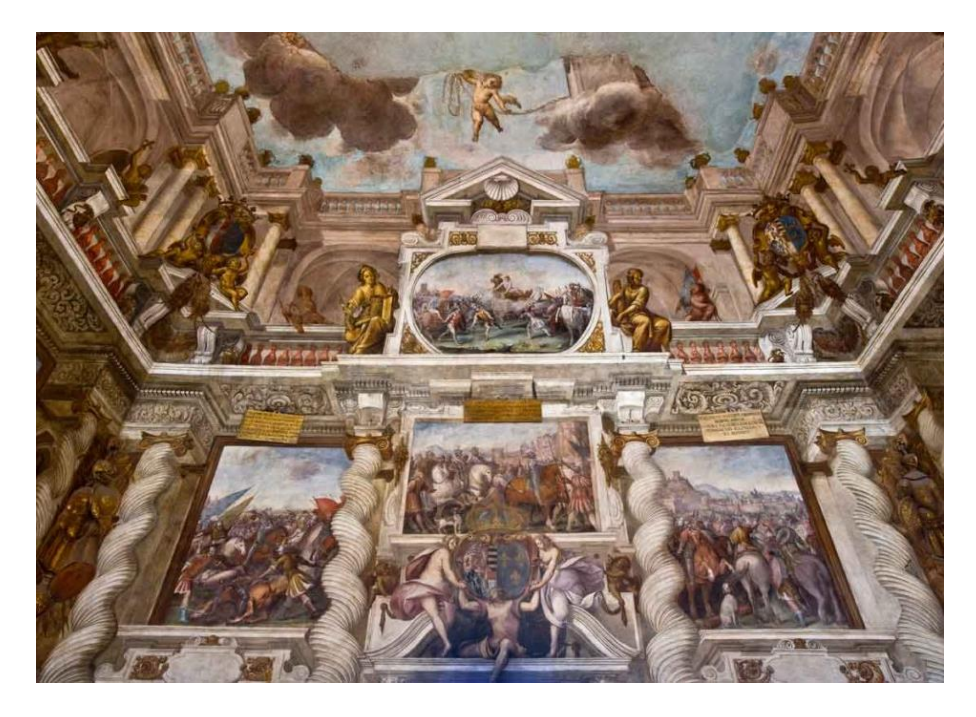

Figura 13 – Apparato decorativo Salone d'Onore Immagine disponibile su https://castellodelvalentino.polito.it/

## 2.3.1 L'APPARTAMENTO SUD

#### LA STANZA VERDE

**Data di costruzione**: <1564

#### **Apparato decorativo**:

Datazione: dal 1633 **Autori: Isidoro, Francesco e** 

Pompeo Bianchi (affreschi e stucchi)

Descrizione: La sala deve il proprio nome dalla tappezzeria di cui sono rivestite le pareti. Sebbene l'affresco della volta rappresenti il trionfo di Flora, allegoria della reggente Cristina di Francia, questo richiama la dipartita di qualche anno prima del consorte Vittorio Amedeo, rappresentato nell'immagine da un toro. Agli angoli della volta sono presenti i monogrammi intrecciati dei due sovrani, mentre nei quattro riquadri sono inserite delle scene tratte dalla "Metamorfosi" di Ovidio.

**Interventi:** Oltre ai restauri subiti verso il 1990, la sala è stata nuovamente oggetto di intervento tra il 2001 ed il 2002 per l'integrazione degli impianti.

Sono registrati anche degli interventi di restauro dell'apparato pittorico e del modellato plastico riferibili al 2003 circa.

Nell'Archivio del Castello del Valentino è custodito il progetto per il restauro della sala datato 2004 ed è prevista l'apertura di un nuovo cantiere nel 2020, anticipato da rilievi e analisi diagnostiche dell'apparato decorativo.

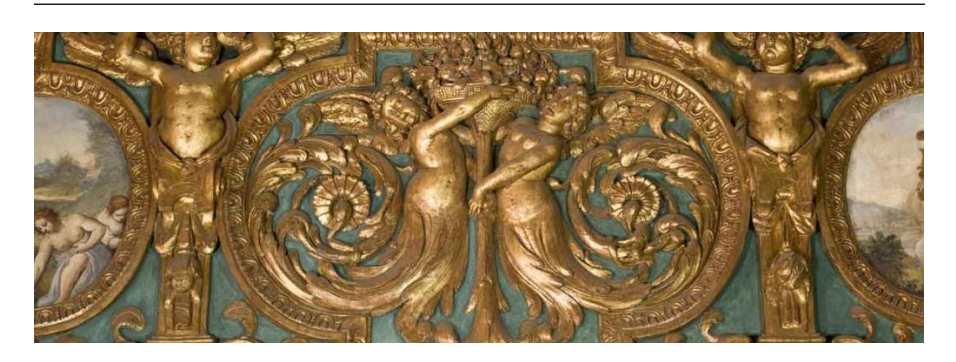

Figura 14 - Dettaglio fascione Immagine disponibile su https://castellodelvalentino.polito.it/

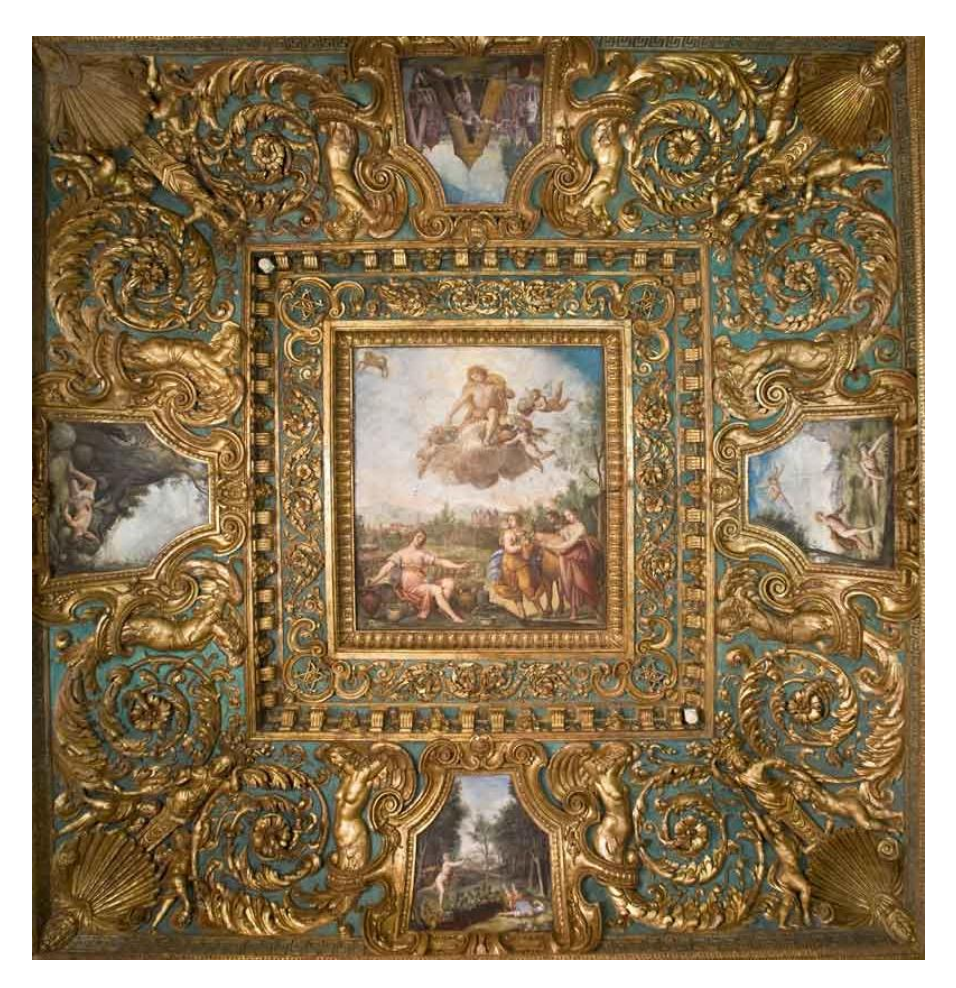

Figura 15 - Volta della Sala Verde Immagine disponibile su https://castellodelvalentino.polito.it/

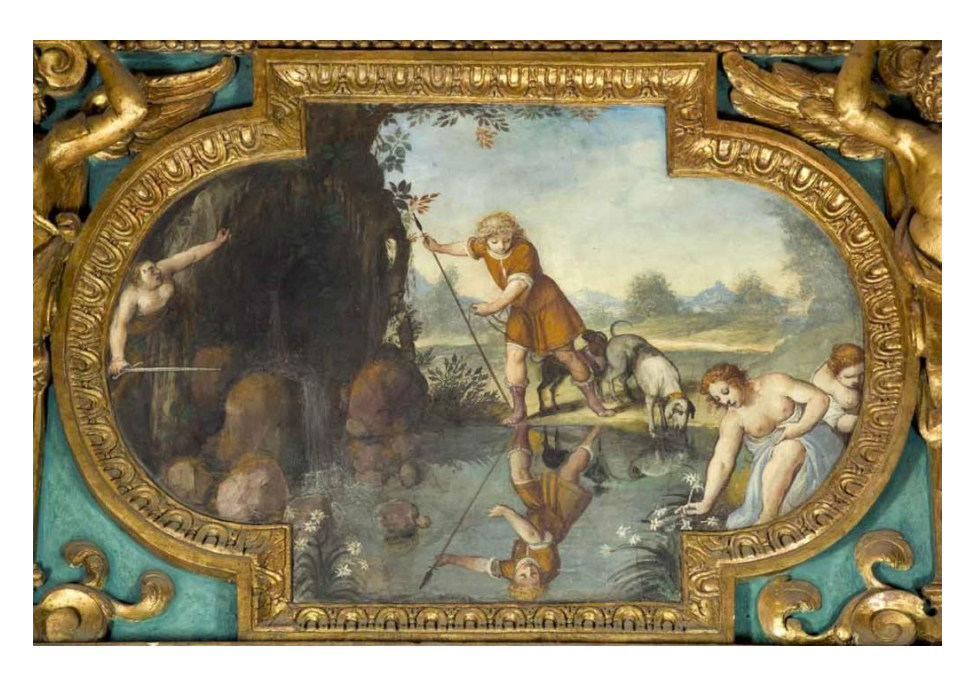

Figura 16 - Dettaglio affresco Immagine disponibile su https://castellodelvalentino.polito.it/

#### LA STANZA DELLE ROSE

#### **Data di costruzione**: <1564

#### **Apparato decorativo**:

Datazione: dal 1644 **Autori: Isidoro, Francesco e** Pompeo Bianchi (affreschi e stucchi)

Descrizione: La stanza è caratterizzata dalla ripetizione dell'omonimo fiore all'interno dell'apparato decorativo. Le rose sono il simbolo araldico del titolo di Re di Ciprio, titolo assunto da Vittorio Amedeo sebbene non riconosciuto. Il tondo al centro della volta, realizzato a metà del XIX secolo rappresenta la Fama che regge lo stemma di Cristina di Francia.

**Interventi:** La stanza ha subito un intervento di integrazione e sostituzione di alcuni elementi dell'apparato decorativo a metà ottocento, come successo per esempio per il tondo presente al centro della volta. Di fatto, nell'affresco secentesco era raffigurata una scena di un paesaggio naturale avente come protagonisti Venere e Marte. Con l'Esposizione del 1858 furono sostituite anche le porte secentesche di Casella.

Anche in questo luogo furono integrati gli impianti nel 2003. L'Archivio del Castello del Valentino presenta inoltre una serie di documenti datati tra il 2002 ed il 2004 circa alcuni lavori di ripristino degli stucchi e della tappezzeria, mentre riferiti al 2005 sono conservati progetti esecutivi e capitolati d'appalto.

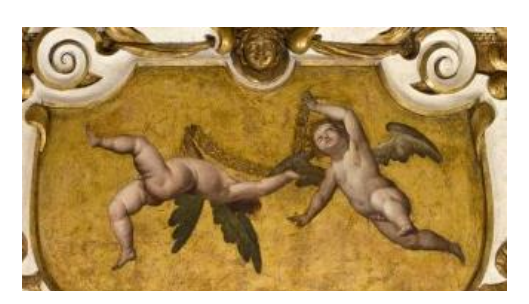

Figura 17 – Dettaglio amorini Immagine disponibile su https://castellodelvalentino.polito.it/

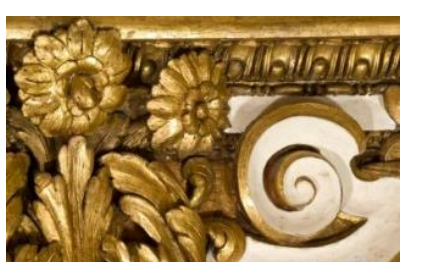

Figura 18 – Particolare delle rose nel modellato Immagine disponibile su https://castellodelvalentino.polito.it/
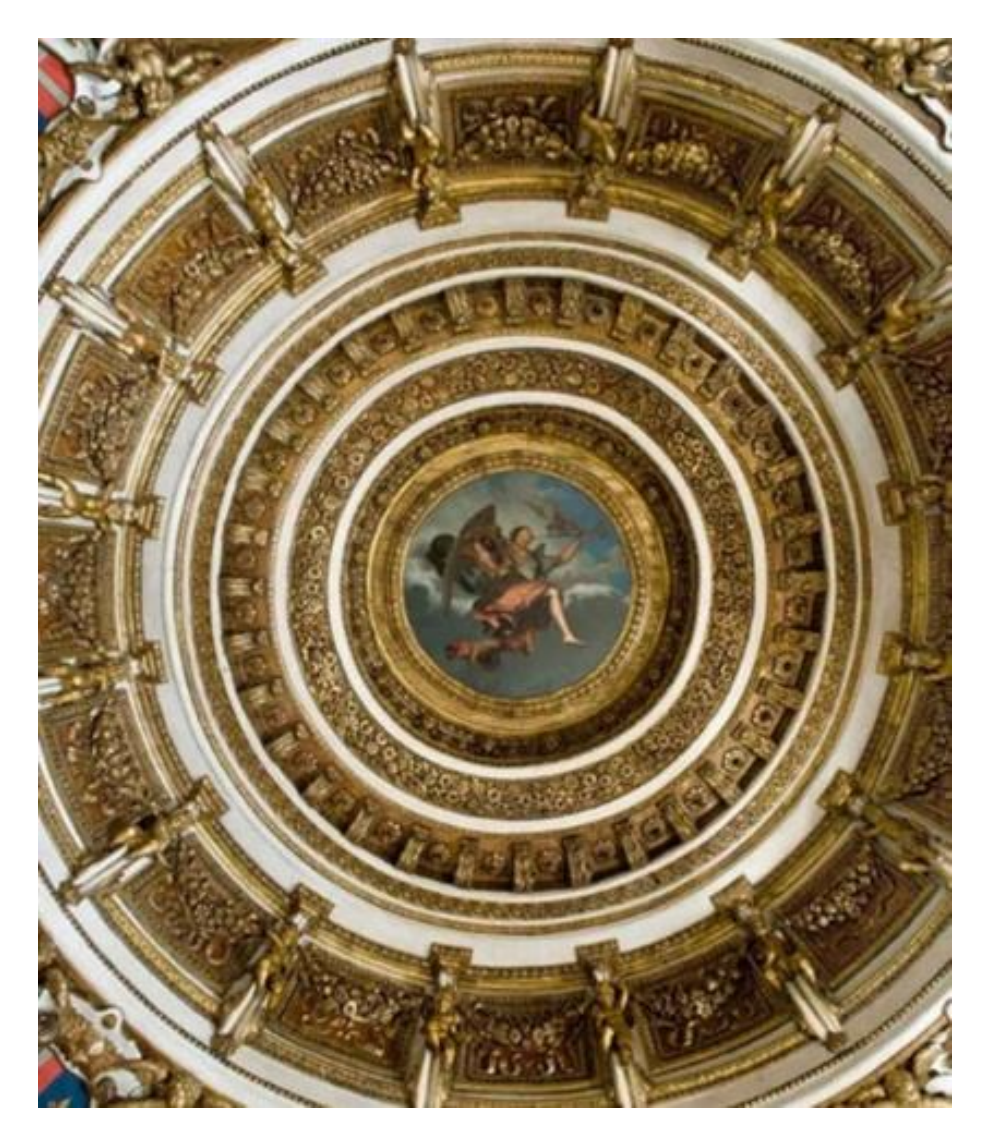

Figura 19 - Volta della Stanza delle Rose Immagine disponibile su https://castellodelvalentino.polito.it/

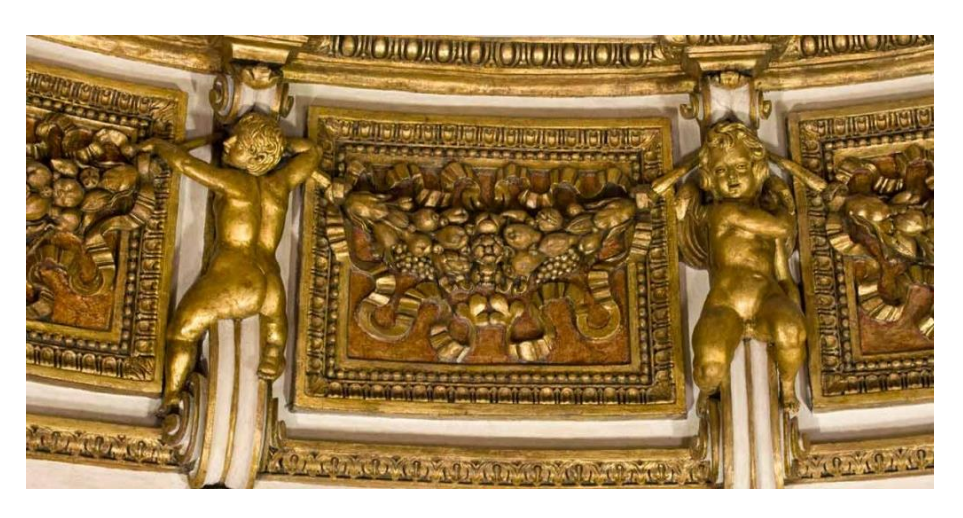

Figura 20 – Dettaglio stucchi Immagine disponibile su https://castellodelvalentino.polito.it/

#### LA STANZA DEI GIGLI

#### **Data di costruzione**: 1633/1642

#### **Apparato decorativo**:

Datazione: dal 1644 **Autori: Isidoro, Francesco e** Pompeo Bianchi (affreschi e stucchi)

 1924 Giovanni Vacchetta (tappezzeria) Descrizione: Anche in questa sala si ritrova l'uso di un fiore nell'apparato decorativo, il giglio, simbolo rappresentativo della Reggente Cristina di Francia. Caratterizzante dell'ambiente sono la bicromia bianco e oro, e la tappezzeria in carta dipinta risalente ad un progetto di Giovanni Vacchetta del 1924. La decorazione secentesca sostituita è resa nota da alcuni inventari del XVII e XVIII secolo e dai disegni di Leonardo Marini. All' interno del centro volta, oggi non più esistente, era presente un affresco rappresentante figure naturali.

**Interventi:** La decorazione, già modificate per l'Esposizione del 1858 e danneggiata dai bombardamenti della seconda guerra mondiale, è stata ripristinata mediante il restauro conclusosi nel 2000. Nello stesso anno è stato effettuato anche un intervento sulle zoccolature.

Secondo alcuni documenti dell'Archivio del Castello inoltre, entro settembre del 1999 si sarebbero dovuti terminare i lavori per l'impianto termico ed elettrico con conseguente ripristino della pavimentazione. Nel 2002 si è vista la rimozione di una canalina che danneggiava l'apparato decorativo ed in aggiunta a ciò, a causa della condensa nata all'interno di vecchi impianti è stato necessario reintegrare una parte della tappezzeria che si era distaccata. Tra il 2002 ed il 2004 sono stati elaborati dei progetti per i lavori di ripristino degli stucchi e della tappezzeria dell'ambiente.

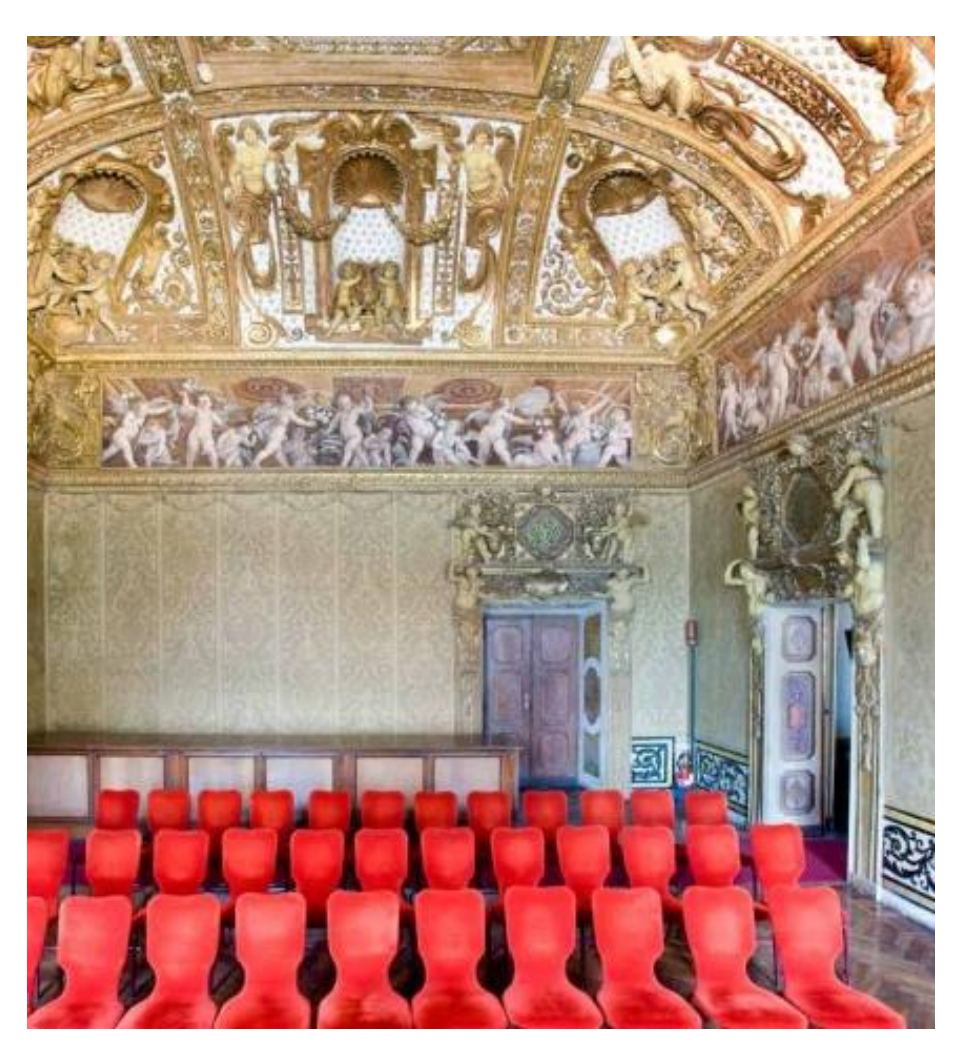

Figura 21 – Stanza dei Gigli Immagine disponibile su https://castellodelvalentino.polito.it/

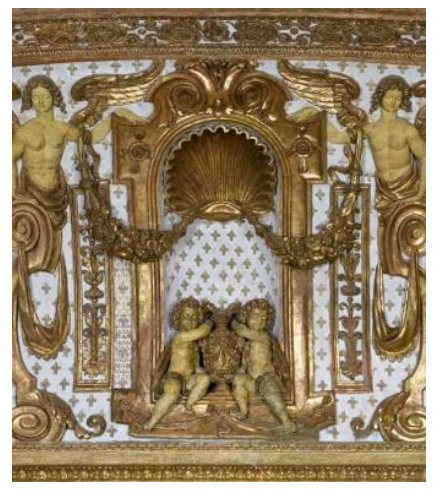

Figura 22 – Particolare, apparato decorativo della volta Immagine disponibile su https://castellodelvalentino.polito.it/

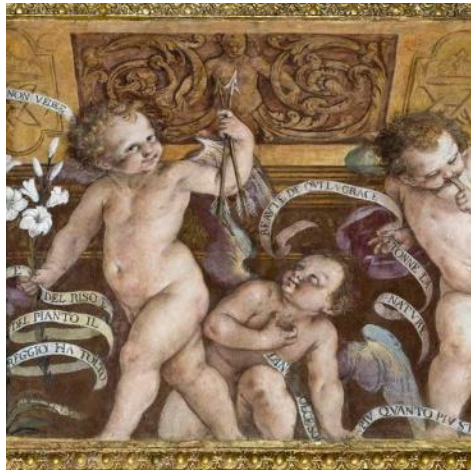

Figura 23 – Putti, dettagli dell'affresco Immagine disponibile su https://castellodelvalentino.polito.it/

#### LA SALA DEI PIANETI O DELLO ZODIACO

#### **Data di costruzione**: 1633/1642

#### **Apparato decorativo:**

Datazione: dal 1644 **Autori: Isidoro, Francesco e** Pompeo Bianchi (affreschi e stucchi)

Descrizione: Un affresco nel centro volta rappresenta il Tempo che incorona il Po, insieme alle allegorie del giorno e dalla notte. Scendendo lungo la cornice si ritrovano le personificazioni dell'Aurora, del Sole, dell'Iride e della Notte, collocate secondo uno schema che li posiziona rispettivamente ad est, a sud, ad ovest e a nord, mentre agli angoli della volta, sono rappresentate le stagioni.

Il fregio con i ritratti sabaudi è attribuibile a Gaetano Ferri che ne modificò il disegno tra il 1857 ed il 1858.

**Interventi:** Tra il 1857 ed il 1858 la Sala dello Zodiaco subisce una serie di interventi così come il resto del Castello, in occasione della Sesta Esposizione Nazionale dei prodotti dell'industria. In questa fase viene modificato anche l'apparato decorativo dell'ambiente, non solo ridisegnando la cornice sotto la volta, ma intervenendo anche sulle cromie del restante apparato decorativo.

Un tentativo di recupero della decorazione plastica e pittorica si ha con il cantiere di restauro del 1995.

Nel 2001, così come negli altri ambienti, si pensa al rifacimento dell'impianto termico ed elettrico.

Dal 2002 l'attenzione torna sull'apparato decorativo, sul quale, fino al 2004 sono eseguite delle analisi stratigrafiche e chimiche su campioni di stucchi, al fine di progettare nel 2005 il progetto per il restauro della sala terminato poi nel 2007.

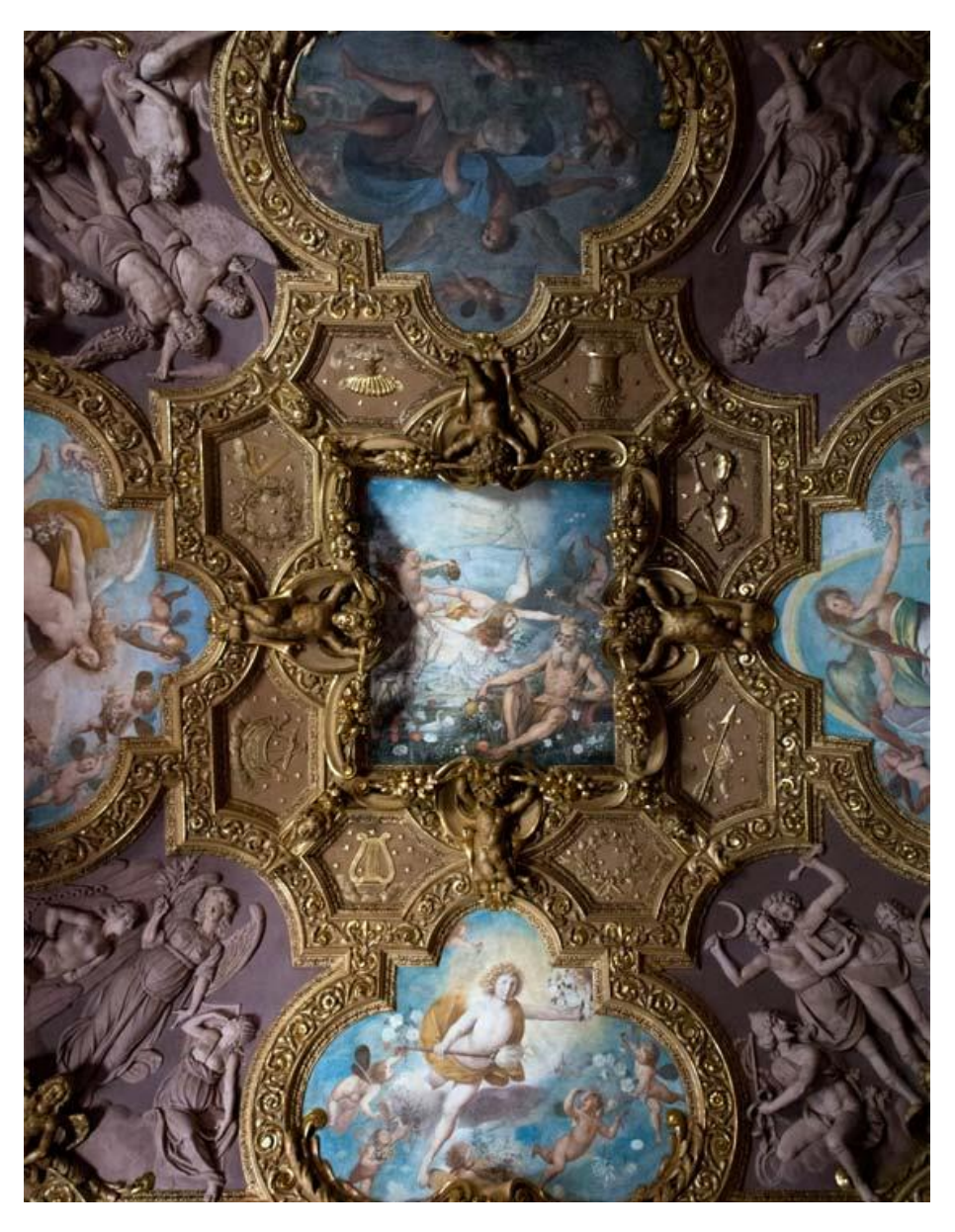

Figura 24 – Volta della Sala dello Zodiaco Immagine disponibile su https://castellodelvalentino.polito.it/

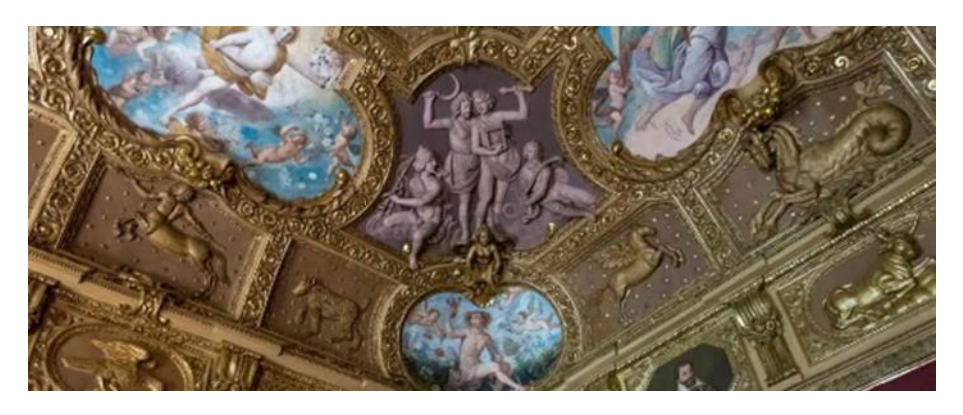

Figura 25 – Imposta della volta Immagine disponibile su https://castellodelvalentino.polito.it/

#### LA STANZA DELLA NASCITA DEI FIORI O DEL VALLANTINO

#### **Data di costruzione**: 1633/1642

#### **Apparato decorativo**:

Datazione: dal 1644 **Autori: Isidoro, Francesco e** Pompeo Bianchi (affreschi e stucchi)

Descrizione: Decorata come prima sala nel XVII secolo, celebra il duca Vittorio Amedeo e la consorte Cristina di Francia, quest'ultima rappresentata allegoricamente nel centro volta come Flora che raccoglie e distribuisce fiori. In secondo piano, nella scena dell'affresco appena citato, è dipinto il Castello del Valentino visto dal lato del fiume. Il richiamo ai due sovrani è poi dato dall'uso nell'apparato decorativo di rose e di gigli, simboli araldici dei due coniugi. Sotto la volta, il fregio presenta dei riquadri con scene di putti che distillano fiori per produrre essenze profumate.

**Interventi:** La sala ha subito degli interventi di restauro negli anni novanta del novecento. Dapprima fu restaurato l'apparato della volta e della fascia sottostante, mentre in un secondo momento furono compiuti dei lavori di integrazione degli impianti termico ed elettrico. Durante il cantiere conclusosi nel 1999, fu inoltre sostituita la tappezzeria del 1929 con un rivestimento in stoffa, poiché danneggiata.

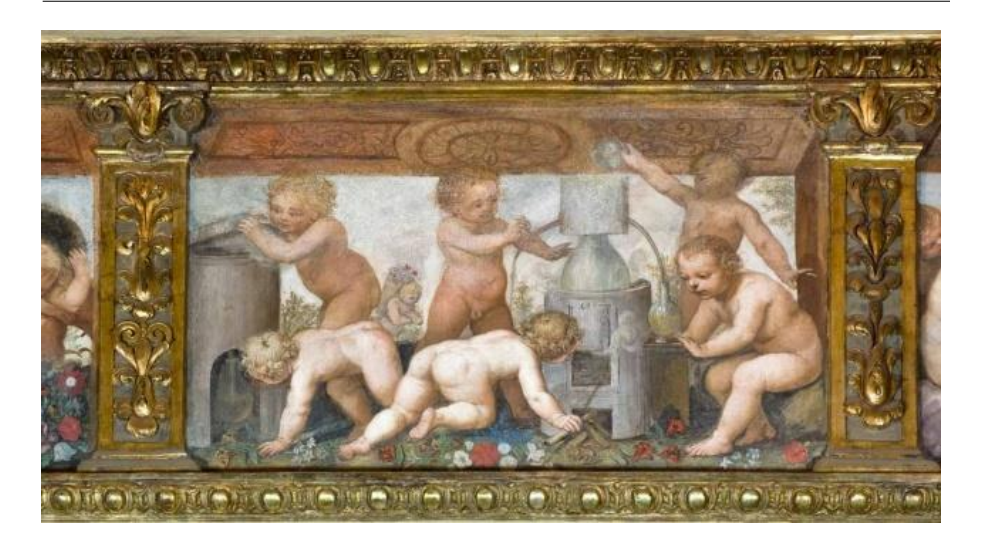

Figura 26– Particolare putti Immagine disponibile su https://castellodelvalentino.polito.it/

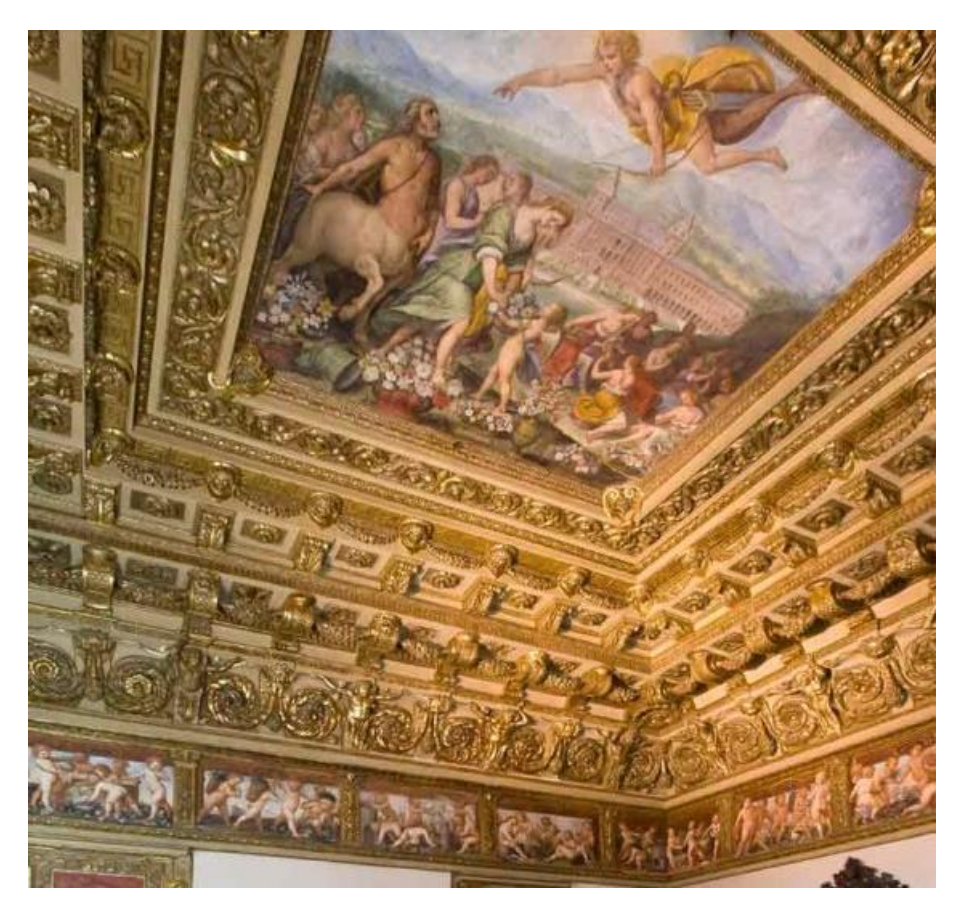

Figura 27– Volta e fregio Stanza della Nascita dei Fiori Immagine disponibile su https://castellodelvalentino.polito.it/

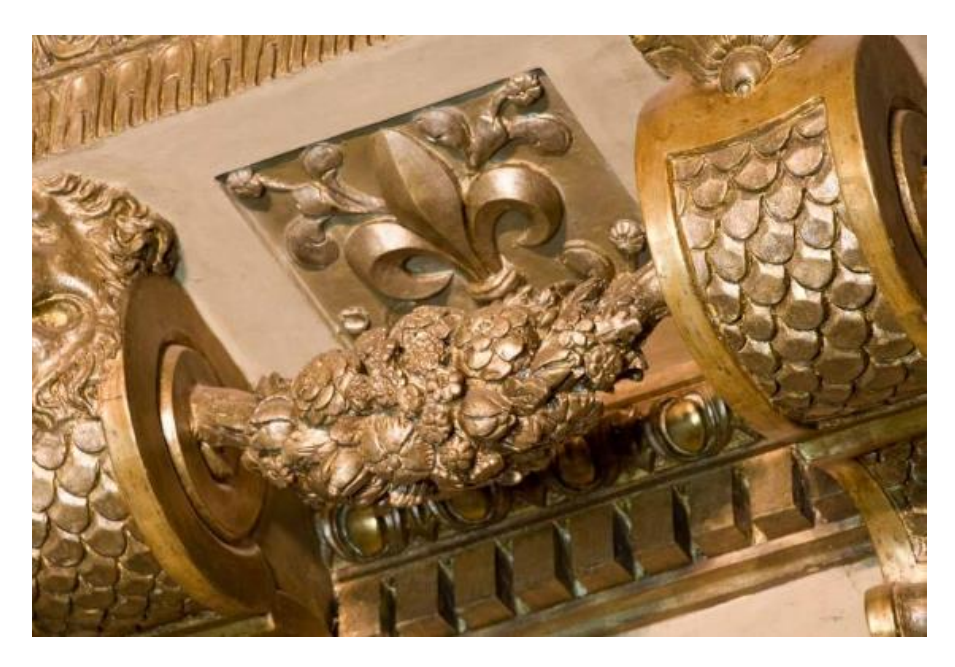

Figura 28– Dettaglio stucchi Immagine disponibile su https://castellodelvalentino.polito.it/

#### IL GABINETTO DEI FIORI INDORATO

#### **Data di costruzione**: 1633/1642

#### **Apparato decorativo**:

Datazione: dal 1642 Autore: Francesco e Pompeo Bianchi Descrizione: Caratterizzato da una decorazione floreale in stucco che corre sia lungo la copertura voltata che le pareti. L'unica parte dipinta che si ritrova è il disegno della finta pavimentazione in cotto che crea una fuga prospettica verso l'esterno. Facevano parte della decorazione secentesca anche una serie di specchi, ripristinati alla fine del XX secolo.

**Interventi:** L'ambiente è stato oggetto di un cantiere di restauro iniziato intorno al 1995 e terminato nell'anno 2000 che ha riportato alla luce il pavimento originario in coccio pesto ed ha restituito i cromatismi originari dell'ambiente, coperti nel corso del tempo.

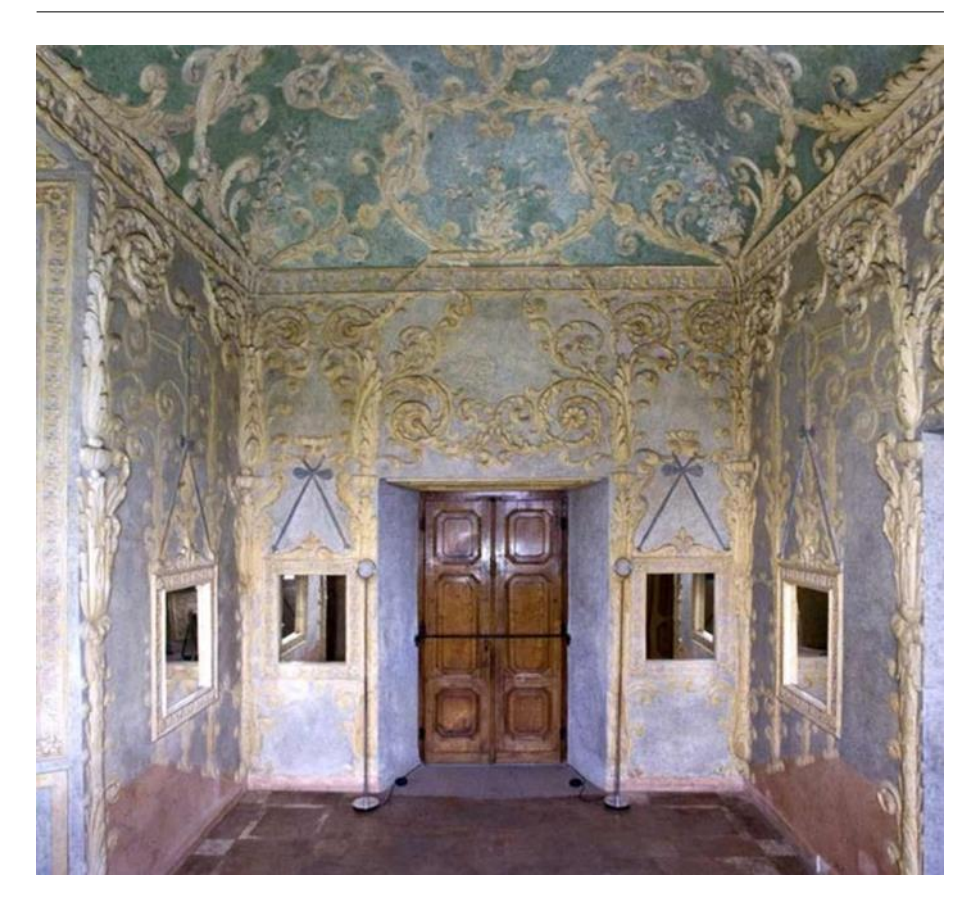

Figura 29– Gabinetto dei Fiori Indorato Immagine disponibile su https://castellodelvalentino.polito.it/

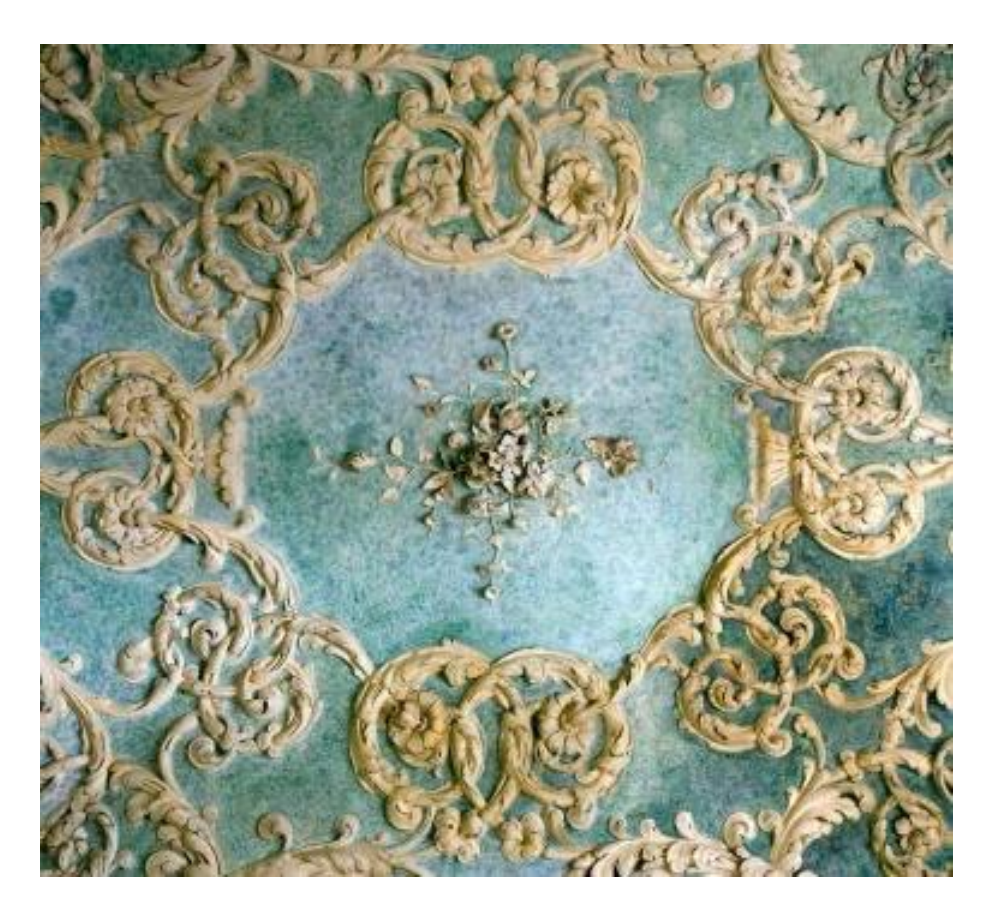

Figura 30 – Dettaglio della copertura Immagine disponibile su https://castellodelvalentino.polito.it/

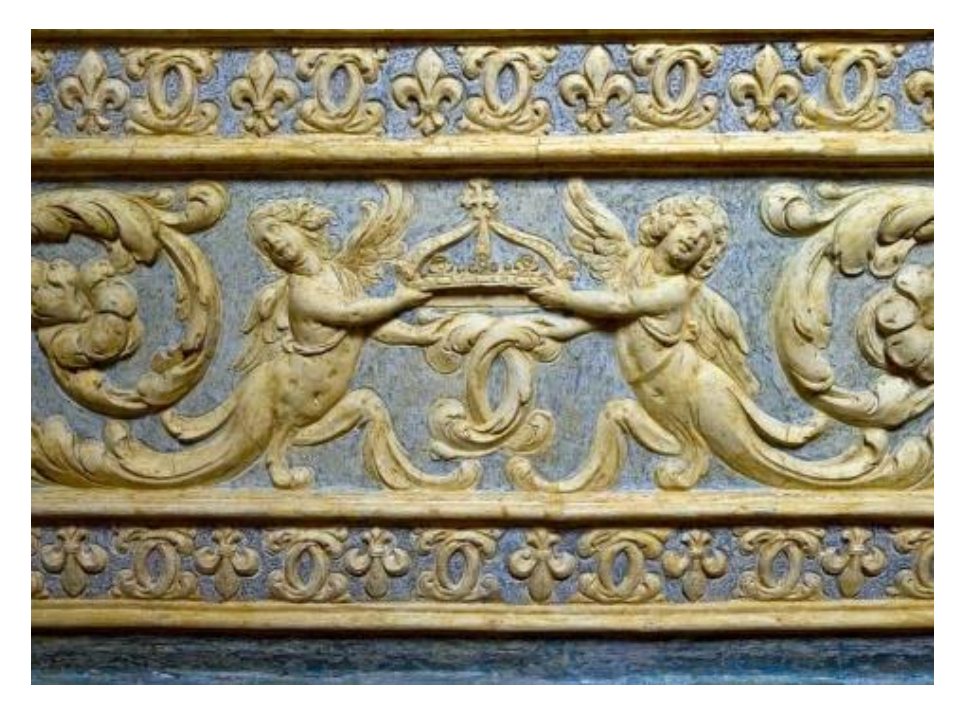

Figura 31– Dettaglio stucchi Immagine disponibile su https://castellodelvalentino.polito.it/

### 2.3.2 L'APPARTAMENTO NORD

#### LA STANZA DELLA GUERRA

**Data di costruzione**: 1621/1633

#### **Apparato decorativo**:

Datazione: dal 1646 Autori: Isidoro, Francesco e Pompeo Bianchi (affreschi e stucchi) Alessandro Casella (stucchi) 1662 Gian Paolo e Giovanni Antonio Recchi (affreschi) Descrizione: Ultima sala probabilmente decorata dai Bianchi, la Stanza della Guerra presenta come tema della decorazione la conquista dello Stato e la figura di Vittorio Amedeo. Al centro della volta è rappresentata la Vittoria, incoronata dalla Fama, affiancata dalla scritta "Victoris victoria victor". Nel resto della copertura e sul fregio sono alternate decorazioni in stucco ad affreschi rappresentanti battaglie o temi militari dipinte dai Recchi.

**Interventi**: Così come nelle altre sale si sono svolti interventi di recupero dell'apparato decorativo a partire dal 1995.

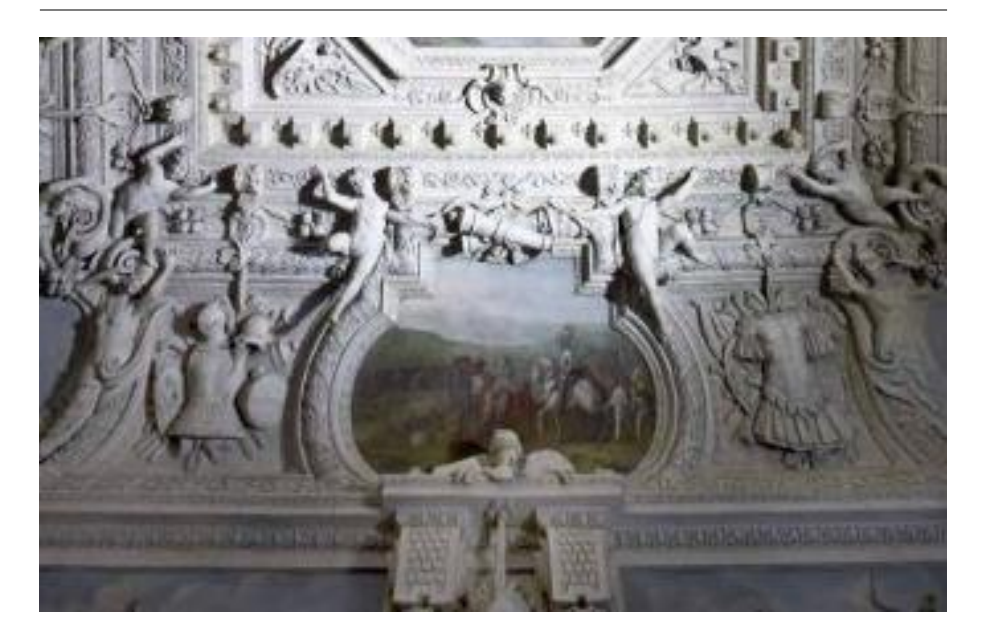

Figura 32– Dettaglio della volta Immagine disponibile su https://castellodelvalentino.polito.it/

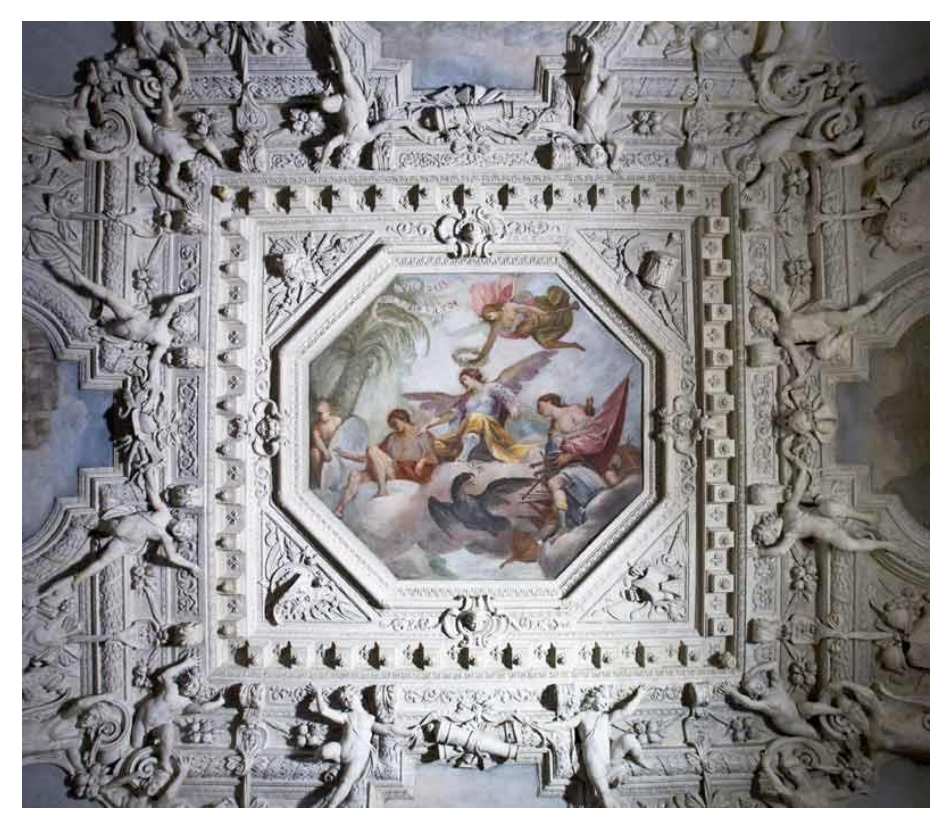

Figura 33– Dettaglio della volta Immagine disponibile su https://castellodelvalentino.polito.it/

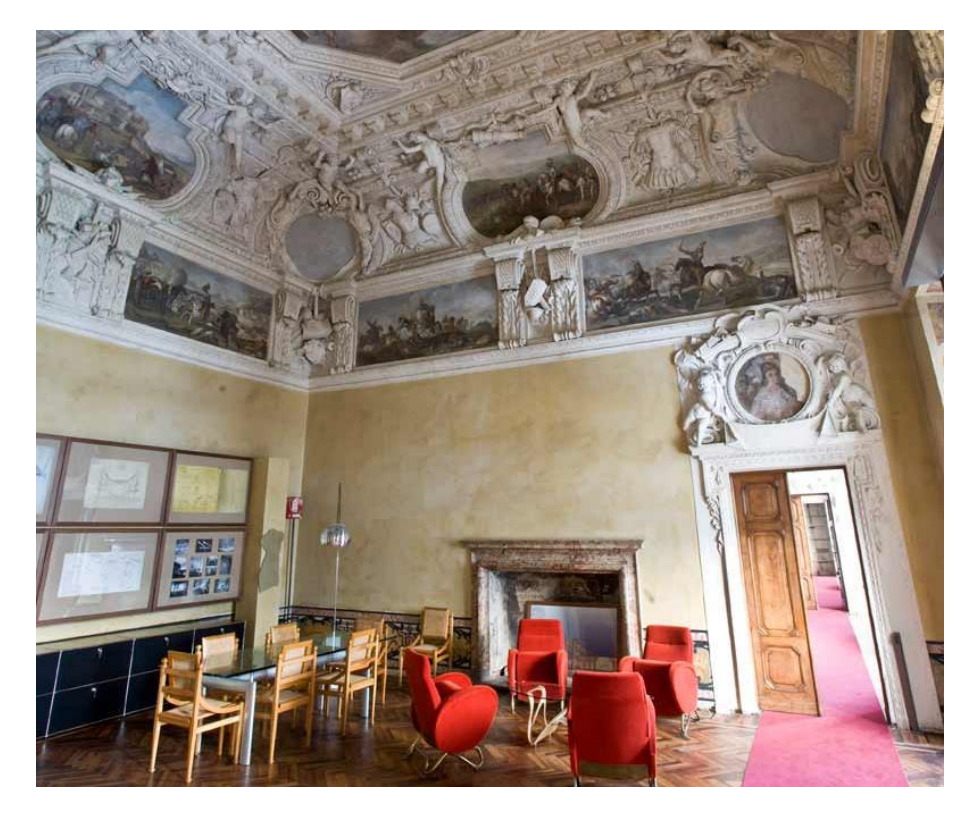

Figura 34– Stanza della Guerra Immagine disponibile su https://castellodelvalentino.polito.it/

#### LA STANZA DEL NEGOZIO

#### **Data di costruzione:** 1621/1633

#### **Apparato decorativo**:

Datazione: 1647 Mutori: Alessandro Casella (stucchi) 1662 Gian Paolo e Giovanni Antonio Recchi (affreschi) Descrizione: Il tema ricorrente nell'apparato decorativo dell'ambiente è la Pace, rappresentata allegoricamente nel centro della volta, ed il benessere dello Stato. L'argomento è poi ripreso nei riquadri sottostanti che dipingono scene di alleanze e matrimoni.

**Interventi:** Oltre all'intervento di recupero dell'apparato decorativo del cantiere del 1995 l'ambiente è stato oggetto di un intervento di restauro di tipo conservativo, progettato nel 2004 e terminato nel 2007.

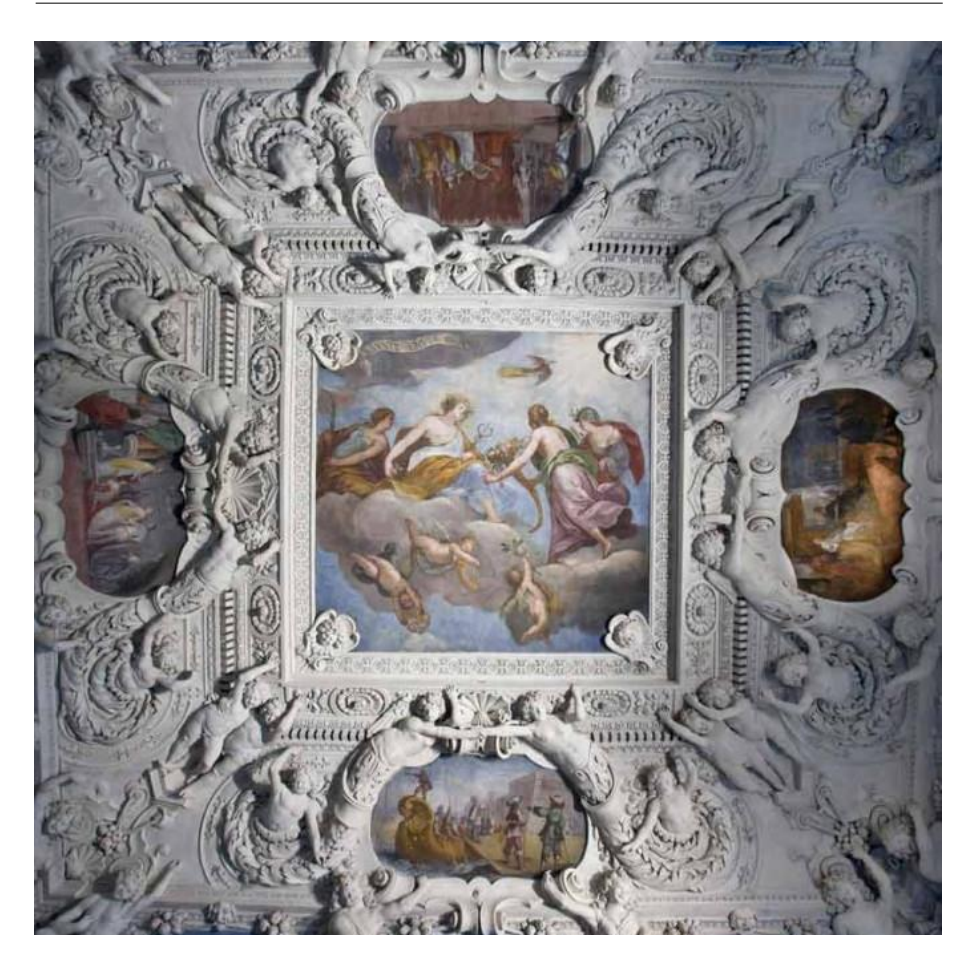

Figura 35– Dettaglio della volta Immagine disponibile su https://castellodelvalentino.polito.it/

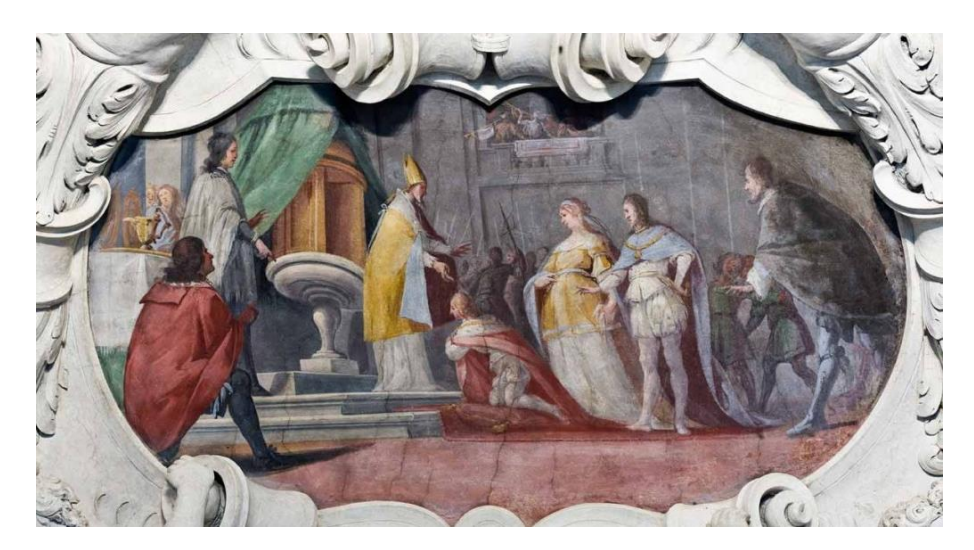

Figura 36– Dettaglio di un affresco della volta Immagine disponibile su https://castellodelvalentino.polito.it/

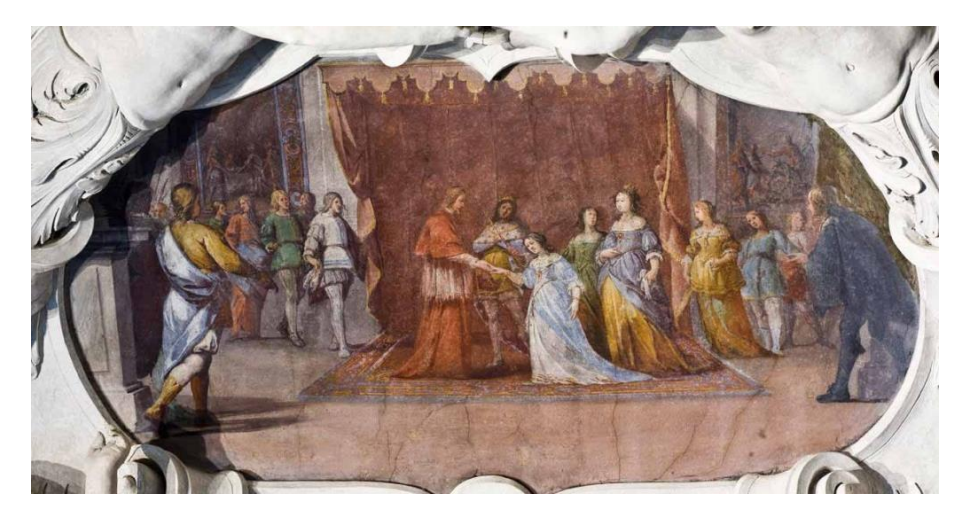

Figura 37– Dettaglio di un affresco della volta Immagine disponibile su https://castellodelvalentino.polito.it/

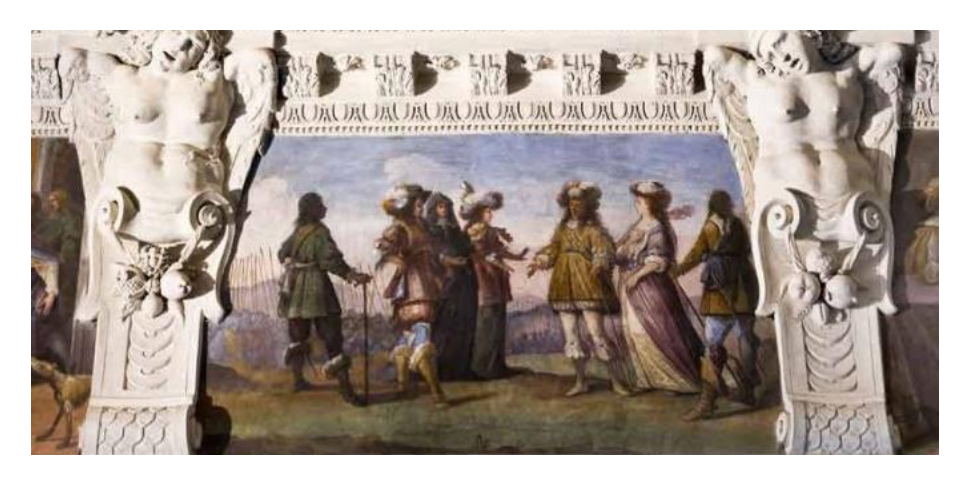

Figura 38– Dettaglio fascia affrescata Immagine disponibile su https://castellodelvalentino.polito.it/

#### LA SALA DELLE FESTE E DEI FASTI

#### **Data di costruzione:** 1646/1648

#### **Apparato decorativo**:

Datazione: 1665 **Autore: Gian Paolo Recchi** Descrizione: I soggetti presenti nell'apparato decorativo di questo ambiente sono stati scelti da Filippo di Agliè, incaricato di terminare i lavori di abbellimento della villa dopo la morte di Cristina di Francia. Nel tondo centrale è raffigurata l'allegoria della Magnificenza, affiancata dalle arti e dalle scienze che le donano fama. La decorazione plastica è caratterizzata da putti ed ornamenti floreali. L'unico riquadro affrescato dipinge una festa a Torino.

**Interventi:** Come tutte le sale, a partire dal 1995 subisce degli interventi a seguito del cantiere per il restauro del Piano Nobile. Successivamente, tra il 2002 ed il 2004 sono state effettuate delle analisi chimiche e stratigrafiche su campioni di stucco e di intonaco che hanno portato nel 2003 alla redazione di un progetto esecutivo di restauro per il recupero dell'ornamentazione plastica e pittorica e la sua realizzazione tra il 2005 ed il 2006.

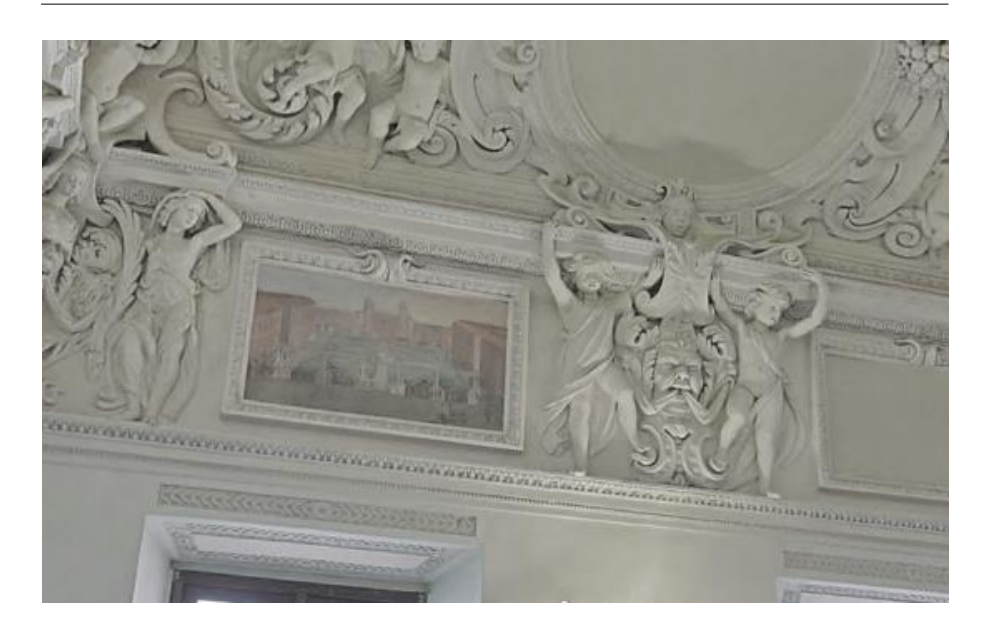

Figura 39– Riquadro affrescato sul fregio Immagine ricavata dal servizio di Google Maps Street View, posto all'interno del sito https://castellodelvalentino.polito.it/

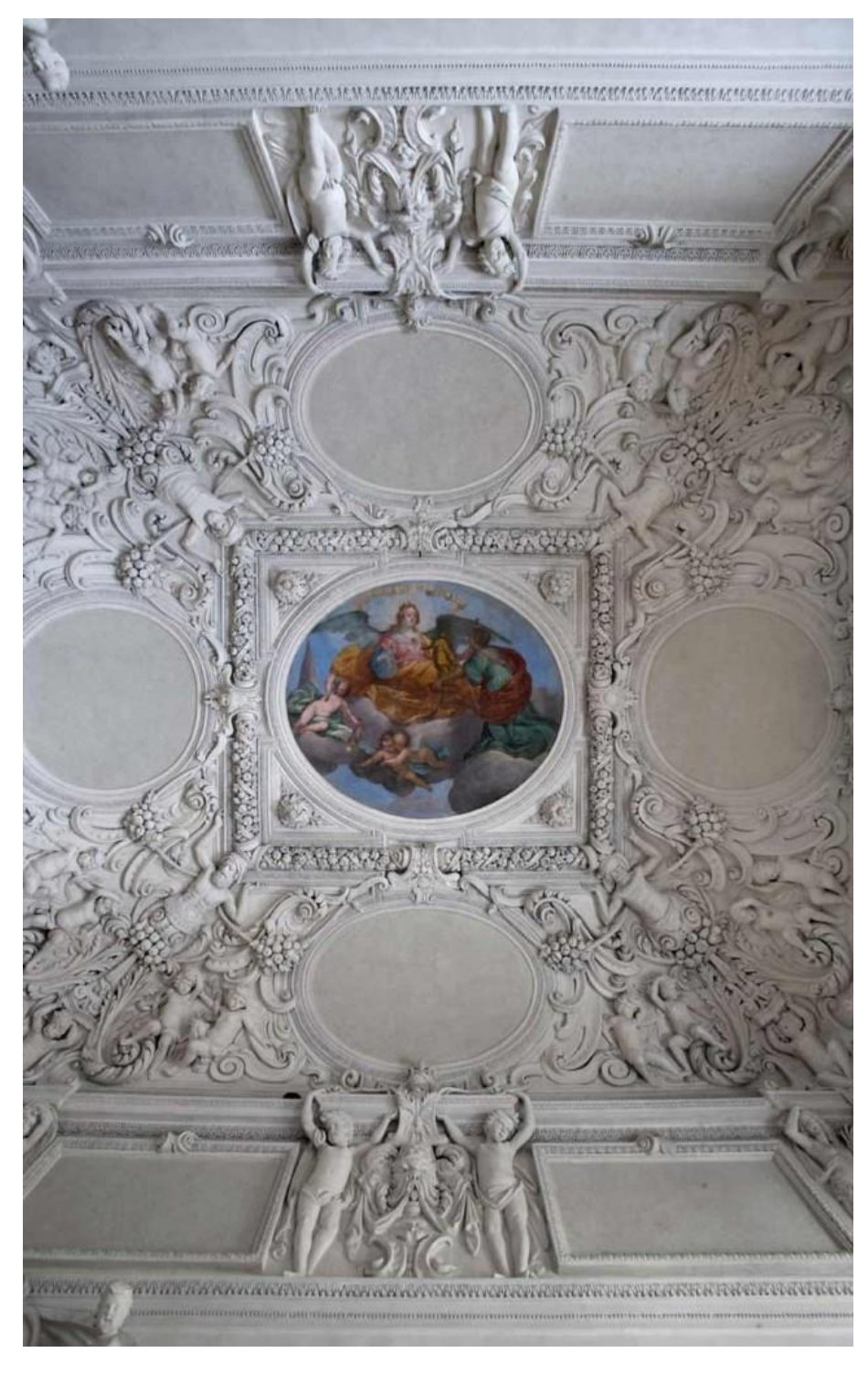

Figura 40 – La volta della Stanza Immagine disponibile su https://castellodelvalentino.polito.it/

#### LA STANZA DELLA MAGNIFICENZA

#### **Data di costruzione**: 1621/1633

#### **Apparato decorativo**:

Datazione: 1648 Autori: Alessandro Casella (stucchi) 1662 Gian Paolo e Giovanni Antonio Recchi (affreschi) Descrizione: Nei riquadri del fregio sono presenti immagini del territorio Piemontese e viste della città, esaltanti in particolar modo palazzi ed edifici monumentali appartenenti alla famiglia Savoia. All'interno dell'affresco sulla volta è rappresentata l'esaltazione della potestà sabauda. Scendendo verso il basso, delle colonne tortili incorniciano le porte.

**Interventi:** La sala fu restaurata dapprima verso la fine degli anni novanta del novecento ed in seguito nel 2007. Relative a quest'ultimo intervento si possono ritrovare all'interno dell'Archivio del Castello del Valentino le analisi chimiche e stratigrafiche sui campioni di stucco ed intonaco effettuate tra il 2002 ed il 2004, ed il progetto esecutivo del 2003.

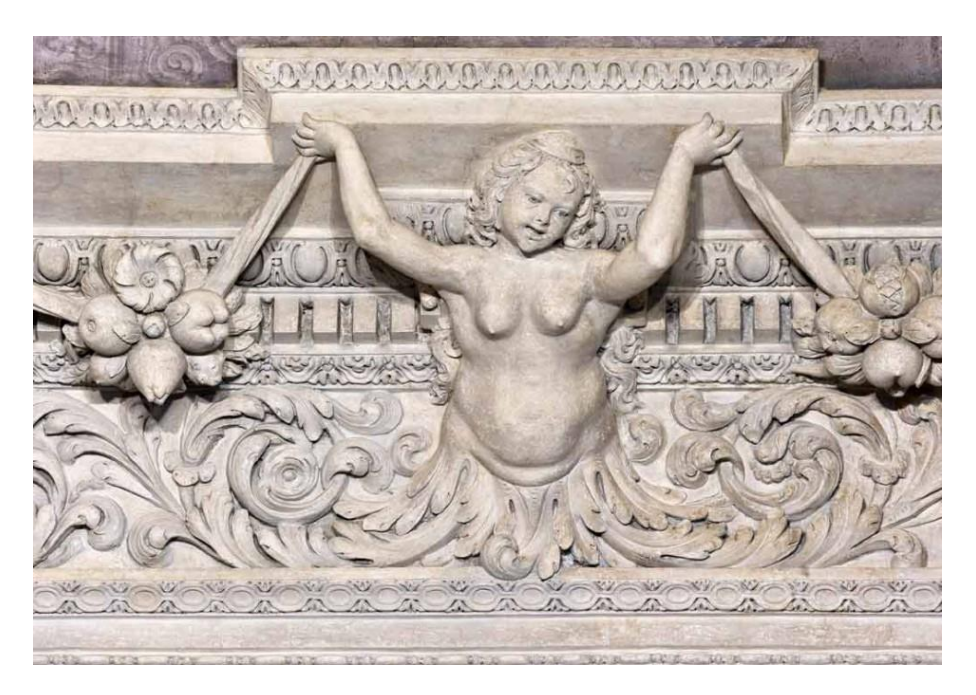

Figura 41 – Particolare della decorazione in stucco Immagine disponibile su https://castellodelvalentino.polito.it/

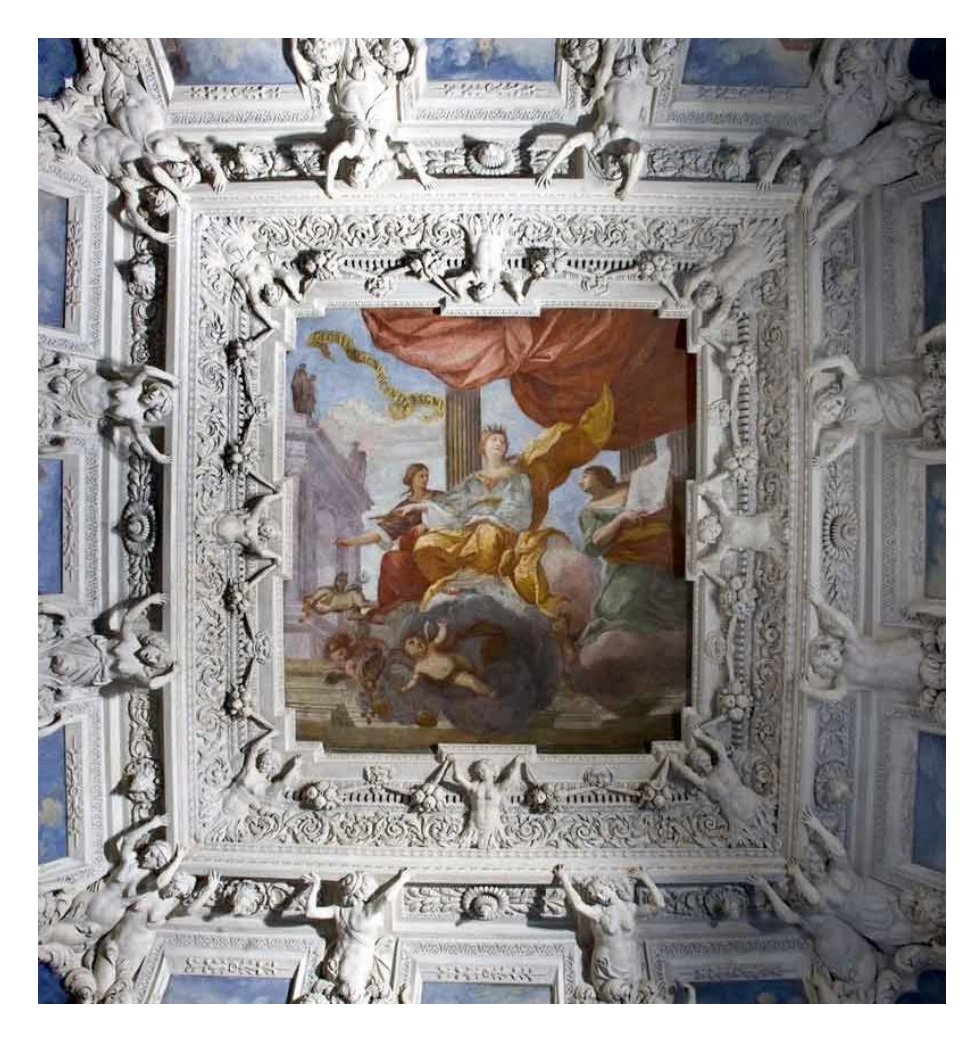

Figura 42 – Volta dell'ambiente Immagine disponibile su https://castellodelvalentino.polito.it/

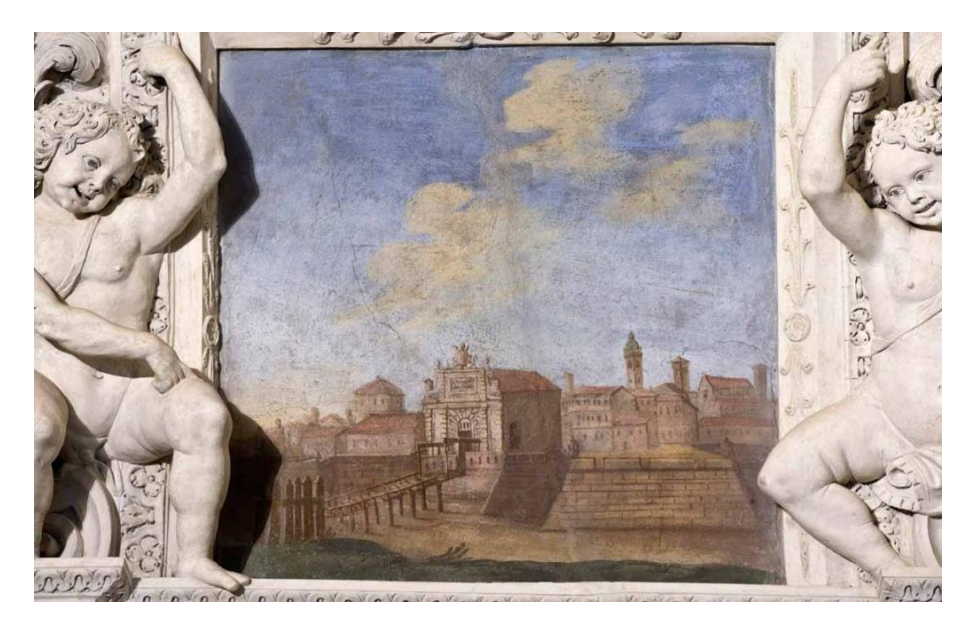

Figura 43 – Dettaglio di un affresco con vista della città Immagine disponibile su https://castellodelvalentino.polito.it/

#### LA STANZA DELLA CACCIA

#### **Data di costruzione:** 1646/1648

#### **Apparato decorativo**:

Datazione: 1648 Autori: Alessandro Casella (stucchi) 1662 Gian Paolo e Giovanni Antonio Recchi (affreschi) Descrizione: Al centro della composizione della volta è rappresentata Diana, dea della caccia, circondata dalle Ninfe. Di contorno all'affresco, la decorazione plastica raffigura la selvaggina, intervallata da putti che reggono festoni. Il tema della caccia torna anche nel fregio che ne dipinge delle scene.

**Interventi:** Anche in questo caso si riscontra la presenza di due cantieri. Il primo è quello del 1995, mentre il secondo fu realizzato a partire dal 2004 per volgere alla conclusione nel 2007. Quest' ultimo in particolare ha visto il ripristino dell'apparato decorativo tramite operazioni di pulitura, consolidamento materico ed eventuale stuccatura, sulla base dei dati raccolti nelle indagini chimiche e stratigrafiche delle decorazioni effettuate tra il 2002 ed il 2004.

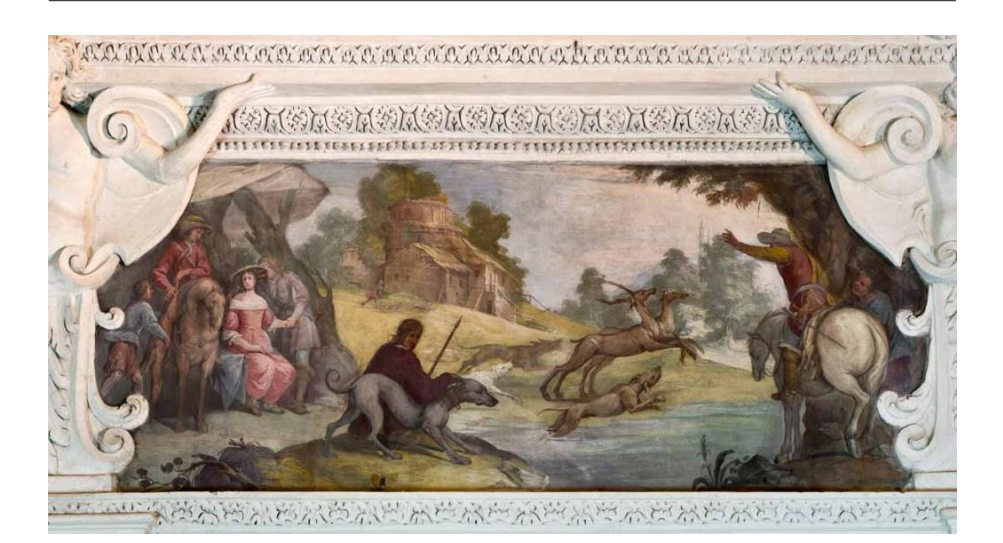

Figura 44 – Dettaglio di un affresco con scene di caccia Immagine disponibile su https://castellodelvalentino.polito.it/

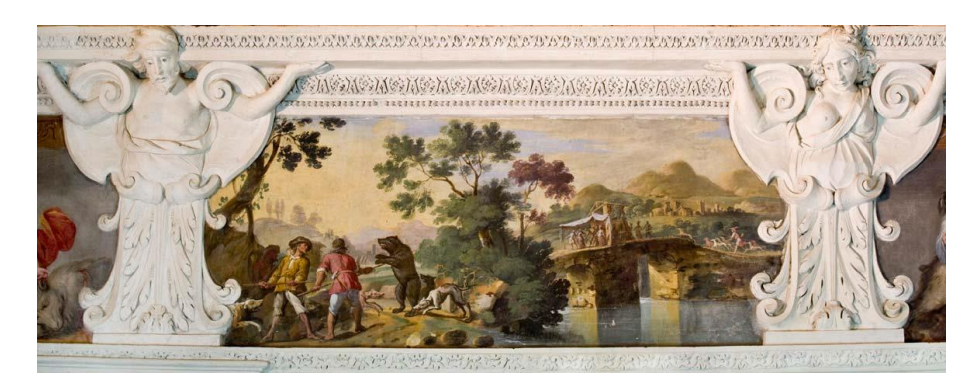

Figura 45 – Dettaglio di un affresco con scene di caccia Immagine disponibile su https://castellodelvalentino.polito.it/

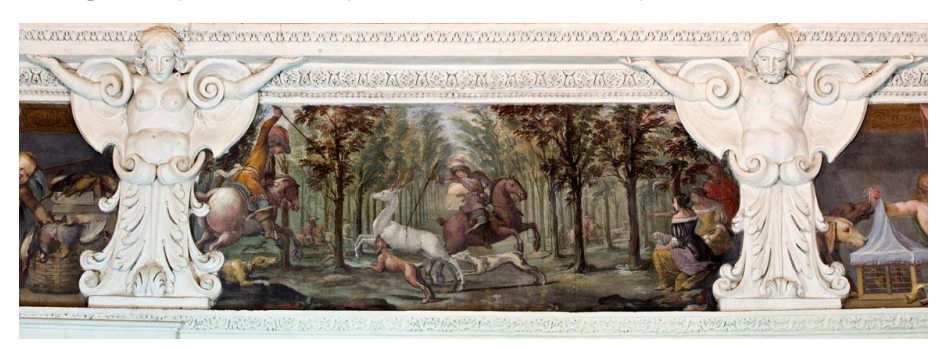

Figura 46 – Dettaglio di un affresco con scene di caccia Immagine disponibile su https://castellodelvalentino.polito.it/

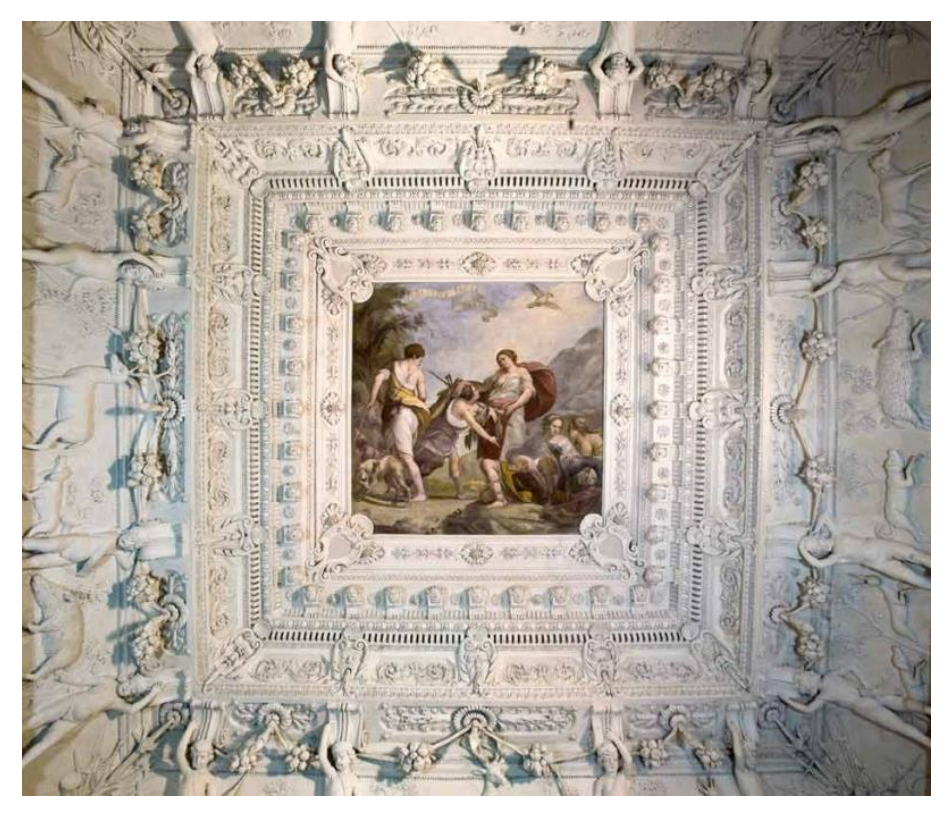

Figura 47 – Volta della Stanza Immagine disponibile su https://castellodelvalentino.polito.it/

#### IL GABINETTO DELLE FATICHE DI ERCOLE

#### **Data di costruzione:** 1646/1648

#### **Apparato decorativo**:

Datazione: dal 1646 **Autore: Alessandro Casella** Descrizione: L'ambiente deve il suo nome al soggetto rappresentato nelle decorazioni. Qui infatti vi si ritrovano raffigurate alcune delle fatiche dell'eroe mitologico. L'apparato presente oggi non è più come quello secentesco a causa di alcune modifiche apportate nel corso del tempo alla struttura muraria.

**Interventi:** Anche in questo caso si ritrovano all'interno dell'Archivio del Castello del Valentino delle documentazioni relative ad analisi effettuate sugli stucchi tra il 2002 ed il 2004, ed un progetto esecutivo datato 2003**.**

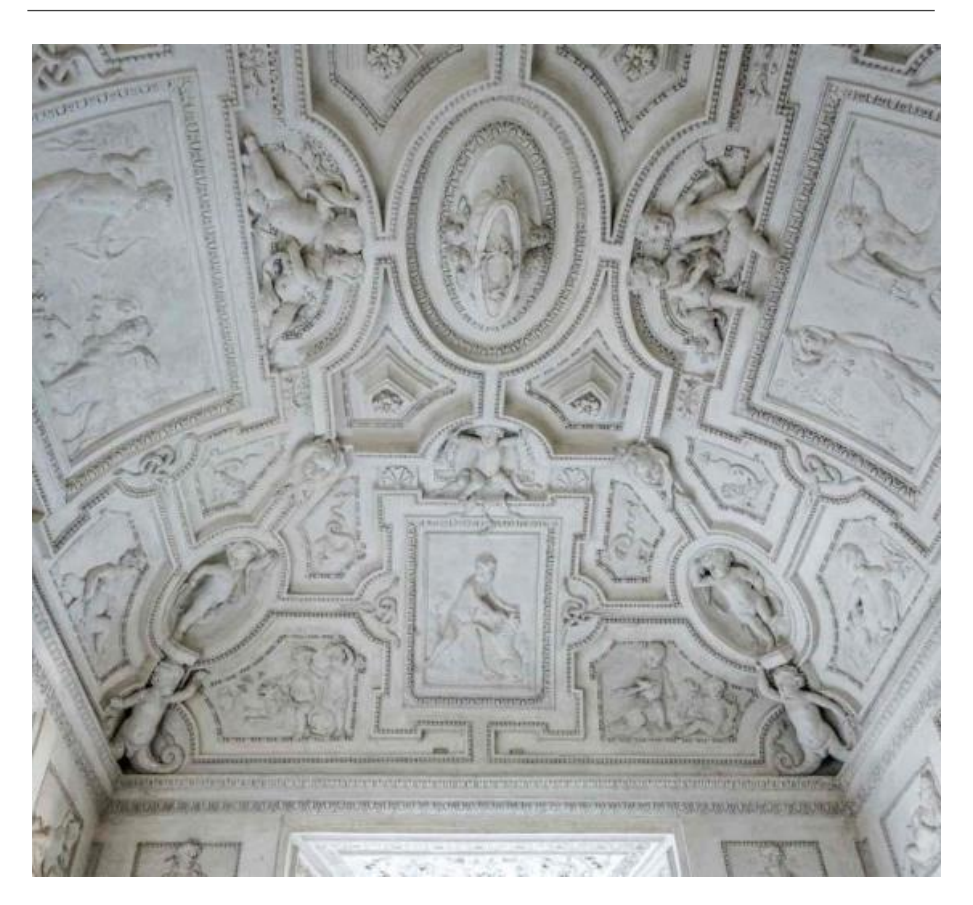

Figura 48 – Volta della Stanza Immagine disponibile su https://castellodelvalentino.polito.it/

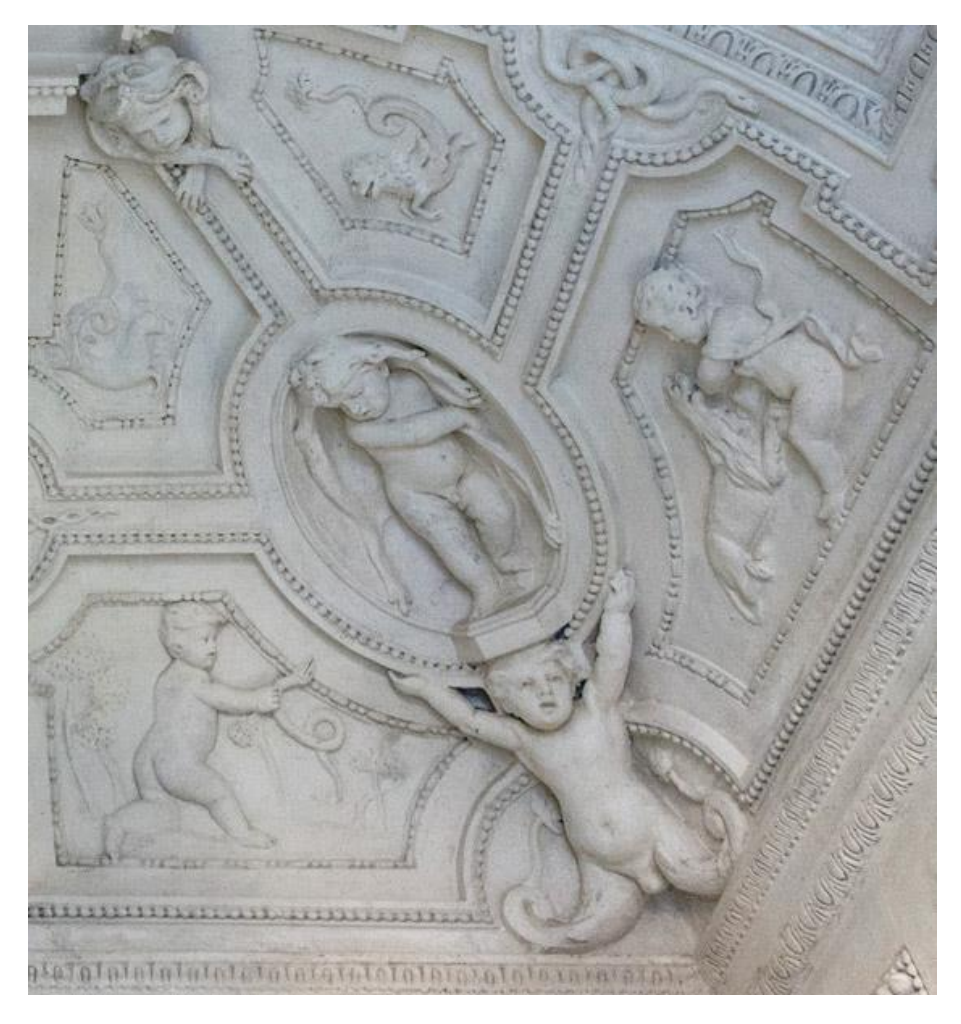

Figura 49 – Dettaglio apparato decorativo plastico Immagine disponibile su https://castellodelvalentino.polito.it/

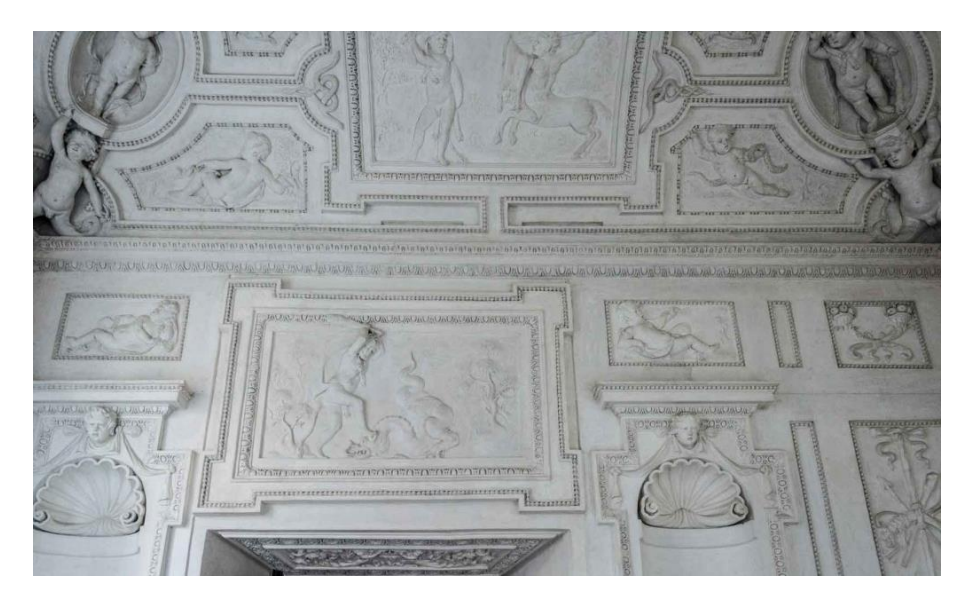

Figura 50 – Volta della Stanza Immagine disponibile su https://castellodelvalentino.polito.it/

# 03

OBIETTIVI, MATERIALI E STRUMENTI PER IL PROGETTO

# 3.1

## FASI DI PROGETTO, CARATTERISTICHE E **OBIETTIVI**

Nel primo capitolo è stato affrontato il tema dell'importanza della documentazione degli interventi, di cosa andrebbe documentato e come. Tuttavia, abbiamo visto come le organizzazioni, le normative e gli enti, non sempre hanno fornito indicazioni su come gestire il materiale prodotto, gestione però necessaria alla conservazione dei dati e al loro successivo utilizzo. Essendo l'obiettivo principale di questa tesi trovare un'interfaccia, o anche solo una metodologia utile a questo scopo verranno ora definite quali caratteristiche deve contenere questo strumento, quali tipologie di informazioni deve poter accogliere, nonché gli obiettivi a cui deve rispondere. Per poter fare ciò bisogna innanzitutto capire quali sono i dati che generalmente vengono raccolti nello studio di un bene o nella progettazione di un intervento su di esso.

Per cominciare si ricercano i dati identitari del bene, ovvero la denominazione, il luogo in cui si trova, chi ne è il proprietario, la condizione giuridica per capire se è soggetto ad eventuali vincoli, le destinazioni d'uso, e si effettua un'indagine storica.

In secondo luogo, si ricercano elementi grafici, quali disegni e rilievi, e fotografici che, associati alle informazioni precedentemente raccolte, forniscono un prospetto generale dell'immobile.

Successivamente, in base allo scopo dello studio del bene, potrebbe essere opportuno scendere maggiormente nel dettaglio, non solo ricercando immagini prodotte ad una scala grafica maggiore, ma andando ad analizzare quali elementi compongono l'oggetto, gli interventi che ha subito il bene nel corso del tempo, e quindi

consultando tavole e relazioni tecniche, le analisi diagnostiche eseguite sui diversi elementi che costituiscono il manufatto ed i rilievi aggiornati poiché, grazie all'avanzamento tecnologico possono fornire informazioni più specifiche. Definito ciò si può dunque considerare l'idea che l'interfaccia progettata debba contenere:

→ Dati identitari:

- Denominazione
- Epoca di costruzione
- Condizione giuridica
- Destinazione d'uso
- **·** Localizzazione
- Proprietario

 $\rightarrow$  Raccolte grafiche

- Rilievi
- Disegni tecnici dell'immobile di cui planimetrie, prospetti e sezioni
- Disegni tecnici di dettaglio
- Fotografie dell'immobile e delle sue parti
- Immagini storiche
- $\rightarrow$  Indagini
	- Indagine storica e cronologia costruttiva
	- Elementi che compongono l'immobile
	- Analisi diagnostiche
	- Piani di manutenzione
	- Progetti di intervento (siano questi restauri, consolidamenti o riorganizzazioni funzionali, di ogni elemento componente l'immobile)

 $\rightarrow$  Altre informazioni

- Area totale occupata dall'immobile
- Calcolo delle superfici dei diversi ambienti
- Specifica destinazione d'uso dei diversi ambienti

Potrebbe essere opportuno inoltre, cercare di utilizzare ove necessario, dei codici di identificazione univoci, in modo da poter fornire una lettura delle informazioni più chiara e coerente.

Quali sono dunque le caratteristiche che il progetto deve possedere al fine di permettere la consultazione delle informazioni relative al bene?

- $\rightarrow$  L'interfaccia deve poter contenere il maggior numero di informazioni utili possibili.
- $\rightarrow$  La consultazione dei dati deve poter avvenire in maniera semplice e il più diretta possibile. Per questo motivo si è pensato di sfruttare due strumenti, il GIS e il BIM che permettono di associare informazioni a elementi grafici. I dati devono però potersi collegare sia ad oggetti specifici che al bene nella sua entità.
- $\rightarrow$  Le informazioni devono poter essere facilmente consultate e selezionate secondo la necessità delle utenze (interrogazione del programma).
- $\rightarrow$  Le informazioni devono poter essere facilmente modificate secondo le necessità delle utenze.
- $\rightarrow$  L'interfaccia deve poter essere implementabile con database esistenti
- $\rightarrow$  La piattaforma deve poter essere resa accessibile alle utenze online o su altre piattaforme.

Nei successivi capitoli verranno esposti i metodi con i quali verranno inseriti i dati in base ai diversi strumenti utilizzati e ne verrà valutato il soddisfacimento delle caratteristiche qui sopra citate.

## 3.2 I MATERIALI DELL'ARCHIVIO DEL CASTELLO

Definite le caratteristiche che il sistema avrebbe dovuto avere e gli obiettivi che si volevano raggiungere con esso, si è passati alla ricerca e l'analisi dei dati disponibili riguardanti i restauri del piano nobile del caso studio.

Durante questa operazione è stata trovata una relazione<sup>45</sup> di un tirocinio effettuato nel 2016 presso l'archivio del Castello del Valentino, dove veniva definita una zonizzazione del sito.

Quell'anno infatti, gli studenti impegnati nella riorganizzazione del materiale archivistico, avevano scelto di affidarsi ad un Key Plan per una lettura più semplice dei documenti, scegliendo tra le ripartizioni del sito già presenti, quella di tipo alfabetico. Questo tipo di suddivisione prevedeva che ad ogni corpo di fabbrica costituente il castello, fosse associata una lettera dell'alfabeto. Se il contenuto di un documento archivistico trattava una determinata porzione dell'edificio, allora era denominato con la lettera corrispondente alla zona analoga.

Per di più, seguendo questa logica, i tecnici dell'archivio, oltre ad associare parte del materiale non ancora catalogato ad una determinata zona del castello, uniformarono a questa disposizione anche il materiale che seguiva altre zonizzazioni del manufatto.

 $\overline{a}$ 

<sup>45</sup> Vedi relazione: Anghelone Chiara, Cortese Matteo, Picco Chiara, Spreafico Alessandra, Archivio dell'Ufficio Tecnico Castello del Valentino, Relazione d'Archivio, Tutor accademico prof.sa Dameri Annalisa, Tutor aziendale Arch. Bianco Alessandro, Torino, 2016

Per quanto riguarda la scelta delle lettere da utilizzare, fecero riferimento a delle tavole presenti nell'archivio denominate "Politecnico di Torino, Facoltà di Architettura, Rilievo del Castello del Valentino, Torino, (1990-1991)", implementando la ripartizione con i nuovi fabbricati (fig.1).

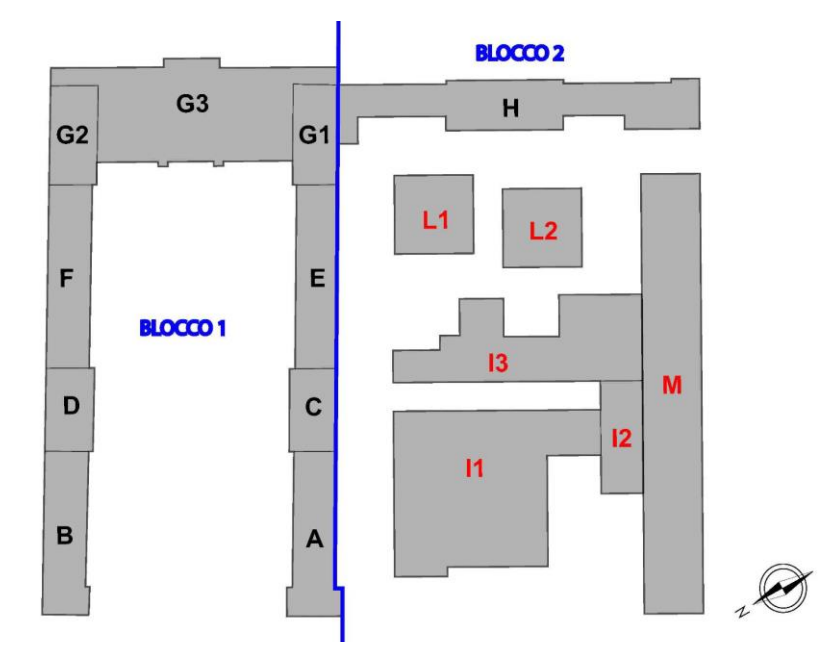

Figura 51 - Rielaborazione del Key Plan con le integrazioni delle aree mancanti In Anghelone Chiara, Cortese Matteo, Picco Chiara, Spreafico Alessandra, Archivio dell'Ufficio Tecnico Castello del Valentino, Relazione d'Archivio, Tutor accademico prof.sa Dameri Annalisa, Tutor aziendale Arch. Bianco Alessandro, Torino, 2016, p. 5

Data l'efficienza di questo sistema e la volontà pregressa rispetto a questa scoperta di voler suddividere il manufatto in aree più piccole, si è scelto di utilizzare per il progetto di questa tesi la suddetta zonizzazione. Inoltre, in questo modo è possibile creare un ulteriore collegamento tra dati del modello informatico e dati d'archivio.

Per questo motivo dunque, nel progetto GIS avremo nel corpo centrale, per esempio, nell'attributo "zona" il valore "G3". Sul modello in Autodesk Revit invece, gli elementi appartenente al corpo centrale avranno all'interno dei loro codici la dicitura "\_zG3".

Purtroppo, però con il nuovo metodo di catalogazione utilizzato dagli addetti all'inventariazione del materiale, questo sistema di zonizzazione è andato perduto. Si è resa quindi necessaria un'azione di revisione dell'inventario da loro fornito per inserire nuovamente la suddivisone in zone.

Tuttavia, essendo l'Archivio del Castello del Valentino composto da innumerevoli documenti, tavole e relazioni, si è scelto di concentrare le operazioni di revisione e adattamento dei database solamente per la sezione "Piano Nobile". Da questo fondo sono stati poi estratti alcuni documenti utili ad esemplificare le funzionalità del progetto di interfaccia proposto.

Il sistema di catalogazione dell'Archivio del Valentino vede l'inventario, costruito su file excel, suddiviso in altre sezioni; oltre al "Piano Nobile", si ritrovano infatti le sezioni "Fondo Corpo Aulico", "Studenti", "Professionisti Esterni", "Enti Esterni", "s.a", "Politecnico", "Esterno", "Interno", "Altro". Tutte le voci sono poi riunite in un unico elenco denominato "inventario".

Ognuno di questi fondi ha una propria lista di documenti, i quali, a loro volta posseggono un codice identificativo. Inoltre, per ogni documento inserito erano fornite le seguenti informazioni:

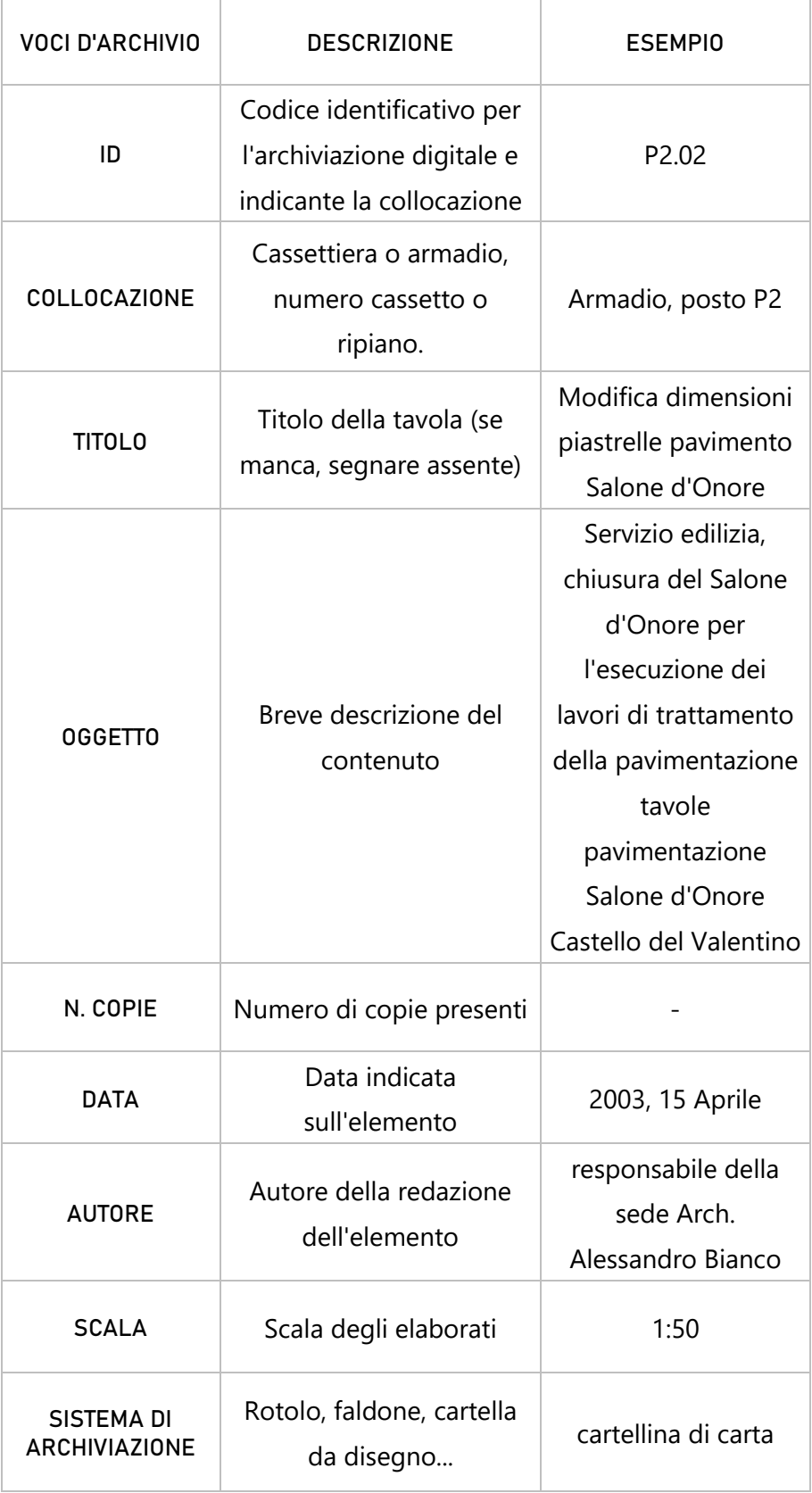

#### Tabella 2 – Descrizione voci d'Archivio esistenti

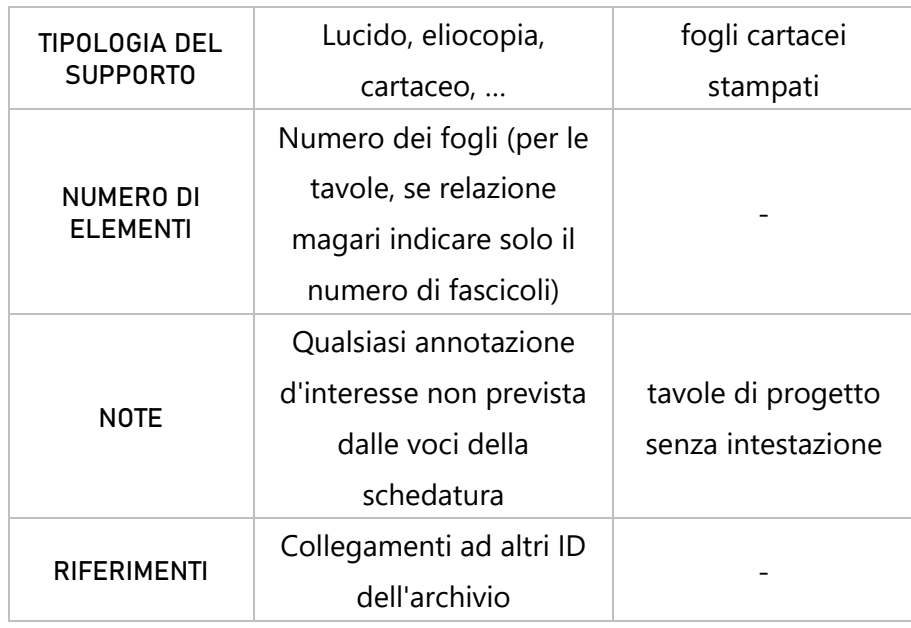

Nell'ottica di un sistema che riunisca tutti i fondi di tutti gli archivi esistenti all'interno del Politecnico di Torino, verranno aggiunte le voci:

Tabella 3 – Descrizione voci d'Archivio aggiunte

| <b>VOCI D'ARCHIVIO</b> | <b>DESCRIZIONE</b>                                                                                                  | <b>ESEMPIO</b>                 |
|------------------------|----------------------------------------------------------------------------------------------------|--------------------------------|
| CATEGORIA              | Indica la materia di interesse<br>del documento d'archivio                                                          | Restauro                       |
| ZONA                   | Indica la zona su cui si è svolto<br>l'intervento esplicitato nel<br>documento, secondo lo<br>schema della figura 1 | G                              |
| <b>PIANO</b>           | Il piano fuori terra della sala a<br>cui si riferisce il documento,<br>all'interno della zona                       |                                |
| <b>ARCHIVIO</b>        | Indica l'archivio dove è<br>custodito il documento                                                                  | Archivio Castello<br>Valentino |
| <b>FONDO</b>           | Indica il fondo dell'archivio a<br>cui fare riferimento                                                             | Piano Nobile                   |

# 3.3

## STRUMENTI PER IL PROGETTO ED APPROCCI CONSIDERATI

Una volta definite le caratteristiche che dovrebbe possedere l'interfaccia e studiati come sono strutturati gli archivi, verranno presentati nelle sezioni qui sotto gli strumenti scelti per la realizzazione del progetto, ovvero il GIS (Geographic Information System) ed il BIM (Building Information Modeling). Questi strumenti consentono l'associazione di informazioni ad elementi grafici, nel caso del GIS, e a modelli tridimensionali, nel caso del BIM.

#### 3.3.1 IL GIS (GEOGRAPHIC INFORMATION SYSTEM)

Il GIS, Geographic Information System, è uno strumento utilizzato per rappresentare degli elementi presenti nel mondo reale, aventi quindi determinate caratteristiche spaziali e temporali, su un sistema informatico.

Questi, una volta inseriti all'interno della piattaforma, vengono tradotti in oggetti la cui peculiarità è quella di avere la possibilità di essere associati a delle informazioni.

Dunque, si potrebbe dire che lo stesso sistema GIS può essere definito come un contenitore di dati organizzati secondo una struttura ordinata, visualizzabili, interrogabili ed analizzabili. Questa struttura è composta da una serie di livelli che, grazie alle loro caratteristiche spaziali, possono essere sovrapposti tra di loro. Ogni livello è portatore di alcune determinate informazioni e per questo motivo è denominato "strato informativo". I dati presenti all'interno di questi strati possono essere classificati secondo due tipologie:

 $\rightarrow$  informazioni spaziali, ovvero di tipo geografico, ma anche di tipo geometrico. All'interno del programma infatti sono visualizzabili dei dati geometrici distinguibili a loro volta in dati vettoriale e raster. Nel primo caso gli oggetti possono essere rappresentati all'interno del sistema in tre diverse forme geometriche (il punto, la linea, il poligono). Ogni geometria è caratterizzata da delle proprie coordinate spaziali e prende il nome di "shape file". Nel secondo caso invece rientrano per esempio le cartografie, le fotografie, e immagini di altro tipo.

 $\rightarrow$  informazioni alfanumeriche, ovvero quelle informazioni presentate sottoforma di testo o numeri e che compongono i cosiddetti attributi. Questi definiscono le informazioni qualitative e quantitative riferite all'oggetto e sono presentati all'utente in formato tabellare all'interno del sistema. Ogni attributo, e quindi ogni informazione alfanumerica, può essere relazionata ad una informazione spaziale tramite la correlazione tra i dati e le forme geometriche rappresentanti gli oggetti.

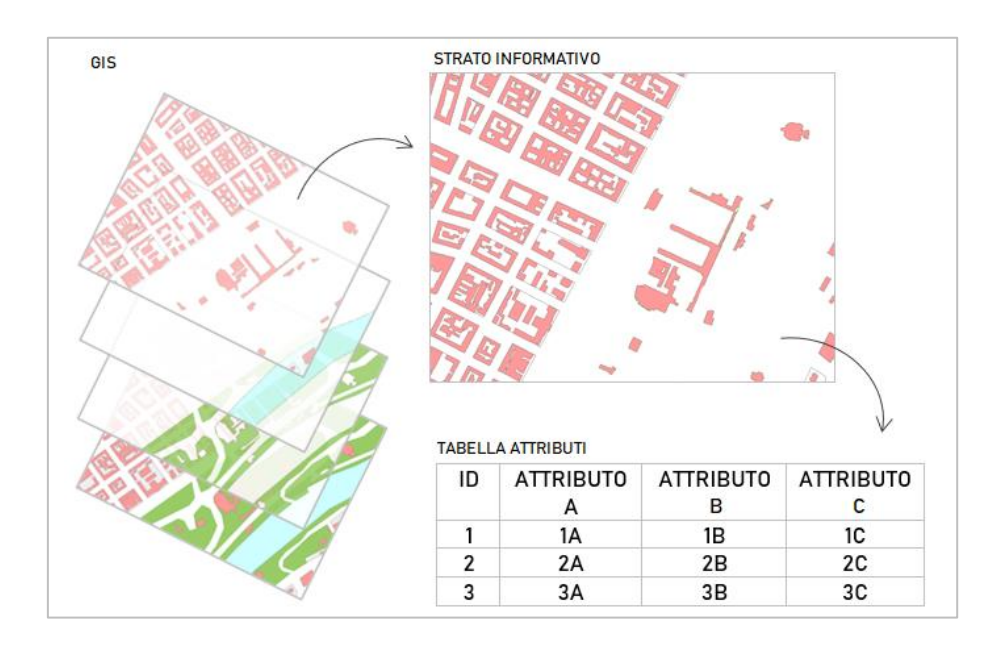

Figura 52 - Schema esplicativo della struttura GIS. Il sistema è formato da strati informativi all'interno dei quali sono presenti dei dati geometrici. Ad ogni dato geometrico corrisponde un attributo. La carta utilizzata per lo schema è la carta tecnica della città di Torino, consultabile sul sito del Geoportale della città.

La qualità che sta alla base dello strumento GIS è la capacità di georeferenziazione degli oggetti, ovvero la correlazione di dati e immagini a delle coordinate geografiche spaziali. Grazie a ciò è possibile inserire all'interno del programma, anche cartografie appartenenti cronologicamente a periodi temporali differenti, permettendo così di osservare, per esempio, l'espansione urbanistica di una città o l'evoluzione e la diffusione di alcuni fenomeni caratterizzanti diverse epoche storiche.

Il software utilizzato per il progetto è "Q.GIS 2.18 LAS PALMAS".<sup>46</sup>

Anche in questo caso si è optato per un approccio classico al sistema, dove le informazioni, inserite come attributi e legate a degli shape files sono state associate ad una planimetria georeferenziata.

Ciò che ha richiesto invece diverse metodologie di intervento è stato proprio l'inserimento delle informazioni all'interno del programma. Alcune informazioni, come la destinazione d'uso, o i riferimenti identitari delle varie sale sono state inserite manualmente. Il problema è sorto quando è stato necessario inserire l'inventario dell'archivio che conta in totale più di 1000 voci. A tale scopo si è resa indispensabile la ricerca di una tecnica che permettesse di importare i dati direttamente dal file excel.

La soluzione è stata modificare l'elenco direttamente dal file excel, inserendovi delle informazioni relative alle coordinate che avrebbero dovuto occupare le geometrie associate sul sistema GIS ed importarlo. Il sistema permette di associare i dati a geometrie quali i punti, conoscendone le coordinate (x;y), e poligoni, conoscendone le coordinate dei vertici (importabili come well know text).

 $\overline{a}$ 

<sup>46</sup> Il software è scaricabile gratuitamente al sito [https://www.qgis.org/it/site/,](https://www.qgis.org/it/site/) dove inoltre è possibile trovare una guida all'uso del prodotto.

#### 3.3.2 IL BIM (BUILDING INFORMATION MODELING)

Il BIM, Building Information Modeling è un approccio alla modellazione tridimensionale basato sulla stretta connessione tra geometrie modellate ed informazioni. Ad ogni elemento modellato, è possibile associare determinate caratteristiche, definite parametri; la scelta di quali riferire ad un elemento è varia e spazia dai dati dimensionali alle specifiche tecnologiche, fino a dati particolari creati ad hoc dal modellatore poiché utili a fornire maggiori informazioni sull'elemento. Grazie all'opportunità di inserire dati di vario tipo è possibile inoltre introdurre la dimensione temporale all'interno di un progetto. Questa funzionalità permette non solo di visualizzare le diverse fasi di cantiere ed una migliore visualizzazione delle demolizioni e costruzioni che un edificio può subire, ma anche, se il manufatto è caratterizzato da una peculiarità storica, di visualizzarne il ciclo di vita e programmare interventi di conservazione e valorizzazione ad esso relativi.

Ogni oggetto può essere ripetuto n volte all'interno del progetto di modellazione e, a seconda della necessità del progettista e dalle impostazioni date ai parametri, può essere portatore di informazioni diverse rispetto all'originale.

Un'altra peculiarità molto importante del BIM è l'interoperabilità, caratteristica che permette di lavorare con il modello tridimensionale non solo tramite l'utilizzo di piattaforme diverse ma anche da professionalità diverse. Questo, legato anche alle altre proprietà che definiscono questa metodologia di lavoro precedentemente accennate, ha fatto in modo che il sistema fosse studiato negli ultimi anni per la sua applicazione al patrimonio culturale. Grazie all' HBIM, ovvero il BIM applicato al patrimonio storico, è possibile sviluppare progetti contenenti non solo visualizzazioni tridimensionali degli oggetti, ma anche informazioni legate alla cronologia costruttiva, a dati storici e alle componenti stesse dell'edificio, piani manutentivi e/o di intervento sul bene passati e futuri.

Il software utilizzato per il progetto di cui si occupa questa tesi è Autodesk Revit 2016. Il programma presenta una struttura gerarchica, sia per quanto riguarda gli oggetti da modellare, sia per le informazioni da correlare.

Abbiamo già accennato al fatto che il modello tridimensionale è composto generalmente da una serie di famiglie ripetute più volte secondo la necessità nel modello. In particolare, queste famiglie possono essere riconosciute all'interno del software come:

- $\rightarrow$  famiglie di sistema, che contengono in genere gli elementi strutturali come muri e solai
- $\rightarrow$  famiglie caricabili, che contengono in genere gli elementi non strutturali come porte e finestre
- $\rightarrow$  famiglie locali, che comprendono gli oggetti modellati specificatamente per quel progetto, come un elemento decorativo particolare.

Il programma presenta già delle famiglie precaricate all'interno del progetto ma se si desidera crearne di nuove o modificarne le componenti geometriche ciò può avvenire con la modifica dei parametri esistenti o con la costruzione di nuovi oggetti per estrusione e/o unione di solidi o di vuoti. Lo strumento rende anche possibile creare delle componenti specifiche rispetto all'oggetto che si sta modellando.

Per esempio, nel caso del muro, questo potrà essere composto da una specifica stratigrafia. Se invece la famiglia in esame è una finestra, essa potrà essere composta da diversi elementi, quali bucatura, infisso, davanzale. In particolare, l'infisso potrà essere a sua volta, il risultato derivante dall'unione di diversi oggetti, quali telaio fisso, telaio mobile e vetro. Ciò viene reso possibile dal processo di nidificazione che permette ad una famiglia di essere costituita da sottofamiglie, composte a loro volta da altre sottofamiglie e così via.<sup>47</sup>

Uno schema di tipo gerarchico si ritrova inoltre nei livelli di informazioni inseribili e riferibili agli oggetti.

All'apice troviamo i parametri di progetto, ovvero quelle categorie di informazioni che sono riferibili all'intero file di progetto. Subito sotto vi sono i parametri di famiglia, associabili appunto ad una categoria di elementi, come per esempio i muri, le finestre, le porte etc. Scendendo ancora si trovano i parametri di tipo. Qui si riscontra il caso per cui un elemento A viene replicato con alcune caratteristiche differenti e nominato come elemento B. Entrambi appartengono alla stessa famiglia, ma hanno una o più caratteristiche differenti. Queste caratteristiche ne definiscono appunto il tipo A e B. I parametri di tipo sono dunque i parametri che rendono A e B, diversi tra loro, che quindi indicano le differenze tra oggetti della stessa famiglia.

Infine, ci sono i parametri di istanza. Questi parametri sono utili nel caso in cui si ha uno stesso identico elemento per forma e dimensione duplicato  $n$  volte, ma che presenta una caratteristica diversa, per esempio in una sola replica. La famiglia è la stessa, il tipo di elemento è lo stesso, ma ha quel parametro variabile, che può cambiare da una copia all'altra dello stesso tipo senza modificare le altre caratteristiche.

<sup>47</sup> Il processo di nidificazione è stato utilizzato nella modellazione del progetto. Si può osservare un esempio di questo sistema nel capitolo "5.4 La modellazione parametrica" della presente tesi
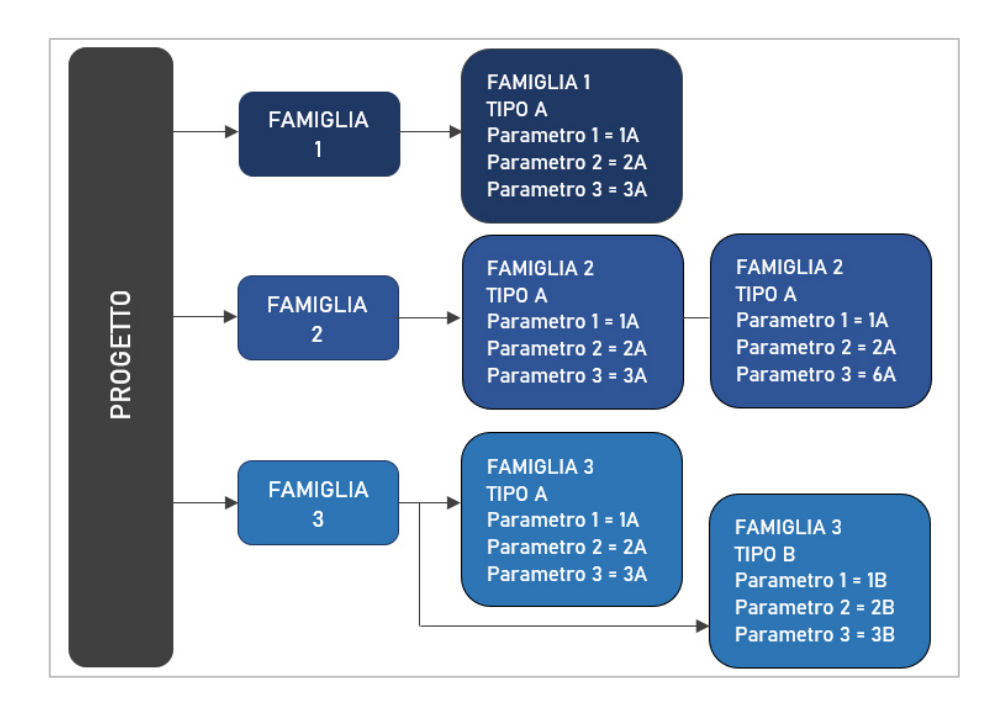

Figura 53 – Schema esplicativo della struttura gerarchica di Autodesk Revit. La famiglia 1 presenta un solo elemento con i relativi parametri di tipo. La famiglia 2 presenta due elementi dello stesso tipo: in questo caso i parametri 1 e 2 sono parametri di tipo perché comuni ad entrambi gli elementi, mentre il parametro 3 è di istanza in quanto sebbene differente, non modifica la struttura dell'elemento. La famiglia 3 invece presenta una famiglia con due tipi di elementi differenti. L'elemento è lo stesso ma cambiano i parametri che caratterizzano il tipo.

Per quanto riguarda questa tesi, sono stati utilizzati vari approcci di modellazione, determinati dai dati disponibili. Il modello tridimensionale creato infatti, è derivato dall'unione di tre diversi tipi di informazioni: quelle estrapolabili dalle nuvole di punti, le planimetrie esistenti, e le misure di dettaglio individuate tramite rilievo diretto.

Ogni oggetto modellato, se composto da diversi elementi, è stato inoltre creato tramite il processo di nidificazione precedentemente descritto, dove all'interno di ogni famiglia sono presenti delle sottofamiglie corrispondenti alle componenti dell'oggetto. Ciò ha permesso di associare dei parametri alle sottofamiglie stesse e di renderle visibili e interrogabili all'interno del file di progetto generale.

Ad ogni parametro creato è stato dunque associata un'informazione. Questo passaggio è stato possibile realizzarlo manualmente solo per i primi dati inseriti. Dato l'obiettivo di inserire numerosi dati di archivio all'interno del progetto ed eventualmente di estrapolare le informazioni, un inserimento manuale delle informazioni risultava non essere idoneo e perciò si sono dovuti valutare dei metodi di inserimento ed estrazione dei dati automatizzati.

Per prima cosa si è considerato l'utilizzo dell'applicativo Dynamo, un'interfaccia che permette di programmare, modificare e personalizzare i flussi di lavoro presenti nel progetto Revit nella gestione dei dati e di automatizzare alcune attività necessarie per la modellazione che vanno replicate più volte.

Il secondo approccio considerato è stato l'utilizzo di un altro applicativo, denominato Revit DB Link. A differenza del primo applicativo questo non permette l'automatizzazione di alcune operazioni ma consente di estrarre tutti i dati parametrici presenti nel progetto in formato tabellare apribile con Microsoft Access. Ciò rende possibile la consultazione, nonché la modifica dei dati a terzi e la correzione delle informazioni sul modello. La modifica avviene in maniera automatica semplicemente ricaricando il file tabellare all'interno del file di progetto Revit. Tra i due approcci si è scelto di utilizzare il secondo in quanto offre una comprensione di utilizzo molto più immediata e risponde alle necessità del progetto.

Un'ulteriore caratteristica che dovrebbe possedere l'interfaccia è la libera consultazione. Sono dunque state presi in considerazione tre diversi metodi per la visualizzazione del modello costruito in Revit e delle informazioni in esso contenute.

Il primo è appunto quella di aprire il modello tramite l'applicativo originale, in versione 2016 o superiore.

Il secondo è quello di esportare il modello in IFC di modo che possa essere apribile da altri programmi BIM. Questa soluzione però comportava la perdita di informazione in quanto i parametri IFC sono parametri standardizzati utilizzabili per i processi di progettazione degli

94

edifici e che quindi non si sono considerati utili per lo scopo del progetto.

Il terzo è caricare il progetto sulla piattaforma online "Autodesk Viewer" che consente la visualizzazione del modello caricato online e dei dati associati ai diversi elementi, senza la necessità di possedere una licenza Autodesk Revit. La piattaforma consente però solo la visualizzazione del modello e non la modifica di esso o delle sue informazioni che devono essere quindi effettuate sul file originale.

# 

## IL PROGETTO GIS

## 4.1 INDICAZIONI PRIMA DI INIZIARE

Per una corretta visione del file di progetto (QGIS CASTELLO VALENTINO.qgis), posizionare la cartella "QGIS\_CASTELLO VALENTINO" ed eventuali file ad essa collegata sul Desktop dell'utente. Il lavoro svolto riguarda solo una porzione del Castello del Valentino, in particolare gli ambienti aulici del piano nobile. Tuttavia, il progetto si propone come punto di partenza per una futura implementazione.

Il progetto utilizza il sistema di coordinate WGS84/UTM zone32N.

All'interno della cartella di progetto, oltre il file QGIS si ritroveranno diverse cartelle:

- → Cartografia di base: all'interno vi è la cartografia tecnica utilizzata
- $\rightarrow$  Planimetrie: all'interno vi sono le planimetrie georeferenziate nel progetto e relativi report di georeferenziazione
- $\rightarrow$  SHP: all'interno vi sono i diversi shape files ed un file in fogli Excel, con i dati dei diversi attributi inseriti ed il significato dei relativi valori.

## 4.2 STRUTTURA DEL PROGETTO

Il progetto GIS nasce dalla sovrapposizione di layers, ognuno contenente informazioni diverse. Questi livelli possono infatti essere costituiti sia da immagini rappresentanti planimetrie e cartografie, sia da rappresentazioni geometriche costruite ad hoc secondo la necessità dell'utenza, a cui è possibile associare delle caratteristiche o degli attributi specifici per ogni geometria creata. L'inserimento delle cartografie, la creazione delle geometrie, e più in generale la costruzione del file di progetto finale, può essere riassunto nei seguenti steps:

1. Ricerca di una cartografia di una porzione della città di Torino che comprendesse il Castello del Valentino, da utilizzare come base per le seguenti georeferenziazioni.

2. Georeferenziazioni delle planimetrie del Castello del Valentino, in particolare del Piano Nobile.

3. Creazione degli shape files contenenti le informazioni reperite, suddivise per categoria.

4. Verifica della funzionalità della disposizione delle informazioni per l'interrogazione del programma.

## 4.3

### RICERCA DI UNA CARTOGRAFIA ED INSERIMENTO NEL FILE DI PROGETTO

Il primo passo effettuato per cominciare il progetto è stato quello di ricercare una cartografia della città di Torino con relativo sistema di riferimento, da utilizzare come base per le georeferenziazioni delle planimetrie e degli shape files che sono stati creati in seguito.

Inizialmente, tramite il Geoportale del Comune di Torino, è stato possibile scaricare un progetto QGIS già definito, in cui erano inserite, sulla base di una carta tecnica, informazioni legate a temi diversi come per esempio dati topografici o di statistica o concernenti viabilità e servizi per la cittadinanza.

La cartografia ed i relativi shape files si presentavano già inseriti all'interno di un sistema di riferimento, quale EPSG 3003 – Monte Mario Italy Zone 1.

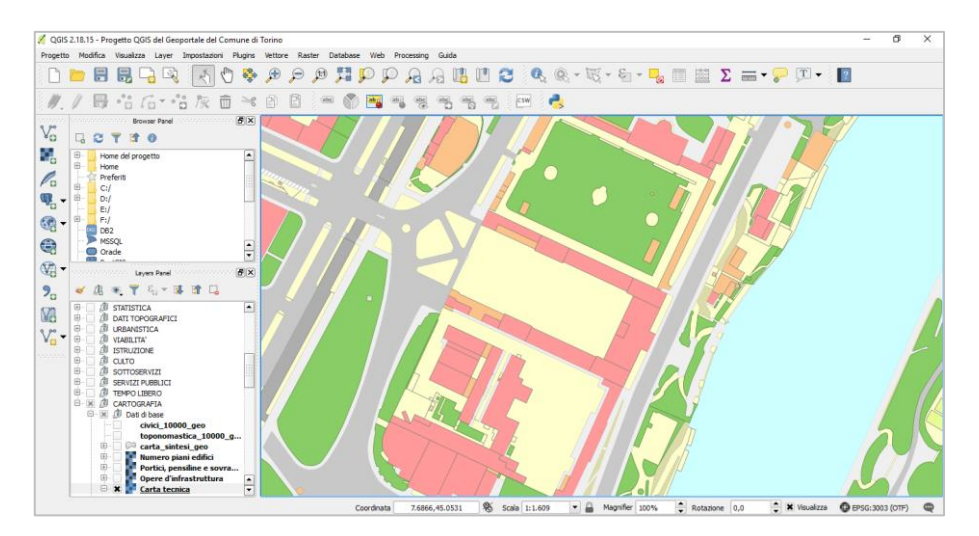

Figura 54 - Il progetto QGIS scaricabile del Geoportale del Comune di Torino

Nel momento però in cui si è provato a modificare il progetto e a dare un nuovo salvataggio si sono riscontrati dei problemi con la

localizzazione dei files ad esso riferiti. Le immagini raster inserite infatti, non venendo scaricate insieme al resto dei files di riferimento del progetto, dopo il primo salvataggio sul pc, non solo non erano più visibili nel QGIS, ma non potevano essere nemmeno reinserite. Ciò ha reso questo file precostruito non idoneo alla costruzione di un nuovo progetto.

Si è continuata dunque la ricerca di una cartografia utilizzabile. Utilizzando sempre lo strumento del Geoportale, ma questa volta della Regione Piemonte, è stato possibile scaricare in formato Tiff il foglio 156090 della Base Cartografica di Riferimento in scala 1: 10.000 relativo alla Base Dati Territoriale di Riferimento degli Enti (BDTRE).

In questo caso il sistema di coordinate a cui fa riferimento la carta è il WGS84/UTM zone32N.

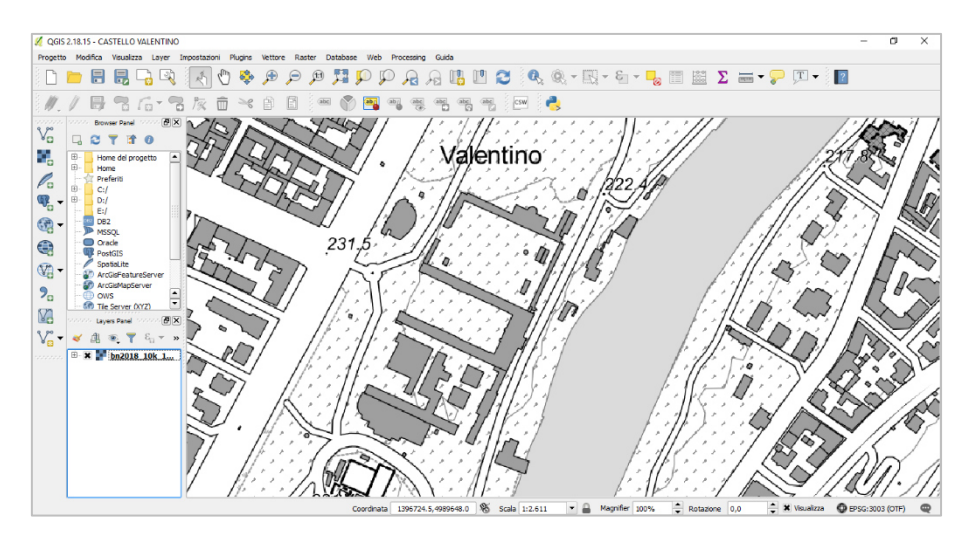

Figura 55 - Il foglio 156090 inserito all'interno del progetto GIS creato per la presente tesi, denominato "Castello Valentino"

All'interno del file di progetto QGIS il foglio 156090 è stato dunque inserito come immagine raster con sistema di coordinate WGS84/UTM zone32N.

Sebbene la carta sia funzionale al tipo di lavoro che bisognerà affrontare, la qualità dell'immagine raster inserita non risulta essere ottimale in quanto le geometrie si presentano sgranate nell'avvicinarsi con lo strumento di zoom e dai lineamenti poco puliti. Per questo

motivo si è optato di utilizzare, invece della carta precedentemente descritta, un altro file, fornito dal "Laboratorio di Geomatica per i Beni Culturali" del Politecnico di Torino.

Il laboratorio, in realtà, mi ha messo a disposizione una serie di SHP file, convertiti nel sistema di riferimento WGS84/UTM zone 32N, suddivisi in cartelle. Al fine di questo progetto non erano però necessari tutti i file forniti, quindi ne sono stati selezionati solo alcuni<sup>48</sup>, inseriti poi nel file di progetto, secondo il corretto sistema di coordinate.

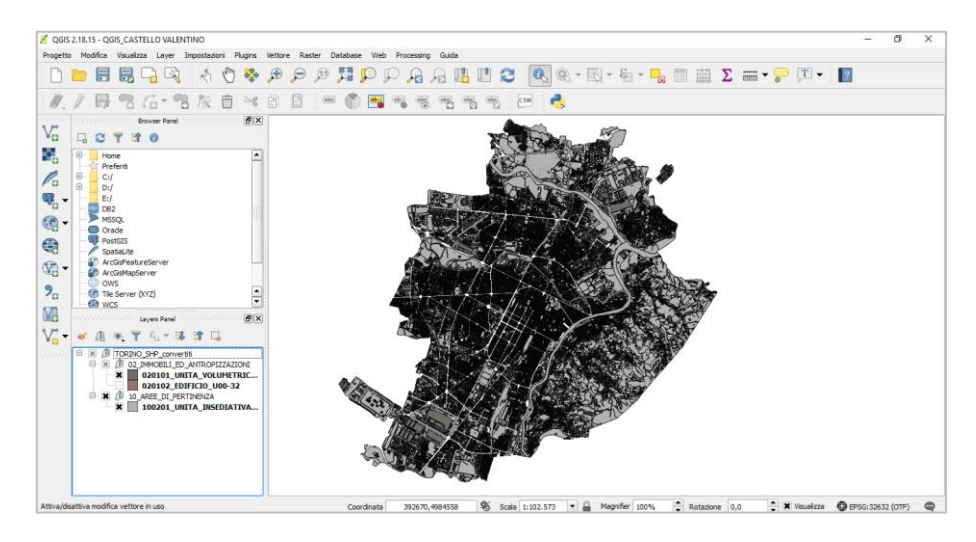

Figura 56 – Shape files relativi al comune di Torino all'interno del file di progetto

Gli shape files comprendevano informazioni circa tutta l'area del Comune di Torino. Per questo motivo si è optato di ritagliare<sup>49</sup> solo una porzione della stessa, comprendente l'area del Castello del Valentino ed il relativo parco. L'area ritagliata è compresa tra Corso Vittorio Emanuele II, Via Madama Cristina, Corso Moncalieri, Corso Dante.

 $\overline{\phantom{a}}$ 

<sup>48</sup> Gli shape files inseriti relativi al Comune di Torino sono conservati presso il Laboratorio di Geomatica per i Beni Culturali del Politecnico di Torino. Tali shape files riportano i dati relativi al 2016 poiché non ancora in possesso dei dati aggiornati.

<sup>49</sup> Gli shape files ritagliati si possono ritrovare all'interno della cartella di progetto, seguendo il percorso file: C:/Users/NOMEUTENTE/Desktop/QGIS\_CASTELLO VALENTINO/Cartografia di base/TORINO\_SHP\_convertiti

## 4.4

#### GEOREFERENZIAZIONE DELLE PLANIMETRIE

Una volta scelta la planimetria da inserire si è passati alla georeferenziazione della stessa all'interno del programma QGIS. In questo caso è stata selezionata la planimetria comprendente gli ambienti aulici del Castello del Valentino.

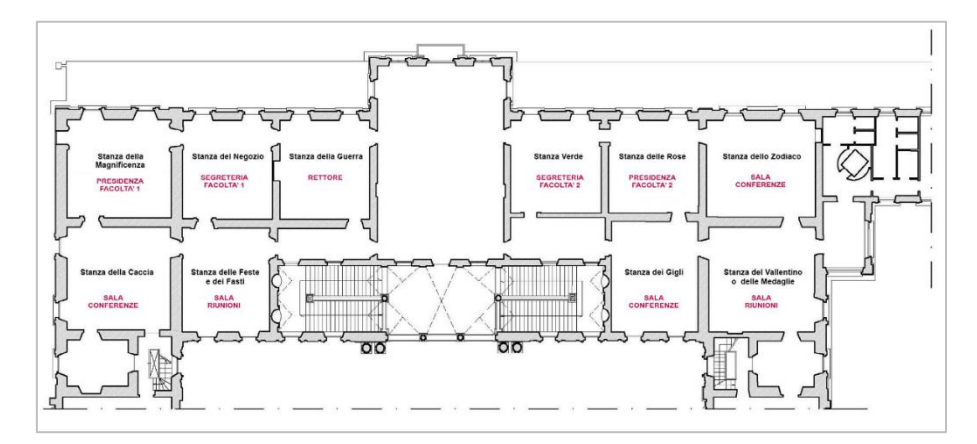

Figura 57 – Planimetria ambienti aulici del piano nobile del Castello del Valentino ed indicazioni funzionali secondo progetto

In Cavaglià Gianfranco, Lacirignola Angela, Interventi per miglioramenti organizzativi e fruitivi nell'aula aulica del Castello del Valentino. Progetto e realizzazione dell'allestimento delle sale auliche. Diario dei lavori 2000/2009, Torino, Politecnico di Torino, 2017, pag.37

La planimetria è stata inserita all'interno del progetto GIS con sistema di riferimento WGS84/UTM zone32N, in quanto considera come base per la georeferenziazione la cartografia tecnica precedentemente aggiunta.

Una volta definiti i punti GPC (Ground Point Control) è stato definito il tipo di trasformazione che il programma avrebbe dovuto eseguire, cercando di capire quale fosse la migliore nel nostro caso, in termini di deformazione. Alla fine, il tipo di trasformazione scelta è stata quella proiettiva. Nelle impostazioni di trasformazione è stato definito anche

il nome del raster in uscita ed il nome del report della georeferenziazione<sup>50</sup> appena eseguita.

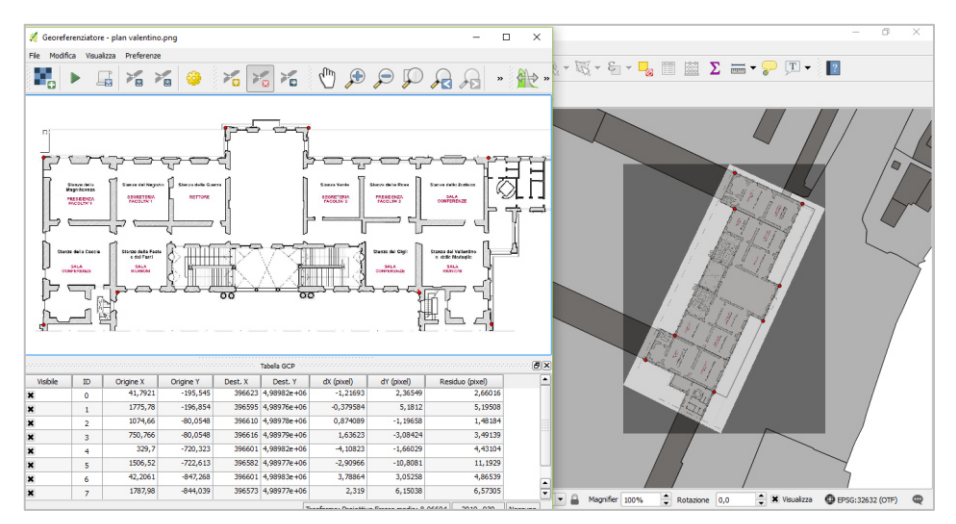

Figura 58 – Georeferenziazione della planimetria, visualizzata con impostazioni di trasparenza al 50%

<u>.</u>

<sup>50</sup> La mappa dei punti GCP utilizzati ed il Report di georeferenziazione si possono trovare all'interno della cartella di progetto.

## 4.5 CREAZIONE DEGLI SHAPE FILES

Prima di iniziare a creare gli shape files all'interno del progetto QGIS, questi sono stati precedentemente pensati e studiati in base alle informazioni disponibili<sup>51</sup>. Solo dopo un quadro generico chiaro sulle informazioni e sugli attributi da inserire si è passati alla definizione delle geometrie. Gli shape files che sono stati dunque inseriti all'interno del progetto sono:

- $\rightarrow$  ZONE VALENTINO: in questo shape file il Castello del Valentino e le attigue proprietà del Politecnico di Torino sono state suddivise in zone per rendere più semplice l'individuazione delle diverse parti e l'associazione dei dati d'archivio ad esse
- $\rightarrow$  AMBIENTI: questo shape file riporta le informazioni relative agli ambienti che compongono il piano nobile, dal nome delle sale, alle loro dimensioni e alla loro destinazione d'uso
- $\rightarrow$  DECORAZIONI PARIETALI: indica che tipo di decorazioni sono presenti all'interno degli ambienti e le informazioni relative ad essi. Inoltre, questo shp è stato categorizzato in base al tipo di decorazione: affreschi, stucchi, tappezzerie.
- $\rightarrow$  RESTAURI: questo shape file riguarda appunto gli interventi di restauro che ogni ambiente ha subito nel corso del tempo. Generalmente ad ogni attributo corrisponde un valore. Quando questo manca è perché il dato non è disponibile.
- $\rightarrow$  ARCHIVIO: questo shape file contiene i dati riferibili all'Archivio Castello

Tutti gli Shape Files sono stati inseriti secondo il sistema di coordinate WGS84/UTM zone32N.

<u>.</u>

<sup>51</sup> Le informazioni sugli attributi si possono visionare in allegato alla presente teso

#### 4.5.1 SHP ZONE VALENTINO

Il primo shape file creato si basa sulla zonizzazione già effettuata dall'Archivio del Castello del Valentino<sup>52</sup>, nell'archiviazione del materiale custodito. All' interno le informazioni sono state inserite come attributi secondo le caratteristiche descritte in tabella:

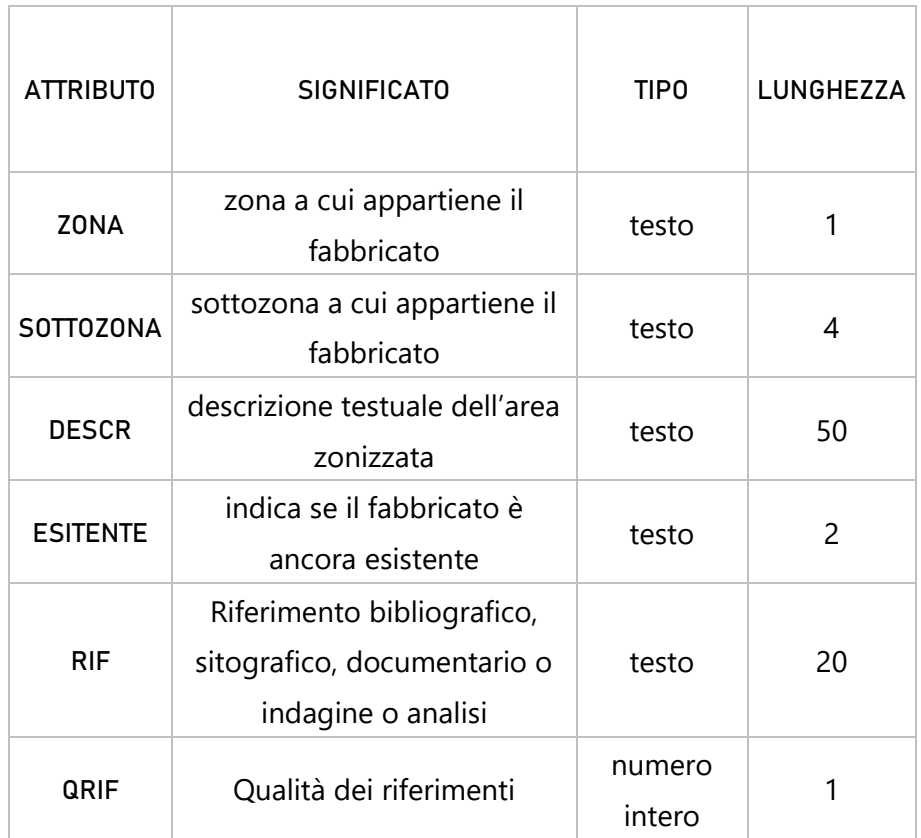

#### Tabella 4 - Caratteristiche attributi dello shape file "Zone Valentino"

Gli attributi e i valori specifici inseriti all'interno dello shape file, verranno esplicitati più avanti. La geometria scelta per la rappresentazione grafica è il poligono.

-

<sup>52</sup> Vedi relazione: Anghelone Chiara, Cortese Matteo, Picco Chiara, Spreafico Alessandra, Archivio dell'Ufficio Tecnico Castello del Valentino, Relazione d'Archivio, Tutor accademico prof.sa Dameri Annalisa, Tutor aziendale Arch. Bianco Alessandro, Torino, 2016, pag 5-7

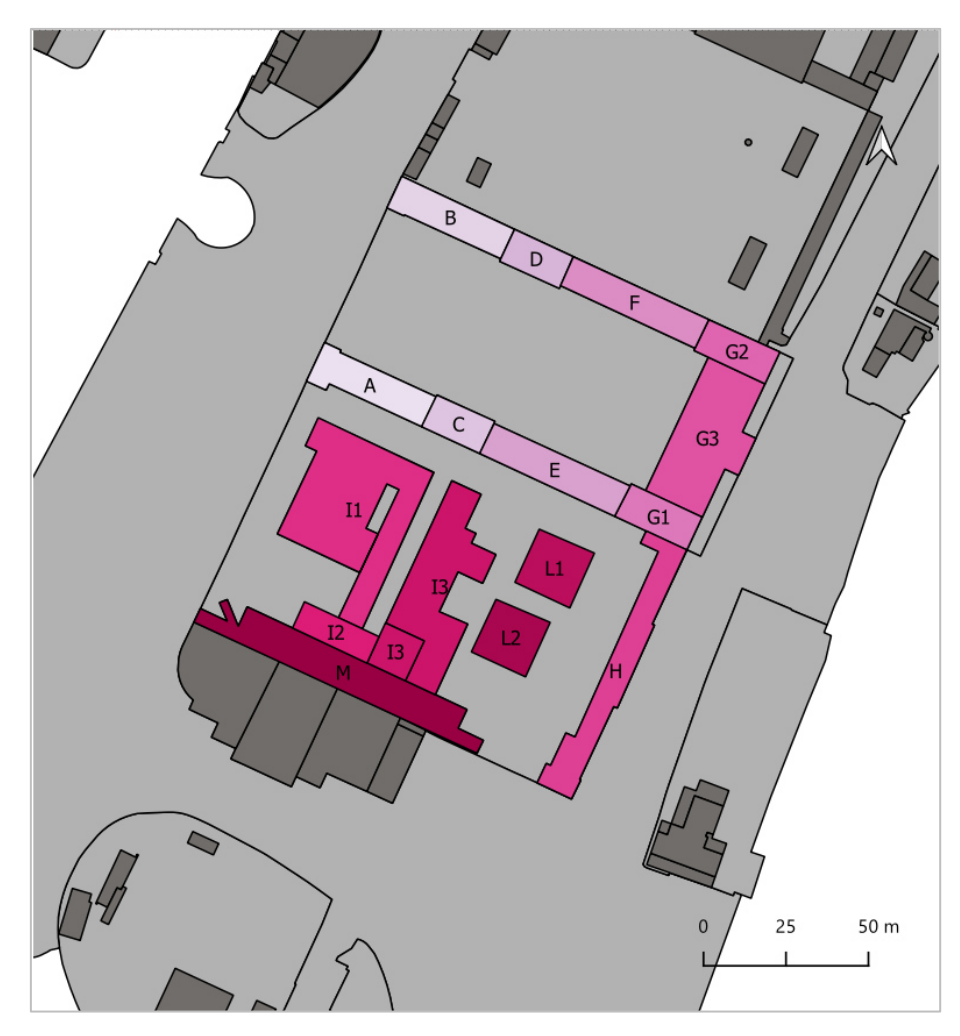

LEGENDA SHP ZONE VALENTINO

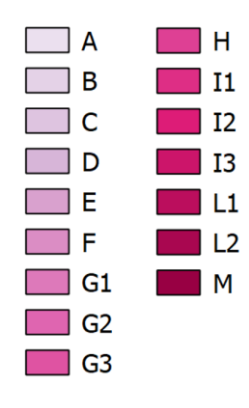

Figura 59 - Geometrie dello shape file "Zone Valentino" con indicazione delle sottozone tramite etichette

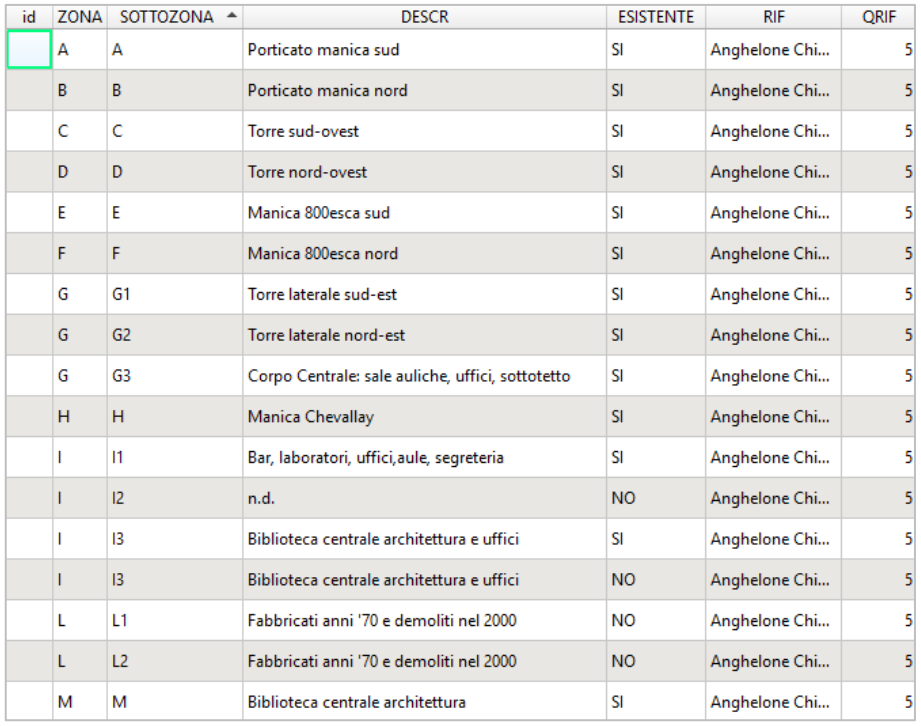

Figura 60 – Vista della tabella attributi dello shape file "Zone Valentino"

#### Gli attributi inseriti possono assumere diversi valori.

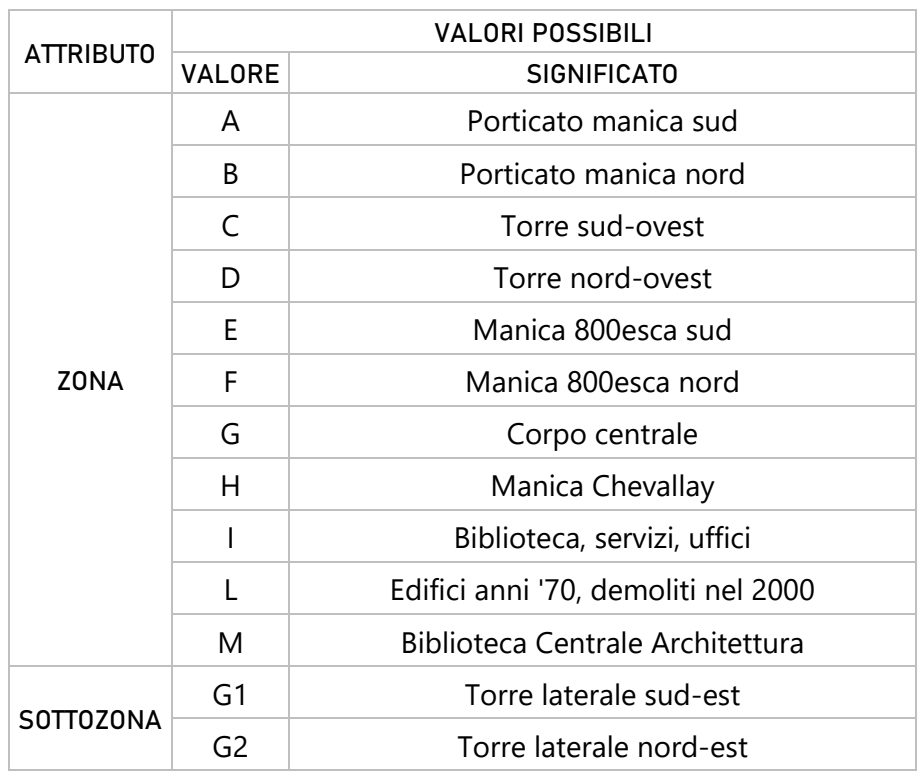

Tabella 5 - Valori assumibili dai diversi attributi dello shp "Zone Valentino"

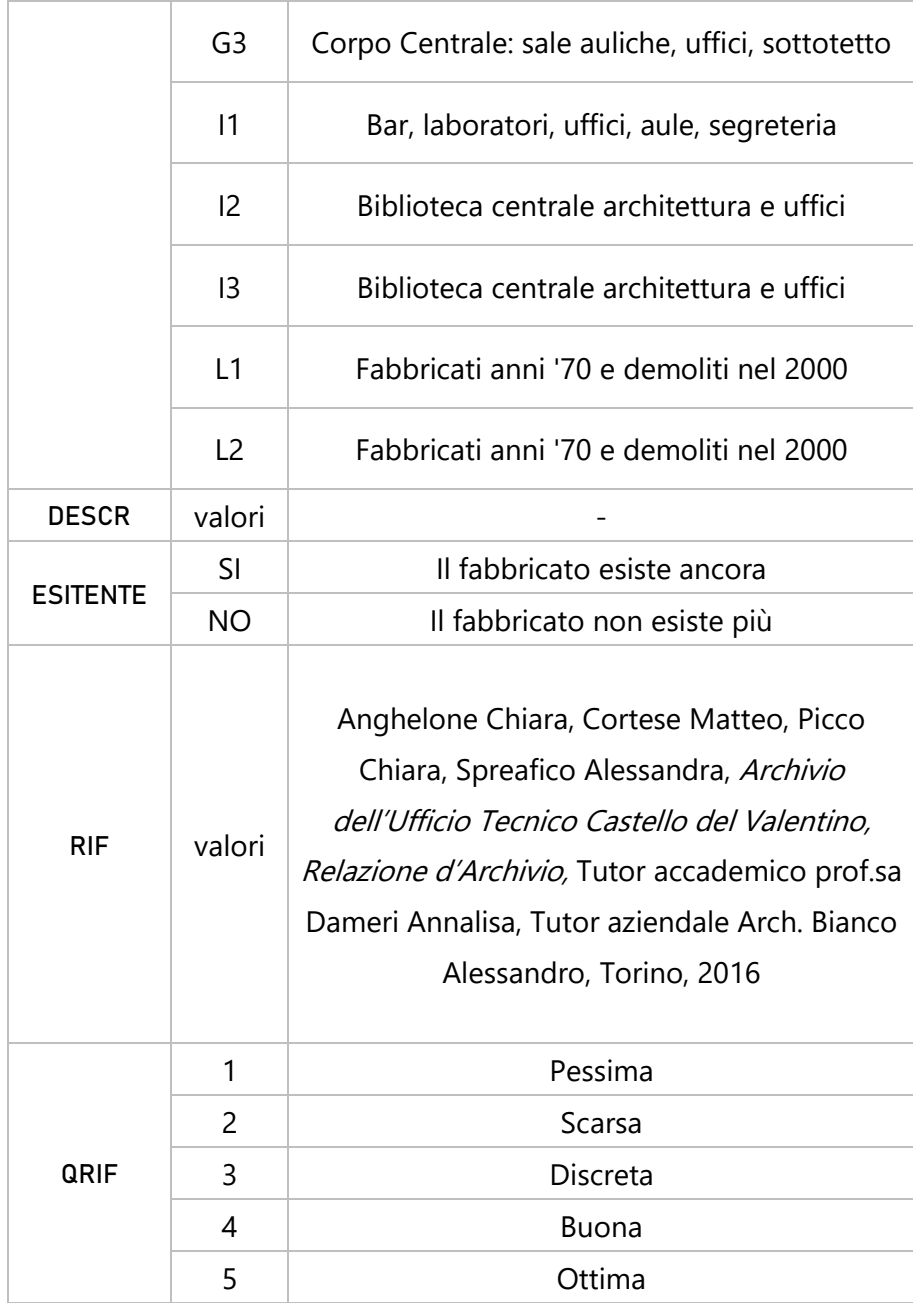

#### 4.5.2 SHP AMBIENTI

Come già accennato, qui troviamo le informazioni relative ai diversi ambienti che costituiscono il piano nobile del Castello. In particolare, troviamo codificate, create secondo le caratteristiche descritte in tabella, le informazioni relative a:

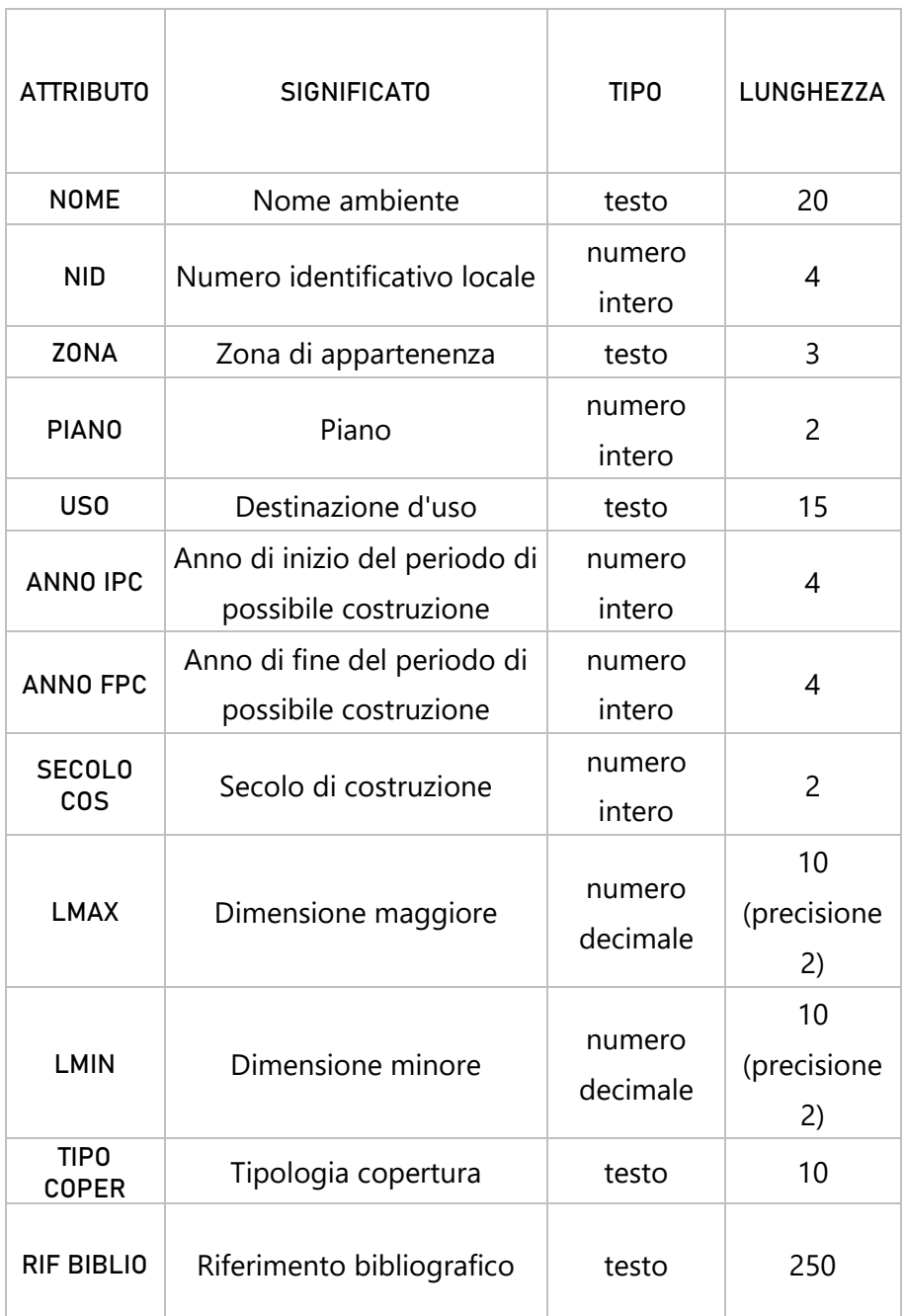

#### Tabella 6 – Caratteristiche attributi dello shape file "Ambienti"

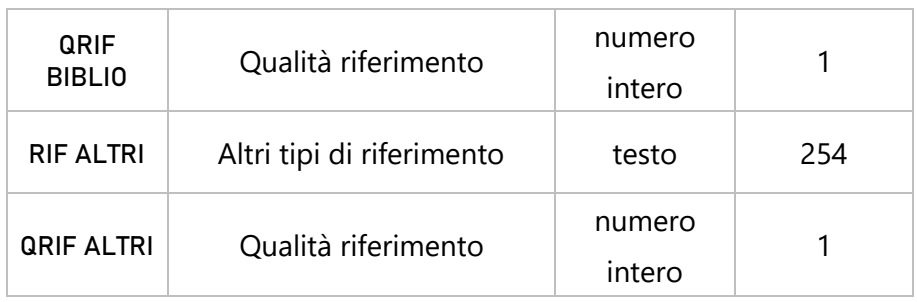

Gli attributi e i valori specifici inseriti all'interno dello shape file, verranno esplicitati più avanti. La geometria scelta per la rappresentazione grafica è il poligono.

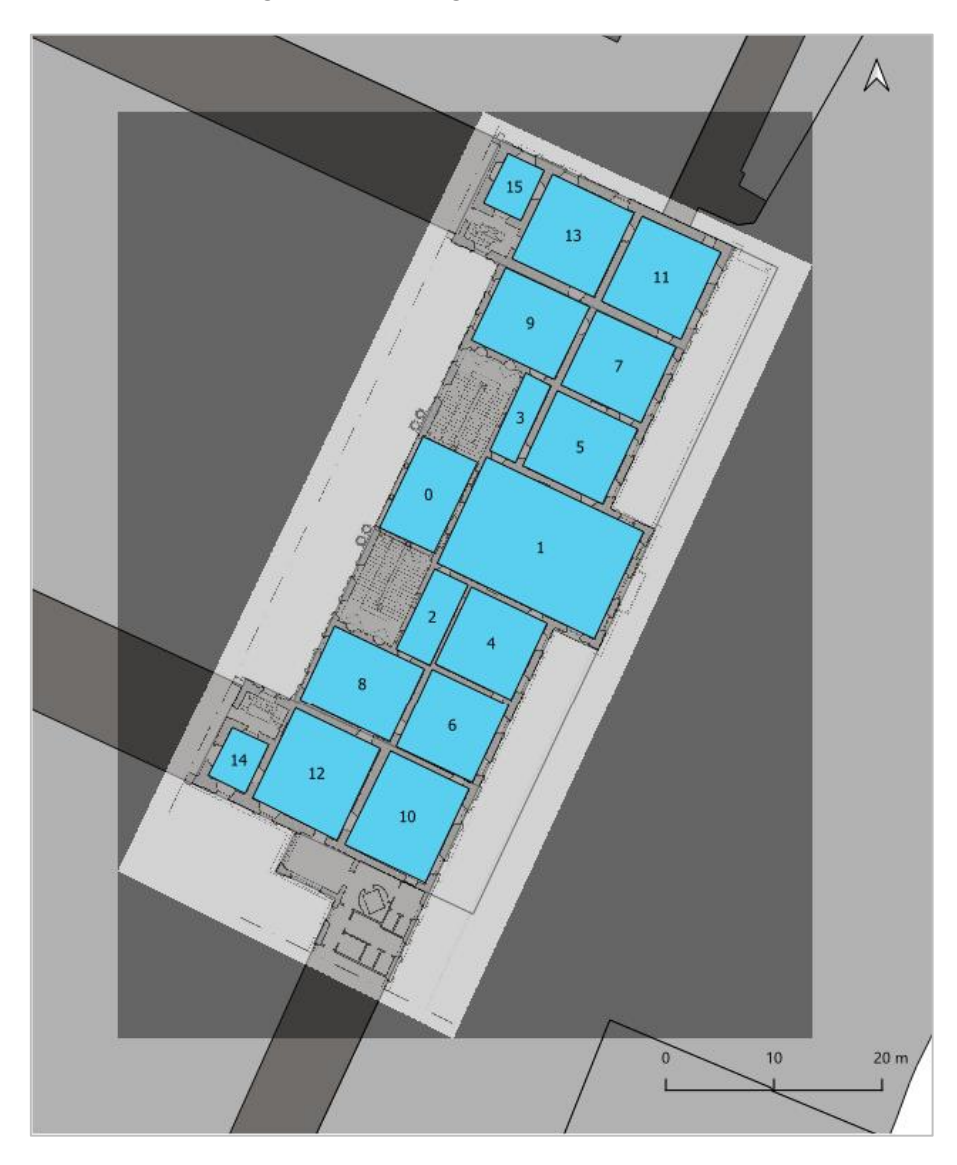

Figura 61 - Geometrie dello shape file "Ambienti" con indicazione del numero identificativo dei locali (NID) tramite etichette

| id | <b>NOME</b>  |                     | NID - ZONA PIANO | <b>USO</b> |       |       |      |         | LMAX LMIN ANNO IPC ANNO FPC SECOLO COS TIPO COPER |       | <b>RIF BIBLIO</b> |   |          | ORIF BIBLI RIF ALTRI ORIF ALTRI |
|----|--------------|---------------------|------------------|------------|-------|-------|------|---------|---------------------------------------------------|-------|-------------------|---|----------|---------------------------------|
|    | 0 Loggia     | 0 <sub>63</sub>     |                  | Disimp     | 9,60  | 5,60  |      |         | 17                                                | Volta | Roggero           | 4 |          |                                 |
|    | 1 Salone     | 1 G3                |                  | 1 Confer   | 16.00 | 11,00 |      | 1564 16 |                                                   | Volta | Roggero           |   | 4 Nuvola |                                 |
|    | 2 An Verde   | 2 G3                |                  | Disimp     | 8,14  | 3.50  |      | 1564 16 |                                                   | Piana | Roggero           |   | 4 Nuvola |                                 |
|    | 3 An Gue     | 3 G3                |                  | Disimp     | 8,00  | 2.45  | 1646 | 1648 17 |                                                   | Piana | Roggero           |   | 4 Nuvola |                                 |
|    | 4 St Verde   | 4 G3                |                  | 1 Segret   | 8,10  | 7,60  |      | 1564 16 |                                                   | Volta | Roggero           | 4 |          |                                 |
|    | 5 St Guerra  | 5 G3                |                  | 1 Uffici   | 8,20  | 8.10  | 1621 | 1633 17 |                                                   | Volta | Roggero           | 4 |          |                                 |
|    | 6 St Rose    | 6 G3                |                  | 1 Uffici   | 7,60  | 7.60  |      | 1564 16 |                                                   | Volta | Roggero           | 4 |          |                                 |
|    | 7 St_Neq     | 7 G3                |                  | 1 Segret   | 8,20  | 7.60  | 1621 | 1633 17 |                                                   | Volta | Roggero           |   |          |                                 |
|    | 8 St Gigli   | 8 <sub>63</sub>     |                  | 1 Confer   | 8.80  | 7.60  | 1633 | 1642 17 |                                                   | Volta | Roggero           | 4 |          |                                 |
|    | 9 St Feste   | 9 G3                |                  | 1 Riunioni | 8,20  | 7.60  | 1646 | 1648 17 |                                                   | Volta | Roggero           |   |          |                                 |
|    | 10 St Zodi   | 10 <sub>63</sub>    |                  | 1 Confer   | 8,50  | 8,50  | 1633 | 1642 17 |                                                   | Volta | Roggero           | 4 |          |                                 |
|    | 11 St_Mag    | $11$ G <sub>3</sub> |                  | 1 Uffici   | 8,20  | 8,20  | 1621 | 1633 17 |                                                   | Volta | Roggero           |   |          |                                 |
|    | 12 St Valla  | $12 \, 63$          |                  | 1 Riunioni | 8.50  | 8.00  | 1633 | 1642 17 |                                                   | Volta | Roggero           | 4 |          |                                 |
|    | 13 St_Caccia | 13 G3               |                  | 1 Confer   | 8,20  | 8,15  | 1646 | 1648 17 |                                                   | Volta | Roggero           | 4 |          |                                 |
|    | 14 Ga Fiori  | $14$ $G3$           |                  | 1 Museo    | 4,60  | 4,60  | 1633 | 1642 17 |                                                   | Volta | Roggero           | 4 |          |                                 |
|    | 15 Ga_Ercole | $15$ $G3$           |                  | 1 Museo    |       |       | 1646 | 1648 17 |                                                   | Volta | Roggero           | 4 |          |                                 |

Figura 62– Vista della tabella attributi dello shape file "Zone Valentino"

#### Gli attributi possono inoltre assumere diversi valori

| <b>ATTRIBUTO</b> |                          | <b>VALORI POSSIBILI</b> | <b>ALTRI SIGNIFICATI</b> |           |  |
|------------------|--------------------------|-------------------------|--------------------------|-----------|--|
|                  | VALORE                   |                         |                          |           |  |
|                  |                          | Loggiato Salone         |                          | Anticame  |  |
|                  | Loggia                   | d'Onore                 | An                       | ra        |  |
|                  | Salone                   | Salone d'Onore          | St                       | Stanza    |  |
|                  |                          | Anticamera Stanza       | Ga                       | Gabinetto |  |
|                  |                          | An_Verde<br>Verde       |                          |           |  |
|                  | St_Verde<br>Stanza Verde |                         |                          |           |  |
|                  | St_Rose                  | Stanza delle Rose       |                          |           |  |
| <b>NOME</b>      | St_Gigli                 | Stanza dei Gigli        |                          |           |  |
|                  | Stanza dello             |                         |                          |           |  |
|                  | St_Zodiaco               | Zodiaco                 |                          |           |  |
|                  |                          | Stanza del              |                          |           |  |
|                  | St_Vallantino            |                         |                          |           |  |
|                  |                          | Gabinetto dei Fiori     |                          |           |  |
|                  | Ga_Fiori                 | Indorato                |                          |           |  |
|                  |                          | Anticamera Stanza       |                          |           |  |
|                  | An_Guerra                | della Guerra            |                          |           |  |

Tabella 7 – Valori assumibili dai diversi attributi dello shp "Ambienti"

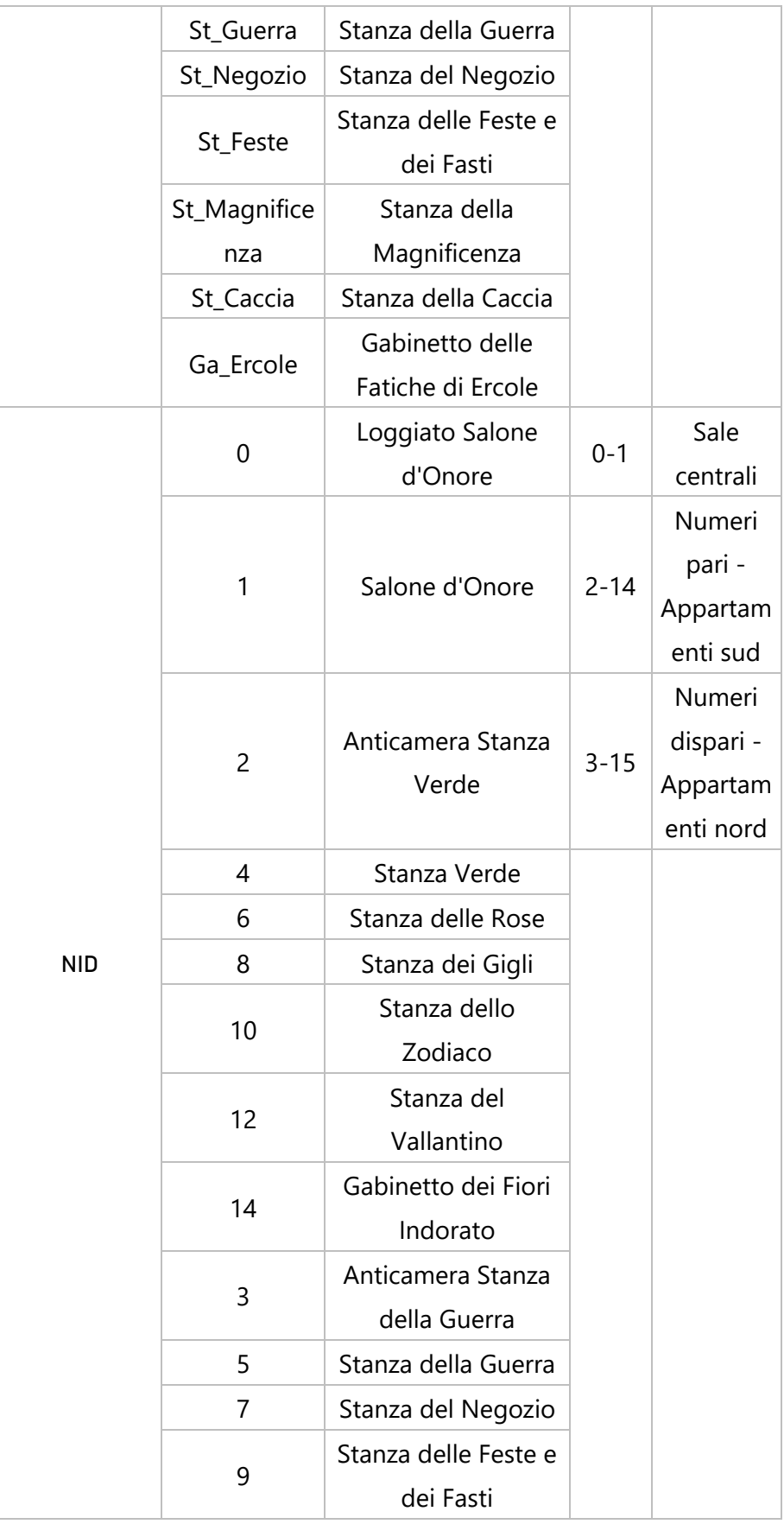

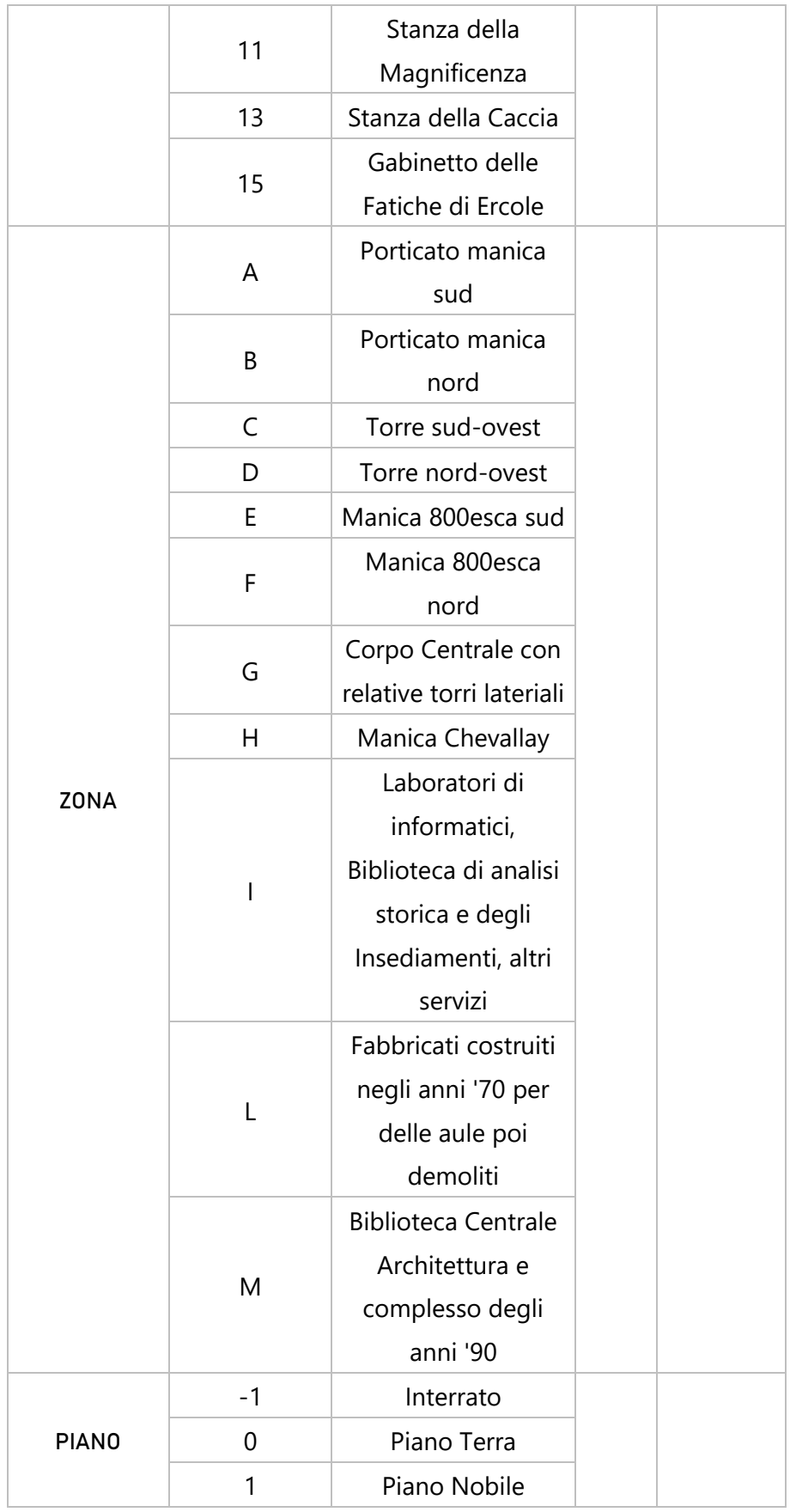

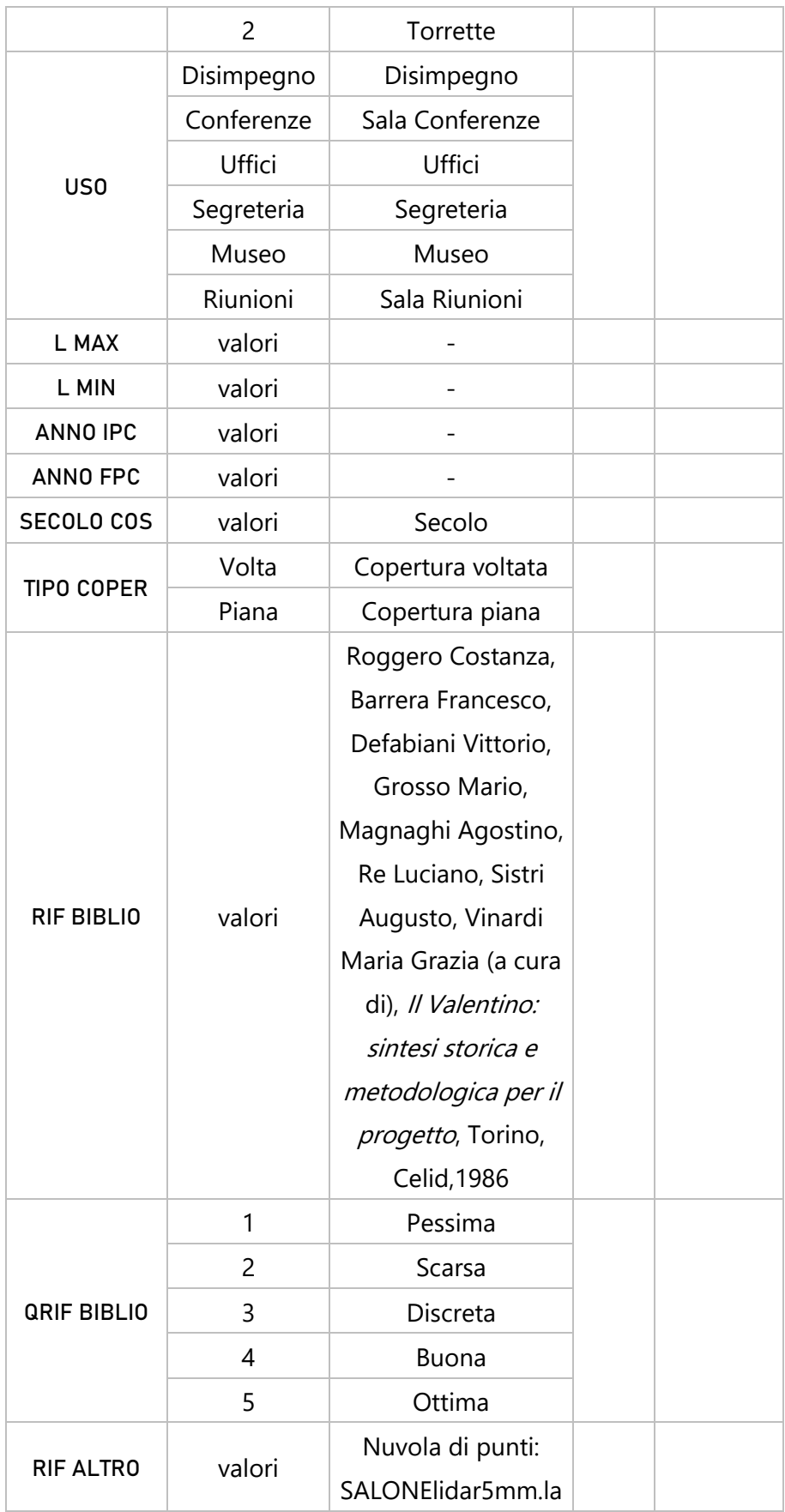

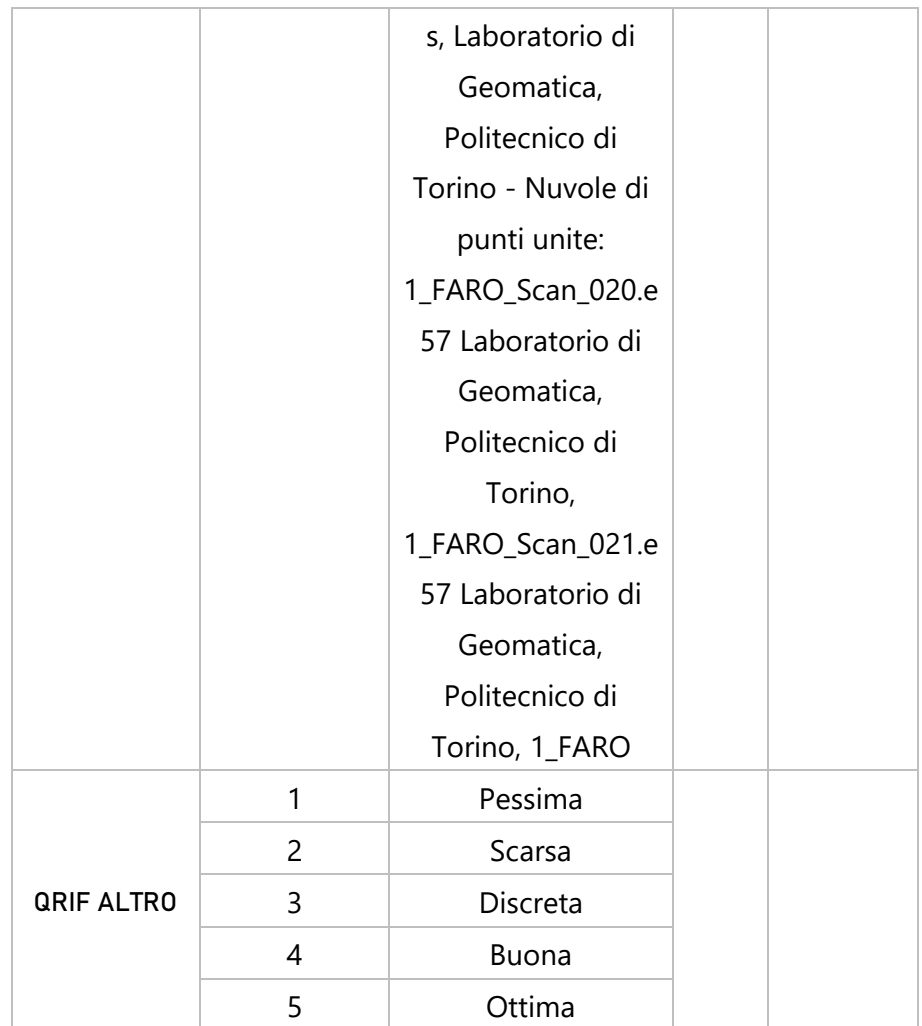

#### 4.5.3 SHP DECORAZIONI PARIETALI P1

In questo shape file si ritrovano le informazioni relative alle decorazioni parietali presenti nei diversi ambienti. All' interno le informazioni sono state inserite come attributi secondo le caratteristiche descritte in tabella:

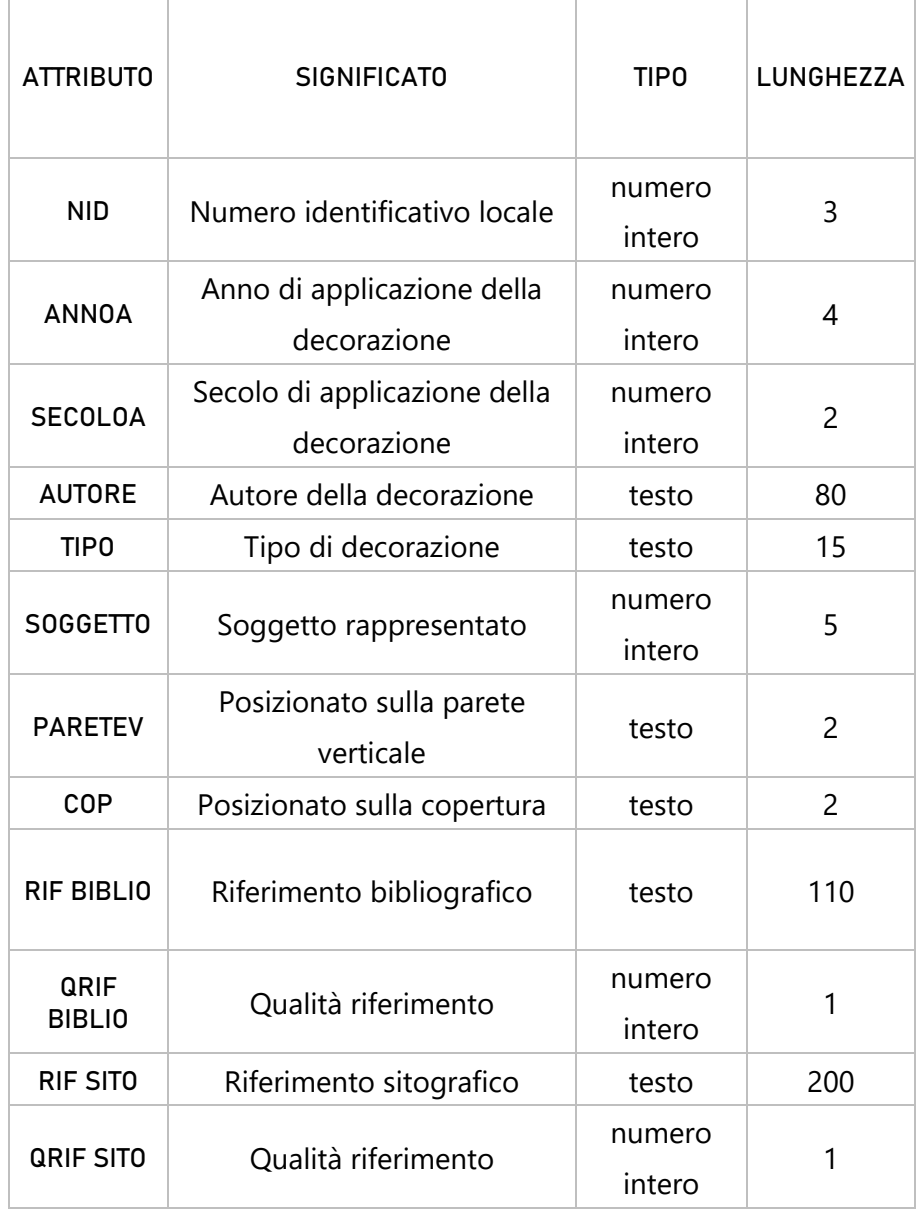

Tabella 8 - Caratteristiche attributi dello shape file "Decorazioni parietali P1"

Gli attributi e i valori specifici inseriti all'interno dello shape file, verranno esplicitati più avanti. Si è scelto inoltre di categorizzare la vista grafica a seconda del tipo di decorazione. Dal momento che alcuni elementi si sovrappongono la differenziazione risulta più chiara consultando la tabella attributi. La geometria scelta per la rappresentazione grafica è il poligono.

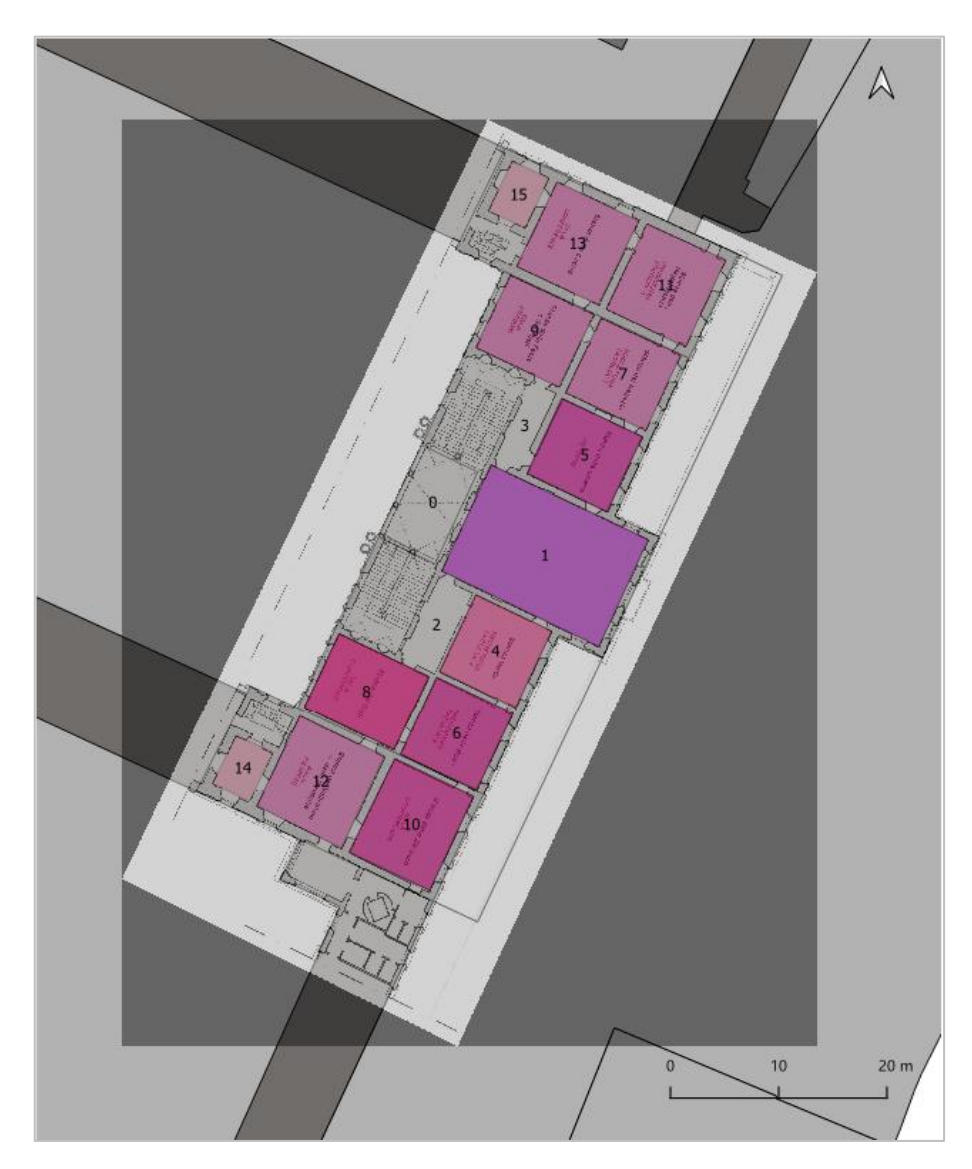

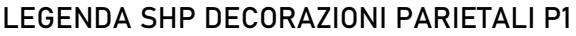

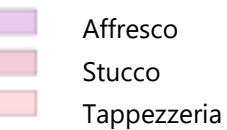

Figura 63 - Geometrie dello shape file "Decorazioni parietali P1"

| $id$ $\triangle$ | <b>NID</b> |      | ANNOA SECOLOA | <b>AUTORE</b>            | <b>TIPO</b>   | SOGGETTO PARETEV |        | COP            | <b>RIF BIBLIO</b> | <b>QRIF BIBLI</b> | <b>RIF SITO</b><br><b>JETU, WWW.</b> | <b>QRIF SITO</b> |
|------------------|------------|------|---------------|--------------------------|---------------|------------------|--------|----------------|-------------------|-------------------|--------------------------------------|------------------|
| 11               | 1          | 1644 |               | 17 Isidoro, Frances      | Affresco      | $11$ SI          |        | SI             | Bernardi Mar      |                   | 4 SITO: caste                        | 4                |
| 12               | 1          | 1670 |               | 17 Giovanni Battis       | Affresco      | $12$ SI          |        | SI             | Bernardi Mar      |                   | <b>JITU, WWW</b><br>4 SITO: caste    | 4                |
| 13               | 1          | 1920 |               | 20 Gerolamo Poloni       | Affresco      | $13$ SI          |        | <b>NO</b>      | Bernardi Mar      |                   | JITU, WWW<br>4 SITO: caste           | 4                |
| 41               | 4          | 1644 |               | 17 Isidoro, Frances      | Affresco      |                  | 41 NO  | SI             | Bernardi Mar      |                   | <b>JETU, WWW</b><br>4 SITO: caste    | 4                |
| 42               | 4          | 1644 |               | 17 Isidoro, Frances      | <b>Stucco</b> | 42 SI            |        | SI             | Bernardi Mar      |                   | <b>JETO, WWW</b><br>4 SITO: caste    | 4                |
| 43               | 4          | 1644 | 17            |                          | Tappezz       | 43 SI            |        | N <sub>O</sub> | Bernardi Mar      |                   | <b>JETU, WWW</b><br>4 SITO: caste    | 4                |
| 51               | 5          | 1646 |               | 17 Isidoro, Frances      | Affresco      |                  | 51 NO  | SI             | Bernardi Mar      |                   | <b>JETO, WWW</b><br>4 SITO: caste    | 4                |
| 51               | 5          | 1662 |               | 17 Gian Paolo e Gi       | Affresco      | $51$ SI          |        | SI             | Bernardi Mar      |                   | <b>JETU, WWW</b><br>4 SITO: caste    | 4                |
| 52               | 5          | 1664 |               | 17 Alessandro Cas        | Stucco        | 52 SI            |        | SI             | Bernardi Mar      |                   | <b>JETU, WWW</b><br>4 SITO: caste    | 4                |
| 52               | 5          | 1646 |               | 17 Isidoro, Frances      | Stucco        |                  | 52 NO  | SI             | Bernardi Mar      |                   | JITU, WWW<br>4 SITO: caste           | 4                |
| 61               | 6          |      |               | 17 Isidoro, Frances      | Affresco      |                  | 61 NO  | SI             | Bernardi Mar      |                   | <b>JETO, WWW</b><br>4 SITO: caste    | 4                |
| 62               | 6          |      |               | 17 Isidoro, Frances      | Stucco        |                  | 62 NO  | SI             | Bernardi Mar      |                   | <b>JITU, WWW</b><br>4 SITO: caste    | $\overline{4}$   |
| 63               | 6          | 1858 |               | 19 Gaetano Ferri         | Affresco      |                  | 63 NO  | SI             | Bernardi Mar      |                   | <b>SITO, WWW</b><br>4 SITO: caste    | 4                |
| 64               | 6          | 1858 |               | 19 Gaetano Ferri e       | Stucco        | 64 SI            |        | NO.            | Bernardi Mar      |                   | <b>JITU, WWW</b><br>4 SITO: caste    | 4                |
| 71               | 7          | 1662 |               | 17 Gian Paolo e Gi       | Affresco      | 71 S1            |        | SI             | Bernardi Mar      |                   | <b>SITO, WWW</b><br>4 SITO: caste    | 4                |
| 72               | 7          | 1647 |               | 17 Alessandro Cas        | Stucco        | $72$ SI          |        | SI             | Bernardi Mar      |                   | <b>JITU, WWW</b><br>4 SITO: caste    | 4                |
| 81               | 8          | 1644 |               | 17 Isidoro, Frances      | Affresco      |                  | 81 NO  | NO             | Bernardi Mar      |                   | anno, www<br>4 SITO: caste           | 4                |
| 82               | 8          | 1644 |               | 17 Isidoro, Frances      | Stucco        |                  | 82 NO  | <b>NO</b>      | Bernardi Mar      |                   | <b>JITU, WWW</b><br>4 SITO: caste    | 4                |
| 83               | 8          | 1644 |               | 17 Isidoro, Frances      | Affresco      |                  | 83 NO  | SI             | Bernardi Mar      |                   | anio, www<br>4 SITO: caste           | 4                |
| 84               | 8          | 1644 |               | 17 Isidoro, Frances      | Stucco        |                  | 84 NO  | SI             | Bernardi Mar      |                   | <b>JETU, WWW</b><br>4 SITO: caste    | 4                |
| 85               | 8          | 1924 | 20            | Giovanni Vacch           | Tappezz       | 85 SI            |        | <b>NO</b>      | Bernardi Mar      |                   | <b>JETO, WWW</b><br>4 SITO: caste    | 4                |
| 91               | 9          | 1665 |               | 17 Gian Paolo e Gi       | Affresco      | 91 SI            |        | SI             | Bernardi Mar      |                   | וע. www<br>4 SITO: caste             | 4                |
| 92               | 9          | 1655 | 17            |                          | <b>Stucco</b> | 92 SI            |        | SI             | Bernardi Mar      |                   | <b>SITO, WWW</b><br>4 SITO: caste    | 4                |
| 101              | 10         | 1644 |               | 17 Isidoro, Frances      | Affresco      |                  | 101 NO | SI             | Bernardi Mar      |                   | ישווע, ישווע<br>4 SITO: caste        | 4                |
| 102              | 10         | 1644 |               | 17 Isidoro, Frances      | <b>Stucco</b> |                  | 102 NO | SI             | Bernardi Mar      |                   | <b>SITO, WWW</b><br>4 SITO: caste    | 4                |
| 103              | 10         | 1858 | 19            |                          | Affresco      | $103$ SI         |        | <b>NO</b>      | Bernardi Mar      |                   | <b>JITU, WWW</b><br>4 SITO: caste    | 4                |
| 104              | 10         | 1858 | 19            |                          | Stucco        | 104 SI           |        | NO             | Bernardi Mar      |                   | anno, www<br>4 SITO: caste           | 4                |
| 111              | 11         | 1648 |               | 17 Gian Paolo e Gi       | Affresco      | 111 S1           |        | SI             | Bernardi Mar      |                   | <b>JITU, WWW</b><br>4 SITO: caste    | 4                |
| 112              | 11         | 1662 |               | 17 Alessandro Cas        | <b>Stucco</b> | $112$ SI         |        | SI             | Bernardi Mar      |                   | anno, www<br>4 SITO: caste           | 4                |
| 121              | 12         | 1644 |               | 17 Isidoro, Frances      | Affresco      | 121 SI           |        | SI             | Bernardi Mar      |                   | <b>JITU, WWW</b><br>4 SITO: caste    | 4                |
| 122              | 12         | 1644 |               | 17 Isidoro, Frances      | <b>Stucco</b> | 122 SI           |        | SI             | Bernardi Mar      |                   | <b>JITO, WWW</b><br>4 SITO: caste    | 4                |
| 131              | 13         | 1662 |               | 17 Gian Paolo e Gi       | Affresco      | 131 SI           |        | SI             | Bernardi Mar      |                   | …ישות ישות<br>4 SITO: caste          | 4                |
| 132              | 13         | 1648 |               | 17 Alessandro Cas        | <b>Stucco</b> | 132 SI           |        | SI             | Bernardi Mar      |                   | <b>JITO, WWW</b><br>4 SITO: caste    | 4                |
| 141              | 14         | 1642 |               | 17 Francesco e Po        | Stucco        | 141 SI           |        | SI             | Bernardi Mar      |                   | <b>JETU, WWW</b><br>4 SITO: caste    | 4                |
| 151              | 15         | 1646 |               | 17 Alessandro Cas Stucco |               | 151 SI           |        | SI             | Bernardi Mar      |                   | <b>JITO, WWW</b><br>4 SITO: caste    | 4                |

Figura 64 - Vista della tabella dello shape file "Decorazioni parietali P1"

#### Gli attributi possono inoltre assumere diversi valori.

 $\overline{\phantom{a}}$ 

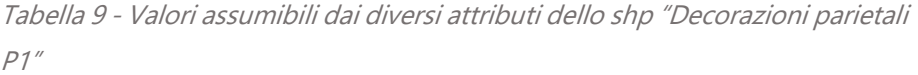

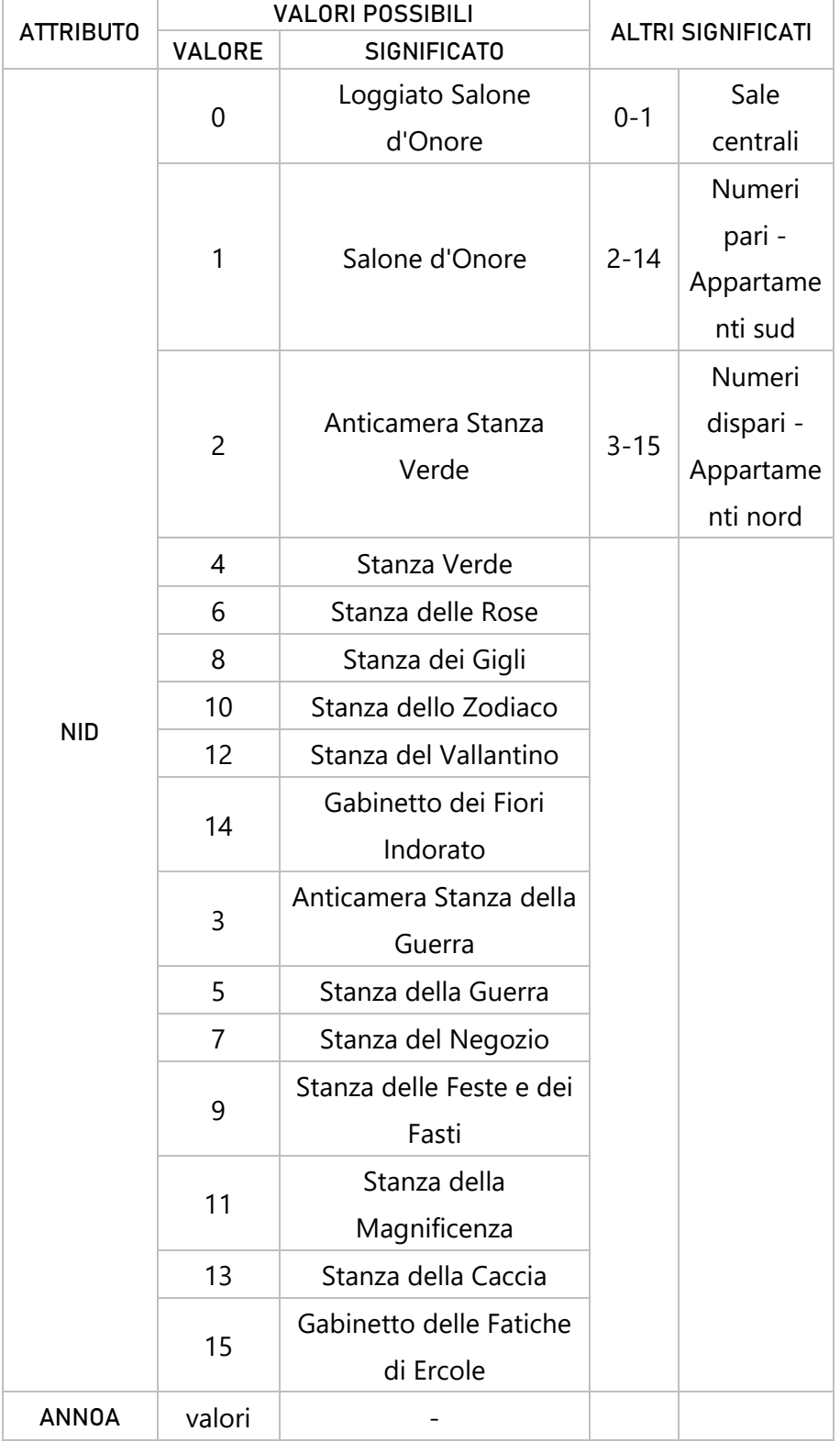

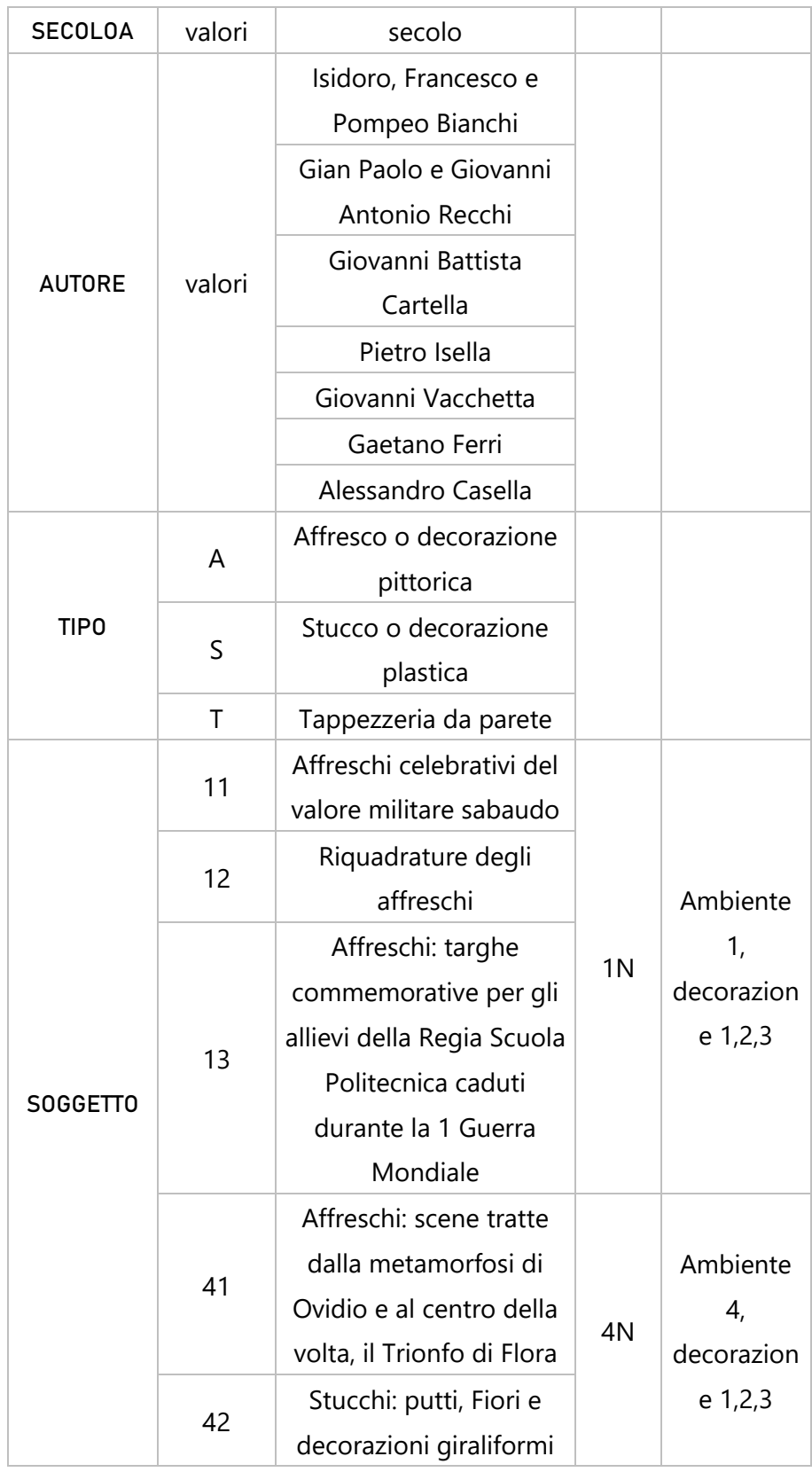

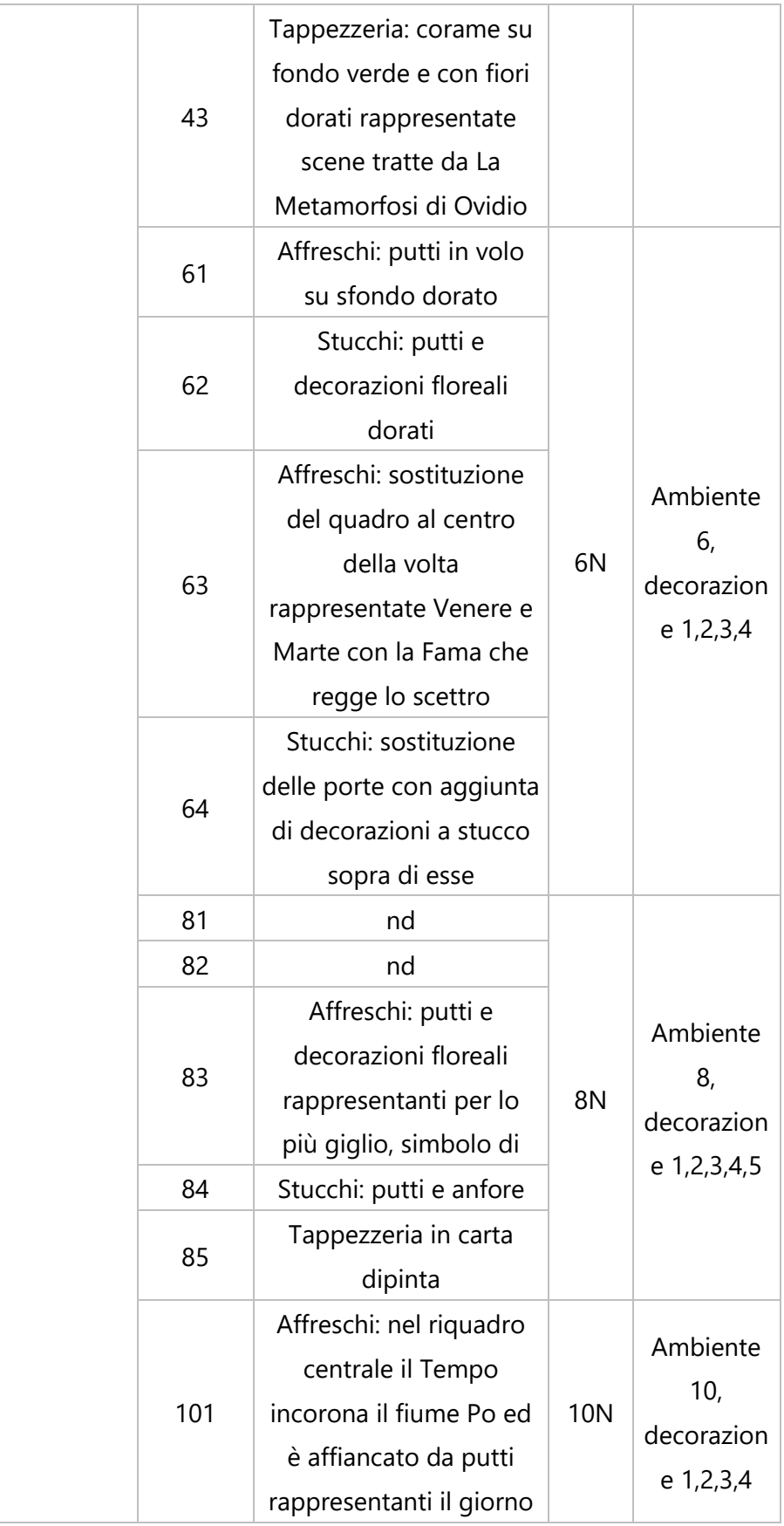

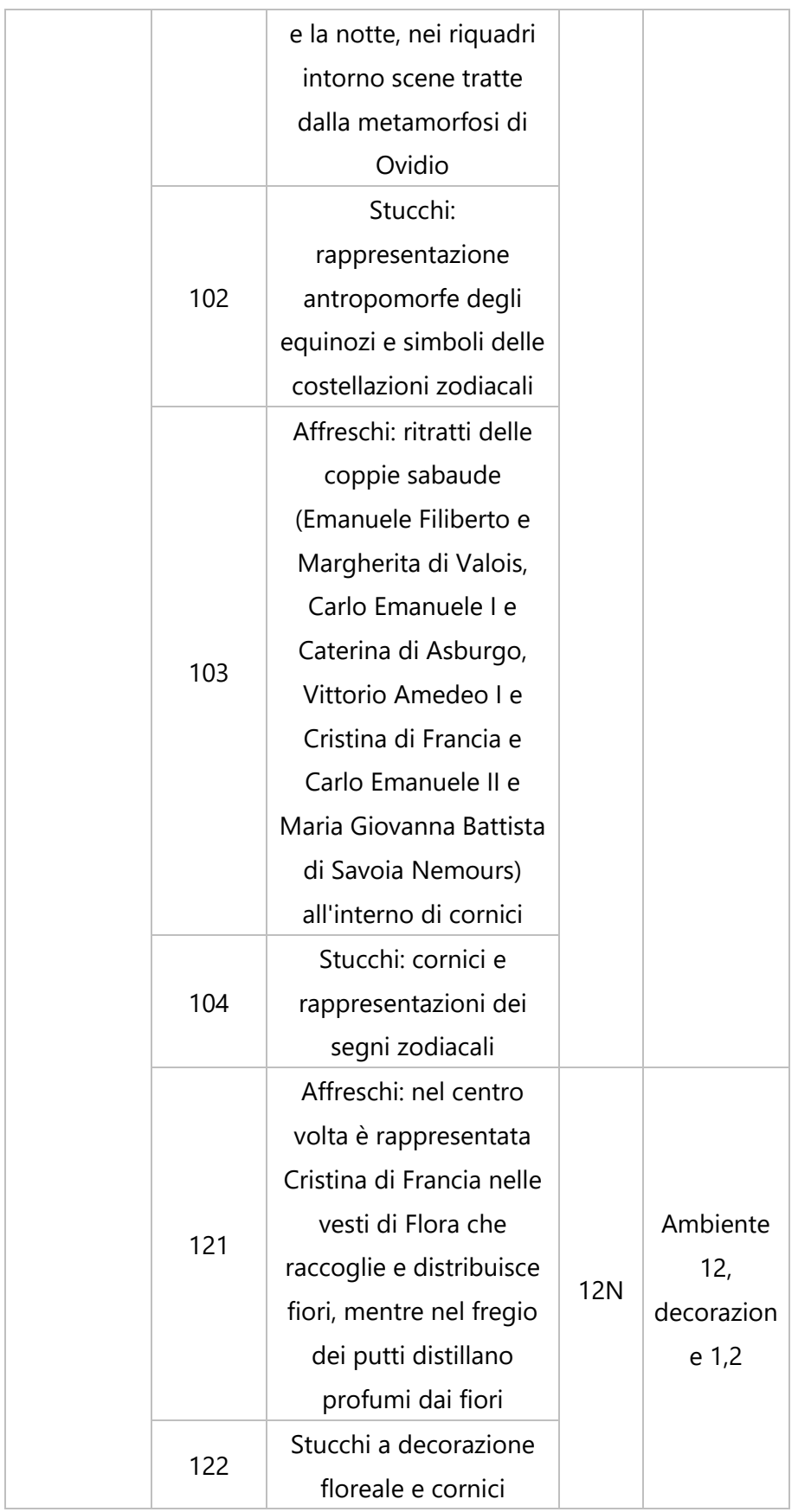

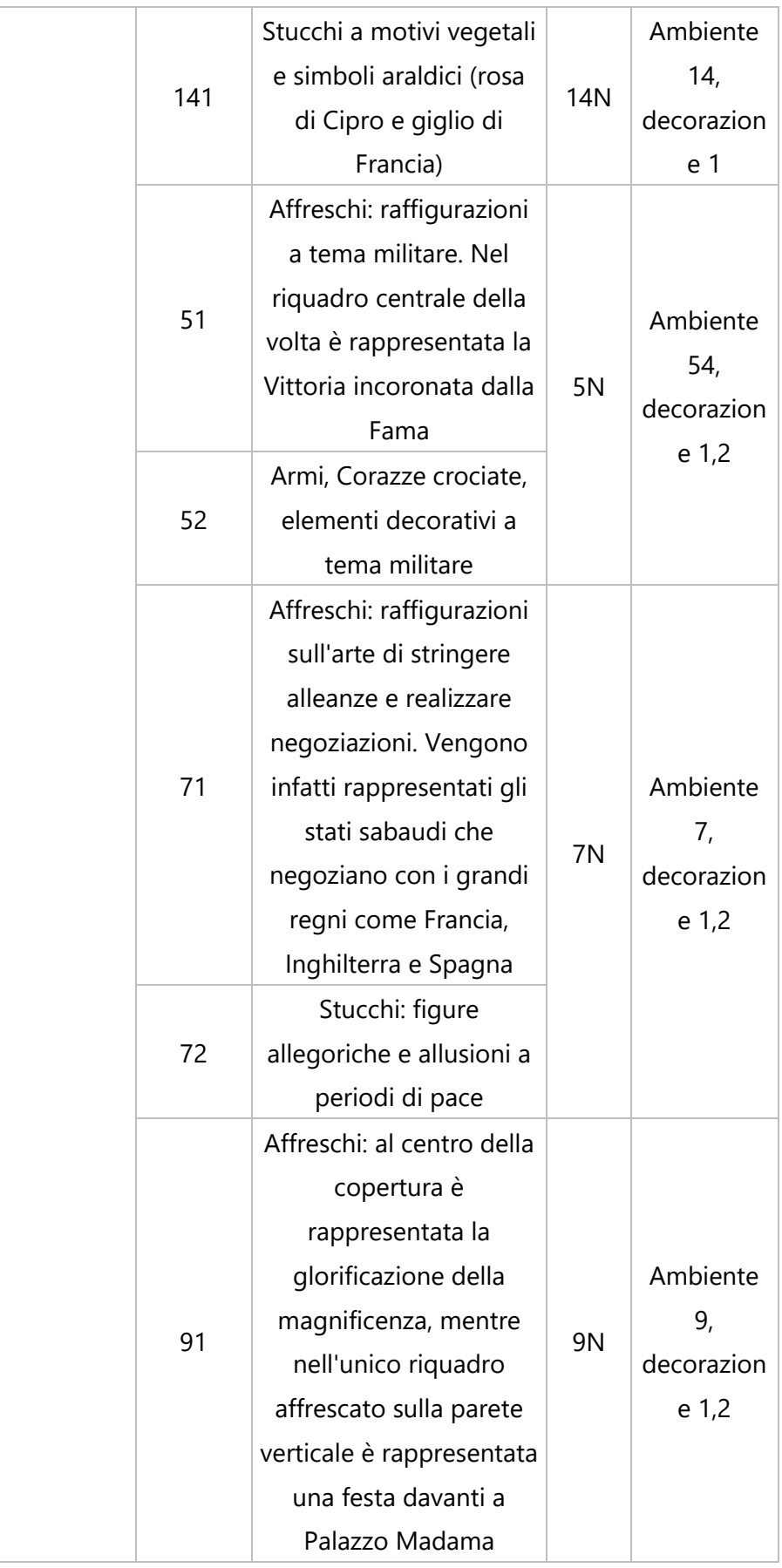

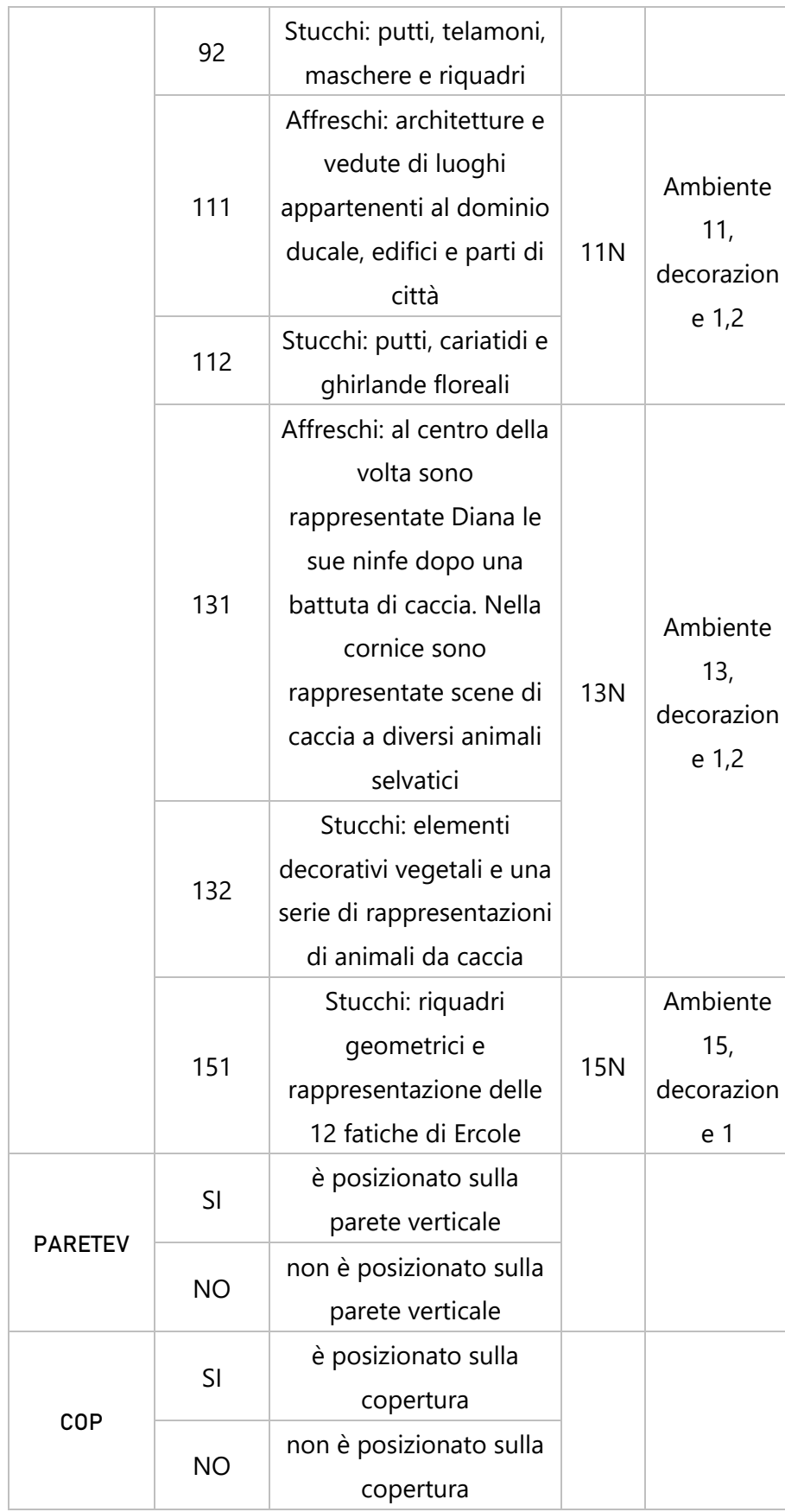

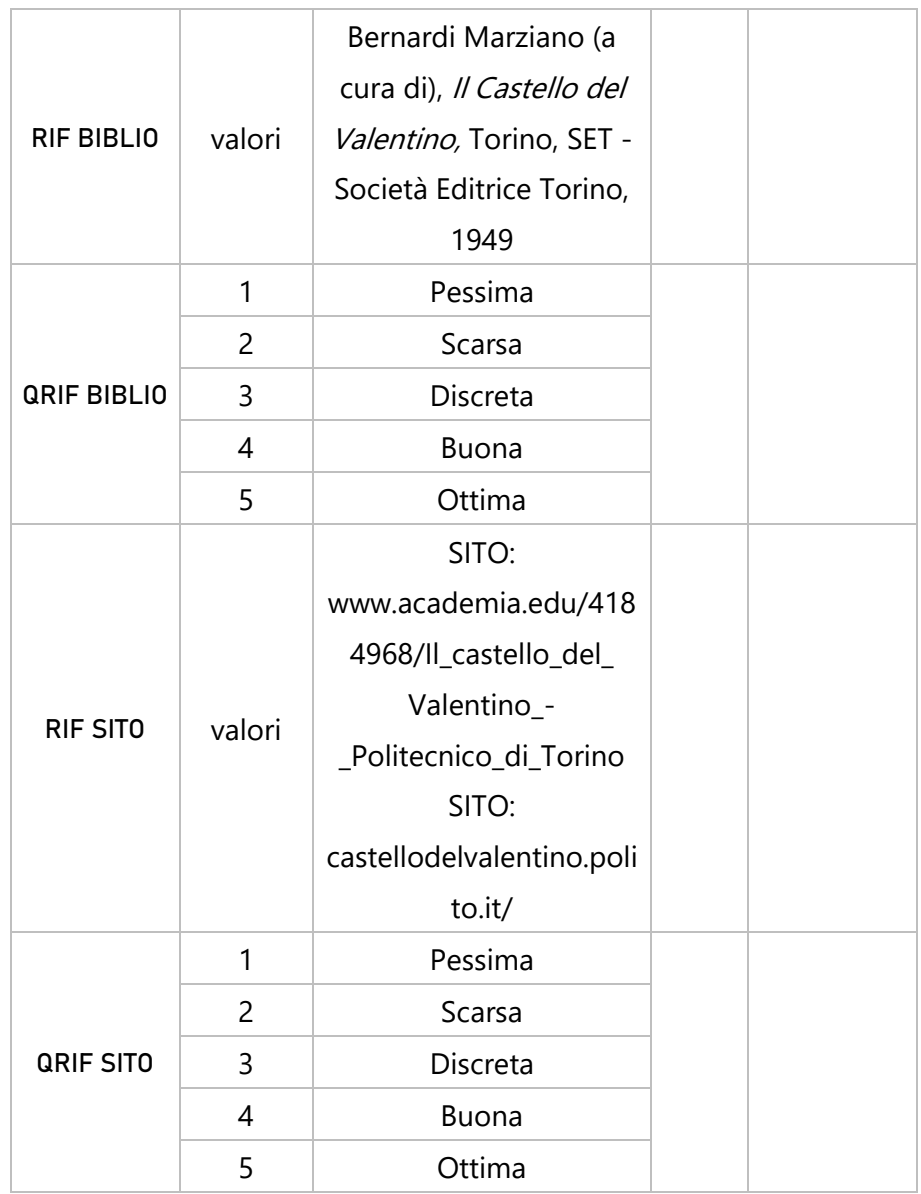

#### 4.5.4 SHP RESTAURI

Come si può intuire, in questo shape file sono state inserite le informazioni reperite circa gli interventi di restauro che sono stati effettuati al Castello del Valentino, in particolare quelli relativi alle sale auliche del piano nobile. Le informazioni inserite con le seguenti caratteristiche sono riferibili alle categorie:

| <b>ATTRIBUTO</b> | <b>SIGNIFICATO</b>                                           | <b>TIPO</b>        | <b>LUNGHEZZA</b>        |  |
|------------------|--------------------------------------------------------------|--------------------|-------------------------|--|
| <b>ZONA</b>      | Zona di appartenenza                                         | testo              | $\overline{2}$          |  |
| <b>NID</b>       | Numero identificativo locale                                 | numero<br>intero   | 3                       |  |
| ANNO I           | Anno del restauro - Inizio                                   | numero<br>intero   | $\overline{4}$          |  |
| <b>ANNO F</b>    | Anno del restauro - Fine                                     | numero<br>intero   | $\overline{4}$          |  |
| <b>COMM</b>      | Committente                                                  | testo              | 10                      |  |
| R_POLITO         | Responsabile dei Lavori per il<br>Politecnico di Torino      | testo              | 30                      |  |
| R_PROGETTO       | Redattore del progetto di<br>restauro                        | testo              | 30                      |  |
| R_RESTAURO       | Responsabile/Esecutore dei<br>restauri                       | testo              | 30                      |  |
| <b>COSTO</b>     | Costo totale degli interventi                                | numero<br>decimale | 15<br>(precisione<br>2) |  |
| <b>MONETA</b>    | Moneta vigente durante gli<br>interventi                     | testo              | 1                       |  |
| <b>INT DECOR</b> | Interventi sulle decorazioni<br>murarie verticali e in volta | testo              | $\overline{2}$          |  |

Tabella 10 - Caratteristiche attributi dello shape file "Restauri"

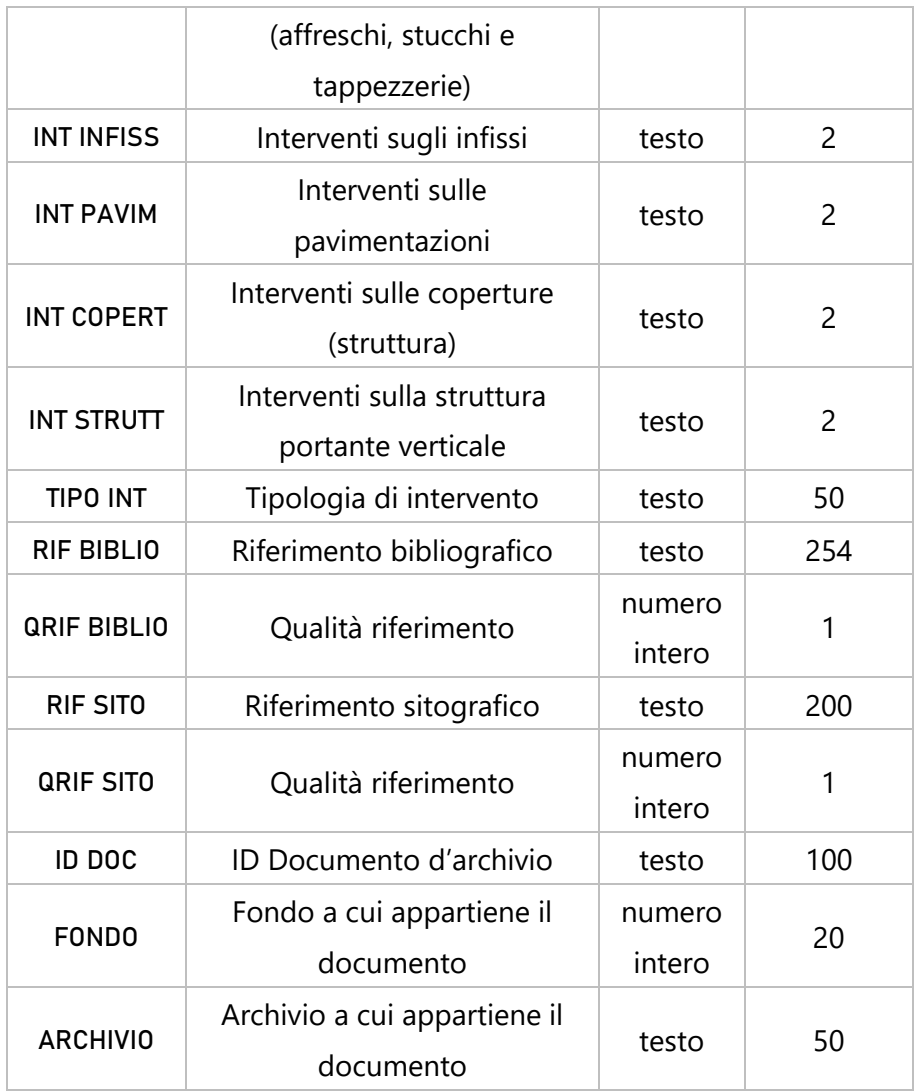

Gli attributi e i valori specifici inseriti all'interno dello shape file, verranno esplicitati più avanti. La geometria scelta per la rappresentazione grafica è il punto

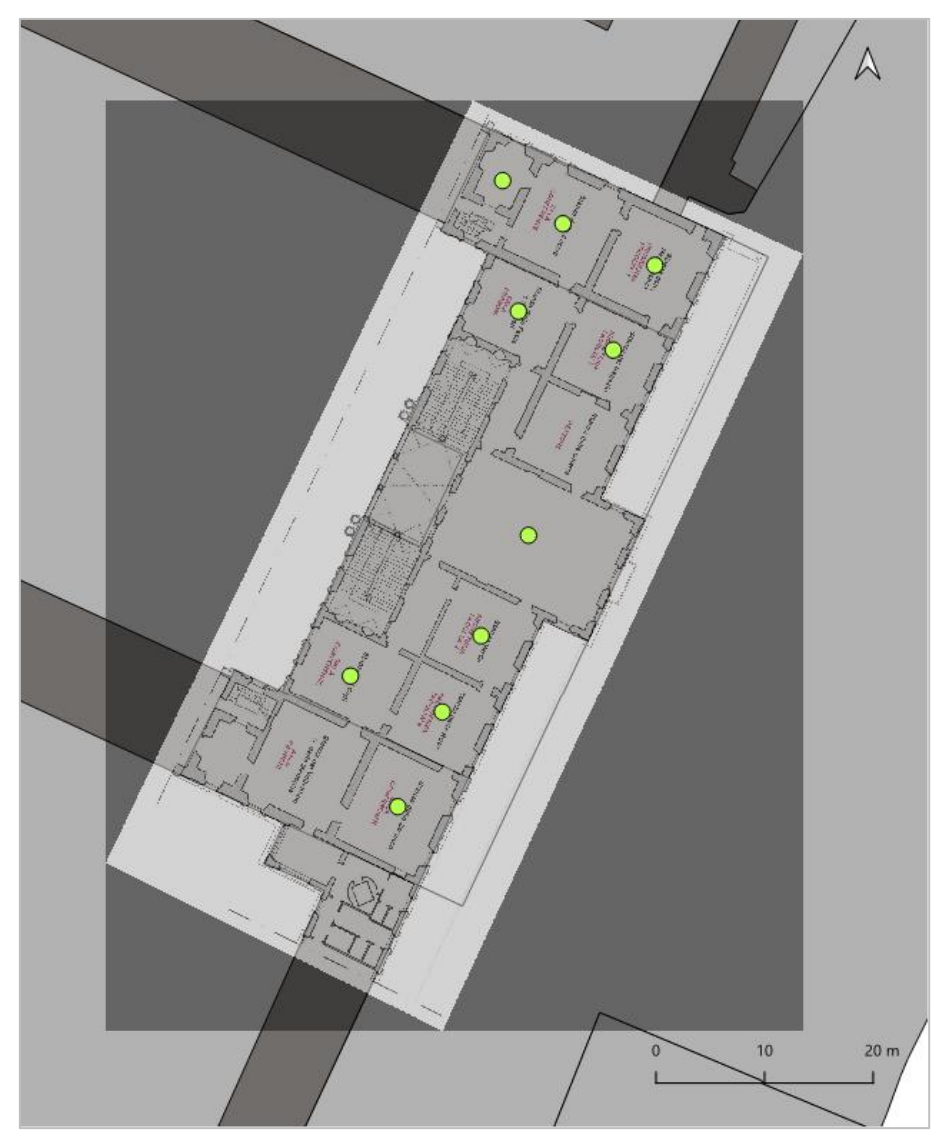

Figura 65 - Geometrie dello shape file "Restauri"

| $NID -$        |      |      |           |          | ANNO I ANNO F COMM R POLITO R PROGETTO R RESTAURO NT DECORINT INFISS INT PAVIM INT COPERT INT STRUTT |           |           |           |           |           |            |                       | TIPO INT RIF SITO ORIF SITO ID DOC |                             |
|----------------|------|------|-----------|----------|----------------------------------------------------------------------------------------------------|-----------|-----------|-----------|-----------|-----------|------------|-----------------------|------------------------------------|-----------------------------|
|                | 2002 |      | 2009 POLI | Arch. Al | Arch. Cristin                                                                                        | <b>NO</b> | <b>NO</b> | SI.       | <b>NO</b> | <b>NO</b> | sostitut   |                       |                                    | P 2.04                      |
| $\overline{A}$ | 2003 |      | 2008 POLI |          | Arch. Al Arch. Cristin                                                                               | <b>SI</b> | <b>NO</b> | <b>NO</b> | <b>NO</b> | <b>NO</b> | conser     | SITO:                 |                                    | P 3.03                      |
| 6              | 2002 |      | 2005 POLI | Arch. Al | Arch. Cristin Barbara Po                                                                             |           | <b>NO</b> | <b>NO</b> | <b>NO</b> | <b>NO</b> | conser     |                       |                                    | P 5.48<br>P 5.49            |
| $\overline{7}$ | 2004 |      | 2008 POLI |          | Arch. Al Arch. Cristin Barbara Po                                                                    |           | <b>NO</b> | <b>NO</b> | <b>NO</b> | <b>NO</b> | ripristino | SITO:                 |                                    | $E$ P 1.03                  |
| 8              | 2002 |      | 2004 POLI |          | Arch. Al   Arch. Cristin   Arte e Rest                                                               |           | <b>NO</b> | <b>NO</b> | <b>NO</b> | <b>NO</b> | ripristino |                       |                                    | P 3.04                      |
| q              | 2003 | 2008 | POLI      |          | Arch. Al Arch. Cristin Arte e Rest                                                                   |           | <b>NO</b> | <b>NO</b> | <b>NO</b> | <b>NO</b> | ripristino | SITO:                 |                                    | P 3.04<br>P 7.52            |
| 10             | 2005 |      | POLI      |          | Arch. Al Arch. Cristin Barbara Po                                                                    |           | <b>NO</b> | <b>NO</b> | <b>NO</b> | <b>NO</b> | conser     |                       |                                    | P 5.53<br>P 5.54            |
| 11             | 2002 |      | 2008 POLI |          | Arch. Al Arch. Cristin Arte e Rest                                                                   |           | <b>NO</b> | <b>NO</b> | <b>NO</b> | <b>NO</b> | conser     | SITO:                 |                                    | <b>E</b> UNIT<br>5 P 7.51   |
| 13             | 2002 |      | 2005 POLI |          | Arch. Al   Arch. Cristin   Arte e Rest                                                               | S.        | <b>NO</b> | <b>NO</b> | <b>NO</b> | <b>NO</b> | conser     | <b>SITUM</b><br>SITO: |                                    | <b>PERMITTE</b><br>5 P 7.50 |
| 15             | 2004 |      | 2004 POLI |          | Arch. Al Arch. Cristin Arte e Rest                                                                   |           | <b>NO</b> | <b>NO</b> | <b>NO</b> | <b>NO</b> | conser     | SITO:                 |                                    | $5$ P 7.49                  |

Figura 66 - Vista parziale di alcuni attributi della tabella dello shape file

"Restauri"
#### Gli attributi possono inoltre assumere diversi valori.

| <b>ATTRIBUTO</b> | <b>VALORI POSSIBILI</b> |                            |          | <b>ALTRI SIGNIFICATI</b> |
|------------------|-------------------------|----------------------------|----------|--------------------------|
|                  | VALORE                  | <b>SIGNIFICATO</b>         |          |                          |
|                  | A                       | Porticato manica           |          |                          |
|                  |                         | sud                        |          |                          |
|                  | B                       | Porticato manica           |          |                          |
|                  |                         | nord                       |          |                          |
|                  | C                       | Torre sud-ovest            |          |                          |
|                  | D                       | Torre nord-ovest           |          |                          |
|                  | E                       | Manica 800esca sud         |          |                          |
|                  |                         | Manica 800esca             |          |                          |
|                  | F                       | nord                       |          |                          |
|                  |                         | Corpo Centrale con         |          |                          |
|                  | G                       | relative torri lateriali   |          |                          |
|                  | Η                       | Manica Chevallay           |          |                          |
|                  |                         | Laboratori di              |          |                          |
| <b>ZONA</b>      |                         | informatici,               |          |                          |
|                  |                         | Biblioteca di analisi      |          |                          |
|                  | I                       | storica e degli            |          |                          |
|                  |                         | Insediamenti, altri        |          |                          |
|                  |                         | servizi                    |          |                          |
|                  |                         | Fabbricati costruiti       |          |                          |
|                  |                         | negli anni '70 per         |          |                          |
|                  | L                       | delle aule poi             |          |                          |
|                  |                         | demoliti                   |          |                          |
|                  |                         | <b>Biblioteca Centrale</b> |          |                          |
|                  |                         | Architettura e             |          |                          |
|                  | M                       | complesso degli            |          |                          |
|                  |                         | anni '90                   |          |                          |
|                  |                         | Loggiato Salone            |          |                          |
|                  | 0                       | d'Onore                    | $0 - 1$  | Sale centrali            |
| <b>NID</b>       | 1                       | Salone d'Onore             | $2 - 14$ | Numeri pari              |

Tabella 11 - Valori assumibili dai diversi attributi dello shp "Restauri"

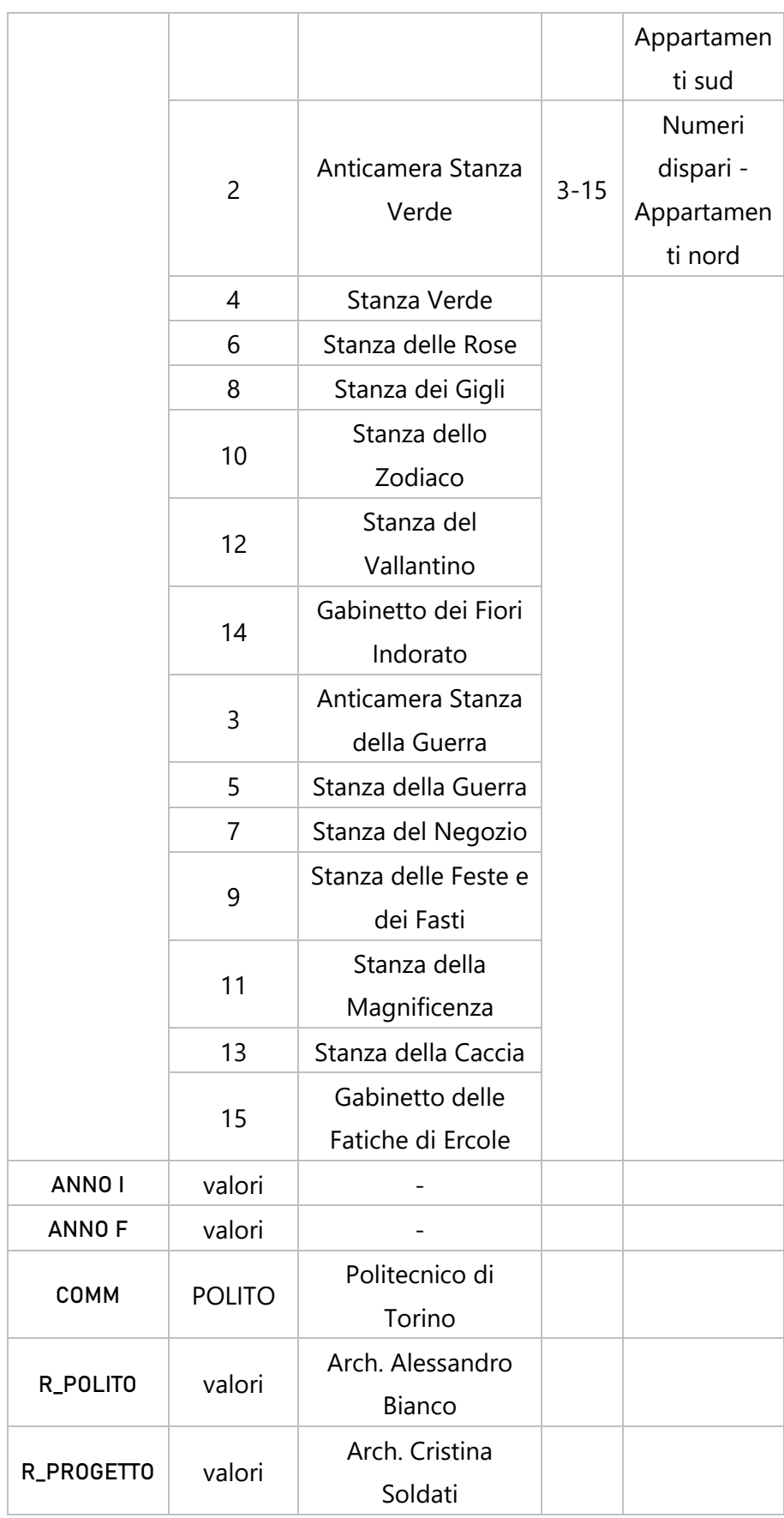

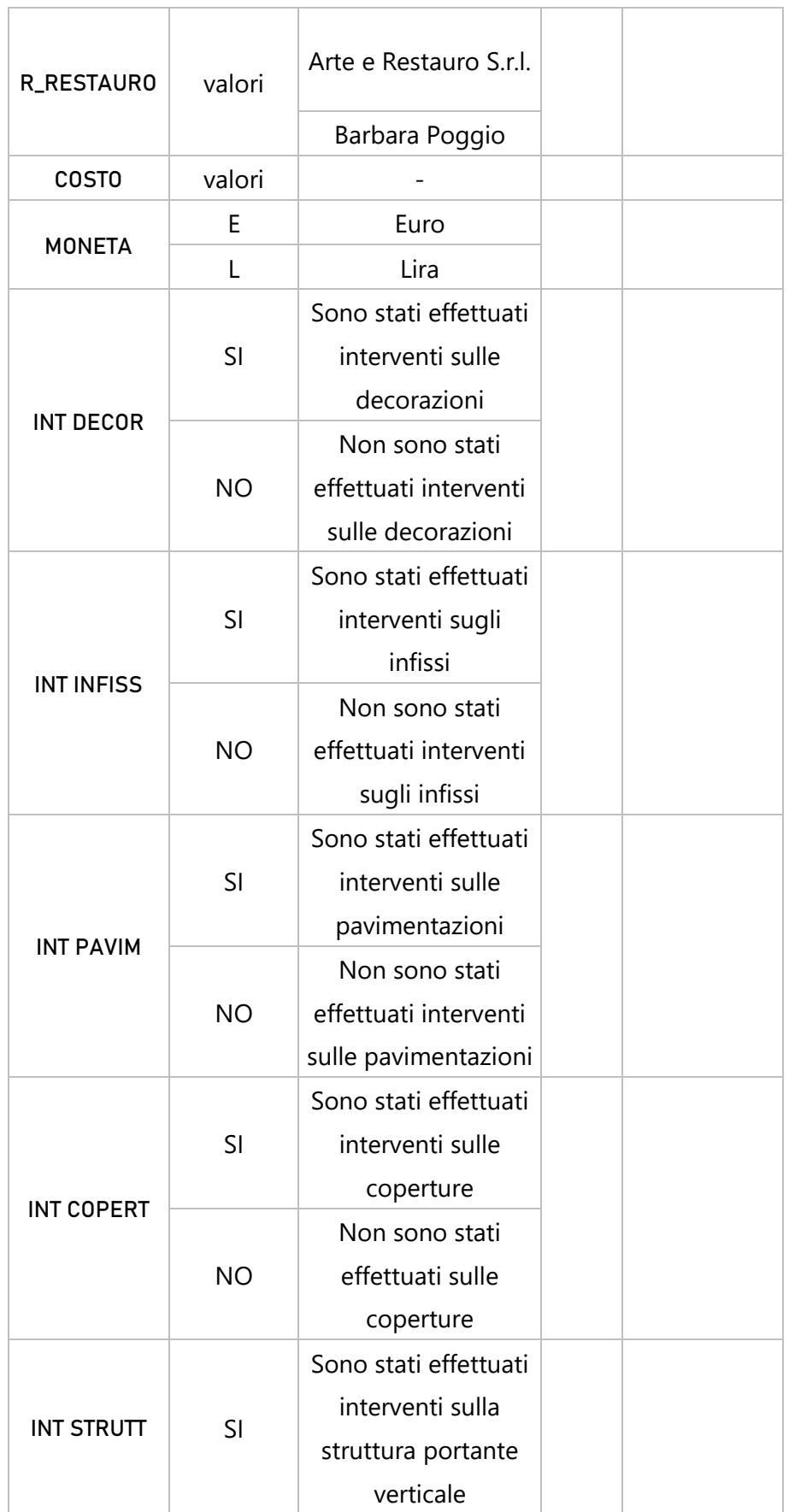

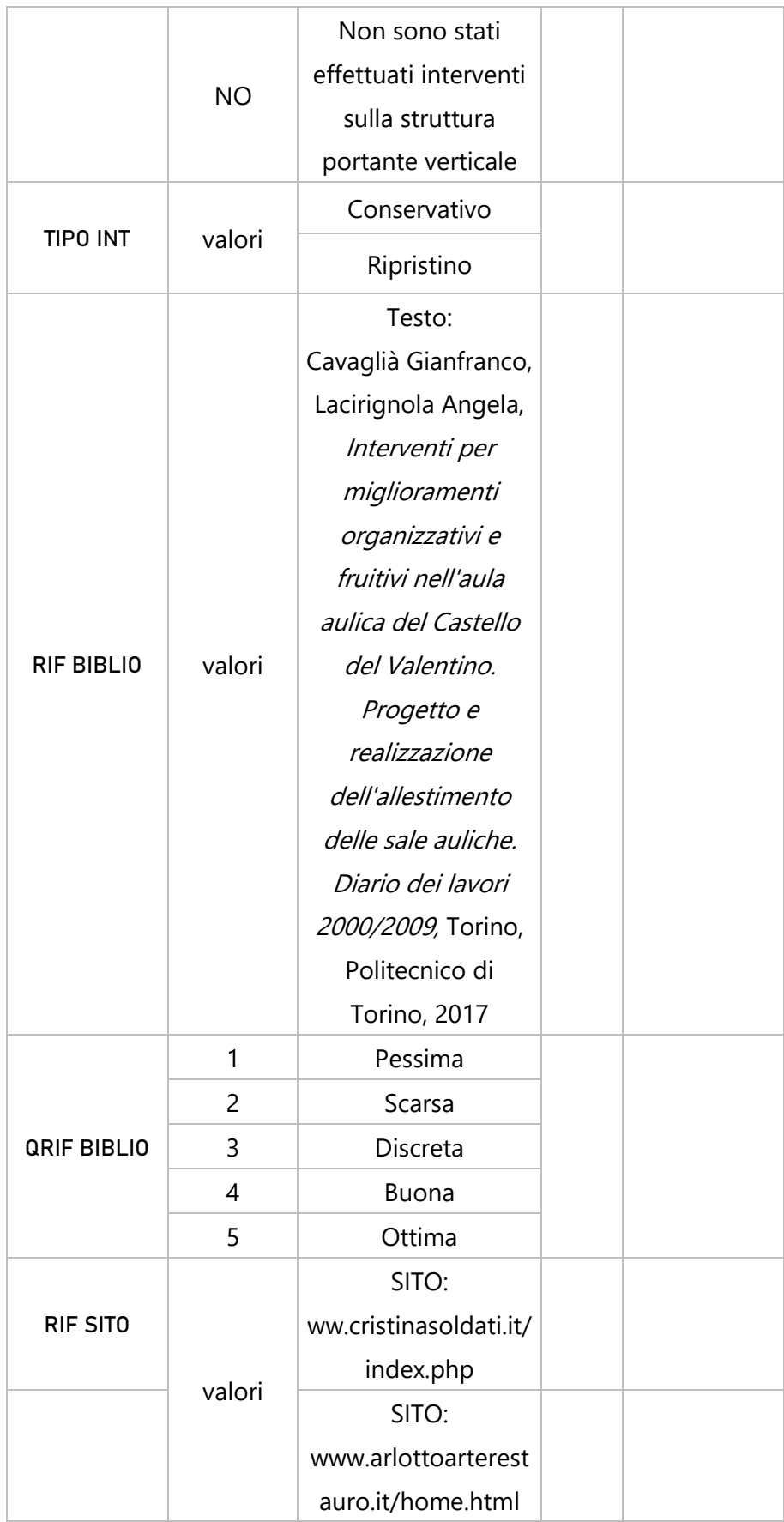

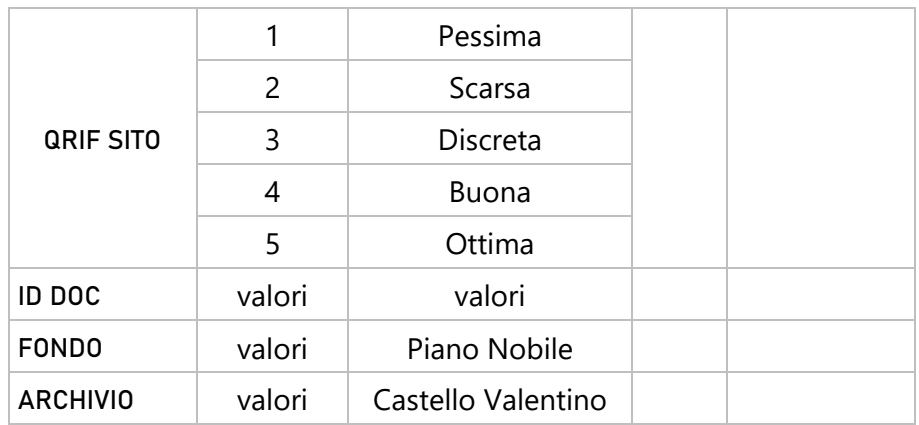

#### 4.5.5 SHP ARCHIVIO

Rispetto ai precedenti, lo shape file Archivio è stato creato diversamente. Data la numerosità degli elementi da inserire come attributi, l'approccio usato nei capitoli precedenti per la creazione di un livello informativo di questo tipo non risultava ottimale e si è dunque deciso di utilizzare un altro metodo. Infatti in esso è stata importata una parte dell'inventario del Fondo Piano Nobile dell'Archivio del Castello del Valentino, di cui, al fine di una più semplice comprensione del processo di inserimento dei dati, si è deciso di mantenere solamente le voci riferibili alla zona G. L'obiettivo finale di questa attività è stata quindi sviluppare un database del materiale documentario correlandolo, all'interno del programma QGIS, a delle geometrie poligonali, così da poter visualizzare direttamente le voci archivistiche dalle geometrie create sul programma.

Come già accennato nel capitolo "3.2 Materiali dell'Archivio del Castello" alle voci già presenti in inventario, presentato in formato excel, sono state aggiunte:

- → CATEGORIA: Indica la materia di interesse del documento d' archivio
- → ZONA: Indica la zona su cui si è svolto l'intervento esplicitato nel documento
- $\rightarrow$  PIANO: Il piano fuori terra della sala a cui si riferisce il documento, all'interno della zona
- → ARCHIVIO: Indica l'archivio dove è custodito il documento
- $\rightarrow$  FONDO: Indica il fondo dell'archivio a cui fare riferimento

Oltre a queste, in vista dell'inserimento del file all'interno del GIS, sono state aggiunte le voci:

 $\rightarrow$  NID: numero identificativo del locale. Ad ogni numero corrisponde un ambiente.

 $\rightarrow$  wkt\_geom: questa colonna verrà utilizzata per inserire le coordinate spaziali dei vertici dei poligoni a cui verranno associati i diversi documenti.

Si è deciso infatti che ogni voce rappresentante un documento presente nell'inventario venisse associata ad un poligono, in particolare quello indicante le diverse stanze, nonché quelli presenti nello shape file "Ambienti".

A tal fine però è risultato necessario conoscere le coordinate dei vertici che delimitavano tali poligoni.

Il software QGIS infatti, permette l'importazione sia di database tabellari semplici, sia di dati associati a forme geometriche come punti, linee e poligoni, ma per utilizzare questa funzionalità, bisogna conoscere per ogni voce importata, la localizzazione spaziale delle forme a cui andranno associate.

Per questo motivo, nel caso in cui i dati si dovessero associare a dei punti, bisognerebbe conoscere le coordinate x-y di questi. Le linee e i poligoni, essendo "delimitati" da dei punti (vertici), richiedono le coordinate x-y per ognuno di essi.

L'estrapolazione di tali informazioni è stata resa possibile proprio dallo shape file "Ambienti". Infatti, aprendone la tabella attributi, selezionandone il contenuto, copiandolo ed incollandolo su un file excel vuoto, sono state automaticamente esplicitate tali coordinate.

| Progetto Modifi            | AMBIENTI :: Features total: 16, filtered: 16, selected: 16 |                    |       |              |                |                 |                |       | $\Box$<br>$\qquad \qquad -$ | $\times$               |
|----------------------------|------------------------------------------------------------|--------------------|-------|--------------|----------------|-----------------|----------------|-------|-----------------------------|------------------------|
|                            | $\overline{y}$<br>品自<br>日ご<br>8 <sub>1</sub>               | ■5%でまやり◎888回通      |       |              |                |                 |                |       |                             |                        |
| II                         | <b>NOME</b><br>kd.<br>- 1                                  | <b>NID</b><br>ZONA | PIANO | <b>USO</b>   | <b>ANNOUPC</b> | <b>ANNOFFIC</b> | <b>SECOLOC</b> | LMAX  | LMIN                        | TIPOD                  |
| 11<br>ezen                 | 0 Loggia                                                   | 0 <sub>6</sub>     |       | 1 Dismoecno  |                |                 | 17             | 9,60  | 5.60 Volta                  |                        |
| $\Box$<br>d.               | 1 Salone                                                   | 1 <sup>6</sup>     |       | 1 Conferenze | 1300           | 1564            |                | 16.00 | 11.00 Volta                 |                        |
| $\oplus$<br>$\vert$ 3      | 2 An_Verde                                                 | 2 G                |       | 1 Dismpegno  | 1300           | 1564            |                | 8.14  | 3.50 Piana                  |                        |
| I۰<br>田                    | 3 An Guerra                                                | 3 <sub>g</sub>     |       | 1 Dismpegno  | 1646           | 1648 17         |                | 8,00  | 2.45 Piana                  |                        |
| ė.<br>ls.                  | 4 St_Verde                                                 | 4 <sub>6</sub>     |       | 1 Segreteria | 1300           | 1564            |                | 8.10  | 7.60 Piana                  |                        |
| I۶.<br>ъŀ                  | 5 St_Guerra                                                | 5 G                |       | $1$ Uffici   | 1621           | 1633 17         |                | 8,20  | 8.10 Piana                  |                        |
| $\mathbf{C}$               | 6 St_Rose                                                  | 6G                 |       | 1 Uffia      |                |                 | $\mathbf{117}$ | 7.60  | 7.60 Piana                  |                        |
| 购.                         | 7 St_Negozio                                               | 7 G                |       | 1 Segreteria | 1621           | 1633 17         |                | 8, 20 | 7.60 Volta                  |                        |
| Ø<br>١9.<br>a              | 8 St_Ggi                                                   | 8 <sub>6</sub>     |       | 1 Conferenze | 1633           | 1642 17         |                | 8,80  | 7.60 Volta                  |                        |
| 10                         | 9 St_Feste                                                 | 9G                 |       | 1 Runioni    | 1646           | 1648 17         |                | 8,20  | 7.60 Volta                  |                        |
| ø<br>411                   | 10 St_Zodiaco                                              | 10 G               |       | 1 Conferenze |                |                 | $ 17\rangle$   | 8.50  | 8.50 Volta                  |                        |
| $\frac{1}{\sqrt{2}}$<br>12 | 11 St_Macrificenza                                         | 11 G               |       | $1$ Uffici   | 1621           | 1633 17         |                | 8, 20 | 8.20 Volta                  |                        |
| 13                         | 12 St_Valantino                                            | 12 G               |       | 1 Riunioni   | 1633           | 1642 17         |                | 8,50  | 8.00 Volta                  |                        |
| 14                         | 13 St_Caccia                                               | 13 <sub>6</sub>    |       | 1 Conferenze | 1646           | 1648 17         |                | 8,20  | 8.15 Volta                  |                        |
| 15                         | 14 Ga_Fiori                                                | 14G                |       | 1 Museo      | 1633           | 1642 17         |                | 4,60  | 4.60 Volta                  |                        |
| 16<br>田                    | 15 Ga_Ercole                                               | 15 <sub>g</sub>    |       | 1 Museo      | 1646           | 1648 17         |                |       |                             | <b>Vota</b>            |
| 函<br>由- 国                  |                                                            |                    |       |              |                |                 |                |       |                             |                        |
| $\vert \cdot \vert$        |                                                            |                    |       |              |                |                 |                |       |                             | $\left  \cdot \right $ |
|                            | Mostra tutti gli elementi                                  |                    |       |              |                |                 |                |       |                             | 国面                     |

Figura 67– Apertura della tabella attributi dello shape file "Ambienti", utilizzo del comando "Seleziona tutto" e copiatura elementi.

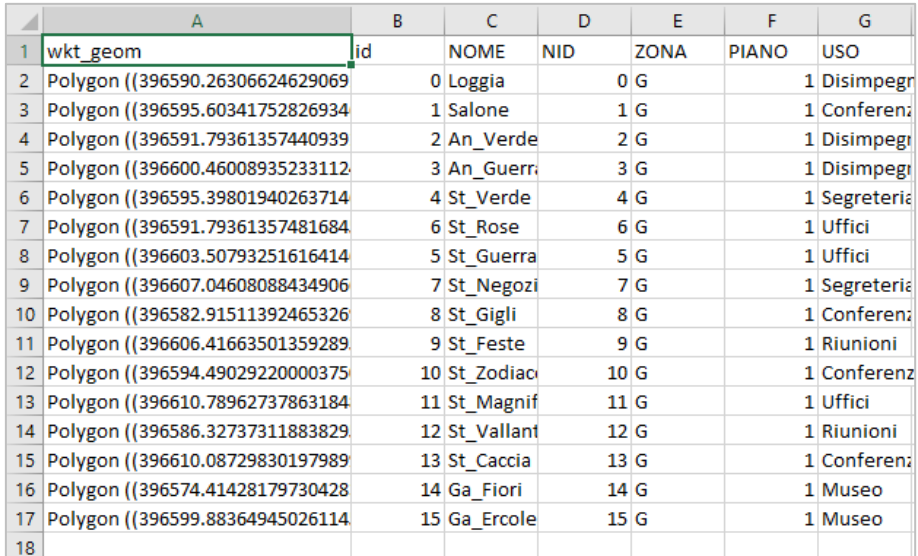

Figura 68 – Vista parziale voci della tabella attributi dello shape file "Ambienti". Come si può notare nella prima colonna, sono presenti le coordinate spaziali dei vertici che delimitano i poligoni. Subito di fianco, la sala a cui le coordinate di poligoni fanno riferimento.

Si è passati così alla compilazione dei campi precedentemente creati sul file Excel contenente l'inventario dell'Archivio del Castello del Valentino, associando ad ogni documento, le coordinate della sala a cui faceva riferimento.

|              | alvataggio automatico (.                                        | 開 り・                                                                         |                                                                   |                                                                              |                     |                             | excel per gis.xlsx - Excel       |                          |             |                                  |                                                                                                    | Paola G                                                                                                    | - 63                                                                                    | -69                                                         |
|--------------|-----------------------------------------------------------------|------------------------------------------------------------------------------|-------------------------------------------------------------------|------------------------------------------------------------------------------|---------------------|-----------------------------|----------------------------------|--------------------------|-------------|----------------------------------|----------------------------------------------------------------------------------------------------|----------------------------------------------------------------------------------------------------|-----------------------------------------------------------------------------------------|-------------------------------------------------------------|
|              | File<br>Home<br>Ê<br>Calibri<br>Incolla<br>$G \subset S$ -<br>₫ | Inserisci<br>$-11 - A^4 A^7$<br>$\mathbb{R}$ - $\mathbb{A}$ - $\mathbb{A}$ - | Layout di pagina<br>Formule<br>$\equiv$ $\equiv$ $\equiv$ $\gg$ . | Revisione<br>Dati<br>ab Testo a capo<br>트롬트 프 페 Unisci e allinea al centro * | Visualizza          |                             | Guida<br>Testo<br>四 - % 000 % 48 |                          |             | O Cosa vuoi fare?                | E<br>Formattazione Formatta come<br>condizionale -<br>tabella:                                                             | ≖<br>₩<br>Stili<br>Inserisci Elimina Formato<br>cella -                                                                                                    | iŜ Condividi<br>चा<br>Ordina e Trova e<br>$\hat{\mathcal{O}}$ -<br>filtra - seleziona - | Commenti                                                    |
|              | $\overline{u}$<br>Appunti<br>R4<br>$\;$                         | Carattere<br>fx<br>$\checkmark$                                              | $\Gamma_{\rm M}$<br>fogli cartacei stampati                       | Allineamento                                                                 |                     | 反                           |                                  | Numeri                   |             | $\overline{12}$                  | Stili                                                                                                    | Celle                                                                                                    | Modifica                                                                                | $\hat{\phantom{a}}$                                         |
|              | $\overline{\phantom{a}}$<br>vkt geom                            | CATEGORIA                                                                    | c.<br><b>ARCHIVIO</b>                                             | $\circ$<br><b>FONDO</b>                                                      | $\epsilon$<br>ANNO. | $\mathbf{F}$<br><b>ZONA</b> | $\mathbf G$<br>PIANO             | <b>ND</b>                | ID<br>poc l | COLLOC<br><b>AZIONE</b>          | ĸ<br>TITOLO                                                                                                    | $\mathbf{r}$<br>OGGETTO<br>TRAINING OF VEHICLE OF CONTINUES WAS SERVED INTO A DEPTH OF                                                                                                    | M<br>n' COPIE                                                                           | $\mathbf N$<br>DATA                                         |
|              | 385566030209384054989790.                                       | <b>MPIANTI</b>                                                               | Archivio Castello Valentino                                       | Piano Noble                                                                  | 2002                | G                           | $\blacksquare$                   | $\mathbf{I}$             | P<br>2.03   | Armadio.<br>posto P2             | Fliorganizzazione dell'arredo<br>presso il Salone d'Onore e altre<br>sale al primo piano del fabbricato<br>Centrale Autico | progetto<br>tauole stampate direttamente da dugrelative a:<br>tay 3.2 definizione dimensionale del campo centrale<br>della pasimentazione<br>tav 6 posizionamento ventiloonvettori- lato ingresso<br>tay 7 posizionamento ventilo onvettori lato affaccio<br>sulPo<br>tay il relazione tra pannatoja e grigie di amirazione e<br>mandata<br>tay 9 impianto elettrico<br>tav 10 impianto elettrico |                                                                                         | 2002, 29 Luglio                                             |
| $\mathbf{x}$ | 1656000209104054983730.                                         | <b>RESTAURO</b>                                                              | Archivio Castello Valentino                                       | Piano Nobile                                                                 | 2003                | $\alpha$                    |                                  | $\overline{\phantom{a}}$ | P<br>2.04   | Armadio.<br>posto <sup>p</sup> 2 | Modito a dimensioni piastrelle<br>pavimento Salone d'Onore                                                                 | Servizio edilizia, chiusura del Salone d'Onore per<br>l'esecizione dei lapori di trattamento della<br><b>Davimentatione</b><br>tavole pavimentazione Salone d'Onore Castello del<br>Valentino                                                                                                    |                                                                                         | 2003. 15 Aprile                                             |
|              | 185600020980640549037902                                        | <b>DOCUMENTO</b>                                                             | Archivio Castello Valentino                                       | <b>Piano Nobile</b>                                                          | 2002                | $\alpha$                    |                                  | $\,$ 1                   | P           | Armadio.<br>2.05 posto P2        | <b>Peaksatione distruttura</b><br>provvizionale presso il Salone<br>d'Onore                                                | Certificato regolare di esecuzione, affidamento lavori<br>esegubili in economia, servizio edilizia, preventivo<br>impresa R.D. di Ramondetto Ello & Ivan s.n.o                                                                                                    | ×                                                                                       | 2002. 30 Settembre                                          |
|              | 3.76068615861004218 4989781.1                                   | <b>RESTAURO</b>                                                              | Archivio Castello Valentino                                       | Piano Noble                                                                  | 2004                | $\alpha$                    | п.                               | $\ddot{\textbf{a}}$      | P<br>3.03   | Armadio.<br>posto P3             | Restauro-della Sala Verde                                                                                                  | Approvazione del progetto esecutivo, del quadro<br>economico di spesa e delle procedure di gara, servizio i<br>editio                                                                                                    |                                                                                         | 2004, 16 Luglio<br>2004, 31 Agosto<br>2004. 11 Ottobre<br>÷ |
|              | 4.1                                                             | fondo piano nobile                                                           | (4)                                                               |                                                                              |                     |                             |                                  |                          |             |                                  | $\frac{1}{2}$                                                                                                    |                                                                                                    |                                                                                         | $\mathbb{R}$<br>60%                                         |

Figura 69 – File excel al termine della compilazione dei campi creati

Una volta terminato tale procedimento, si è salvata una copia del file in formato CSV, poiché leggibile in questo modo dalla piattaforma GIS.

Il passaggio successivo è stato dunque quello di ritornare sul progetto ed inserire il database esistente tramite il comando "Aggiungi layer testo delimitato".

All'apertura della finestra di importazione, è stato caricato il file in CSV e selezionate le seguenti impostazioni

- $\rightarrow$  Nome layer: Archivio
- $\rightarrow$  Codifica file: System
- → Formato file: Delimitatori personalizzati, Tab, Punto e Virgola
- $\rightarrow$  Opzioni record: Il primo record ha i nomi dei campi
- $\rightarrow$  Definizione geometrica: Well know text (wkt)
- $\rightarrow$  Campo geometria: Well know text (wkt)
- $\rightarrow$  Tipo geometria: poligono
- $\rightarrow$  Impostazione layer: usa indice spaziale

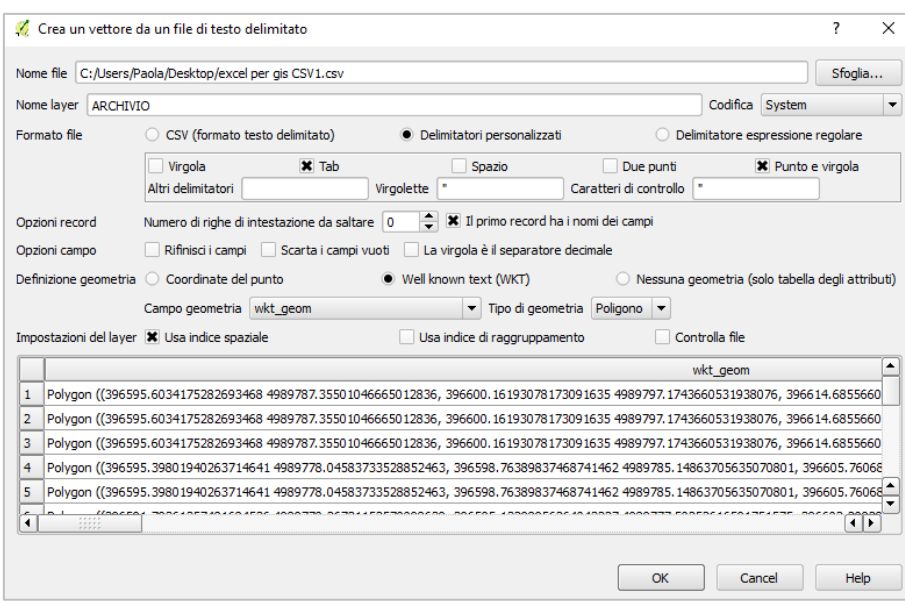

Figura 70 – Finestra di creazione del vettore

Una volta dato l'ok, non apparirà nessuna geometria poiché non è stato associato nessun sistema di riferimento al livello creato. Tuttavia, è già possibile consultare la tabella attributi.

|                                   | O<br>$\times$<br>ARCHIVIO :: Features total: 23, filtered: 23, selected: 0 |              |                     |      |       |            |            |                   |                                          |                                                            |
|-----------------------------------|----------------------------------------------------------------------------|--------------|---------------------|------|-------|------------|------------|-------------------|------------------------------------------|------------------------------------------------------------|
|                                   | 临阳固速<br>日<br>$\mathbb{C}$<br>$\circledR$                                   |              |                     |      |       |            |            |                   |                                          |                                                            |
|                                   | CATEGORIA<br><b>ARCHIVIO</b>                                               | <b>FONDO</b> | <b>ANNO</b>         | ZONA | PIANO | <b>NID</b> | ID DOC     | COLLOCAZIONE      | <b>TITOLO</b>                            | l٠<br><b>OGGETTO</b>                                       |
| $\mathbf{1}$<br><b>IMPTANTT</b>   | Archivio Castello                                                          | Piano Nobile | $2002$ <sub>G</sub> |      |       |            | $1$ P 2.03 | Armadio, posto P2 | Riorganizzazione                         | tav o posizionam<br>tay 7 posizionam<br>Nau Ricelasiona fr |
| $\overline{2}$<br><b>RESTAURO</b> | Archivio Castello                                                          | Piano Nobile | 2003 <sub>6</sub>   |      | n     |            | $1$ P 2.04 | Armadio, posto P2 | Modifica dimensio                        | Servizio edilizia, c.<br>tavole pavimenta                  |
| 3<br>DOCLIMENTO                   | <b>Archivio Castello</b>                                                   | Piano Nobile | 2002 <sub>6</sub>   |      | ٦     |            | $1$ P 2.05 | Armadio, posto P2 | Realizzazione di s-                      | Certificato regola.                                        |
| 4<br><b>RESTAURO</b>              | Archivio Castello                                                          | Piano Nobile | $2004$ G            |      |       |            | 4P3.03     | Armadio, posto P3 | Restauro della S                         | Approvazione del                                           |
| 5<br><b>IMPIANTI</b>              | Archivio Castello                                                          | Piano Nobile | $2001$ <sup>C</sup> |      | 1     |            | 4 P 7.56   | Armadio, posto P7 | Progetto per la r                        | Capitolato specia.                                         |
| 6<br><b>RESTAURO</b>              | Archivio Castello                                                          | Piano Nobile | 2005 G              |      | ١     |            | 6 P 5.45   | Armadio, posto P5 | Politecnico di Tori<br>Restauro archite. | Progetto esecuti.                                          |
| $\overline{7}$<br><b>RESTAURO</b> | Archivio Castello                                                          | Piano Nobile | 2005 G              |      | 1     |            | 6 P 5.47   | Armadio, posto P5 | Politecnico di Tori<br>Restauro archite. | Progetto esecuti.                                          |
| 8<br><b>RESTAURO</b>              | Archivio Castello                                                          | Piano Nobile | 2005 G              |      | п     |            | 6 P 5.48   | Armadio, posto P5 | Politecnico di Tori<br>Restauro archite. | Progetto esecuti.                                          |
| 9<br><b>RESTAURO</b>              | Archivio Castello                                                          | Piano Nobile | 2005 <sub>6</sub>   |      | ۶     |            | 6 P 5.49   | Armadio, posto P5 | Politecnico di Tori<br>Restauro archite. | Progetto esecuti.                                          |
| 10 RESTAURO                       | Archivio Castello                                                          | Piano Nobile | 2005 <sub>6</sub>   |      |       |            | 6 P 5.50   | Armadio, posto P5 | Politecnico di Tori<br>Restauro archite. | Progetto esecuti.                                          |
| 11 RESTAURO                       | Archivio Castello                                                          | Piano Nobile | 2005 G              |      |       |            | 6 P 5.51   | Armadio, posto P5 | Politecnico di Tori<br>Restauro archite. | Progetto esecuti.                                          |
| 12 RESTAURO                       | Archivio Castello                                                          | Piano Nobile | $2004$ <sup>C</sup> |      |       |            | 7P1.03     | Armadio, posto P1 | Castello del Valen.                      | Fascicoli: pianta,                                         |
| 13 RESTAURO                       | Archivio Castello                                                          | Piano Nobile | 2003 <sub>6</sub>   |      |       |            | 9 P 7.52   | Armadio, posto P7 | Politecnico di Tori<br>Progetto esecuti. | Progetto esecuti.                                          |
| 14 RESTAURO                       | Archivio Castello                                                          | Piano Nobile | 2005 G              |      |       |            | 10 P 1.02  | Armadio, posto P1 | Castello del Valen.                      | Fascicoli: pianta,                                         |
| 15 RESTAURO                       | Archivio Castello                                                          | Piano Nobile | 2005 G              |      |       |            | 10 P 5.46  | Armadio, posto P5 | Politecnico di Tori<br>Restauro archite  | Progetto esecuti.                                          |
| 16 RESTAURO                       | Archivio Castello                                                          | Piano Nobile | 2005 <sub>6</sub>   |      |       |            | 10 P 5.52  | Armadio, posto P5 | Politecnico di Tori<br>Restauro archite. | Progetto esecuti.                                          |
| 17 RESTAURO                       | Archivio Castello                                                          | Piano Nobile | 2005 G              |      |       |            | 10 P 5.53  | Armadio, posto P5 | Politecnico di Tori<br>Restauro archite  | Progetto esecuti.<br>◚                                     |
| 18 RESTAURO<br>П                  | Archivio Castello                                                          | Piano Nobile | $2005$ <sub>G</sub> |      |       |            | 10 P 5.54  | Armadio, posto P5 | Politecnico di Tori                      | ▸<br>Progetto esecuti.<br>$\left  \cdot \right $           |
|                                   | Mostra tutti gli elementi                                                  |              |                     |      |       |            |            |                   |                                          | s<br>面                                                     |

Figura 71 – tabella attributi shape file "Archivio"

Il valore degli attributi non è stato modificato né sul file excel, né una volta inseriti all'interno del GIS, pertanto le voci si presenteranno per esteso, e non codificate come nei precedenti shape file creati. Non saranno visibili le coordinate spaziali dei vertici dei poligoni.

Gli attributi, così importati, possiederanno di default il tipo "testo", fatta eccezione per le voci NID e PIANO, che avranno tipo "numero intero. Per visualizzare le geometrie è stato impostato il corretto sistema di riferimento (WGS84/ UTM ZONE 32N), tramite il comando set layer CRS.

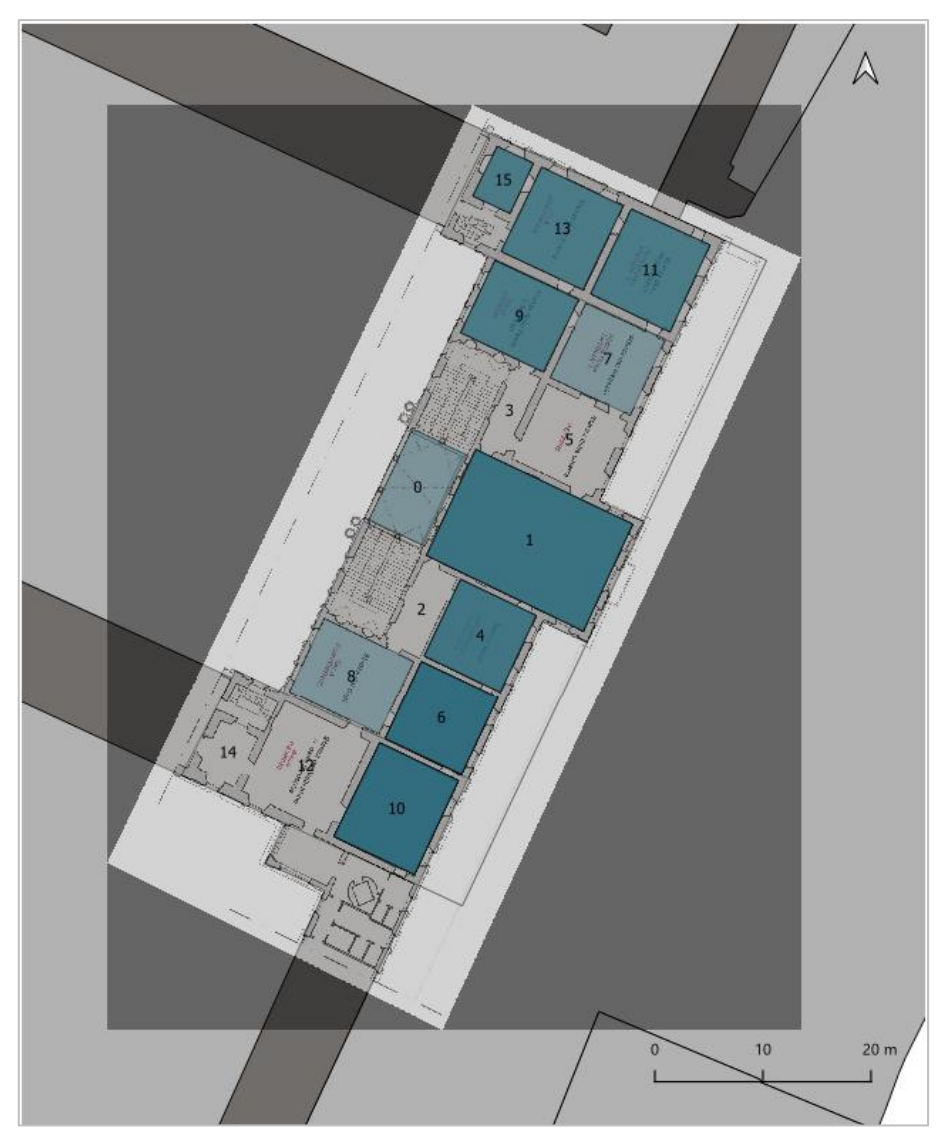

Figura 72 – Geometrie dello shape file "Archivio"

Per fornire un'ulteriore informazione nella visualizzazione degli elementi ne è stata modificata la trasparenza, in modo da avere un colore più intenso per le sale che hanno una maggiore documentazione e meno intenso per le sale che presentano meno documenti d'archivio.

## 4.6 INTERROGAZIONE DEL PROGRAMMA

L'interrogazione dei dati all'interno del programma può avvenire secondo diverse modalità. La prima, quella più immediata, consiste nel selezionare la geometria tramite il comando "informazioni elementi". Ciò permette infatti di visualizzare le informazioni relative alla geometria selezionata in una tendina che appare affiancata alla geometria.

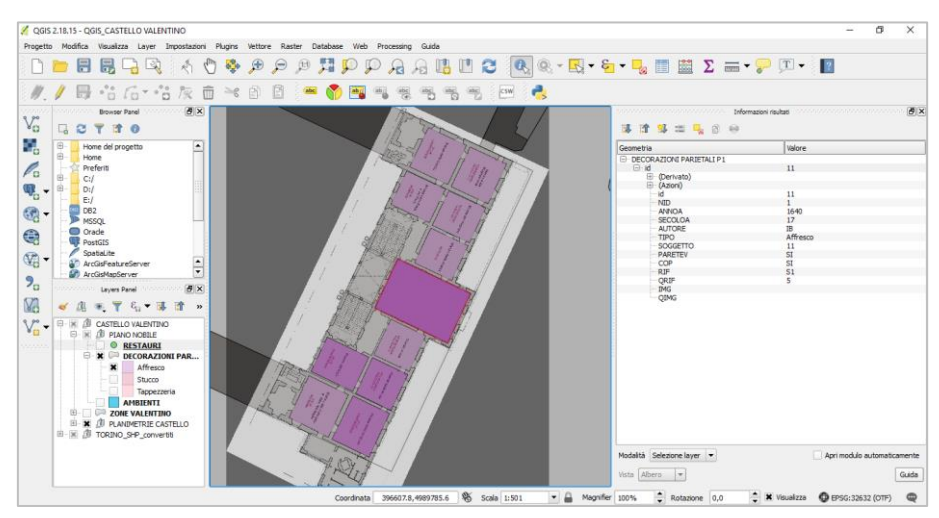

Figura 73 – Interrogazione del programma sullo shape file "Decorazioni parietali p1"

Un'altra modalità di interrogazione è possibile aprendo la tabella attributi della geometria e selezionare tramite il comando "filtro" le informazioni che si vogliono cercare. In questo caso però non si può scegliere tra i valori già inseriti ma bisogna inserire testualmente il dato da ricercare.

Se vogliamo per esempio cercare quali ambienti abbiano subito interventi di restauro che siano iniziati nel 2004 dobbiamo inserire il seguente comando:

ANNO I  $\rightarrow$  Equal to (=)  $\rightarrow$  2004

Dopo aver confermato il comando, il programma selezionerà automaticamente gli elementi aventi quella caratteristica.

|                                                                                                    | RESTAURI :: Totale degli elementi: 10, Filtrati: 10, Selezionati: 0 | $\equiv$                                                            | $\times$<br>$\Box$ |
|----------------------------------------------------------------------------------------------------|---------------------------------------------------------------------|---------------------------------------------------------------------|--------------------|
|                                                                                                    | / 张景创《青春》 8 日 6 日 5 月 7 日 4 9 日 6 日 8 日 6 8                         |                                                                     |                    |
| $\mathcal{E}_0$ Espressione                                                                                    |                                                                     |                                                                     |                    |
| O 1                                                                                                    | id                                                                  |                                                                     | Escludi Campo.     |
| □<br>$\overline{4}$                                                                                            | <b>NTD</b>                                                          |                                                                     | Escludi Campo.     |
| 6                                                                                                    | 2004<br>ANNO I                                                      | ✍                                                                   | Uguale a (-).      |
| п<br>$\overline{7}$                                                                                            | <b>ANNO F</b>                                                       |                                                                     | Escludi Campo.     |
| $\Box$ 8<br>$\Box$                                                                                             | <b>COMM</b>                                                         | Case sensitive                                                      | Escludi Campo.     |
| $\Box$ 10                                                                                                    | R_POLITO                                                            | Case sensitive                                                      | Escludi Campo.     |
| $\Box$ 11                                                                                                    | R PROGETTO                                                          | Case sensitive                                                      | Escludi Campo      |
| $\square$ 13                                                                                                   | R RESTAURO                                                          | Case sensitive                                                      | Escludi Campo_     |
| $\Box$ 15                                                                                                    | COSTO                                                               |                                                                     | Escludi Campo      |
|                                                                                                    | <b>MONETA</b>                                                       | Case sensitive                                                      | Escludi Campo.     |
|                                                                                                    | <b>INT DECOR</b>                                                    | Case sensitive                                                      | Escludi Campo.     |
|                                                                                                    | <b>INT INFISS</b>                                                   | Case sensitive                                                      | Escludi Campo.     |
|                                                                                                    | <b>INT PAVIM</b>                                                    | Case sensitive                                                      | Escludi Campo.     |
|                                                                                                    | <b>INT COPERT</b>                                                   | Case sensitive                                                      | Escludi Campo.     |
|                                                                                                    |                                                                     |                                                                     |                    |
|                                                                                                    | <b>INT STRUTT</b>                                                   | Case sensitive                                                      | Escludi Campo.     |
|                                                                                                    | <b>TIPO INT</b>                                                     | Case sensitive                                                      | Escludi Campo.     |
|                                                                                                    | <b>RIF BIBLIO</b>                                                   | Case sensitive                                                      | Escludi Campo.     |
|                                                                                                    | <b>ORIF BIBLI</b>                                                   |                                                                     | Escludi Campo.     |
|                                                                                                    | <b>RIF SITO</b>                                                     | Case sensitive                                                      | Escludi Campo.     |
|                                                                                                    | ORIF SITO                                                           |                                                                     | Escludi Campo.     |
|                                                                                                    | <b>ID DOC</b>                                                       | Case sensitive                                                      | Escludi Campo.     |
|                                                                                                    | <b>FONDO</b>                                                        | Case sensitive                                                      | Escludi Campo.     |
|                                                                                                    | <b>ARCHIVIO</b>                                                     | Case sensitive                                                      | Escludi Campo.     |
|                                                                                                    | ZONA                                                                | Case sensitive                                                      | Escludi Campo      |
|                                                                                                    | Ripristina Modulo                                                   | Seleziona Elementi<br>Lampeggia Elementi<br>Zoom agli Elementi<br>× | Filter Features    |
| $\parallel$ $\parallel$ $\parallel$ $\parallel$ $\parallel$ $\parallel$ 1/10<br>v<br>Mostra Tutti gli Elementi | $\Leftrightarrow$ $\Omega$                                          |                                                                     | 図面                 |

Figura 74 – Esempio di inserimento filtro singolo nello shape file "Restauri"

| $\Box$<br>$\times$<br>RESTAURI :: Totale degli elementi: 10, Filtrati: 2, Selezionati: 0<br>$\overline{\phantom{0}}$                                 |                   |                                                          |  |                        |  |
|----------------------------------------------------------------------------------------------------|-------------------|----------------------------------------------------------|--|------------------------|--|
|                                                                                                    |                   | / 整日 21 15 8 3 × 8 8 1 4 8 8 4 7 8 4 9 1 8 8 8 8 8 8 8 8 |  |                        |  |
| $\mathcal{E}_\text{D}$ Espressione                                                                                                    |                   |                                                          |  |                        |  |
| $\square$ 7                                                                                                    | id.               | $\overline{7}$                                           |  |                        |  |
| $\Box$ 15                                                                                                    | <b>NID</b>        | $\overline{7}$                                           |  |                        |  |
|                                                                                                    | ANNO I            | 2004                                                     |  |                        |  |
|                                                                                                    | ANNO F            | 2008                                                     |  |                        |  |
|                                                                                                    | <b>COMM</b>       | POLITO                                                   |  |                        |  |
|                                                                                                    |                   | R_POLITO Arch. Alessandro Bianco                         |  |                        |  |
|                                                                                                    |                   | R_PROGETTO Arch. Cristina Soldati                        |  |                        |  |
|                                                                                                    |                   | R_RESTAURO Barbara Poggio                                |  |                        |  |
|                                                                                                    | <b>COSTO</b>      | NULL                                                     |  |                        |  |
|                                                                                                    | <b>MONETA</b>     | <b>NULL</b>                                              |  |                        |  |
|                                                                                                    | INT DECOR SI      |                                                          |  |                        |  |
|                                                                                                    | INT INFISS NO     |                                                          |  |                        |  |
|                                                                                                    | <b>INT PAVIM</b>  | <b>NO</b>                                                |  |                        |  |
|                                                                                                    | INT COPERT NO     |                                                          |  |                        |  |
|                                                                                                    | INT STRUTT NO     |                                                          |  |                        |  |
|                                                                                                    | <b>TIPO INT</b>   | ripristino                                               |  |                        |  |
|                                                                                                    | <b>RIF BIBLIO</b> | <b>NULL</b>                                              |  |                        |  |
|                                                                                                    | QRIF BIBLI        | NULL                                                     |  |                        |  |
|                                                                                                    | <b>RIF SITO</b>   | SITO: www.cristinasoldati.it/index.php                   |  |                        |  |
|                                                                                                    | QRIF SITO 5       |                                                          |  |                        |  |
|                                                                                                    | ID DOC            | P 1.03                                                   |  |                        |  |
|                                                                                                    | <b>FONDO</b>      | Piano Nobile                                             |  |                        |  |
|                                                                                                    | <b>ARCHIVIO</b>   | Castello Valentino                                       |  |                        |  |
|                                                                                                    | ZONA              | G <sub>3</sub>                                           |  |                        |  |
|                                                                                                    |                   |                                                          |  |                        |  |
| $\sqrt{2}$<br>$\Leftrightarrow$ $\oslash$<br>$\mathbb{I}$ $\mathbb{I}$ $\mathbb{I}$ $\mathbb{I}$ $\mathbb{I}$ $\mathbb{I}$ $\mathbb{I}$ $\mathbb{I}$ |                   |                                                          |  |                        |  |
| Filtro Avanzato (Espressione) ~ ("ANNO I"=2004)                                                                                                    |                   |                                                          |  | 43 Applica <b>3 15</b> |  |

Figura 75 – Risultato della selezione tramite filtri nello shape file "Restauri"

Con questa modalità si possono inserire più filtri per ogni ricerca: es. restauri iniziati nel 2004 (ANNO I = 2004) ma che siano stati fatti sulle coperture (INT COPER=SI).

Il programma inoltre offre altre operazioni utili al filtraggio delle informazioni oltre al comando "equal to (=)":

- Exclude field
- Not equal to - Greater than (>)
- Less than (<)
- Between (inclusive)
- Is missing (null)
- Is not between (inclusive)
- Is not missing (not null)

- Diverso da

- Escludi campo

- Maggiore di (>)
- Minore di (<)
- Compreso tra (valori digitati inclusi nell'intervallo)
- Valore mancante (null)
- Non compreso tra (valori
- digitati inclusi nell'intervallo)
- valore esistente (non null)

## 4.7

#### UN ESEMPIO APPLICATIVO DEL GIS: IL SISTEMA SICAR

Abbiamo visto nei testi precedenti quali funzioni è in grado di offrire un GIS e come si presti alla realizzazione di un sistema di tipo informativo. A supporto di questa teoria, verrà ora fornito un esempio dell'utilizzo di questo strumento, e in particolare, di come venga impiegato come base per la creazione dei suddetti sistemi. Per tale dimostrazione si è deciso di descrivere il SICaR (Sistema Informativo per i Cantieri di Restauro) ovvero un sistema informativo digitale basato appunto su GIS, utilizzato dal Ministero dei Beni e delle Attività Culturali e per il Turismo. La piattaforma, che nasce a seguito di un lungo processo di sviluppo, consente di documentare gli interventi di restauro effettuati sui beni culturali, e di tenere traccia dei cantieri che vengono aperti nel corso del tempo, consentendo così all'amministrazione pubblica un miglior controllo sui lavori in opera.

L'idea di creare questo strumento nasce nel 2003 da un progetto promosso dalla Regione Toscana denominato "Optocantieri" che intendeva agevolare le piccole e medie imprese nell'ottenimento di analisi diagnostiche e di altre documentazioni relative agli interventi di restauro subiti da alcuni beni.

Una prima applicazione di un sistema di questo tipo è stata effettuata con il sistema desktop "Akira GIS", utilizzato per documentare il restauro della Torre di Pisa. Il sistema, creato completamente ex novo, permetteva di associare determinate informazioni a delle geometrie, e di ordinare cronologicamente i dati relativi ai cantieri di restauro che avevano interessato il bene.

Grazie a questo progetto si sono evidenziate le potenzialità della piattaforma, tra cui quella di poter rispondere alle necessità della Soprintendenza circa l'archiviazione delle documentazioni inerenti ai progetti di restauro eseguiti sui beni culturali, che hanno portato allo sviluppo del sistema conosciuto oggi. La composizione del sistema informativo odierno è infatti basata sul sistema Akira GIS.

Lo sviluppo dello strumento è continuato poi nel 2005 con la nascita del nuovo progetto "ARTPAST". Quest'ultimo prevedeva un'opera di digitalizzazione dei documenti relative ai beni culturali, e la conseguente creazione del SIGeC, il Sistema Informativo Generale del Catalogo. Ciò ha permesso di implementare il database del SICaR e di esaminarne l'effettiva efficacia.

Nel 2008 invece, il sistema ha trovato posto all'interno di RE.ARTE (Restauri in Rete), grazie alla sua caratteristica di poter essere un sistema open-source.

Infine, nel 2011, vista l'utilità del SICaR ed il suo progressivo sviluppo, tramite la Circolare n.31 del 22.12.2011, emanata dalla Direzione Generale per il Paesaggio, le Belle Arti, l'Architettura e l'Arte contemporanee, viene definito che questo sistema diventi il sistema ufficiale utilizzato dal Ministero per la gestione dei restauri.

#### 4.7.1 LA STRUTTURA DEL SISTEMA

Essendo il SICaR un sistema basato su GIS, possiamo ritrovarvi all'interno due tipologie di dati: dati vettoriali e dati alfanumerici. I primi si possono presentare sotto forma di immagini raster o di maschere di poligoni, caricati e creati secondo un sistema di riferimento. I secondi invece possono contenere testi o numeri e sono raggruppati in schede secondo la loro tipologia (per esempio dati generali, interventi, documentazione fotografica, etc.). Questi possono essere inoltre collegati tra loro e/o georiferiti alle maschere di poligoni.

Esistono diverse tipologie di utenti che possono utilizzare il SICaR, sebbene con permessi di visualizzazione e modifica dei dati differenti:

- $\rightarrow$  Ospite (quest): user a cui è permessa la sola consultazione dei dati visibili. Accede all'interfaccia tramite Nome utente e password generali (guest/guest)
- $\rightarrow$  Superguest: è simile all'utente ospite. È autorizzato solo alla consultazione dei dati, ma non è limitato ai dati visibili come il precedente. Accede all'interfaccia tramite credenziali fornite su richiesta.
- $\rightarrow$  Utente: oltre che alla consultazione, l'user è abilitato all'inserimento dei dati, ma non alla modifica delle impostazioni di sistema. Accede all'interfaccia tramite credenziali fornite su richiesta.
- $\rightarrow$  Utente coordinatore: ha le stesse caratteristiche dell'Utente, ma con in più la possibilità di accedere alle impostazioni di sistema
- $\rightarrow$  Amministratore: può accedere a tutti i comandi

#### IL MENU' PRINCIPALE E LE SCHEDE

Una volta inserite le credenziali il sistema si presenta suddiviso in sezioni chiamati gruppi di lavoro, ognuno dei quali è relativo ad un diverso oggetto, che può essere o un bene mobile o un bene immobile.

Dopo aver selezionato il gruppo di lavoro desiderato, la piattaforma si presenta con un menù a tendine suddiviso in categorie tematiche, in cui il responsabile e gli altri utenti autorizzati possono inserire i diversi dati e l'utente ospite può consultarne i contenuti. Le diverse informazioni sono registrate e conservate in schede dal formato standard contenute all'interno delle diverse sezioni componenti le categorie.

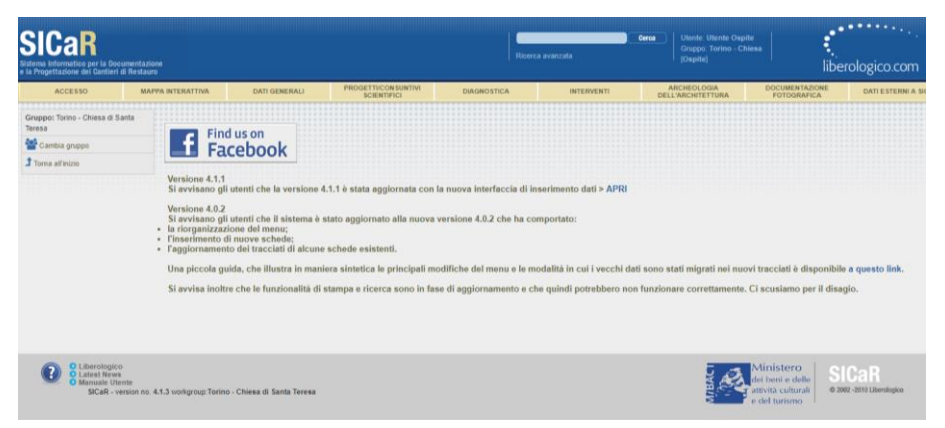

Figura 76 - SICaR, accesso come utente ospite. Esempio di home dei gruppi di lavoro.

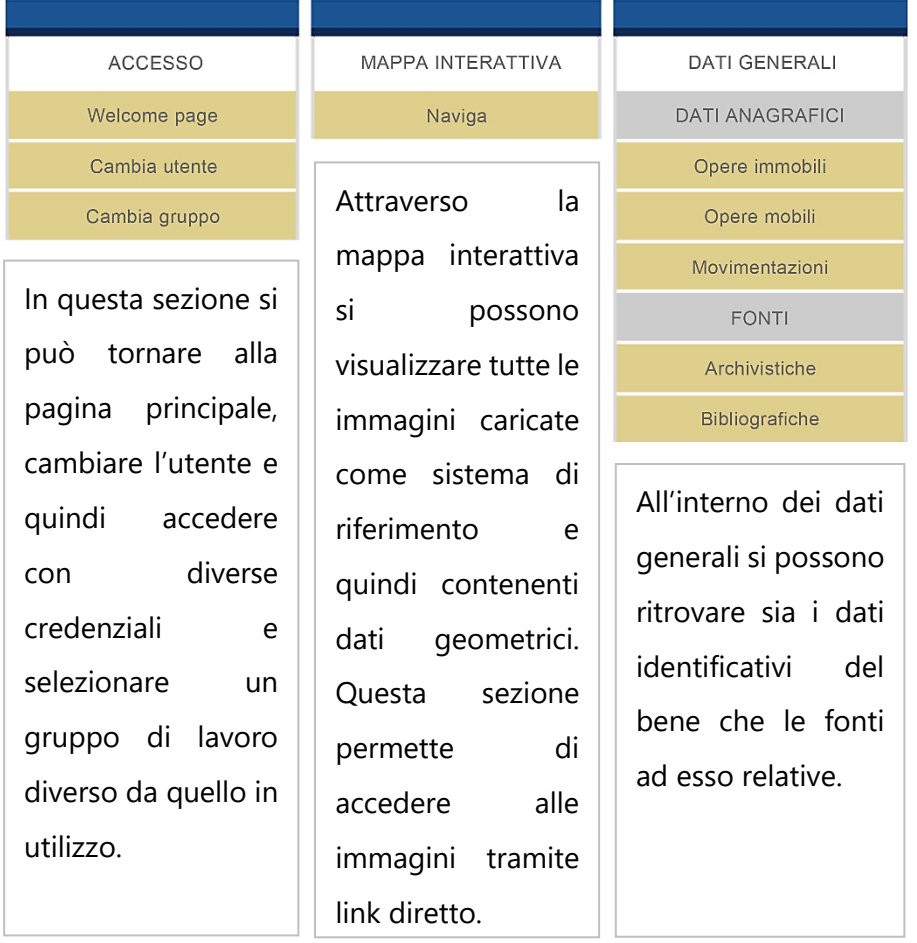

#### In particolare, le categorie che compongono il menù a tendine sono:

Figura 77 - SICaR, etichette con aggiunta di testo esplicativo: Accesso, Mappa Interattiva, Dati Generali

| PROGETTI/CONSUNTIVI<br><b>SCIENTIFICI</b> | <b>DIAGNOSTICA</b>                | <b>INTERVENTI</b>                               |
|-------------------------------------------|-----------------------------------|-------------------------------------------------|
| Progetto di restauro                      | <b>ANALISI STRUMENTALI</b>        | Restauro                                        |
| Cantiere di restauro                      | Analisi                           | Manutenzione                                    |
| Cantiere pilota                           | Condizioni ambientali             | Emergenza da calamità naturale<br>(beni mobili) |
| Cantiere scuola                           | RILEVAMENTO SPEDITIVO             | Nell'area dedicata                              |
| Progetto di ricerca                       | Opere mobili e immobili           |                                                 |
| Studio diagnostico                        | Materia e tecnica                 | interventi,<br>agli                             |
| Relazione di scavo                        | Alterazioni/degradi               | oltre<br>alle                                   |
| Cantiere                                  | Interventi pregressi              | indicazioni circa le                            |
| In questa sezione è                       | RILEVAMENTO COMPLETO              | attività<br>di                                  |
|                                           | Opere mobili e immobili           | manutenzione<br>da                              |
| possibile                                 | Materiali e tecniche esecutive    | effettuare sul bene                             |
| compilare<br>diversi                      | Stato di conservazione            | ed agli interventi di                           |
| fine di<br>campi al                       | Opere mobili e superfici decorate | restauro a cui è                                |
| redigere<br>delle                         | Stato di fatto                    | sottoposto,<br>stato                            |
| relazioni.<br>Se                          | Condizioni espositive             | viene<br>inoltre                                |
| l'utente ha avuto                         | Opere immobili                    | indicato<br>come                                |
| sito<br>al<br>accesso                     | Stato di fatto                    | intervenire<br>sul                              |
| come user ospite,                         | Prospetti                         | bene in caso<br>di                              |
| allora qui troverà le                     | Qui è inserito tutto              | calamità.                                       |
| relazioni relative a                      |                                   |                                                 |
| restauri ed indagini                      | ciò che concerne le               |                                                 |
| diagnostiche                              | analisi                           |                                                 |
|                                           | diagnostiche.                     |                                                 |
| redatte.                                  |                                   |                                                 |

Figura 78 - SICaR, etichette con aggiunta di testo esplicativo: Progetti/Consuntivi Scientifici, Diagnostica, Interventi

| <b>ARCHEOLOGIA</b><br>DELL'ARCHITETTURA | <b>DOCUMENTAZIONE</b><br><b>FOTOGRAFICA</b> | DATI ESTERNI A SICAR   |
|-----------------------------------------|---------------------------------------------|------------------------|
| Corpi di fabbrica                       | Generale                                    | Dati esterni           |
| Settori                                 | <b>Storica</b>                              | Qui<br>si<br>possono   |
| Unità stratigrafiche murarie            | Diagnostica/interventi                      | inserire file o link   |
| Conci                                   | Archeologia dell'architettura               |                        |
| Attività                                | evidenzia<br>Come                           | che<br>esterni         |
| Malte                                   |                                             | possano<br>essere      |
|                                         | l'immagine,<br>la                           | ritenuti utili<br>alla |
| In questa etichetta                     | sezione è dedicata                          | documentazione         |
| si -<br>ritrova<br>in                   | alla                                        | del bene che però      |
| le.<br>sostanza                         | documentazione                              | non trovano<br>una     |
| informazioni                            | fotografica                                 | collocazione           |
| relative<br>alla                        | suddivisa<br>per                            | all'interno<br>del     |
| composizione                            | tipologia.                                  | SICaR, come<br>per     |
| materica                                |                                             | file<br>esempio<br>- i |
| dell'oggetto.                           |                                             | multimediali.          |

Figura 79 - SICaR, etichette con aggiunta di testo esplicativo: Archeologia dell'Architettura, Documentazione Fotografica, Dati Esterni a SICaR

| <b>STATISTICHE</b>      |  |  |  |  |
|-------------------------|--|--|--|--|
| Statistiche generali    |  |  |  |  |
| Portfolio               |  |  |  |  |
| Portfolio dettagliato   |  |  |  |  |
| Statistiche annuali     |  |  |  |  |
| Statistiche geografiche |  |  |  |  |
| Statistiche Redattori   |  |  |  |  |
| Statistiche<br>sono     |  |  |  |  |
| dati generati dal       |  |  |  |  |
| sistema circa il suo    |  |  |  |  |
|                         |  |  |  |  |

Figura 80 - SICaR, etichette con aggiunta di testo esplicativo: Statistiche

Le schede presenti all'interno di ogni sezione sono pensate per essere compilate a seconda dell'esigenza dell'utente.

Di fatto non in tutte le schede né in tutti i campi al loro interno è obbligatorio inseriti dei dati. A volte in alcune sezioni non si trova nessuna scheda, mentre altre volte c'è la possibilità di trovarne in quantità maggiore.

Inoltre, i dati testuali inseriti, in alcuni casi possono essere digitati liberamente secondo le necessità del professionista che si occupa della compilazione dell'interfaccia, mentre in altri casi, soprattutto quando si deve redigere la relazione tecnica e bisogna utilizzare terminologia specifica, il programma vincola l'utente responsabile all'utilizzo di determinati vocaboli, da scegliere all'interno di un elenco. Sebbene questa limitazione possa essere vista come una misura negativa, sarebbe bene comprendere che così facendo, si portano tutti gli utilizzatori del sistema a servirsi di un linguaggio univoco che a lungo termine porterà non solo ad un più veloce raffronto tra i progetti appartenenti ad uno stesso gruppo, ma anche ad una più chiara lettura da parte di utenti esterni. Inoltre, utilizzando le terminologie "accreditate" dalla soprintendenza per le relazioni tecniche, e grazie alla funzione di stampa di cui è dotata la sezione, le relazioni prodotte possono essere stampate e utilizzate come documentazione ufficiale da presentare agli uffici pubblici competenti circa i lavori effettuati.

A seguire, sono rese visibili alcune delle schede compilabili dagli utenti autorizzati.

#### SCHEDA DATI ANAGRAFICI – OPERE IMMOBILI

| Opere immobili [id<br> -194875218] |                                      |  |  |  |  |
|------------------------------------|--------------------------------------|--|--|--|--|
| Nome del Campo                     | Valore del Campo                     |  |  |  |  |
| <b>OPERA IMMOBILE</b>              |                                      |  |  |  |  |
| Riferimento Interno                | €                                    |  |  |  |  |
| Catalogo Generale ICCD (NCT)       | ☑                                    |  |  |  |  |
| Denominazione                      | ☑                                    |  |  |  |  |
| Altra denominazione                | ☑                                    |  |  |  |  |
| Dati catastali                     | ☑                                    |  |  |  |  |
| <b>Tipo</b>                        | €                                    |  |  |  |  |
| Qualificazione                     | ☑                                    |  |  |  |  |
| Epoca                              | ♂                                    |  |  |  |  |
| <b>Autore</b>                      | C                                    |  |  |  |  |
| Pseudonimo                         | ☑                                    |  |  |  |  |
| Ambito culturale                   | ☞                                    |  |  |  |  |
| <b>Uso</b>                         | ☑                                    |  |  |  |  |
| Stato di conservazione             | ☑                                    |  |  |  |  |
| <b>Iscrizioni</b>                  | ☑                                    |  |  |  |  |
| Notizie storiche                   | ☑                                    |  |  |  |  |
| Condizione giuridica               | ☑                                    |  |  |  |  |
| Documentazione fotografica         | ☞                                    |  |  |  |  |
| Osservazioni                       | Ø,                                   |  |  |  |  |
| <b>LOCALIZZAZIONE</b>              |                                      |  |  |  |  |
| <b>Provincia</b>                   | ☑                                    |  |  |  |  |
| Comune                             | ☑                                    |  |  |  |  |
| <b>Frazione</b>                    | C                                    |  |  |  |  |
| Località                           | ☑                                    |  |  |  |  |
| Via                                | ☑                                    |  |  |  |  |
| Numero civico                      | €                                    |  |  |  |  |
| <b>Diocesi</b>                     | ☑                                    |  |  |  |  |
| <b>URL GIS esterno</b>             | ☑                                    |  |  |  |  |
|                                    | Collegamenti con altre schede > APRI |  |  |  |  |
| Sistemi di riferimento >> Collega  |                                      |  |  |  |  |

Figura 81 – SICaR: Scheda Anagrafica del bene. Si può ritrovare in "Dati Generali" - "Dati Anagrafici" - "Opere Immobili"

#### SCHEDA PROGETTO DI RESTAURO

| Progetti di restauro [id<br>=8054]                                                 |                  |  |  |  |  |
|------------------------------------------------------------------------------------|------------------|--|--|--|--|
| Nome del Campo                                                                     | Valore del Campo |  |  |  |  |
| Riferimento interno                                                                | ☑                |  |  |  |  |
| Redazione                                                                          | ☑                |  |  |  |  |
| Data redazione                                                                     | ♂                |  |  |  |  |
| Revisione                                                                          | C                |  |  |  |  |
| Data revisione                                                                     | ♂                |  |  |  |  |
| <b>Tipo di bene</b>                                                                | ♂                |  |  |  |  |
| Oggetto                                                                            | C                |  |  |  |  |
| Presentazione (abstract)                                                           | ☞                |  |  |  |  |
|                                                                                    |                  |  |  |  |  |
| <b>IMMAGINI &gt; APRI</b>                                                          |                  |  |  |  |  |
| <b>DATI AMMINISTRATIVI &gt; CHIUDI</b>                                             |                  |  |  |  |  |
| <b>PROGETTO &gt; CHIUDI</b>                                                        |                  |  |  |  |  |
| Data di redazione                                                                  | ♂                |  |  |  |  |
| Proprietà del bene                                                                 | ♂                |  |  |  |  |
| Livello di progettazione                                                           | C                |  |  |  |  |
| Specifiche                                                                         | ☑                |  |  |  |  |
| Tipologia                                                                          | ♂                |  |  |  |  |
| Intervento di urgenza                                                              | Ø                |  |  |  |  |
| Categoria SOA prevalente                                                           | ☑                |  |  |  |  |
| Altre categorie SOA                                                                | ☑                |  |  |  |  |
| Importo quadro economico                                                           | ☞                |  |  |  |  |
| Durata prevista                                                                    | ☑                |  |  |  |  |
| Committente/finanziatore<br>>> Aggiungi                                            |                  |  |  |  |  |
| Responsabile unico del procedimento >> Aggiungi                                    |                  |  |  |  |  |
| Progettista >> Aggiungi                                                            |                  |  |  |  |  |
| Coordinamento sicurezza >> Aggiungi                                                |                  |  |  |  |  |
| Analisi, documentazione, approfondimenti specialistici >> Aggiungi                 |                  |  |  |  |  |
| Progettazione interna >> Aggiungi<br>Procedimento Autorizzativo MIBACT >> Aggiungi |                  |  |  |  |  |
| Altri procedimenti autorizzativi >> Aggiungi                                       |                  |  |  |  |  |
| Osservazioni                                                                       | ☑                |  |  |  |  |
|                                                                                    |                  |  |  |  |  |

Figura 82 - SICaR: Scheda Progetto di Restauro. Vista parziale 1. Si può ritrovare in "Progetti/Consuntivi Scientifici" - "Progetto di Restauro"

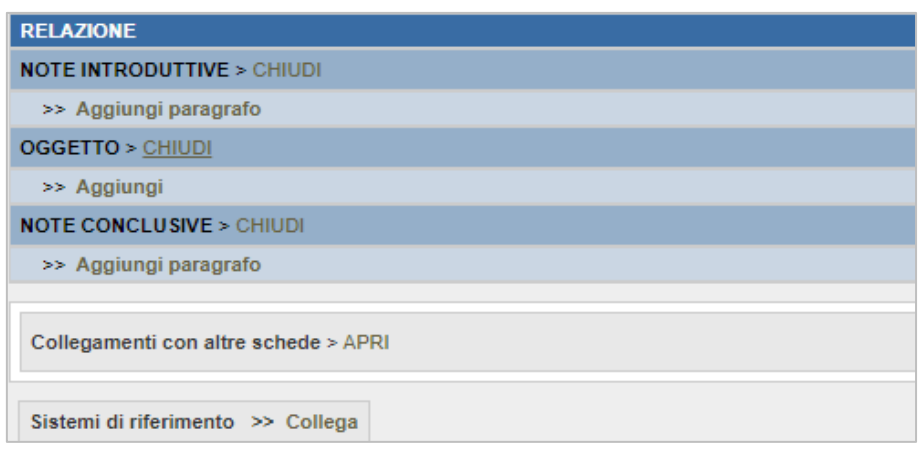

Figura 83 - SICaR: Scheda Progetto di Restauro. Vista parziale 2. Si può ritrovare in "Progetti/Consuntivi Scientifici" - "Progetto di Restauro"

#### SCHEDA DI RILEVAMENTO COMPLETO – STATO DI CONSERVAZIONE

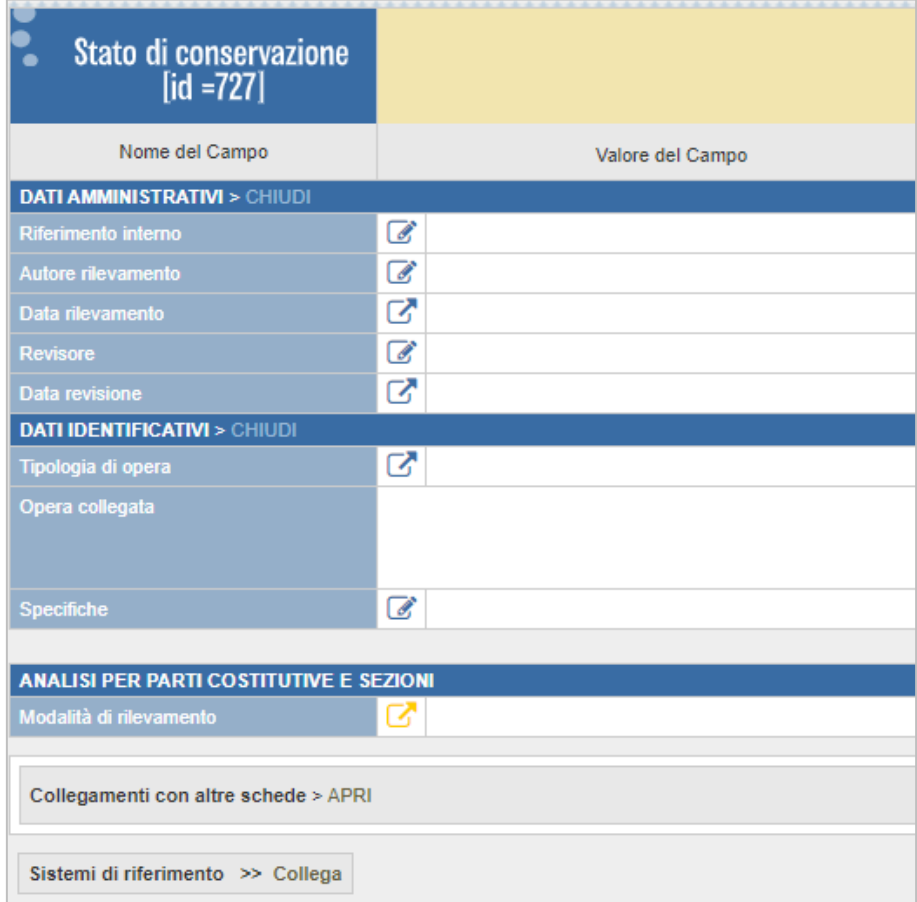

Figura 84 - SICaR: Scheda Stato di conservazione. Si può ritrovare in "Diagnostica" - "Rilevamento Completo" - "Stato di Conservazione"

#### I SISTEMI DI RIFERIMENTO, I LAYERS, I COLLEGAMENTI

Come nel GIS, all'interno del SICaR è possibile caricare dei sistemi di riferimento o background. Questi, caricabili solamente in formato jpg. servono non solo a mostrare i disegni tecnici dei diversi beni, ma possono essere utilizzati come base su cui disegnare delle maschere a cui è possibile associare determinate informazioni. A differenza del GIS queste geometrie non sono collegate ad una tabella attributi ma sono riferibili alle schede precedentemente trattate. Il principio alla base è simile a quello delle mappe tematiche: ogni layer rappresenta una voce inserita all'interno di una categoria che rappresenta il tema della maschera. A questi layers è possibile associare dei poligoni che graficamente segnalano l'area interessata dal fenomeno di quella voce, all'interno dell'immagine di background.

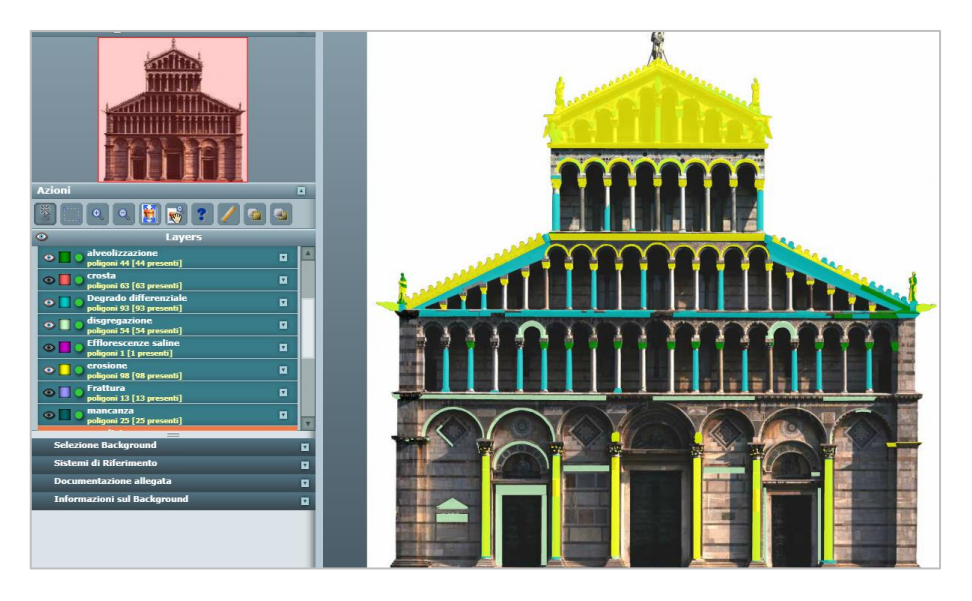

Figura 85– Esempio di background in SICaR. Gruppo "Pisa – Duomo - Facciata", Sistema di riferimento "Facciata Duomo". Layer D.Degrado Giallo: erosione Azzurro: degrado differenziale Verde scuro: alveolizzazione. Verde chiaro: disgregazione.

Il SICaR offre la possibilità di collegare tra di loro i diversi sistemi di riferimento e, se due di questi coincidono graficamente in maniera perfetta, di caricare più immagi per un unico background. Diversamente da ciò, i sistemi di riferimento ed i relativi layer, non

possono essere sovrapposti ad altri dello stesso tipo, ma sono visualizzabili in finestre separate.

Per inserire un'immagine da utilizzare come sistema di riferimento occorre conoscere diverse informazioni e adottare alcuni accorgimenti nella creazione dell'immagine stessa.

Innanzitutto, il sistema chiede le coordinate x;y del punto di origine dell'immagine caricata. L'accortezza che si può avere in questo caso è quella di creare l'immagine con le coordinate 0;0 già dal principio. Inoltre, i disegni rappresentati all'interno dell'immagine devono essere in scala 1:1 e avere il metro come unità di misura.

Il secondo dato da indicare nell'importazione dell'immagine è la lunghezza massima orizzontale e verticale occupata da questa, sempre in metri.

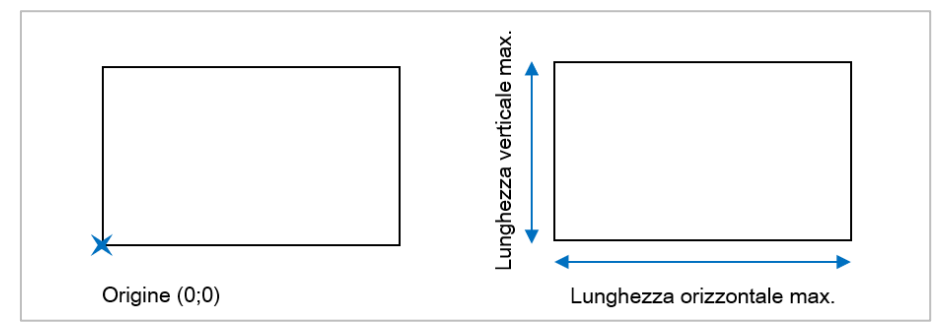

Figura 86 – Esemplificazione dati necessari per l'importazione del background

Per quanto riguarda le maschere di poligoni invece, queste possono essere o create ex-novo all'interno del programma, o importate da un file dxf. Nel primo caso la realizzazione è possibile grazie all'utilizzo di alcuni strumenti contenuti nel programma. Il poligono viene così disegnato direttamente basandosi sul background.

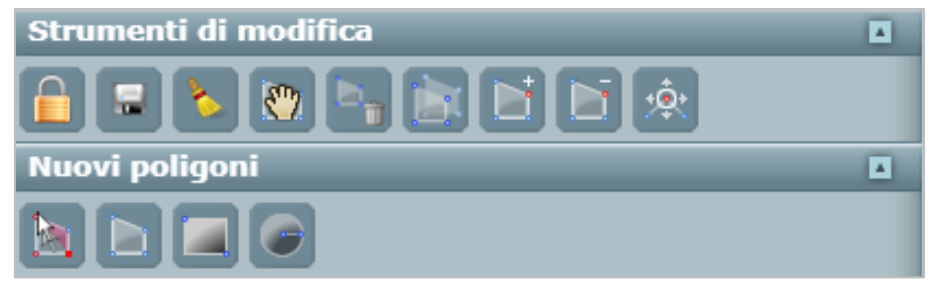

Figura 87– Strumenti per la creazione e la modifica dei poligoni contenuti nelle maschere. Strumenti di modifica (da sinistra): Rilascia lock, Salva, Annulla,

Muovi poligono, Cancella poligono, Copia poligono, Aggiungi punto, Cancella punti, Muovi punti. Nuovi poligoni (da sinistra): Disegna a mano libera, Disegna poligono per punti, Disegna rettangolo, Disegna cerchio.

Nel caso in cui si volesse caricare la maschera di poligoni, questa non solo deve possedere un'estensione .dxf, ma una volta importata, deve corrispondere perfettamente alla localizzazione sul background desiderata. Oltre alla posizione devono corrispondere la scala del disegno e il punto di origine. In più i poligoni presenti all'interno del file dxf devono presentarsi come polilinee chiuse, altrimenti non verranno riconosciute dal programma.

Nel caso di poligoni complessi sarebbe bene adottare accorgimenti di semplificazione di questi, in quanto il sistema potrebbe confondere le diverse linee ed importare le geometrie in modo errato.

Una funzionalità molto utile del SICaR è la possibilità di collegare qualsiasi elemento inserito all'interno del sistema. Di fatto possono essere effettuate connessioni di tipo:

- $\rightarrow$  Background Background
- $\rightarrow$  Background Immagini
- $\rightarrow$  Background Poligoni
- $\rightarrow$  Background Schede
- $\rightarrow$  Background Dati esterni
- $\rightarrow$  Poligoni Schede
- $\rightarrow$  Poligoni Immagini
- $\rightarrow$  Poligoni Dati esterni
- $\rightarrow$  Schede Schede
- $\rightarrow$  Schede Immagini
- $\rightarrow$  Schede Dati esterni
- $\rightarrow$  Immagini Immagini
- $\rightarrow$  Immagini Dati esterni
- $\rightarrow$  Dati esterni Dati esterni

# 

### IL PROGETTO BIM

## 5.1 IL PROCESSO DI MODELLAZIONE

Il progetto BIM ha riguardato, per quanto concerne questa tesi, alcuni degli ambienti situati al piano nobile del Castello del Valentino, in particolare il Salone d'Onore, le due anticamere adiacenti (Anticamera della Sala della Guerra ed Anticamera della Sala Verde), la Sala Verde, la Sala delle Rose e la Sala dei Gigli. Dapprima la modellazione si è concentrata sugli elementi costituenti gli ambienti interni degli stessi per poi spostarsi successivamente, per completezza visiva verso quelli che compongono le porzioni della facciata esterna verso il fiume Po condivise dalle murature degli ambienti.

Al fine di una migliore comprensione del processo che ha portato al progetto di modellazione, questo può essere riassunto nei diversi steps:

- $\rightarrow$  preparazione della nuvola di punti utile a dimensionare gli ambienti e ricavare informazioni circa i diversi elementi
- $\rightarrow$  importazione della nuvola in Autodesk Revit 2016 ed estrapolazione di pianta, prospetti e sezioni degli ambienti tramite creazione di ortofoto.
- $\rightarrow$  prima modellazione parametrica dei diversi elementi presenti (porte, finestre etc)
- $\rightarrow$  completamento della modellazione parametrica a seguito dell'integrazione di alcune informazioni mancanti tramite disegni e rilievi diretti
- $\rightarrow$  creazione di parametri condivisi ed associazione degli stessi ai diversi elementi e alle relative componenti.
- $\rightarrow$  esportazione e condivisione del modello e delle informazioni in esso contenute.

## 5.2

#### PREPARAZIONE DELLA NUVOLA DI PUNTI (INTERNI)

Per ricavare le informazioni utili alla modellazione non sono partita da un rilievo diretto degli ambienti, bensì da delle nuvole di punti fornitemi dal Laboratorio di Geomatica per i Beni Culturali del Politecnico di Torino. Iniziando il lavoro concentrandomi sulle sale auliche, mi è stata fornita come prima nuvola<sup>53</sup> quella riguardante gli ambienti del Salone d' Onore e delle due anticamere adiacenti.

Questa è stata importata all'interno del software Autodesk ReCap 360° dove è stato possibile effettuare un'operazione di "pulizia" della stessa, eliminando i punti che non risultavano essere utili alla successiva modellazione, come per esempio quelli che fornivano l'indicazione delle sedute e degli altri complementi d'arredo.

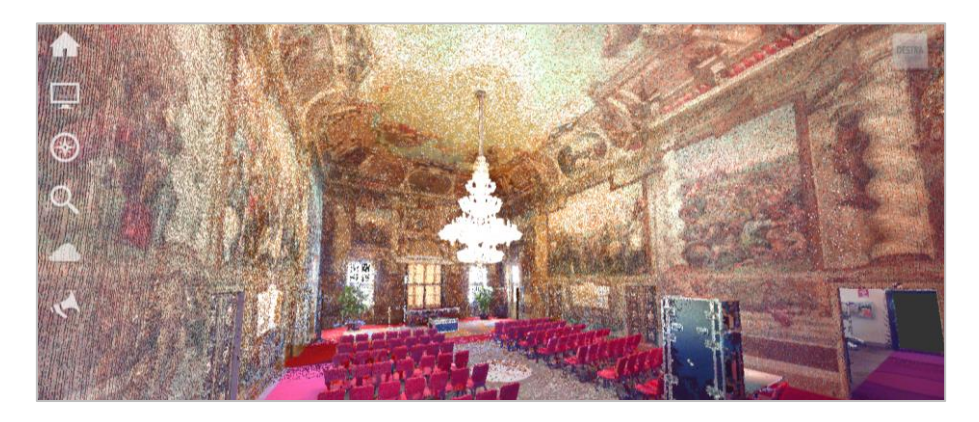

Figura 88 – Nuvola di punti prima del processo di pulizia: vista interna del Salone d'Onore

 $\overline{a}$ 

<sup>53</sup> La nuvola di punti fornitami è rinominata "SALONElidar5mm.las" ed è conservata presso il Laboratorio di Geomatica per i Beni Culturali del Politecnico di Torino. Le altre nuvole di punti fornitemi ed utilizzate sono state: Gigli\_scan\_031.e57, Gigli scan 033.e57, Rose N1000.e57, Rose N2000.e57, Rose N3000.e57, Rose\_N4000.e57, Rose\_Mel006.e57, Rose\_Mel007.e57, Verde\_Mel009.e57, Verde001.e57, Verde002.e57, Verde003.e57

In un secondo momento si è lavorato sulle nuvole di punti inerenti alla altre sale. Il procedimento svolto è il medesimo utilizzato per il Salone d'Onore e precedentemente descritto.

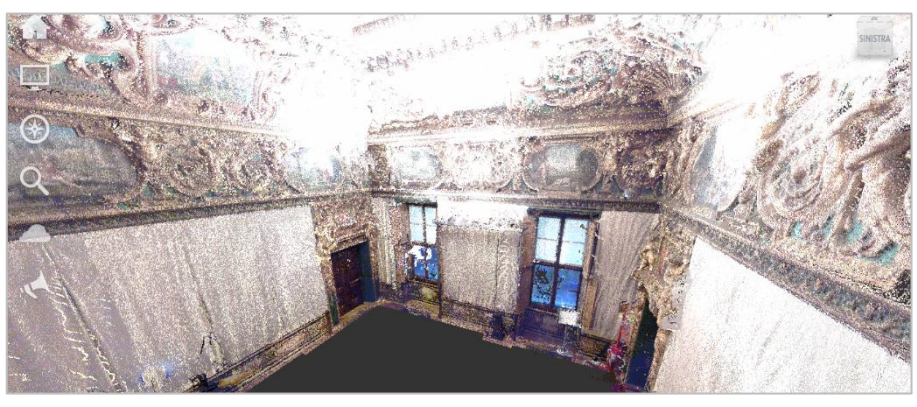

Figura 89 – Nuvola di punti: vista interna della Sala Verde dopo il processo di pulizia

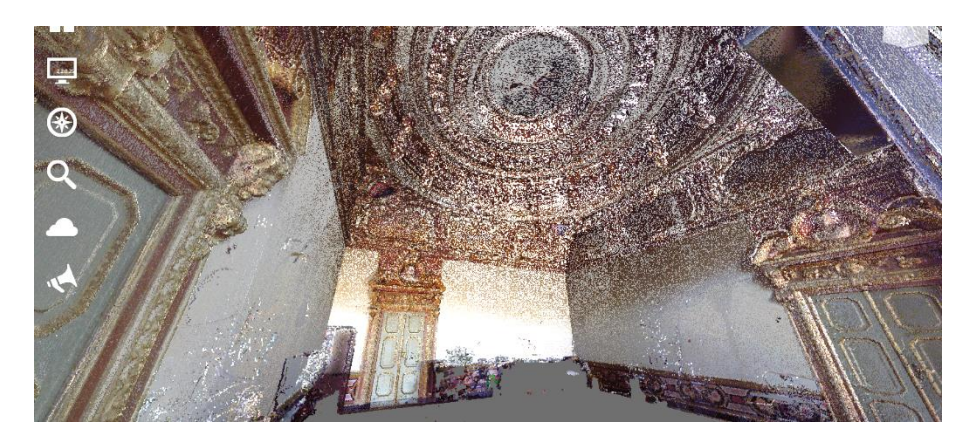

Figura 90 – Nuvola di punti: vista interna della Sala delle Rose dopo il processo di pulizia

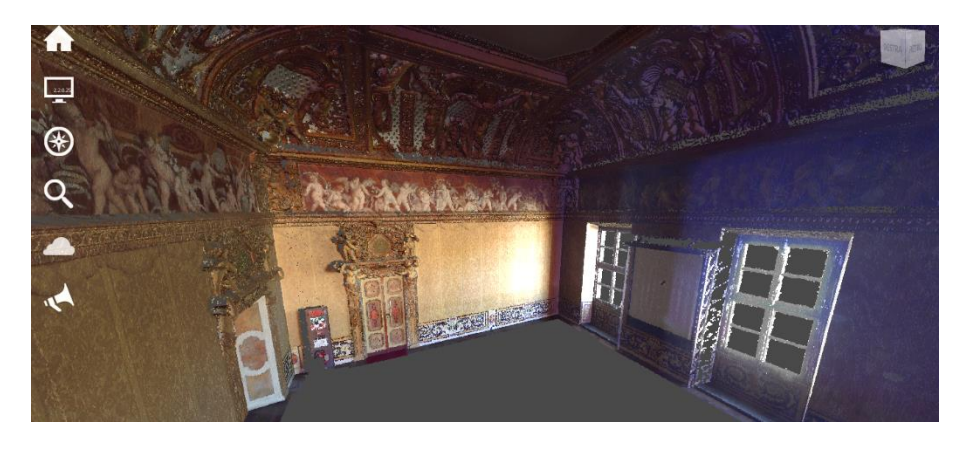

Figura 91 – Nuvola di punti: vista interna della Sala dei Gigli dopo il processo di pulizia

## 5.3 LA CREAZIONE DELLE ORTOFOTO

Come precedentemente accennato, il passaggio successivo è stato l'importazione della nuvola di punti all'interno del programma Autodesk Revit 2016, dove è stata posizionata al giusto livello di quota e ruotata per una più semplice successiva modellazione.

Per ricavare i dati circa le dimensioni degli ambienti e dei diversi oggetti presenti all'interno dei locali, si è deciso di utilizzare l'applicativo Faro 3D PointSense for Revit, programma che permette di trasformare determinate viste selezionate all'interno di Revit, in ortofoto.

Si sono dunque create le viste da cui ricavare le ortofoto, andando a creare delle sezioni e dei nuovi livelli secondo gli schemi qui di seguito inseriti.

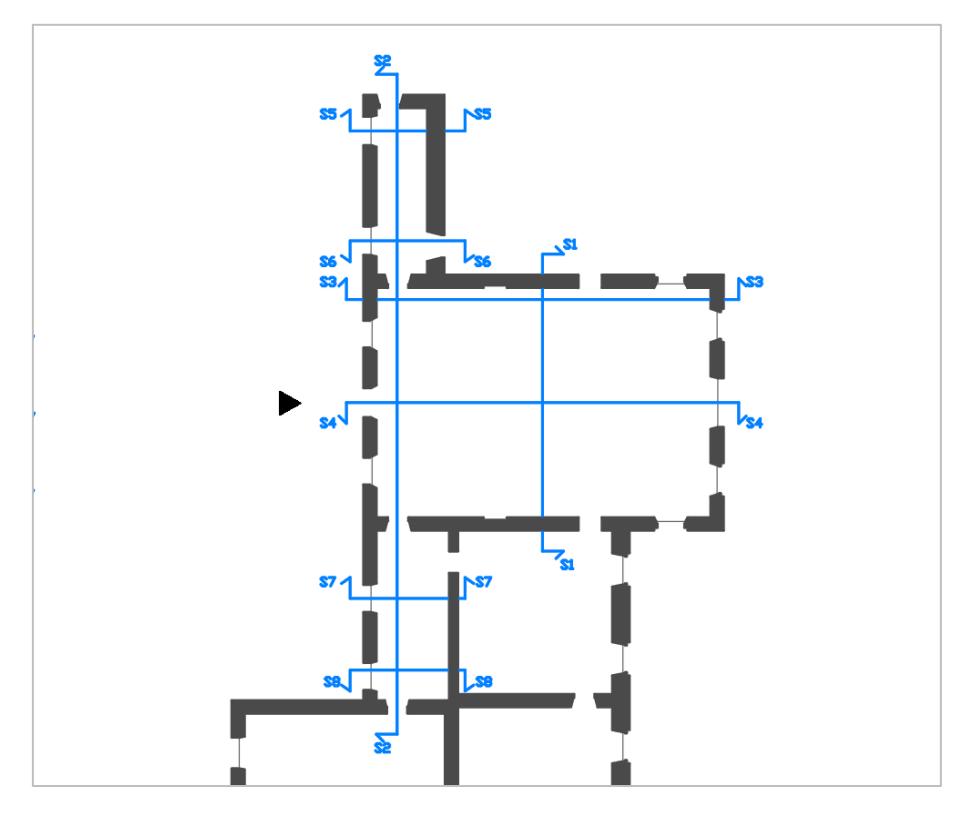

Figura 92– Schema linee di sezione Salone d'Onore (ambiente in generale)

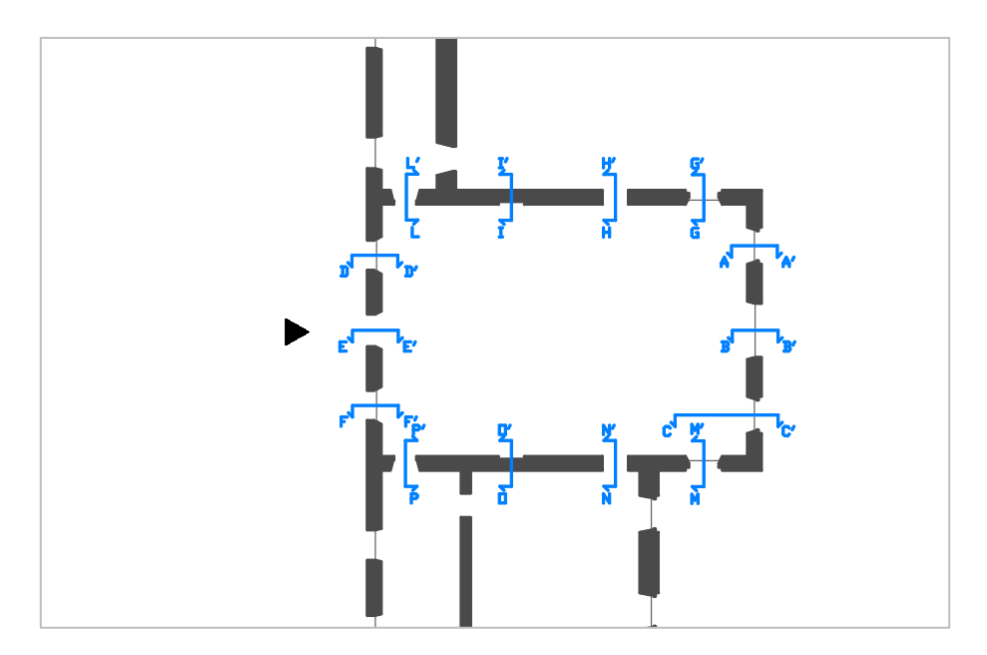

Figura 93– Schema linee di sezione Salone d'Onore (particolari aperture)

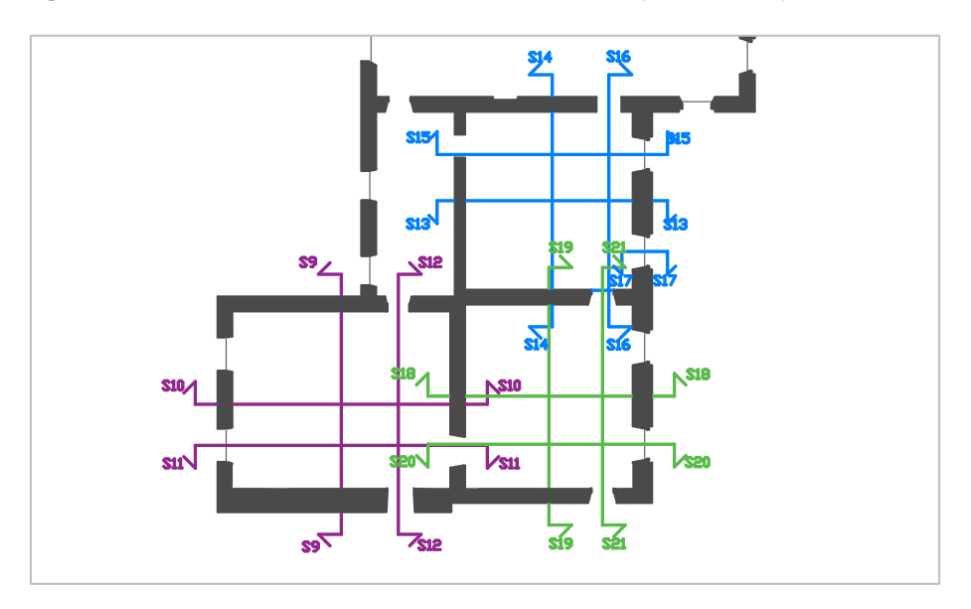

Figura 94 –Schema linee di sezione Stanza Verde, Sala delle Rose, Sala dei Gigli

Una volta selezionata una vista si è passati alla creazione dell'ortofoto tramite il comando "ortho image" presente all'interno della categoria "PointSense"<sup>54</sup> della barra multifunzione del programma. Si sono estrapolate per lo più immagini in bianco e nero, in modo da avere delle restituzioni più nette e pulite dei diversi profili.

 $\overline{a}$ 

<sup>&</sup>lt;sup>54</sup> La licenza per l'utilizzo del programma appartiene al Laboratorio di Geomatica per i Beni Culturali del Politecnico di Torino

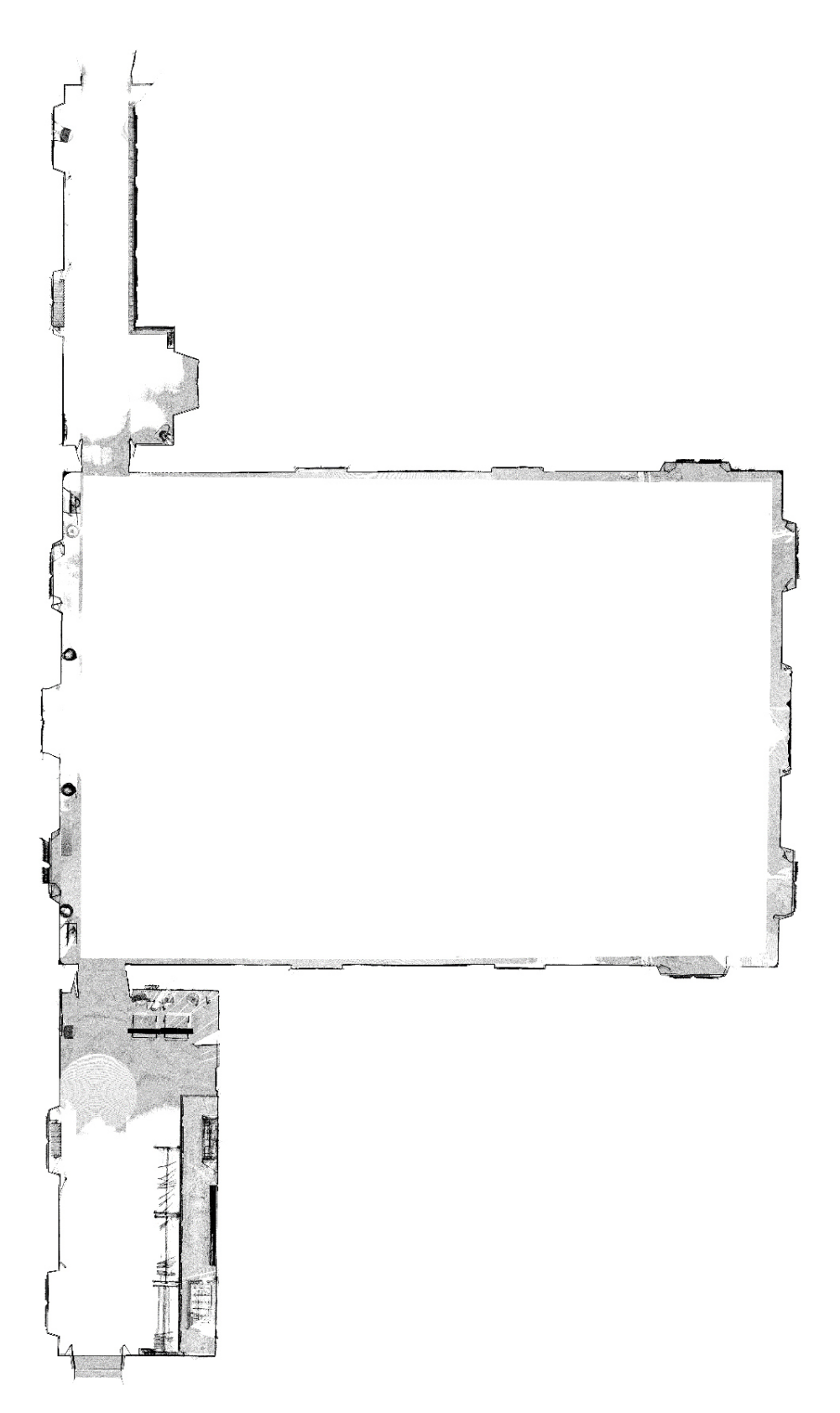

Figura 95– Esempio di ortofoto: Planimetria Salone d'Onore, Anticamera Sala Verde ed Anticamera Sala della Guerra

## 5.4 LA MODELLAZIONE PARAMETRICA

Una volta realizzate le prime ortofoto è iniziato il processo di modellazione vera e propria all'interno del file di progetto. Innanzitutto, è stata importata l'ortofoto relativa alla planimetria degli ambienti sulla base della quale sono state inserite le murature. Lo spessore murario è stato desunto misurandolo dal tracciato degli ambienti e confrontando le misurazioni con una planimetria. In generale, le murature inserite sono state definite con degli spessori che variano dai 40 cm ai 100 cm. Di ogni muratura è stata inoltre indicata la composizione stratigrafica<sup>55</sup>: una struttura portante in muratura ed uno o due strati di finitura (2 cm). Ad ogni ambiente creato è stato poi associata un'etichetta "Locale" dove sono state raccolte diverse informazioni tra cui il nome della sala aulica ed un numero identificativo.

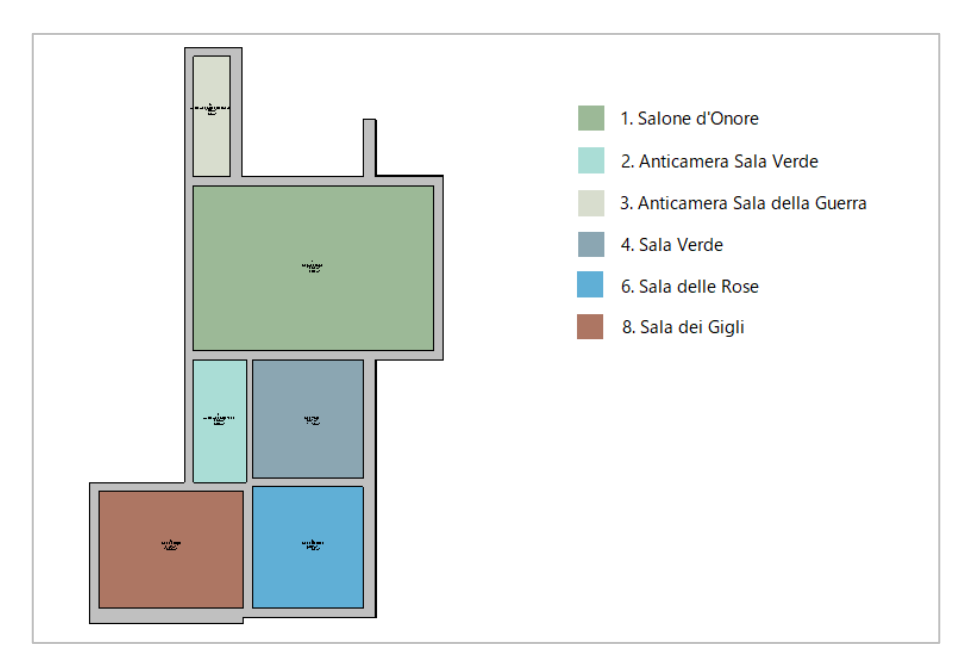

Figura 96 – Planimetria con relativa assegnazione dei locali

 $\overline{a}$ 

<sup>55</sup> Lo spessore delle diverse stratigrafie è stato ipotizzato. Può essere modificato all'interno del programma senza compromettere il modello realizzato.

Una volta tracciati i muri, il passo successivo è stato la modellazione di alcuni elementi dei diversi ambienti quali porte, finestre e coperture, caricate poi all'interno del progetto come famiglie. Anche in questo caso per il dimensionamento degli elementi ci si è affidati alle ortofoto precedentemente create, caricate di volta in volta, in base alla necessità, all'interno della famiglia in formazione.

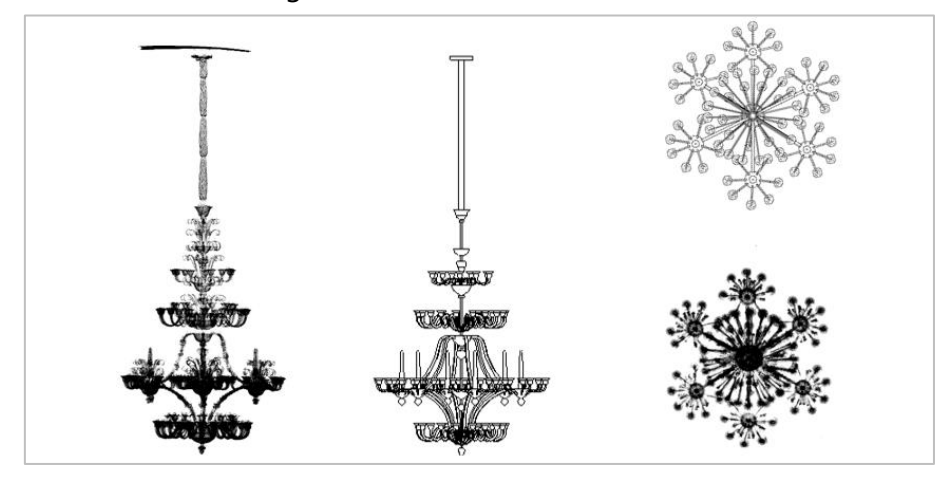

Figura 97– Comparazione tra l'ortofoto e l'elemento lampadario del Salone d'Onore modellato

Ogni elemento, durante la fase di creazione, è stato nominato secondo una codifica precisa, in modo che dalla sua semplice lettura si potessero intuire delle informazioni circa l'elemento stesso. Per esempio, si può ritrovare all'interno del progetto, l'oggetto:

$$
F1A\_Figure\_zG\_p1
$$

#### dove

- → **F:** indica che l'elemento è una Finestra
- → 1: indica che l'elemento appartiene alla Famiglia Finestra 1
- → **A**: è il tipo di finestra. All'interno di uno stesso ambiente si possono ritrovare finestre con caratteristiche identiche, ma anche con caratteristiche diverse. Per questo motivo ad ogni tipo di elemento viene definita una lettera diversa.
- → **Fiume:** localizza indicativamente dove si trova l'elemento. In questo caso la finestra affaccia verso il fiume. Si possono trovare poi per esempio finestre che affacciano verso la Corte d'Onore
(denominate come "Corte") o verso altri ambienti interni (denominate come "Interna")

- → **zG:** indica la zona di appartenenza, la zona G. Come precedentemente descritto, la superficie del Castello del Valentino è stata suddivisa in zone per una più semplice associazione di dati ed organizzazione del lavoro. Al corpo centrale del Castello del Valentino è stato associata la lettera G.
- $\rightarrow$  p1: indica il piano 1. Il piano nobile del Castello del Valentino viene considerato come piano primo in quanto si è considerata come quota 0 la quota della corte centrale.

La modellazione è stata effettuata in alcuni casi tramite semplice estrusione, unione e rotazione di solidi e vuoti all'interno della famiglia stessa, come per esempio per quanto riguarda le porte, il lampadario del Salone d'Onore e le armature. In altri casi invece si è preferito sviluppare le diverse famiglie tramite processo di nidificazione.

Questo processo consente di creare delle sottofamiglie, caricabili all'interno delle famiglie stesse diventandone componenti.

In generale i processi di nidificazione hanno visto la scomposizione degli elementi nelle seguenti componenti.

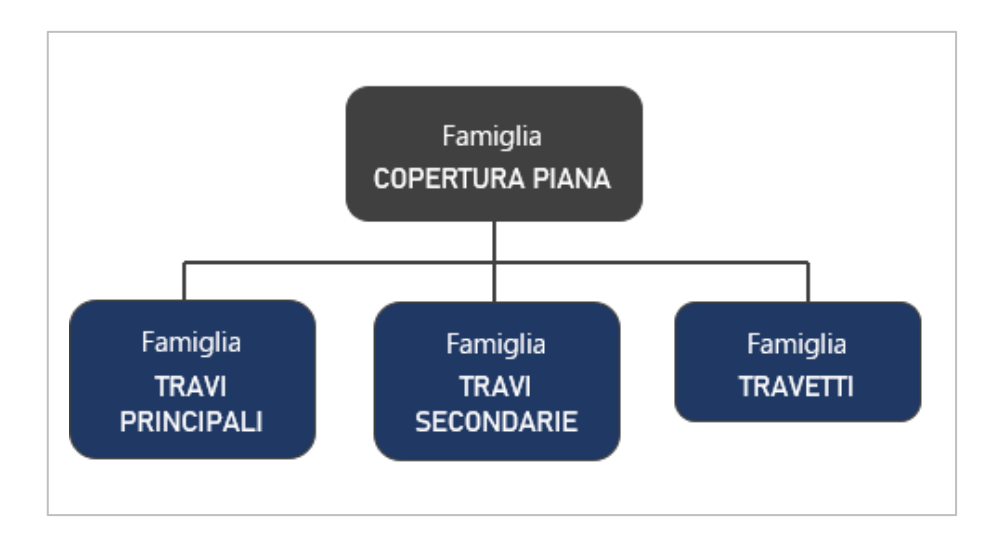

Figura 98 – Schema del processo di nidificazione applicato alla famiglia "Copertura piana". In grigio è indicata la famiglia principale, mentre in blu le sottofamiglie

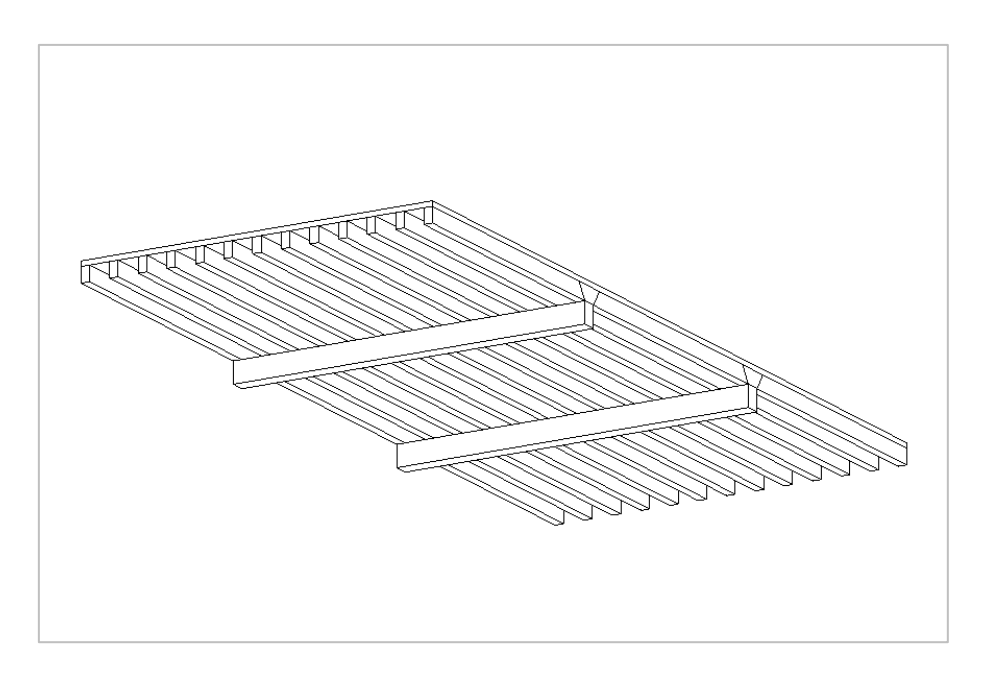

Figura 99– Vista 3D della copertura dell'Anticamera della Sala verde

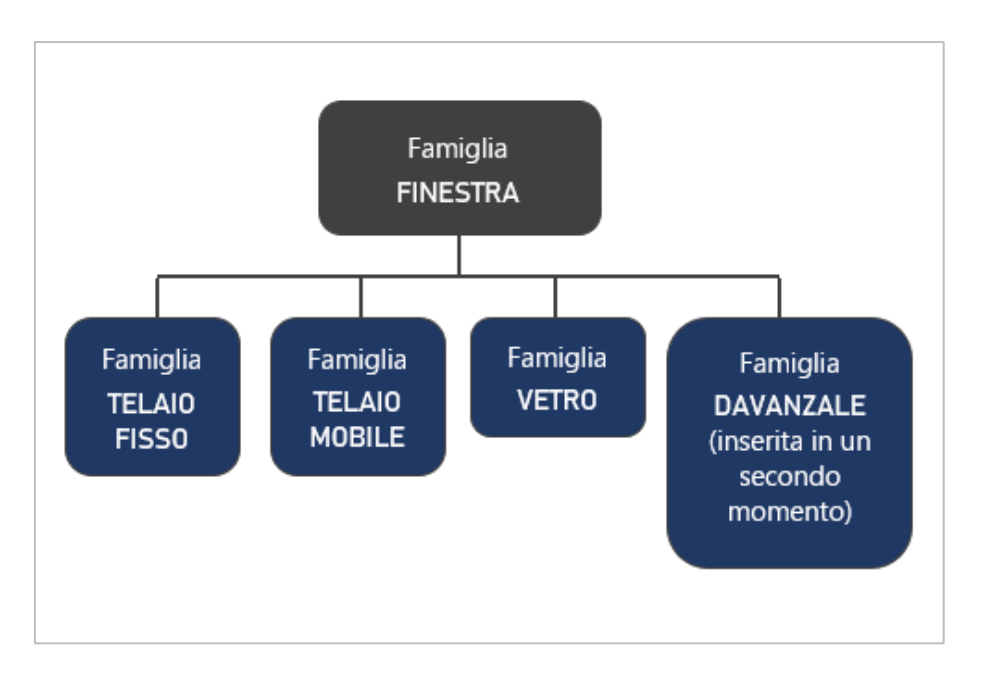

Figura 100 – Schema del processo di nidificazione applicato alla famiglia "Finestra". In grigio è indicata la famiglia principale, mentre in blu le sottofamiglie

Successivamente, affinché le componenti dei diversi elementi potessero essere riconoscibili all'interno del file di progetto, si è reso necessario, in seguito al posizionamento delle famiglie principali, associarvi delle etichette che le identificassero.

## 5.5 INTEGRAZIONE DELLE INFORMAZIONI

Nonostante la buona qualità delle nuvole è stato opportuno ricercare ulteriori informazioni che potessero essere utili alla modellazione, soprattutto per quanto riguarda le famiglie "porte" e "finestre". Alcuni dati circa gli spessori di elementi di dettaglio molto piccoli risultavano infatti poco chiari e dunque è stato deciso di integrare queste informazioni attraverso un rilievo diretto degli elementi stessi.

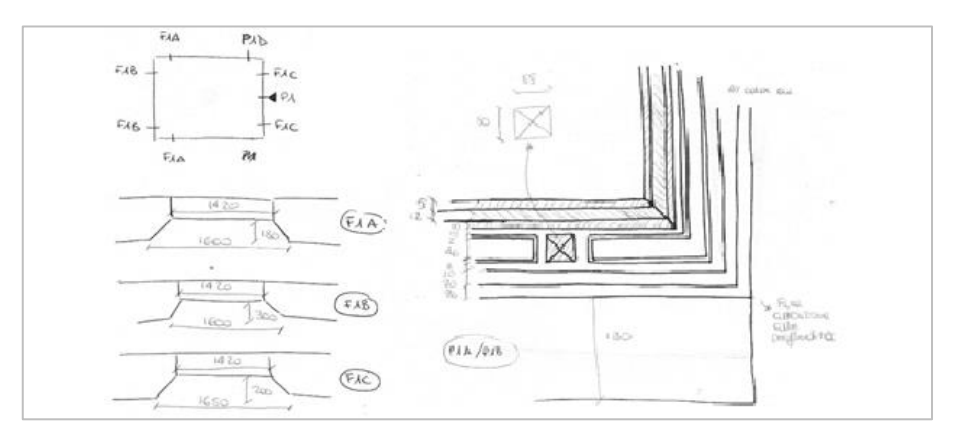

Figura 101– Esempi di rilievo degli elementi di dettaglio

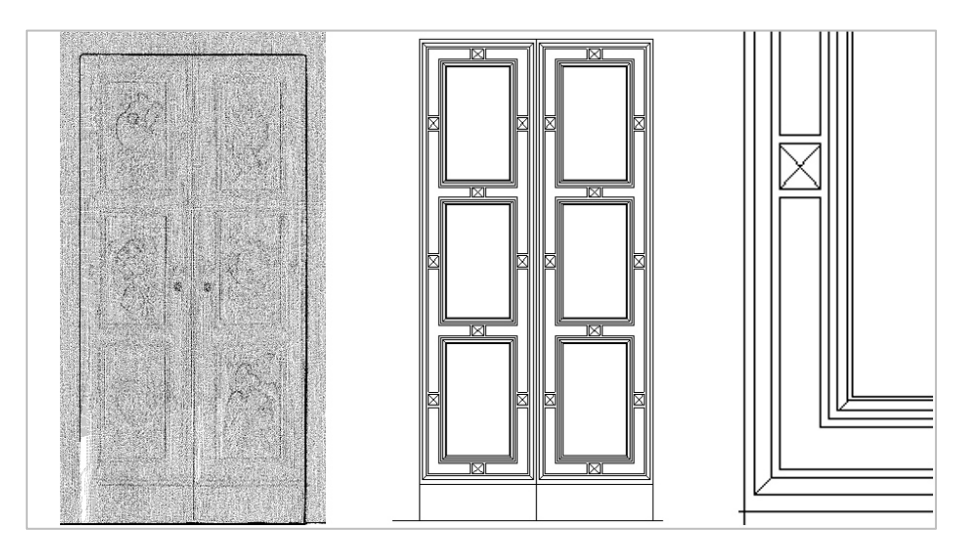

Figura 102 – Comparazione tra l'ortofoto e l'elemento porta modellato dopo l'integrazione

Un'altra problematica sorta durante la modellazione delle finestre inoltre, riguardava la mancanza di dati verso il loro affaccio sull'esterno. Di fatto, con la nuvola precedentemente fornita, era possibile ricavare informazioni solo circa l'involucro interno dei diversi ambienti. L'elemento finestra però presenta un doppio lato, uno rivolto verso l'interno dell'ambiente ed uno rivolto verso l'esterno. Per ovviare a questo problema si è fatto affidamento ad un'altra nuvola di punti, rappresentante questa volta il prospetto esterno del Castello del Valentino che si affaccia sul fiume Po. Anche in questo caso la scansione è stata effettuata dal Laboratorio di Geomatica per i Beni Culturali del Politecnico di Torino. Per il Salone d'Onore e le altre sale interne mi erano state fornite delle nuvole di punti che potremmo definire pronte per essere pulite in quanto quella per il primo ambiente era già stata elaborata, mentre le altre sale avevano le stesse coordinate spaziali e risultavano quindi facilmente accorpabili. Per la facciata esterna invece, il materiale disponibile era composto da tre diverse scansioni che necessitavano di essere unite tra di loro per formare un file unitario. Ciò si è reso possibile, tramite il software Scene, dove si è lavorato per associazioni di punti e piani omologhi, individuabili anche tramite dei target. Una volta unite le tre scansioni in un'unica nuvola di punti, questa è stata importata su Autodesk Recap360°, dove è stata "pulita" dagli elementi di disturbo e poi trasferita su Autodesk Revit 2016 dove sono state create le ortofoto relative alla facciata esterna.

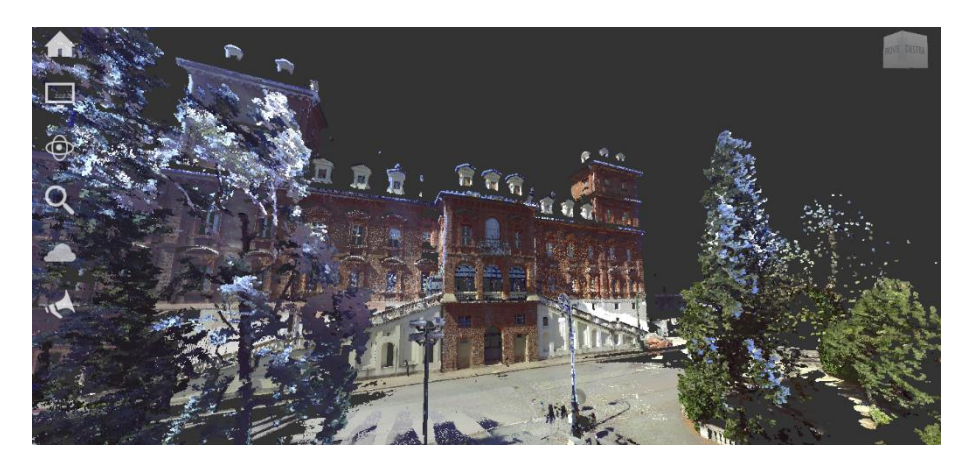

Figura 103 – Nuvola di punti prima del processo di pulizia: prospetto esterno

Grazie a queste immagini è stato possibile ricavare le dimensioni e la geometria delle finestre all'affaccio verso il fiume Po, completando così le informazioni necessarie alla modellazione.

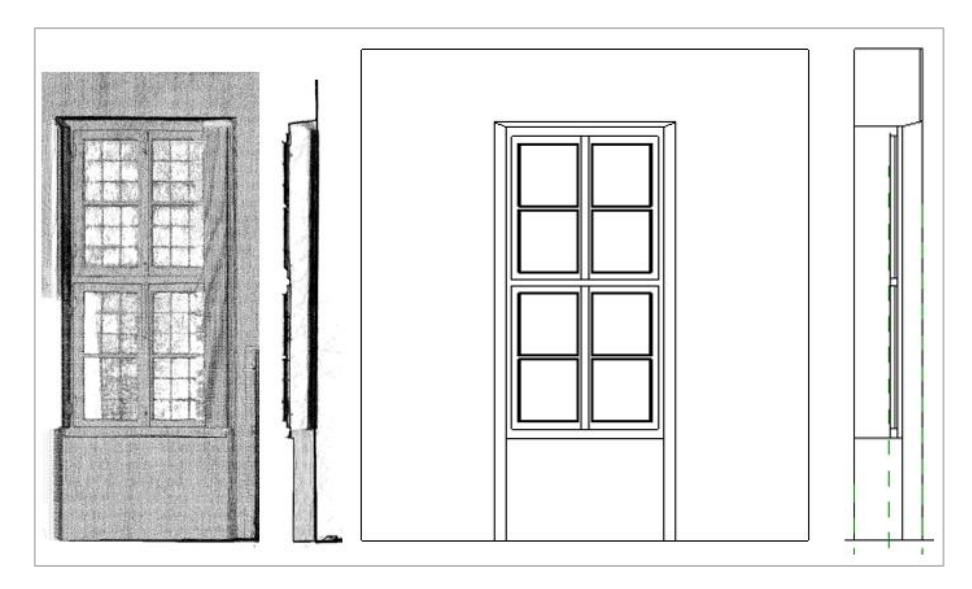

Figura 104 – Comparazione tra l'ortofoto e l'elemento finestra (lato interno)

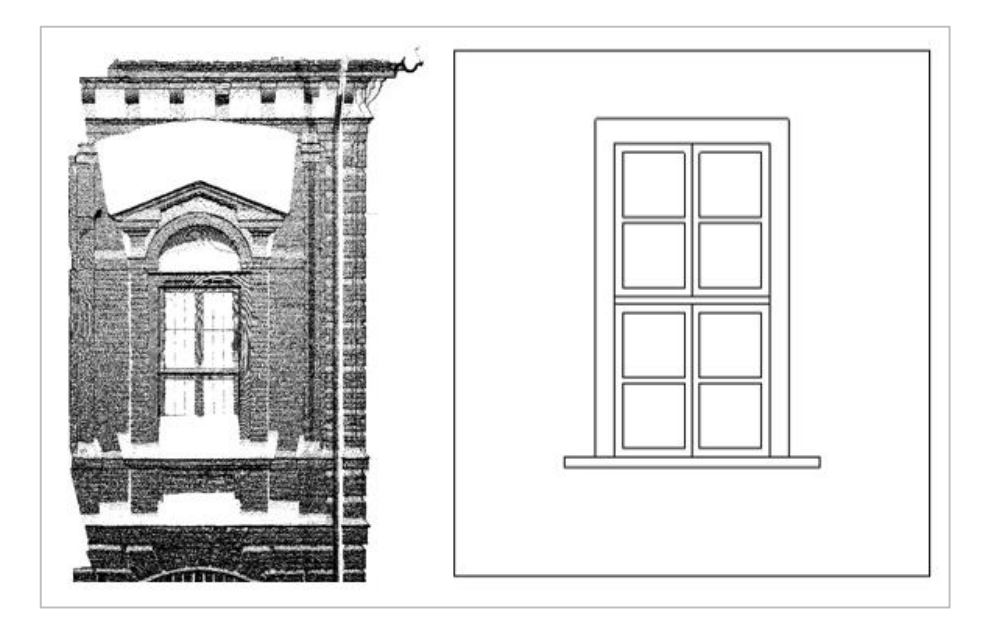

Figura 105 – Comparazione tra l'ortofoto e l'elemento finestra (lato esterno)

## 5.6

## LA MODELLAZIONE DEGLI ESTERNI

Una volta modellati gli elementi interni degli ambienti, si è passati alla modellazione dell'esterno degli stessi. Ci si è concentrati in particolare al prospetto esterno che si affaccia sul fiume Po. Per conoscere la geometria e le dimensioni dei diversi elementi si è fatto riferimento alla nuvola di punti precedentemente elaborata e si sono create delle nuove ortofoto.

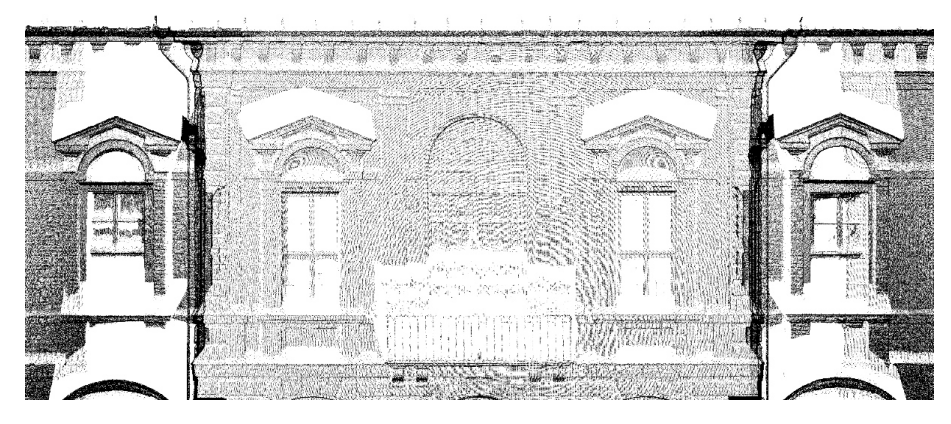

Figura 106 – Ortofoto: prospetto esterno frontale

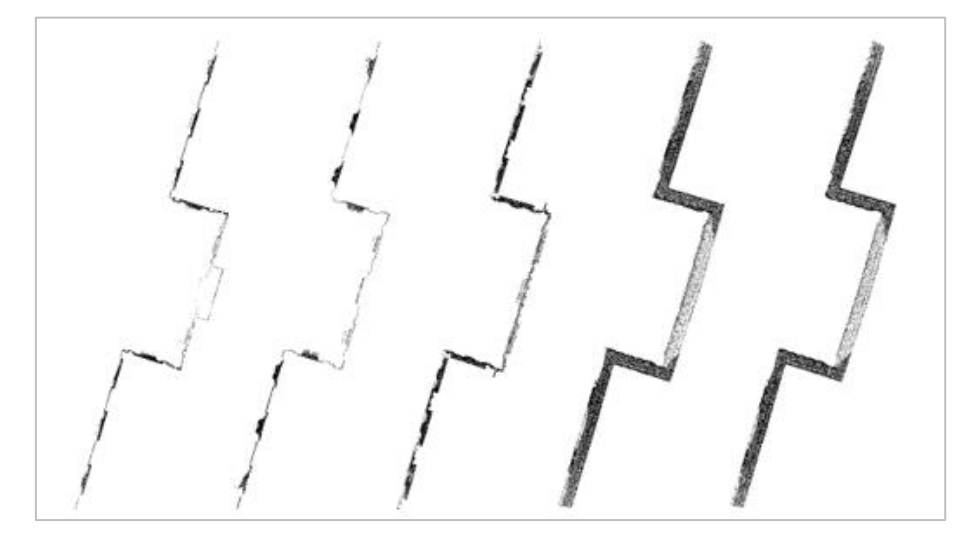

Figura 107 – Ortofoto: vista planimetrica del profilo esterno, lato fiume, a diverse altezze

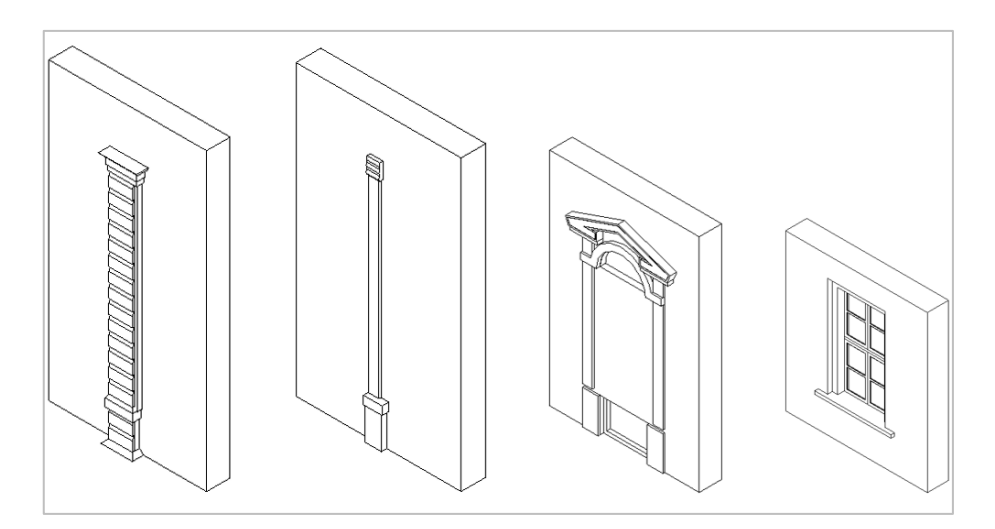

Figura 108– Vista 3D di alcuni elementi dell'apparato decorativo esterno, lato fiume, modellato e della finestra

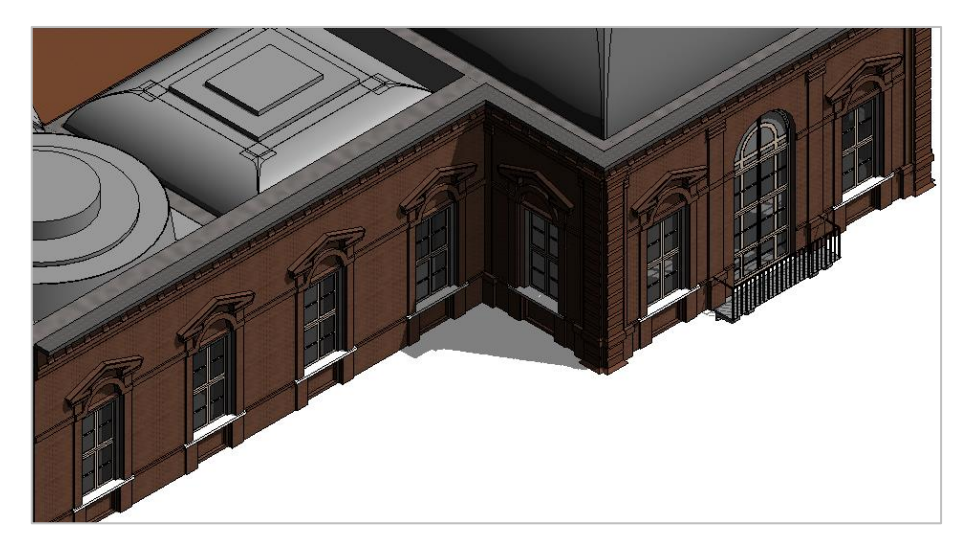

Figura 109– Vista 3D con visualizzazione realistica di una porzione del prospetto esterno modellato

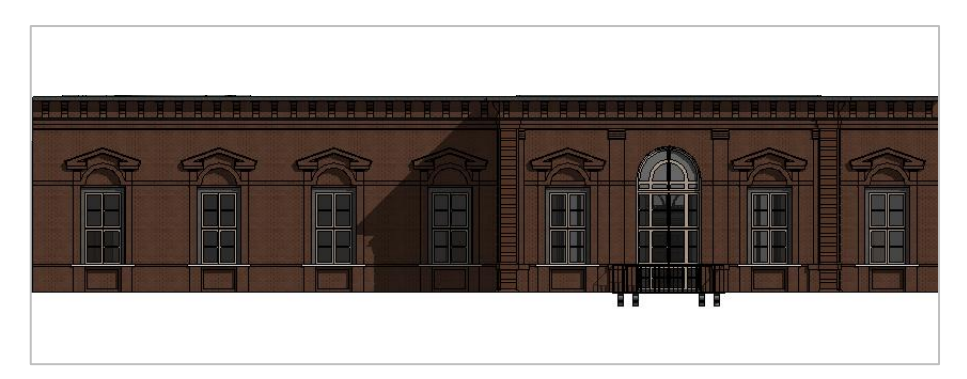

Figura 110– Visualizzazione realistica di una porzione del prospetto esterno modellato

## 5.7

#### L'ASSOCIAZIONE DELLE INFORMAZIONI

A questo punto il processo di modellazione fino ad ora attuato si può riassumere dicendo che in generale le famiglie sono state create a partire dalle seguenti famiglie di sistema:

- $\rightarrow$  Le finestre sono state modellate a partire della famiglia di sistema "Finestra Metrica" mentre le relative componenti sono state modellate come "Modello Generico Metrico"
- $\rightarrow$  Le porte sono state modellate a partire dalla famiglia di sistema "Porta Metrica"
- $\rightarrow$  La porta-finestra è stata modellata a partire della famiglia di sistema "Porta Metrica", mentre le relative componenti sono state modellate come "Modello Generico Metrico"
- $\rightarrow$  Le coperture e le relative componenti sono state create dalla famiglia di sistema "Modello Generico Metrico", così come il lampadario e le armature del Salone d'Onore
- $\rightarrow$  La balconata esterna è stata creata come "Modello Generico Metrico"
- $\rightarrow$  Gli elementi decorativi della muratura esterna (timpani, lesene etc.) sono stati creati alcuni come "Modello Generico Metrico basato su muro", mentre altri come profili metrici ed inseriti poi come "Estrusione da muro" all'interno del file di progetto
- $\rightarrow$  L'apparato decorativo parietale invece è stato segnalato tramite delle estrusioni muro, creando dei nuovi "Profili Metrici"

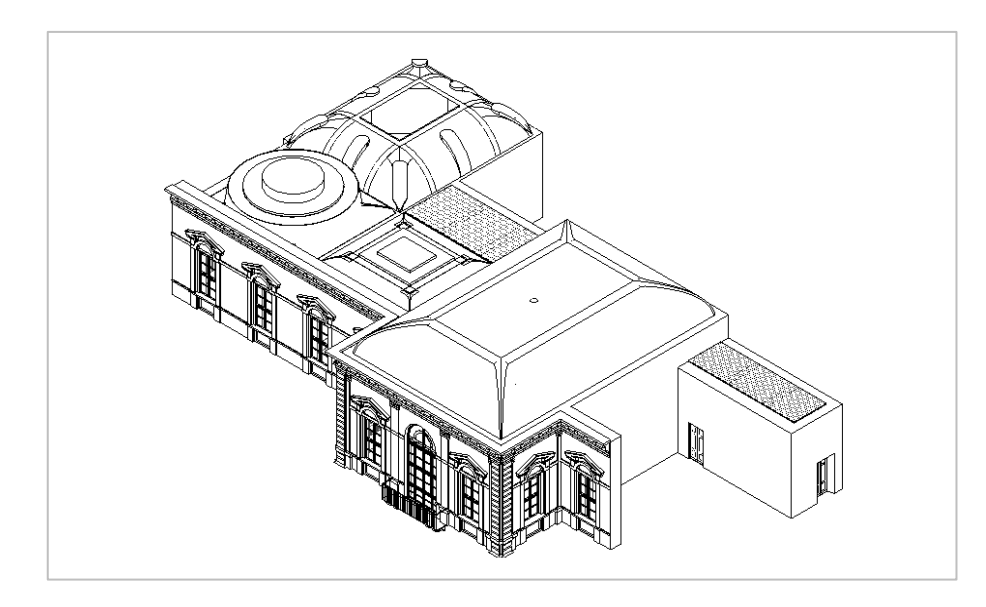

Figura 111 – Vista 3D generica del modello

Tuttavia, al fine di ottenere un modello completo e utile allo scopo proposto da questa tesi, è stato ritenuto opportuno implementarlo delle informazioni relative agli interventi di restauro subiti negli anni dal Castello del Valentino. Ciò si è reso possibile grazie alla creazione di parametri diversi da quelli di tipo dimensionale.

Si è iniziato dunque a ragionare su quali parametri potessero rispondere ai seguenti requisiti:

- $\rightarrow$  i parametri si dovevano poter associare sia a tutti gli elementi che a tutte le loro componenti
- $\rightarrow$  le categorie di parametri associate ad ogni elemento dovevano essere le stesse per un più chiaro raffronto.
- $\rightarrow$  i parametri dovevano poter comparire negli abachi di progetto
- $\rightarrow$  i parametri dovevano poter essere esportati insieme al modello

La soluzione ideata è stata quella di creare dei parametri di progetto, di tipo o di istanza secondo necessità, e riferirli alle famiglie che avrebbero dovuto fornire delle informazioni relative a quel parametro. I parametri sono stati creati all'interno di gruppi, in modo da rendere l'inserimento degli stessi all' interno del programma meno caotico.

#### GRUPPO CARATTERISTICHE AMBIENTI:

- $\rightarrow$  Anno fine periodo costruzione
- $\rightarrow$  Anno inizio periodo costruzione
- $\rightarrow$  Dimensione massima ambiente
- $\rightarrow$  Dimensione minima ambiente
- $\rightarrow$  Piano
- $\rightarrow$  Secolo di Costruzione
- $\rightarrow$  Uso
- $\rightarrow$  Zona

#### GRUPPO OGGETTI SPECIFICI

- $\rightarrow$  Categoria
- $\rightarrow$  Descrizione
- $\rightarrow$  Note
- 
- $\rightarrow$  Riferimenti Altri

Inizialmente erano stati inseriti come parametri condivisi all'interno delle famiglie, in modo che potessero essere letti aprendo direttamente il file famiglia. Così facendo però questi parametri non risultavano applicabili ad elementi come le murature e la relativa stratigrafia.

Si è reso necessario quindi inserirli come parametri di progetto condivisi. Sono stati dunque creati dei parametri condivisi di istanza, raggruppati in "Dati", legati alle seguenti categorie di oggetti: Finestre, Locali, Modelli Generici, Muri (di cui anche le estrusioni, Porte, Stratigrafia. Una volta create le categorie dei parametri di progetto, sono stati inseriti i valori dei parametri relativi ai diversi oggetti.

Al fine di rendere l'inserimento delle informazioni più semplice e veloce, e per permettere anche una più chiara chiave di lettura in seguito, sono stati creati degli abachi, divisi per categorie di oggetti, ognuno contenente i parametri condivisi prima citati.

#### GRUPPO RESTAURI

- $\rightarrow$  Anno FR
- $\rightarrow$  Anno IR
- $\rightarrow$  Archivio
- $\rightarrow$  Committente
- $\rightarrow$  Fondo
- → Documento
- $\rightarrow$  ID Documento
- $\rightarrow$  NID
- $\rightarrow$  Responsabile POLITO
- $\rightarrow$  Responsabile Progetto
- $\rightarrow$  Responsabile Restauri
- $\rightarrow$  Riferimenti bibliografici
- $\rightarrow$  Riferimenti sitografici
- $\rightarrow$  Tipo intervento
- 
- 
- $\rightarrow$  Oggetto

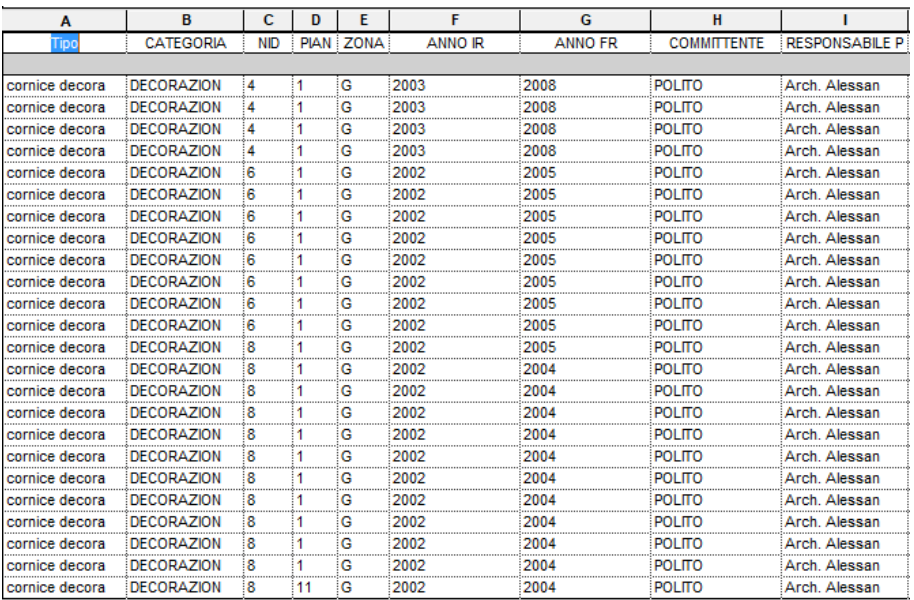

| л              | к               |               | M                                                                     | N                   | $\Omega$     | P                |
|----------------|-----------------|---------------|-----------------------------------------------------------------------|---------------------|--------------|------------------|
|                |                 |               | RESPONSABILE P: RESPONSABILE R : TIPO INTERVENTO : RIFERIMENTI SITOG: | <b>ID DOCUMENTO</b> | <b>FONDO</b> | <b>ARCHIVIO</b>  |
|                |                 |               |                                                                       |                     |              |                  |
| Arch. Cristina |                 | conservativo  | http://www.cris                                                       | P3.03               | Piano Nobile | Castello Valenti |
| Arch. Cristina |                 | conservativo  | http://www.cris                                                       | P 3.03              | Piano Nobile | Castello Valenti |
| Arch, Cristina |                 | conservativo  | http://www.cris                                                       | P 3.03              | Piano Nobile | Castello Valenti |
| Arch. Cristina |                 | conservativo  | http://www.cris                                                       | P 3.03              | Piano Nobile | Castello Valenti |
| Arch. Cristina | Barbara Poggio  | conservazione |                                                                       | P3.04               | Piano Nobile | Castello Valenti |
| Arch. Cristina | Barbara Poggio  | conservazione |                                                                       | P 3.04, P 5.45, P   | Piano Nobile | Castello Valenti |
| Arch. Cristina | Barbara Poggio  | conservazione |                                                                       | P 3.04, P 5.45, P   | Piano Nobile | Castello Valenti |
| Arch, Cristina | Barbara Poggio  | conservazione |                                                                       | P 3.04, P 5.45, P   | Piano Nobile | Castello Valenti |
| Arch. Cristina | Barbara Poggio  | conservazione |                                                                       | P 3.04, P 5.45, P   | Piano Nobile | Castello Valenti |
| Arch, Cristina | Barbara Poggio  | conservazione |                                                                       | P 3.04, P 5.45, P   | Piano Nobile | Castello Valenti |
| Arch. Cristina | Barbara Poggio  | conservazione |                                                                       | P 3.04, P 5.45, P   | Piano Nobile | Castello Valenti |
| Arch. Cristina | Barbara Poggio  | conservazione |                                                                       | P 3.04, P 5.45, P   | Piano Nobile | Castello Valenti |
| Arch. Cristina | Barbara Poggio  | conservazione |                                                                       | P 3.04, P 5.45, P   | Piano Nobile | Castello Valenti |
| Arch, Cristina | Arte e Restauro | ripristino    |                                                                       | P 3.04              | Piano Nobile | Castello Valenti |
| Arch. Cristina | Arte e Restauro | ripristino    |                                                                       | P 3.04              | Piano Nobile | Castello Valenti |
| Arch, Cristina | Arte e Restauro | ripristino    |                                                                       | P 3.04              | Piano Nobile | Castello Valenti |
| Arch, Cristina | Arte e Restauro | ripristino    |                                                                       | P 3.04              | Piano Nobile | Castello Valenti |
| Arch, Cristina | Arte e Restauro | ripristino    |                                                                       | P 3.04              | Piano Nobile | Castello Valenti |
| Arch. Cristina | Arte e Restauro | ripristino    |                                                                       | P304                | Piano Nobile | Castello Valenti |
| Arch. Cristina | Arte e Restauro | ripristino    |                                                                       | P 3.04              | Piano Nobile | Castello Valenti |
| Arch. Cristina | Arte e Restauro | ripristino    |                                                                       | P 3.04              | Piano Nobile | Castello Valenti |
| Arch, Cristina | Arte e Restauro | ripristino    |                                                                       | P 3.04              | Piano Nobile | Castello Valenti |
| Arch. Cristina | Arte e Restauro | ripristino    |                                                                       | P 3.04              | Piano Nobile | Castello Valenti |
| Arch, Cristina | Arte e Restauro | ripristino    |                                                                       | P3.04               | Piano Nobile | Castello Valenti |

Figura 112 – Abaco Restauri Decorazioni Parietali

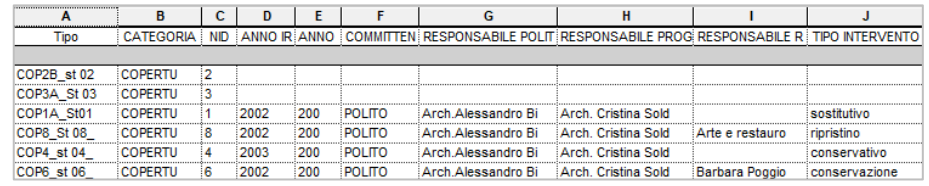

|              |                                   | М                   |                     |                  |
|--------------|-----------------------------------|---------------------|---------------------|------------------|
|              | RIFERIMENTI BI RIFERIMENTI SITOGI | <b>ID DOCUMENTO</b> | <b>FONDO</b>        | <b>ARCHIVIO</b>  |
|              |                                   |                     |                     |                  |
|              |                                   |                     |                     |                  |
|              |                                   |                     |                     |                  |
| Cavaglià Gia |                                   | P <sub>204</sub>    | Piano Nobile        | Castello Valenti |
|              |                                   | P304                | Piano Nobile        | Castello Valenti |
|              | http://www.cris                   | P 3.03              | Piano Nobile        | Castello Valenti |
|              |                                   | P 3.04, P 5.45, P   | <b>Piano Nobile</b> | Castello Valenti |

Figura 113 – Abaco Restauri Decorazioni Coperture

## 5.8

## INTERROGAZIONE, ESPORTABILITA' E **CONDIVISIONE**

Il passo successivo all' associazione di dati ai diversi elementi è stato quello di cercare un metodo per il quale un qualsiasi utente potesse consultare le informazioni riportate nel modello.

Nel caso in cui l'utente fruitore fosse in possesso di una licenza Autodesk Revit di versione superiore o uguale a quella del 2016, allora avrebbe la possibilità di consultare i diversi elementi ed i diversi abachi senza limitazioni all'interno del progetto. Nel primo caso, potrebbe infatti interrogare i diversi elementi che compongono il progetto semplicemente cliccando sopra l'oggetto di cui si desidera avere informazioni e leggere i dati disponibili nella tendina delle proprietà affiancata alla finestra di visualizzazione.

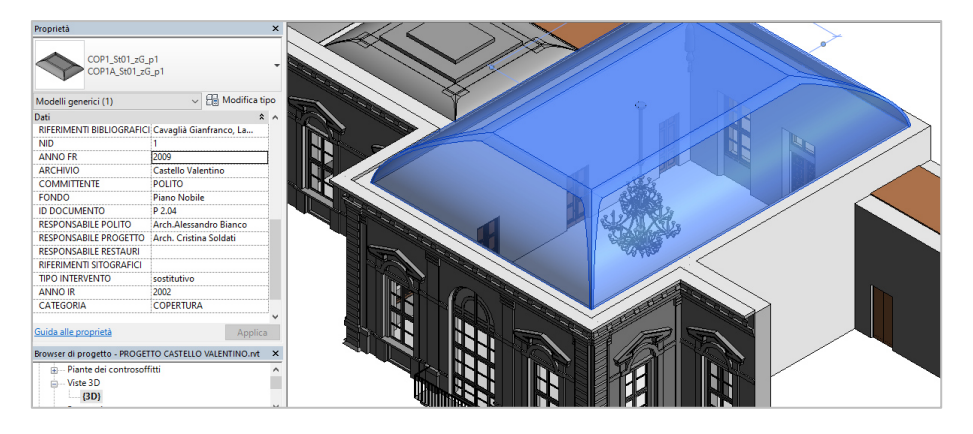

Figura 114 – Interrogazione dei singoli oggetti

Nel caso in cui l'utente volesse effettuare una ricerca mirata, non per elementi ma per parametri e valori inseriti, allora ciò è reso possibile dalla costruzione di abachi, ovvero delle tabelle che possono raggruppare nelle proprie righe tutte le informazioni circa i parametri selezionati. Gli abachi possono contenere sia informazioni riguardanti

categorie specifiche di oggetti (porte, finestre, muri, locali, etc) sia essere multicategoria.

|                                              | <abaco dei="" muri=""></abaco>                   |                                           |           |
|----------------------------------------------|--------------------------------------------------|-------------------------------------------|-----------|
| Α                                            | в                                                | c                                         | D         |
| Tipo                                         | <b>NID</b>                                       | Lunghezza                                 | Larghezza |
|                                              |                                                  |                                           |           |
| Generico - 60 cm (58+2)                      |                                                  | 460                                       | 0.60      |
| Generico - 60 cm (58+2)                      |                                                  | 11.60                                     | 0.60      |
| Generico - 60 cm (58+2)                      |                                                  | 4.60                                      | 0.60      |
| Generico - 60 cm (58+2)                      |                                                  | 11.60                                     | 0.60      |
| Generico - 60 cm (2+56+2) DOPPIA RIFINITURA  |                                                  | 3.15                                      | 0.60      |
| Generico - 80 cm (78+2) 2                    | 3                                                | 8.60                                      | 0.80      |
| Generico - 40 cm (38+2)                      |                                                  | 8.75                                      | 0.40      |
| Generico - 60 cm (2+56+2) DOPPIA RIFINITURA  |                                                  | 4.00<br>                                  | 0.60      |
| Generico - 60 cm (58+2)                      |                                                  | 8.75                                      | 0.60      |
| Generico - 60 cm (58+2)                      |                                                  | 8.60<br>                                  | 0.60      |
| Generico - 80 cm (78+2) 2                    |                                                  | 4 10                                      | 0.80      |
| Generico - 80 cm (78+2) 2                    |                                                  | 17.15<br>                                 | 0.80      |
| Generico - 60 cm (2+56+2) DOPPIA RIFINITURA  | 1                                                | 12.00                                     | 0.60      |
| Generico - 60 cm (2+56+2) DOPPIA RIFINITURA  | $JRA$ 6                                          | 8.10<br>--------------------------------- | 0.60      |
| Generico - 60 cm (2+56+2) DOPPIA RIFINITURA  |                                                  | 8.90                                      | 0.60      |
| Generico - 60 cm (2+56+2) DOPPIA RIFINITURA  |                                                  | 8.10                                      | 0.60      |
| Generico - 60 cm (2+56+2) DOPPIA RIFINITURA  |                                                  | 6.30                                      | 0.60      |
| Generico - 60 cm (58+2)                      | $\begin{array}{ c c c }\n\hline\n8\n\end{array}$ | 8.60                                      | 0.60      |
| Generico - 60 cm (2+56+2) DOPPIA RIFINITURA  |                                                  | 12.00                                     | 0.60      |
| Generico - 100 cm (2+96+2) DOPPIA RIFINITURA |                                                  | 10.20                                     | 1.00      |

Figura 115 – Abaco dei muri

Inoltre, se si affianca la finestra dell'abaco con una qualsiasi finestra di visualizzazione del modello, selezionando una voce dell'abaco, l'oggetto a cui si riferisce si evidenzierà automaticamente all'interno della vista grafica.

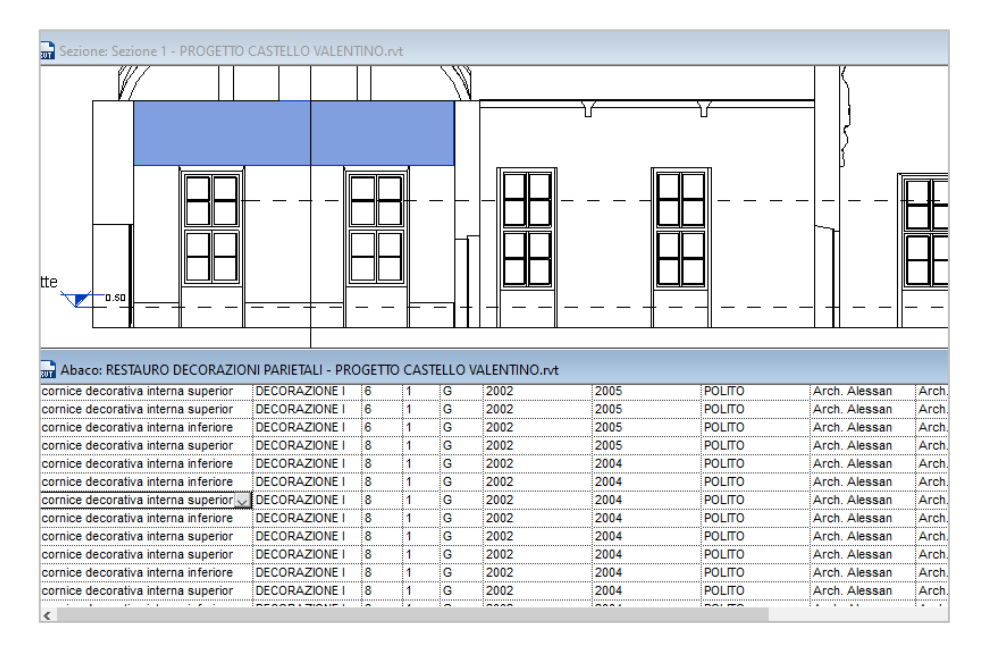

Figura 116 – Individuazione dell'oggetto a partire dagli abachi

Un'altra possibilità che offre la lettura delle diverse informazioni attraverso gli abachi, è quella di poter impostare dei filtri che selezionino solo i valori desiderati dall'utenza.

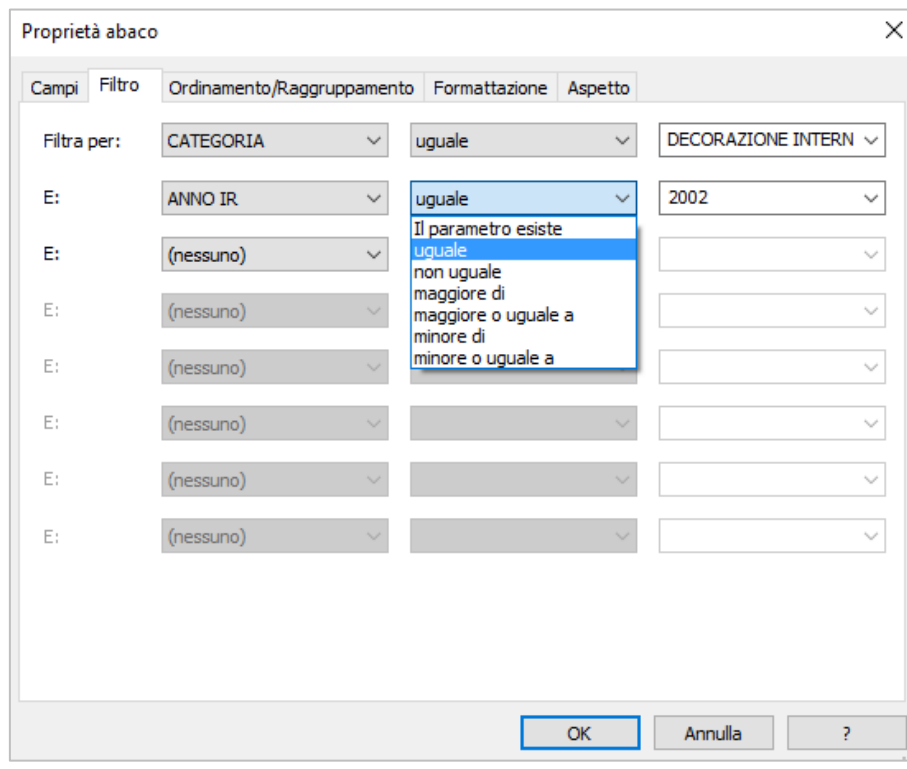

Figura 117 – Possibile impostazione di filtri – Abaco Restauri decorazioni parietali

Condividendo il modello in questo modo, l'utente può effettuare modifiche sul modello stesso.

Per l'utenza che non dispone di una licenza per il programma Autodesk, sono state pensate altre soluzioni.

La prima consiste nel condividere il modello Revit tramite la piattaforma online Autodesk Viewer. L'utente creatore del modello 3D deve solo possedere un account Autodesk per accedere alla pagina di caricamento. Una volta effettuato l'accesso potrà caricare gratuitamente il modello tridimensionale sulla piattaforma. Il modello verrà caricato nell'ultima vista 3D salvata: se per esempio sul pc, all'ultimo salvataggio, il modello si presenta con lo stile di visualizzazione "colori omogenei" verrà caricato in quella versione. Se si desidera caricare il modello facendo vedere i diversi materiali inseriti, occorrerà allora caricarlo facendo attenzione che l'ultimo stile di visualizzazione salvato nella vista tridimensionale sia "realistico".

Se invece il modello è composto da più fasi, verrà caricata solamente la fase visualizzato sul modello dell'applicazione desktop in fase di esportazione.

Una volta inserito il file basterà condividere un semplice link per renderlo accessibile alle utenze desiderate.

È possibile caricare solo due tipi di viste tra quelle possibili sul programma nativo: la visualizzazione 3D e le tavole. Piante, prospetti e sezioni non sono caricabili ma ricreabili tramite i comandi offerti dalla piattaforma.

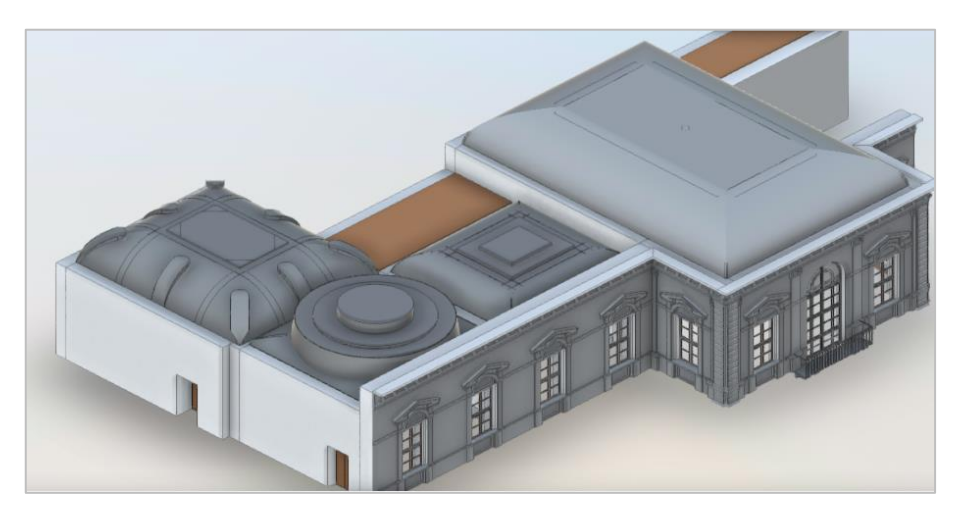

Figura 118– Modello 3D caricato su Autodesk Viewer.

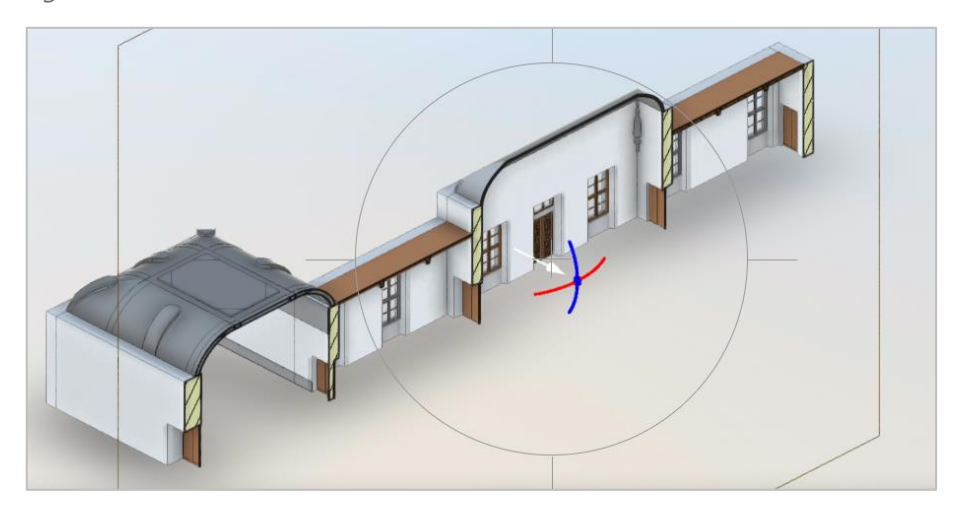

Figura 119 – Modello 3D caricato su Autodesk Viewer. Esempio di una sezione

Per quanto riguarda la visualizzazione delle informazioni inserite, ciò è possibile aprendo la finestra "Proprietà". L'utenza può scegliere di quale elemento visualizzare le proprietà tramite due opzioni. La prima consiste nel selezionare con il puntatore del mouse, l'elemento all'interno del modello stesso. Una seconda modalità invece prevede che l'utente apra la finestra "Browser Modello": all'interno troverà l'elenco degli elementi presenti nel modello, suddivisi per categoria, famiglia e tipo.

Una limitazione della piattaforma online consiste nel non poter effettuare ricerche se non per elementi. È impossibile infatti impostare dei filtri e visualizzare i parametri in formato tabellare.

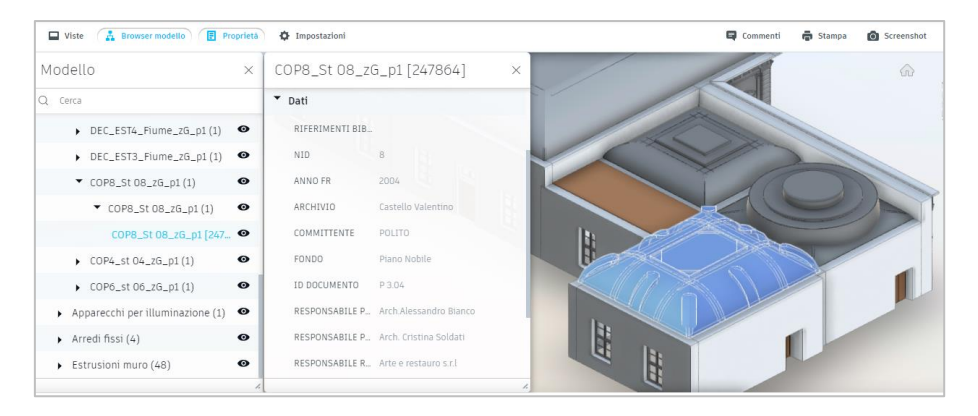

Figura 120 – Browser di progetto e proprietà

L'utente può inoltre inserire delle annotazioni di revisione che saranno poi visibili a colui che ha caricato il modello.

Un'ulteriore opzione studiata per la condivisione dei dati associati al modello, è resa possibile grazie all'applicativo di Revit DBLink. Questo applicativo infatti permette di esportare le informazioni relative al file di progetto in formato tabellare apribile dalle utenze tramite il software Microsoft Access. Esiste però la possibilità di esportare solo i parametri di progetto e non invece i parametri delle famiglie. Questo è stato infatti uno dei motivi per cui si è deciso di inserire come parametro di progetto quelli relativi ai restauri. La limitazione di questo applicativo è il fatto di non offrire una visualizzazione tridimensionale dell'oggetto. Offre tuttavia altri vantaggi. L'esportazione di questo database in

formato tabellare consente che possa essere aperto e letto da un bacino di utenza maggiore in quanto, se non per il creatore, non è necessario avere familiarità con il programma di modellazione parametrica. L'utente può liberamente consultare i dati inseriti relativi ai diversi oggetti e se abilitato, anche modificarli ed aggiornarli all'interno della tabella stessa. Questa tabella successivamente potrà essere reimportata all'interno del file di progetto Revit dall'utente creatore. Così facendo i dati modificati in tabella verranno automaticamente aggiornati sul programma.

Inoltre, nel processo di reimportazione delle informazioni, l'utente creatore del modello potrà controllare quali dati sono stati modificati dall'utente fruitore tramite un report che si aprirà automaticamente con l'importazione.

| Tutti gli oggetti <sup>⊙</sup> «                                    |                                  | <b>Id</b><br><b>IDtipo</b><br>$\cdot$ | - Fasedicreaz - Fased - Vari - Com - |  |        |     |                | Idhost - Livel - Altezzaes - Altezzasoglia - Contrassegno - | CATEGORIA                  |
|---------------------------------------------------------------------|----------------------------------|---------------------------------------|--------------------------------------|--|--------|-----|----------------|-------------------------------------------------------------|----------------------------|
| م<br>Cerca.                                                         | 田                                | 128749 F6A Interna zG p1              | Stato di Proget                      |  | 128742 | 933 | 3.705          | 0.9151                                                      | <b>FINESTRA</b>            |
| seems. In the relationship care for the<br>$\overline{\phantom{a}}$ | 田                                | 128750 F6A Interna zG p1              | Stato di Proget                      |  | 128742 | 933 | 3.705          | $0,915$ <sub>2</sub>                                        | <b>FINESTRA</b>            |
| Views                                                               | 田                                | 128751 F2A Fiume zG p1                | <b>Stato di Proget</b>               |  | 128744 | 933 | 3,705          | 0.9153                                                      | FINESTRA                   |
| Voltages                                                            | $\left  \frac{1}{2} \right $     | 128752 F2A Fiume zG p1                | Stato di Proget                      |  | 128744 | 933 | 3,705          | 0.915.4                                                     | <b>FINESTRA</b>            |
| VoltageTypes                                                        | Œ.                               | 128753 F1A Fiume zG p1                | Stato di Proget                      |  | 128741 | 933 | 3.705          | 0.9155                                                      | <b>FINESTRA</b>            |
|                                                                     | $\vert \overline{\bullet} \vert$ | 128754 F1A Fiume zG p1                | Stato di Proget                      |  | 128743 | 933 | 3,705          | 0,9156                                                      | <b>FINESTRA</b>            |
| Walls                                                               | FE.                              | 128760 F4A Interna zG p1              | Stato di Proget                      |  | 128742 | 933 | 3.68           | 3.027                                                       | FINESTRA                   |
| <b>WallSweeps</b>                                                   | 田                                | 128768 F5A Interna zG p1              | Stato di Proget                      |  | 128756 | 933 | 3.89           | 0.9158                                                      | <b>FINESTRA</b>            |
| <b>WallSweepTypes</b>                                               | $\blacksquare$                   | 128769 F5A Interna zG p1              | Stato di Proget                      |  | 128756 | 933 | 3.89           | 0.9159                                                      | <b>FINESTRA</b>            |
| WallTypes                                                           | 田                                | 128771 F5B Interna zG p1              | Stato di Proget                      |  | 128755 | 933 | 3,89           | 0,915 10                                                    | <b>FINESTRA</b>            |
|                                                                     | Đ                                | 128817 Telajo Fisso F1                | Stato di Proget                      |  |        | 933 | $\mathbf{0}$   | $\Omega$                                                    | COMPONENTE FINESTRA        |
| <b>WallUsageEnums</b>                                               |                                  | 128818 Telaio Mobile F1               | Stato di Proget                      |  |        | 933 | $\mathbf{0}$   | $\Omega$                                                    | <b>COMPONENTE FINESTRA</b> |
| Windows                                                             | 田                                | 128819 Vetro F1                       | Stato di Proget                      |  |        |     | 933 0.54400000 | $\theta$                                                    | <b>COMPONENTE FINESTRA</b> |
| WindowTypes                                                         | $\left  \mathbf{H} \right $      | 128820 Davanzale F1                   | Stato di Proget                      |  |        | 933 | 0.085          | $\Omega$                                                    | <b>COMPONENTE FINESTRA</b> |
| WindowWall                                                          | œ.                               | 128821 Telaio Fisso F1                | Stato di Proget                      |  |        | 933 | $\mathbf{0}$   | $\Omega$                                                    | <b>COMPONENTE FINESTRA</b> |
| WireInsulations                                                     | 匩                                | 128822 Telaio Mobile F1               | Stato di Proget                      |  |        | 933 | $\circ$        | $\mathbf{o}$                                                | <b>COMPONENTE FINESTRA</b> |
|                                                                     | 閘                                | 128823 Vetro F1                       | Stato di Proget                      |  |        | 933 | 0.54400000     | $\Omega$                                                    | <b>COMPONENTE FINESTRA</b> |
| WireInsulationTypes                                                 | $\left  \frac{1}{2} \right $     | 128824 Davanzale F1                   | Stato di Proget                      |  |        | 933 | 0.085          | $\Omega$                                                    | <b>COMPONENTE FINESTRA</b> |
| WireMaterials                                                       | Œ.                               | 128825 Telaio Mobile F2               | Stato di Proget                      |  |        | 933 | $\mathbf{0}$   | 012                                                         | <b>COMPONENTE FINESTRA</b> |
| <b>WireMaterialTypes</b>                                            | 田                                | 128826 Telajo Fisso F2                | Stato di Proget                      |  |        | 933 | $\Omega$       | 014                                                         | <b>COMPONENTE FINESTRA</b> |
| Wires                                                               | 閘                                | 128827 Davanzale F2                   | Stato di Proget                      |  |        | 933 | 0.085          | 0 <sub>15</sub>                                             | <b>COMPONENTE FINESTRA</b> |
| <b>WireTemperatureRatings</b>                                       |                                  | 128828 Telaio Mobile F2               | Stato di Proget                      |  |        | 933 | $\mathbf{0}$   | 0 <sub>16</sub>                                             | <b>COMPONENTE FINESTRA</b> |
|                                                                     | 田                                | 128829 Telaio Fisso F2                | Stato di Proget                      |  |        | 933 | $\Omega$       | 018                                                         | <b>COMPONENTE FINESTRA</b> |
| WireTemperatureRatingTy                                             | $\left  \mathbf{F} \right $      | 128830 Davanzale F2                   | Stato di Proget                      |  |        | 933 | 0.085          | 0 <sub>19</sub>                                             | <b>COMPONENTE FINESTRA</b> |
| WireTypes                                                           | F.                               | 128831 Telaio Mobile F6               | Stato di Proget                      |  |        | 933 | $\mathbf{0}$   | $\mathbf{0}$                                                | <b>COMPONENTE FINESTRA</b> |

Figura 121 – Esempio di visualizzazione in Access: categoria "Windows" (finestre)

| Modifica database prima dell'importazione          |              |                                                                     |                             |                      |                      |                            |        |         |              |                |              |                | □                             | $\times$ |
|----------------------------------------------------|--------------|---------------------------------------------------------------------|-----------------------------|----------------------|----------------------|----------------------------|--------|---------|--------------|----------------|--------------|----------------|-------------------------------|----------|
| Parametri personalizzati                           |              |                                                                     |                             |                      |                      |                            |        |         |              |                |              |                |                               |          |
| Seleziona tabella:                                 |              | M Taglia 2 Copia Mincolla M Nuovo record X Elimina                  |                             |                      |                      |                            |        |         |              |                |              |                |                               |          |
| StructuralFoundationTypes                          | $\lambda$    | <b>IDtipo</b>                                                       | Fasedicreazione             |                      |                      | Fasedic Variantec Commenti | Idhost | Livello |              | Altezzaestr    |              |                | Altezzasi Contrasse CATEGORIA |          |
| <b>StructuralFraming</b><br>StructuralFramingTypes |              | F6A Interna    v   Stato di Prog   v                                |                             | $\checkmark$         | $\checkmark$         |                            | 128742 | 933     | $\checkmark$ | 3.705          | 0.914        |                | <b>FINESTRA</b>               |          |
| StructuralRebar<br>StructuralRebarBarTypes         |              | F6A_Interna_   v   Stato di Prog   v                                |                             | $\vee$               | $\ddot{ }$           |                            | 128742 | 933     | $\checkmark$ | 3.705          | 0.914        | $\overline{2}$ | <b>FINESTRA</b>               |          |
| StructuralRebarHookTypes                           |              | F2A_Fiume_z   v   Stato di Prog   v                                 |                             | $\checkmark$         | $\checkmark$         |                            | 128744 | 933     |              | $\vee$ 3.705   | 0.914        | 13             | <b>FINESTRA</b>               |          |
| StructuralRebarShapes<br>StructuralStiffeners      |              | F2A_Fiume_z v Stato di Prog v                                       |                             | $\vee$               | $\vee$               |                            | 128744 | 933     |              | $\vee$ 3.705   | 0.914        | A              | <b>FINESTRA</b>               |          |
| Structural Stiffener Types<br>Structural Trusses   |              | F1A Fiume z v Stato di Prog v                                       |                             | $\checkmark$         | $\checkmark$         |                            | 128741 | 933     |              | $\vee$ 3.705   | 0.914        |                | <b>FINESTRA</b>               |          |
| Structural Truss Types                             |              | F1A_Fiume_z v Stato di Prog v                                       |                             | $\checkmark$         | $\ddot{\phantom{0}}$ |                            | 128743 | 933     |              | $\vee$ 3.705   | 0.914        | R              | <b>FINESTRA</b>               |          |
| <b>SwitchSystem</b><br><b>TelephoneDevices</b>     |              | F4A Interna  v Stato di Prog v                                      |                             | $\checkmark$         | $\checkmark$         |                            | 128742 | 933     | $\checkmark$ | 3.67999        | 3.019        |                | <b>FINESTRA</b>               |          |
| TelephoneDeviceTypes<br>Topography                 |              | F5A_Interna_   v   Stato di Prog   v                                |                             | $\vee$               | $\vee$               |                            | 128756 | 933     | $\vee$       | 3.88999        | 0.914        | R              | <b>FINESTRA</b>               |          |
| <b>Topography Types</b>                            |              | F5A_Interna_   v   Stato di Prog   v                                |                             | $\checkmark$         | $\checkmark$         |                            | 128756 | 933     | $\vee$       | 3.88999        | 0.914        | 9              | <b>FINESTRA</b>               |          |
| Views<br>Voltages                                  |              | F5B_Interna_   v   Stato di Prog   v                                |                             | $\vee$               | $\sim$               |                            | 128755 | 933     |              | $\vee$ 3.88999 | 0.914        | 10             | <b>FINESTRA</b>               |          |
| <b>Voltage Types</b><br>Walls                      |              | Telaio Fisso F1   v   Stato di Prog   v                             |                             | $\checkmark$         | $\checkmark$         |                            |        | 933     |              | $\vee$ 0       | $\mathbf{0}$ |                | <b>COMPONENTE</b>             |          |
| <b>WallSweeps</b>                                  |              | Telaio Mobile   v   Stato di Prog   v                               |                             | $\ddot{\phantom{1}}$ | $\ddot{ }$           |                            |        | 933     |              | $\vee$ 0       | n            |                | <b>COMPONENTE</b>             |          |
| <b>WallSweepTypes</b><br><b>WallTypes</b>          |              | Vetro F1                                                            | $\vee$ Stato di Prog $\vee$ | $\checkmark$         | $\checkmark$         |                            |        | 933     |              | $\vee$ 0.54400 | $\sqrt{2}$   |                | <b>COMPONENTE</b>             |          |
| <b>WallUsageEnums</b><br><b>Windows</b>            |              | Davanzale F1                                                        | $\vee$ Stato di Prog $\vee$ | $\checkmark$         | $\ddot{}$            |                            |        | 933     |              | $ $ 0.08500.   | $\sqrt{2}$   |                | <b>COMPONENTE</b>             |          |
| <b>Window Types</b><br><b>WindowWall</b>           | $\checkmark$ | Telaio Fisso F1 $\vert \vee \vert$ Stato di Prog $\vert \vee \vert$ |                             | $\checkmark$         | $\checkmark$         |                            |        | 933     |              | $\vee$ 0       | $\theta$     |                | <b>COMPONENTE</b>             |          |

Figura 122 – Finestra di modifica del database nella reimportazione

# 

## PROGETTI A CONFRONTO

## 6.1 COMPARAZIONE TRA I SISTEMI

Fino a questo momento sono state descritte alcune modalità con cui possono essere sfruttati i due sistemi, basati relativamente su GIS e BIM, al fine di raccogliere le informazioni relative agli interventi di restauro e alle documentazioni ad essi relative.

In questo capitolo invece, i due strumenti verranno comparati tra di loro ed analizzati, verificandone gli effettivi limiti e potenzialità, in funzione del raggiungimento degli obiettivi e delle caratteristiche prefissati nel capitolo 3.1 della presente tesi, presentando infine delle riflessioni circa l'utilizzo degli stessi.

#### 6.1.1 LA COMPARAZIONE DELLE CARATTERISTICHE RICHIESTE DAL PROGETTO

Come appena accennato, i due strumenti proposti per il progetto, verranno ora comparati al fine di valutarne, nello specifico, il soddisfacimento delle caratteristiche che ci si era prefissati dovessero possedere.

A tal scopo il GIS ed il BIM verranno dapprima confrontati in maniera sommaria nella tabella della pagina seguente. Subito dopo invece ogni caratteristica sarà affrontata in maniera più approfondita.

Tabella 12 – Comparazione delle caratteristiche dei sistemi basati su GIS e BIM ai fini della realizzazione dell'interfaccia. Legenda dei pallini al termine della tabella. Blu: caratteristica completamente soddisfatta. Azzurro: caratteristica soddisfatta in parte.

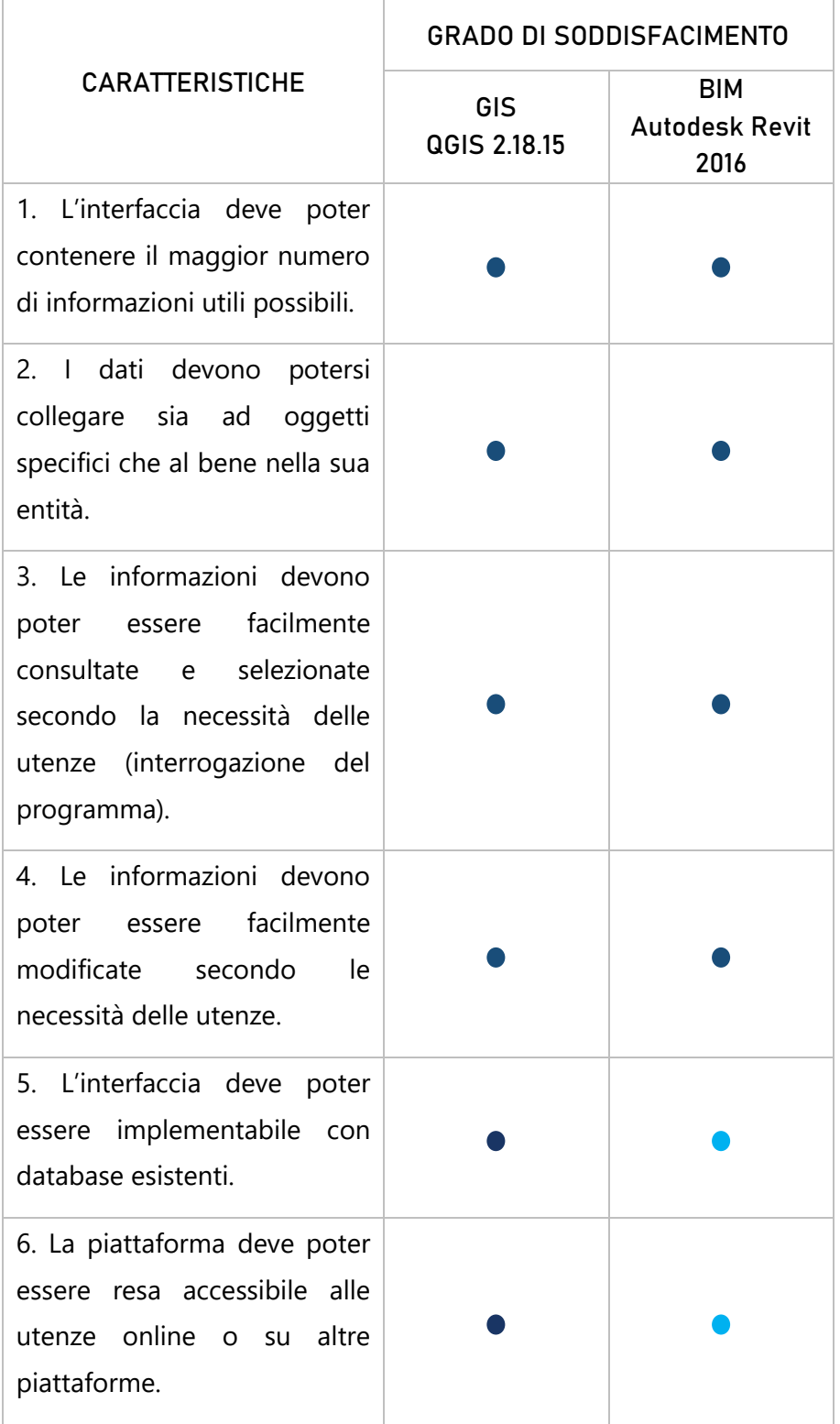

- Completamente soddisfatto
	- $\rightarrow$  GIS 6/6 caratteristiche
	- $\rightarrow$  BIM 4/6 caratteristiche
- In parte soddisfatto
	- $\rightarrow$  GIS 0/6 caratteristiche
	- $\rightarrow$  BIM 2/6 caratteristiche

Sebbene da un primo raffronto emerge che la soluzione GIS sia quella che si presta di più allo scopo preposto, ritengo possa essere opportuno raffrontare le diverse caratteristiche più nello specifico, in quanto, a prescindere del livello di soddisfacimento, l'utilizzo di un sistema piuttosto che un altro, presenti sia dei pro e che dei contro.

#### 1. L'INTERFACCIA DEVE POTER CONTENERE IL MAGGIOR NUMERO DI INFORMAZIONI UTILI POSSIBILI.

#### GIS

Il GIS permette la costruzione di una serie di livelli bidimensionali riferiti ad una base cartografica, in cui è possibile associare diversi tipi di informazione. Tramite la costruzione di shape files, le informazioni possono essere categorizzate ed organizzate secondo la volontà dell'utenza. Ogni informazione è associata ad un segno grafico (punto, linea, poligono) ed è definita come "attributo". Il numero di Shape Files che si possono creare non è limitato dal programma e quindi teoricamente può essere inserito un numero infinito di informazioni.

Il GIS inoltre, non solo permette di fornire dei dati di tipo testuale, ma anche cartografico. In aggiunta a ciò permette, tramite la sovrapposizione cartografica, di introdurre la dimensione temporale all'interno del progetto. Naturalmente più informazioni verranno inserite, più il file avrà grandi dimensioni. La struttura delle informazioni viene organizzata dal progettista che può scegliere liberamente come suddividere i dati.

#### BIM

Revit permette la costruzione di un modello tridimensionale che però può essere visualizzato anche in viste bidimensionali quali piante, prospetti e sezioni, permettendo così una piena navigabilità del manufatto rappresentato. In questo senso ha dunque un indiscutibile vantaggio rispetto al software GIS. Per quanto riguarda invece l'associazione delle informazioni è resa possibile dall'associazione ai vari oggetti (muri, porte, finestre), che vengono creati come entità chiamate famiglie, di parametri specifici che definiscono per ogni oggetto determinate caratteristiche. Possono essere creati parametri diversi a seconda della necessità. Questi possono dunque essere associati sia all'intero progetto, che ad una singola finestra, che al singolo telaio della stessa finestra.

In più rispetto al GIS, fornisce informazioni circa la struttura stessa degli oggetti che compongono il manufatto anche grazie all'ausilio della visualizzazione tridimensionale. Tuttavia, più dati si inseriscono, più si rischia che questi possano creare un database confusionario, dal momento che la suddivisione delle informazioni non avviene per tipologia di dati ma per tipologia di oggetto. Di fatto con la creazione degli abachi per esempio, il programma inserirà tutte le voci relative alla categoria di oggetto scelta, o di tutto il progetto nel caso degli abachi multicategoria. L'utente non può quindi selezionare quali voci mantenere o escludere dagli abachi se non attraverso l'applicazione di filtri. Anche nel caso del BIM è possibile introdurre la dimensione temporale tramite la modellazione di più fasi di costruzione del manufatto.

#### 2. I DATI DEVONO POTERSI COLLEGARE SIA AD OGGETTI SPECIFICI CHE AL BENE NELLA SUA ENTITA'.

#### GIS

Nel GIS ogni elemento, o forma geometrica, è considerato sempre come unico, quindi la suddivisione in elementi più o meno grandi è a discrezione dell'utente che crea il progetto. Oltre che graficamente, si può definire tramite la creazione di attributi, che un determinato elemento sia in realtà la componente di un altro oggetto. La scala di dettaglio nella creazione degli shape files e delle tabelle degli attributi può variare a seconda del tipo di informazioni che si ha la necessità di inserire.

#### BIM

All'interno del modello parametrico, ogni famiglia viene generalmente considerata dal programma come composta da un unico elemento. È possibile però suddividere le famiglie in più componenti attraverso il processo di nidificazione. Nel progetto, per esempio, all'interno della famiglia finestra sono state caricate le famiglie davanzale, telaio fisso,

telaio mobile e vetro. Una volta caricata la famiglia nidificata all'interno del modello di progetto ed assegnate delle etichette alle sottofamiglie, queste rendono visibili e consultabili le proprie informazioni.

#### 3. LE INFORMAZIONI DEVONO POTER ESSERE FACILMENTE CONSULTATE E SELEZIONATE SECONDO LE NECESSITA' DELLE UTENZE (INTERROGAZIONE DEL PROGRAMMA).

#### GIS

Nel GIS sono possibili due diverse modalità di consultazione. Si può come prima cosa, consultare i dati e le informazioni inserite interrogando direttamente un oggetto di forma. A differenza del BIM, nel GIS con questa modalità si possono selezionare più oggetti per un'unica interrogazione. La seconda tipologia di interrogazione si può effettuare attraverso le tabelle attributi. Per ogni shape files creato si può aprire la relativa tabella attributi, contenente quindi tutte le informazioni inserite, e consultarla interamente per scorrimento o parzialmente tramite l'applicazione di filtri che selezionano le voci d'interesse dell'utente.

#### BIM

Anche nel BIM l'interrogazione può avvenire secondo due modalità. La prima consiste nel selezionare direttamente dal modello tridimensionale o dalla relativa vista bidimensionale un oggetto, e visualizzare nella tendina delle proprietà le diverse informazioni. La seconda modalità invece, consiste nella consultazione dei dati tramite l'utilizzo degli abachi, delle tabelle in cui possono essere visualizzati tutti i parametri riferibili ai diversi oggetti. Questo tipo di consultazione può essere agevolata, come nel caso del GIS, dall'applicazione di filtri ai dati tabellari. Inoltre, affiancando una finestra con una vista alla finestra dell'abaco che si sta consultando, ogni volta che si seleziona una voce, questa evidenzia automaticamente il componente a cui si riferisce nella vista grafica.

#### 4. LE INFORMAZIONI DEVONO POTER ESSERE FACILMENTE MODIFICATE SECONDO LA NECESSITA' DELLE UTENZE.

#### GIS

Internamente al GIS è l'utente che decide quali attributi creare, le caratteristiche che devono possedere e come raggrupparli, ovvero di quale livello informativo far parte. Ad ogni elemento grafico corrisponde uno o più attributi. L'insieme di più elementi grafici e la relativa tabella contenente tutti gli attributi costituiscono un livello informativo. I "raggruppamenti" dei dati non vengono quindi eseguiti dal programma ma l'organizzazione è lasciata completamente libera all'utente. Le informazioni testuali vengono gestite unicamente in formato tabellare e possono essere modificate in qualsiasi momento, purché rispettino i limiti di lunghezza predefiniti dal creatore. Un'ulteriore modalità di modifica dei dati, questa volta esternamente al programma, si ha esportando la tabella attributi in modo che possa essere poi modificata su Microsoft Excel e successivamente reimportata all'interno del GIS. Si possono importare all'intero del software QGIS anche delle tabelle salvate in ".csv" per creare automaticamente dei nuovi livelli informativi progettati esternamente rispetto al programma.

#### BIM

All'interno di Autodesk Revit, nel momento in cui l'utente crea un parametro all'interno di una famiglia allora quel parametro sarà associato a quella famiglia. Se l'utente crea un parametro di progetto invece ritroverà la voce di quel parametro in qualunque categoria di oggetti da lui selezionata. Si può avere un riscontro tabellare di tutti i parametri inseriti con la creazione di abachi. La modifica dei dati inseriti può avvenire sia attraverso gli questi sia aprendo la finestra delle proprietà dell'oggetto. Così come nel GIS, anche nel BIM si ha la possibilità di esportare gli abachi dei parametri per modificarli esternamente rispetto al software. Tramite l'applicativo Revit DB Link infatti, è possibile esportare tutti i parametri presenti all'interno del file

di progetto in un file tabellare, il cui formato è compatibile con Microsoft Access. Utilizzando questo prodotto, si visualizzano i parametri suddivisi anche in questo caso per categorie di famiglia (porte, finestre etc) ed è possibile modificarne il contenuto. Una volta effettuate le modifiche desiderate è possibile reimportare il file sul programma Autodesk che automaticamente aggiornerà i dati inseriti.

#### 5. L'INTERFACCIA DEVE POTER ESSERE IMPLEMENTABILE CON DATABASE ESISTENTI.

#### GIS

All'interno del software QGIS è possibile importare i database esistenti che si presentano in formato tabellare, come per esempio in file excel. Più precisamente, questi dati possono essere importati sia come semplici tabelle attributi, sia associandogli già in principio dei poligoni che si creeranno automaticamente nel programma al momento dell'importazione. In quest'ultimo caso però è necessario conoscere le coordinate dei punti o dei vertici dei poligoni che si desiderano associare.<sup>56</sup>

#### **BIM**

 $\overline{a}$ 

Tramite l'applicativo di Autodesk Revit, Revit DB Link, già citato per la modifica dei valori dei parametri, è possibile inserire i database esistenti. A differenza del GIS però, dove i dati potevano essere semplicemente importati, qui il processo è leggermente più complesso. Non è possibile infatti tramite Access aggiungere dei nuovi parametri. Risulta necessario quindi preparare precedentemente all'esportazione gli abachi del modello, inserendo già le categorie di parametri in cui andranno inseriti successivamente i dati. Una volta esportato il file Access il database da importare dovrà essere inserito tramite semplice

<sup>56</sup> Un esempio di importazione di database si può trovare a pagina 133 della presente tesi, nel capitolo "4.5.5. SHP ARCHIVIO"

"Copia/Incolla" dei dati, facendo attenzione a posizionare i nuovi dati nelle giuste caselle. Per questo motivo, si può dire che nel software BIM la caratteristica dell'importazione di database non è del tutto soddisfatta.<sup>57</sup>

#### 6. LA PIATTAFORMA DEVE POTER ESSERE RESA ACCESSIBILE ALLE UTENZE ONLINE O SU ALTRE PIATTAFORME.

#### GIS

Il software QGIS si presta molto di più rispetto al BIM nella condivisione delle informazioni in quanto nato come programma opensource. Innanzitutto, il programma utilizzato per la creazione del progetto è scaricabile gratuitamente da ogni utenza sul sito www.qgis.org/it/site/, perciò l'utente può aprire il file direttamente in versione Desktop sul proprio PC. Inoltre, nel caso in cui si vogliano condividere le informazioni senza però obbligare le utenze a scaricare il software ed il progetto, è possibile pubblicare le mappe create su internet.<sup>58</sup>

#### BIM

 $\overline{a}$ 

Nel caso del BIM la condivisione del modello ha portato alla luce diverse problematiche, ma è stato possibile selezionare diverse soluzioni:

 $\rightarrow$  Aprire il progetto di modello utilizzando il programma Autodesk Revit, con versione 2016 o superiore.

Utilizzando il software "madre", il modello è consultabile e modificabile in tutte le sue parti. Tuttavia, Autodesk Revit è un prodotto a pagamento di cui non tutte le utenze dispongono di licenza, perciò in alcuni casi potrebbe non risultare la soluzione

<sup>57</sup> Un esempio di importazione si può trovare alle pagine 168-169 della presente tesi, nel capitolo "5.8 Esportabilità e condivisione"

<sup>58</sup> Per approfondimenti circa la pubblicazione online delle mappe, visionare la guida all'uso del software QGIS. L'ultima pubblicata ad oggi, novembre 2019, è

AA.VV., QGIS User Guide, Release 3.4, QGIS Project, 2019 scaricabile al sito: https://docs.qgis.org/3.4/pdf/it/QGIS-3.4-UserGuide-it.pdf

o visionabile al sito: https://docs.qgis.org/3.4/en/docs/user\_manual/index.html

ottimale. Inoltre, l'apertura del file di progetto in sè è limitata alle versioni del programma uguali o superiori a quella con cui è stato creato.

 $\rightarrow$  Aprire il progetto con Autodesk Viewer.

L'applicazione è completamente gratuita ed utilizzabile dall'utenza dotata di connessione internet. Permette la completa visualizzazione del modello e diverse tipologie di navigazione all'interno di esso. Sebbene il modello si presenti in formato tridimensionale è possibile impostare dei piani di sezione che ne permettano la visualizzazione bidimensionale. Inoltre, sono consultabili le informazioni relative ad un oggetto, o selezionandolo direttamente sul modello o selezionando la voce testuale di riferimento. Il modello viene caricato online dal creatore o dall'utente che ha effettuato l'ultima modifica. Una volta completato il caricamento la visualizzazione del modello è condivisibile tramite semplice invio del link. Il modello non è modificabile né scaricabile direttamente dalla piattaforma di Autodesk Viewer, ma è possibile creare delle annotazioni visualizzabili dall'utente proprietario. La consultazione del modello avviene solo per indagine diretta sugli specifici oggetti. Non è infatti possibile, come accadeva sull'applicazione originale, impostare dei filtri per delle indagini specifiche.

 $\rightarrow$  Condivisione dei dati tabellari estrapolati dal programma tramite Revit DB Link. Sono visibili i parametri di progetto inseriti ma non è più visualizzabile il modello tridimensionale. È la soluzione ottimale per chi non dispone di una licenza Autodesk, non ha familiarità con i modelli tridimensionali e ha bisogno di gestire i dati tramite filtraggio delle informazioni, associando però le informazioni ai diversi oggetti.

192

#### 6.1.2 RIFLESSIONI GENERALI SUGLI STRUMENTI UTILIZZATI

Alla luce della comparazione effettuata nel capitolo precedente ed in base all'esperienza avuta nella fase di realizzazione dei progetti, risulterebbe che tra i diversi strumenti, utilizzati singolarmente, il GIS sia quello più consono per la gestione di numerose informazioni che abbiano la necessità di essere riferite da un lato a delle entità geometriche e dall'altro a documenti d'archivio. Questo perché permette una serie di operazioni sui dati molto più libere, immediate, semplici e veloci. Grazie alla capacità di importazione infatti, si possono caricare un notevole numero di dati in pochissimo tempo, associarli a degli oggetti geometrici, apportarvi delle modifiche ed inoltre categorizzarli secondo determinate logiche studiate dal progettista. In aggiunta a ciò il progetto realizzato in GIS non presenta particolari difficoltà di consultazione o di condivisione delle mappe create.

Per quanto il BIM possa offrire una visualizzazione del manufatto in più rispetto al GIS, dal momento che offre la possibilità di navigare un modello tridimensionale, la gestione dei dati è più limitata rispetto allo strumento precedentemente affrontato, per quanto concerne l'obiettivo del lavoro svolto per questa tesi. Di fatto la gestione degli abachi è meno libera rispetto alla gestione delle tabelle degli attributi di ogni livello informativo, ed anche la condivisione con le utenze di tutte le informazioni inserite risulta limitante nell'ottica di un progetto più complesso.

## 6.2

## INCLUSIONE DEI SISTEMI BASATI SU GIS E BIM IN UN UNICO PROGETTO

Un'ulteriore soluzione progettuale nella realizzazione di un'interfaccia che possa contenere sia le documentazioni d'archivio relative ai cantieri di restauro, sia un modello grafico informatico potrebbe essere la realizzazione di un sito web. Una soluzione di questo tipo permetterebbe da un lato di effettuare una ricerca "standard" dei documenti d'archivio, e quando possibile di consultarli online mentre dall'altra di visualizze gli interventi effettuati sul manufatto tramite i sistemi GIS e BIM precedentemente descritti.

L'idea è quella di creare una piattaforma in cui possano effettuare ricerche non solo gli addetti ai restauri del Castello del Valentino, ma anche studenti e docenti che, per un'attività didattica o di studio abbiano la necessità di consultare i documenti relativi al bene UNESCO.

Per questo motivo è stato pensato un sito a cui si possa accedere tramite credenziali del Politecnico di Torino, o se l'utente è esterno, tramite altre credenziali assegnate a seguito di una richiesta. Questa scelta di limitare l'accesso alle informazioni è stata effettuata anche per tutelare le documentazioni presenti, in quanto presente la volontà di consentire la consultazione online di alcuni documenti.

Il sito che verrà proposto non è stato effettivamente realizzato, ma è stato progettato graficamente<sup>59</sup> al fine di esemplificare l'idea di principio.

 $\overline{a}$ 

<sup>59</sup> L'immagine utilizzata come base per la progettazione grafica del sito è disponibile sul sito: https://castellodelvalentino.polito.it/

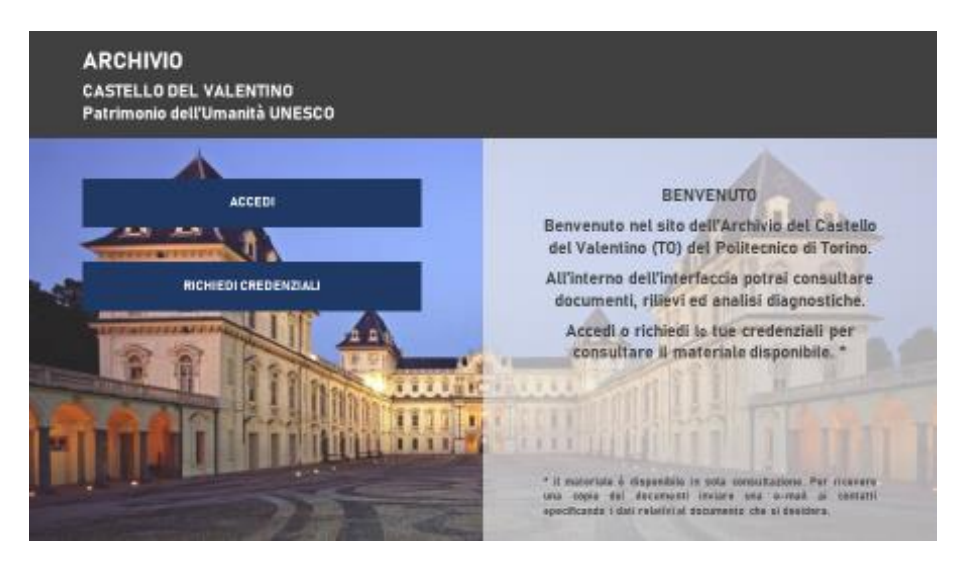

Figura 123 – Ipotesi di Home Page per il sito dell'Archivio del Castello

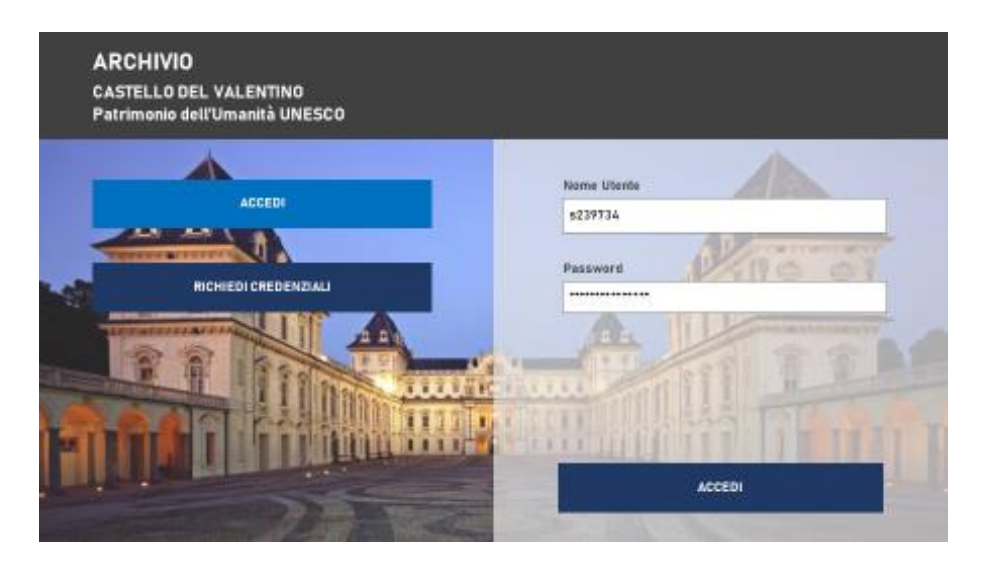

Figura 124 – Ipotesi di accesso tramite credenziali del Politecnico di Torino

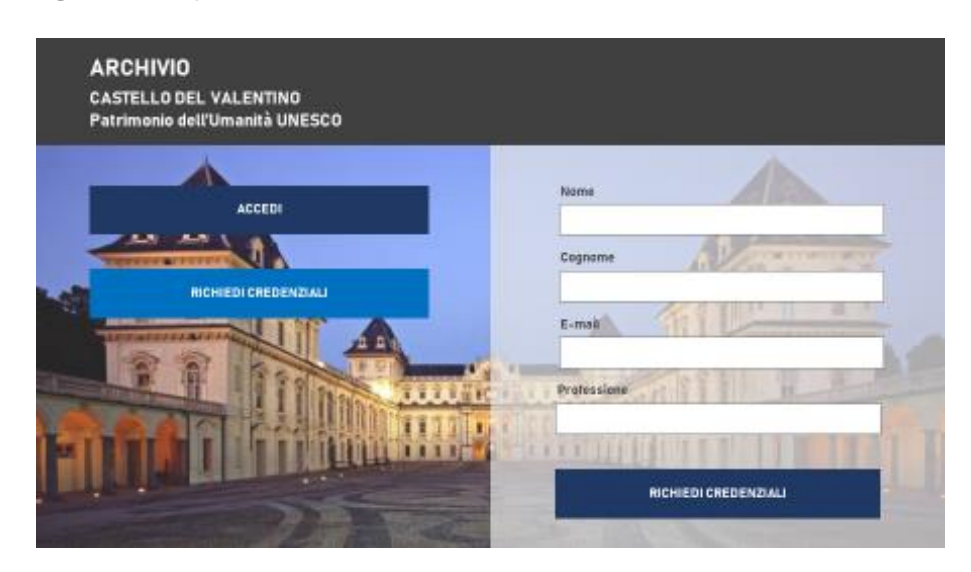

Figura 125 – Ipotesi di pagina per la richiesta delle credenziali

Una volta effettuato l'accesso, l'utente si dovrebbe trovare di fronte da una pagina in cui sono presenti 6 sezioni visitabili: dati generali, archivio, modelli digitali, link esterni, contatti, disconnetti.

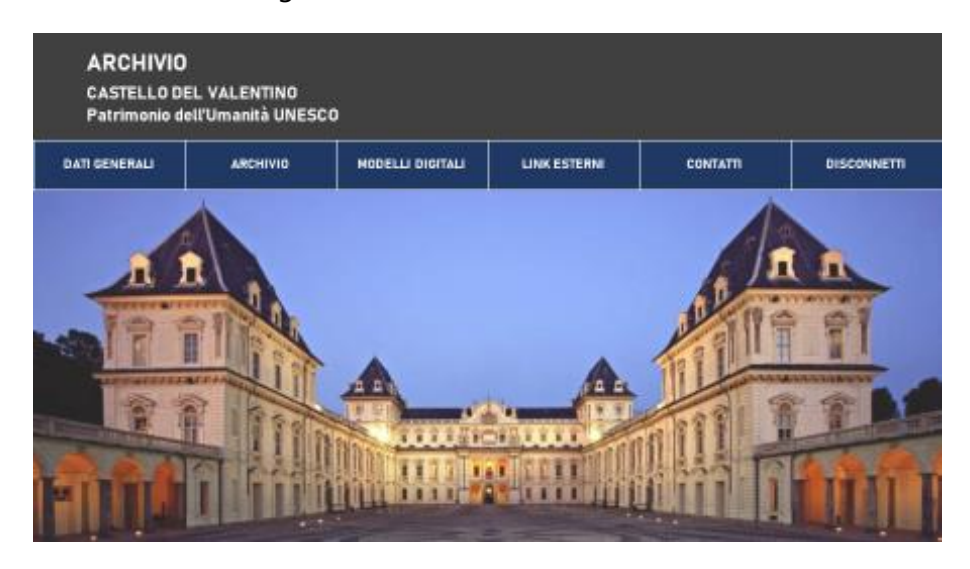

Figura 126 – Ipotesi di Home Page, una volta effettuato l'accesso

La prima sezione visitabile è quella denominata "Dati Generali". Sulla falsa riga del SICaR, questa sezione consiste in una Scheda Anagrafica del bene, dove possono essere inseriti i dati generali relativi all'edificio, come per esempio la denominazione, la localizzazione, l'epoca di costruzione, la destinazione d'uso e la condizione giuridica.

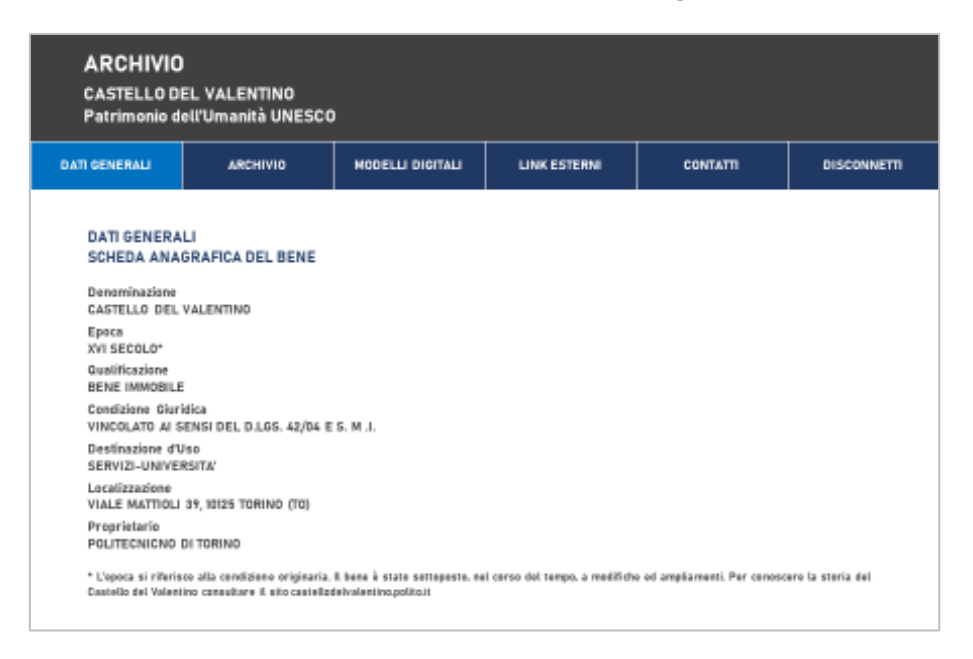

Figura 127 – Ipotesi della sezione Dati Generali

La seconda sezione ideata è quella relativa all'Archivio. La pagina propone una ricerca guidata dei documenti archivistici, dove per l'utente, è possibile scegliere se visualizzare l'elenco di tutti i documenti presenti sul sito o solo alcuni selezionati tramite filtraggio.

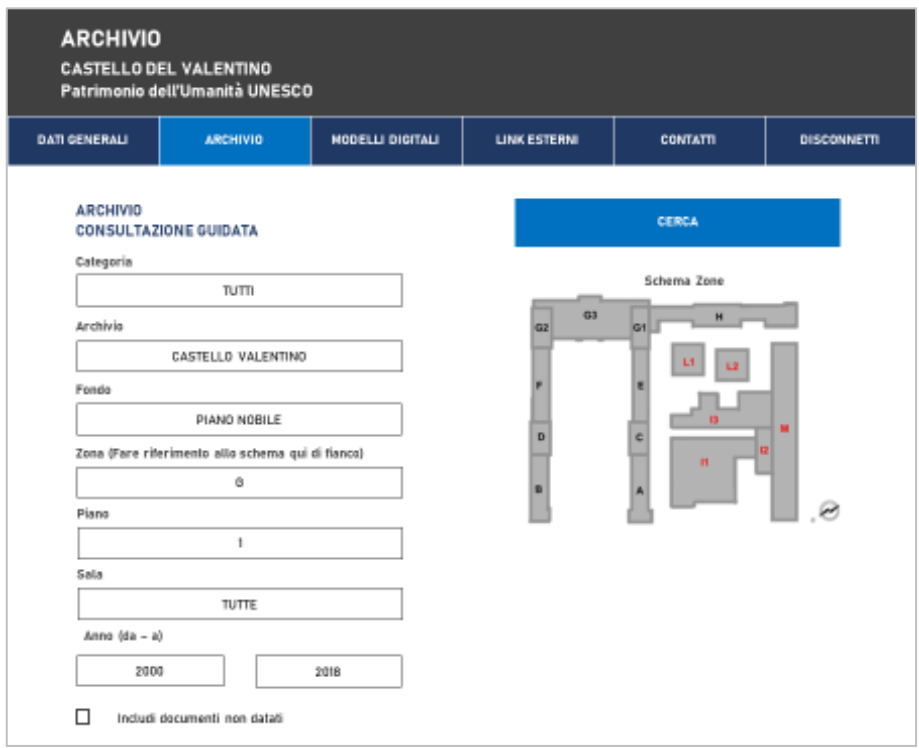

Figura 128 – Ipotesi della sezione Archivio con impostati dei filtri di ricerca

Sostanzialmente per la ricerca dei documenti sono stati inseriti i seguenti possibili filtri:

- $\rightarrow$  Categoria: indica la materia di interesse del documento
- $\rightarrow$  Archivio: indica l'archivio in cui è costudito il documento (es. Castello Valentino
- $\rightarrow$  Fondo: indica il fondo in cui è inserito (es. Fondo Piano Nobile)
- $\rightarrow$  Zona: è la zona del Castello a cui si riferisce il documento (es. G)
- → Piano: è il piano della zona del Castello a cui si riferisce il documento (es. 1)
- → Sala: indica la sala del Castello a cui si riferisce il documento (es. 1- Salone d'Onore).
- $\rightarrow$  Anno (da-a): datazione del documento (2000-2008)

→ Includi elementi non datati: è un pin che permette di visualizzare anche i documenti non datati

Come si può notare i filtri scelti non sono altro che alcuni degli attributi utilizzati per lo shape file "Archivio" nel progetto GIS.

Una volta avviata la ricerca si potrebbe aprire una nuova pagina in cui sono elencati i documenti corrispondenti alle impostazioni settate.

| <b>DATI CENERALI</b><br><b>ARCHIVIO</b> |                                 | MODELLI DIGITALI     |                | <b>LINK ESTERNI</b> |       |             | <b>CONTATTI</b>                                                                                                    | DISCONNETTI |
|-----------------------------------------|---------------------------------|----------------------|----------------|---------------------|-------|-------------|----------------------------------------------------------------------------------------------------|-------------|
| <b>ARCHIVIO</b>                         | <b>CONSULTAZIONE GUIDATA</b>    |                      |                |                     |       |             | <b>TORNA ALLA RICERCA</b>                                                                                                    |             |
| <b>RISULTATI RICERCA</b>                |                                 |                      |                |                     |       | 44risultati | pagina   2345»                                                                                                    |             |
| CATEGORIA                               | <b>ARCHIVIO</b>                 | <b>FONDO</b>         | <b>ANNO</b>    | <b>ZONA</b>         | PIANO | ID DOC      | TITOLO                                                                                                    |             |
| ANALISI                                 | Archives Cantalles<br>Valentina | Piano Nobile         | 2002-2003-2004 | G.                  | ı     | P3.07       | Analisi stratigrafiche e chimiche<br>su campioni di intonaco e<br>coloriture prelevati dalle<br>murature del Castello del<br>Valentino                                                                 |             |
| <b>IMPLEMTI</b>                         | Archivio Castello<br>Velentino  | <b>Diamo No bila</b> | 3003           | Ø.                  | 1     | P.2.03      | Riorganizzazione dell'arredo<br>presso il Salone d'Onore e altre<br>sale al primo piano del<br>fabbricato Centrale Aulico                                                                              |             |
| <b>RESTAURO</b>                         | Archivio Castello<br>Valentina  | Piano Nobile         | 2003           | Ğ                   | t     | P204        | Modifica dimensioni piastrelle<br>pavimento Salone d'Onore                                                                                                    |             |
| <b>DOCUMENTO</b>                        | Archivio Castello<br>Valentina  | Piano Nobile         | 2002           | Ğ                   | 1     | P2.05       | Realizzazione di struttura<br>provvisionale presso il Salone<br>dOnore                                                                                                    |             |
| <b>IMPUUNTI</b>                         | Archivio Castello<br>Valentino  | Piano Nobile<br>2001 |                | Ğ                   | t     | P.101       | Progetto per il rifacimento<br>dell'impianto termico ed elettrico<br>nelle sale Verde, delle Rose,<br>dello Zodiaco e del salone<br>d'onore presso il Castello del<br>Valentino                        |             |
| IMPLENTI                                | Archivio Castello<br>Velenting  | Piano Nobile         | 2001-2002-2017 | Ø.                  | t     | P.2.02      | Opereedili ed impiantisticheper<br>il rifacimento dell'impianto<br>termico ed elettrico nel Salone<br>d'Onore, sala verde, sala delle<br>rose e sala dello zodiaco presso<br>il Castello del Valentino |             |
| <b>IMPUUNTI</b>                         | Archivio Centello<br>Valentina  | Piano Nobile         | 2001           | G                   | ı     | P101        | Progetto per il rifecimento<br>dell'impianto termico ed elettrico<br>nelle sale Verde, delle Rose,<br>dello Zodiaco e del salone<br>d'onore presso il Castello del<br>Valentino                        |             |
| <b>RESTAURO</b>                         | Archivio Centello<br>Valentina  | Piano Nobile         | 2004           | G                   | 1     | P3.03       | Restauro della Sala Verde                                                                                                    |             |
| <b>IMPLEMTI</b>                         | Archivio Castello<br>Volentina  | Piano Nobile         | 20.01          | ñ.                  | t     | P.7.56      | Progetto per la realizzazione<br>delle operaper il rifacimento<br>dell'impianto termico ed elettrico<br>nella sala Verde - Capitolato<br>specials d'appalto                                            |             |
| <b>IMPULNTI</b>                         | Archivio Castello<br>Valentina  | Piano Nobile         | 2001-2002-2017 | G                   | 1     | P202        | Opereedit ed implantistiche per<br>Arthecimento dell'impianto<br>termica ed elettrica nel Selone<br>d'Onore, sala verde, sala delle<br>rone e nala dello zodiaco presso-<br>il Cestello del Valentino  |             |
| RESTAURO                                | Archivio Castello<br>Valentino  | Piano Nobile         | 2005           | Ğ                   | f.    | P.5.65      | Palitecnico di Tarina - Cestello<br>del Valentino - Propetto<br>esecutivo<br>Restauro architettonico della<br>sale autiche: Sala delle Rose                                                            |             |
| <b>RESTAURO</b>                         | Archivio Centello<br>Valentina  | Piano Nobile         | 2005           | G                   | ı     | P5.47       | Politecnico di Torino - Castello<br>del Valentino - Progetto<br>esecutivo<br>Restauro architettonico delle<br>sale auliche: Sala delle Rose                                                            |             |

Figura 129 – Ipotesi dei risultati di ricerca

Per ogni voce in elenco saranno disponibili già in questa fase alcuni dati in più rispetto a quelli dei filtri di ricerca, ovvero:

- → TITOLO: titolo completo del documento4
- → ID DOC.: è il codice identificativo del documento. Contiene un collegamento che se selezionato porta ad una pagina contenente tutte le informazioni complete circa il documento ed un link per la visualizzazione online della risorsa.

| <b>ARCHIVIO</b><br><b>CASTELLO DEL VALENTINO</b><br>Patrimonio dell'Umanità UNESCO                                                |                                                                                                    |              |                |              |                                                            |  |                                                                                                    |                                   |  |
|----------------------------------------------------------------------------------------------------|----------------------------------------------------------------------------------------------------|--------------|----------------|--------------|------------------------------------------------------------|--|----------------------------------------------------------------------------------------------------|-----------------------------------|--|
| <b>DATI GENERALI</b>                                                                                                    | <b>ARCHIVIO</b><br>MODELLI DIGITALI                                                                                                    |              |                |              | <b>LINK ESTERNI</b>                                        |  | CONTATTI                                                                                                    | <b>DISCONNETTI</b>                |  |
| <b>ARCHIVIO</b>                                                                                                    | <b>CONSULTAZIONE GUIDATA</b>                                                                                                    |              |                |              |                                                            |  | TORNA ALL'ELENCO RISULTATI                                                                                                    |                                   |  |
|                                                                                                    | SCHEDA DOCUMENTO P 3.07                                                                                                    |              |                |              |                                                            |  | VISUALIZZA LA RISORSA ONLINE                                                                                                    |                                   |  |
| CATEGORIA                                                                                                    | ARCHIVIO                                                                                                    | <b>FONDO</b> | <b>ANNO</b>    | <b>ZONA</b>  | PIANO                                                      |  | ID DOCUMENTO                                                                                                    | COLLOCAZIONE                      |  |
| ANAL ISI                                                                                                    | <b>Archivio Castella</b><br>Valentina                                                                                                    | Piano Nabila | 2012-2003-2004 | $\theta$     | 1                                                          |  | P 3.87                                                                                                    | Armedio, posta P3                 |  |
|                                                                                                    | TITOLO                                                                                                    |              |                |              | OBBETTO                                                    |  | Richieste di estorizzazione per l'esecuzione di atratigrafie, servizio edilizia, indegini stratigrafiche, schede edi levoro della ditta                                                                                                    |                                   |  |
|                                                                                                    | Analisi stratigrafiche e chimiche se<br>campioni di intonaco e colonitare<br>preleveli della maratare del Cestallo<br>del. Velentino                                                                                                    |              |                |              | di stucchi prelevati dal gabinatto delle Fatiche di Ercole |  | AKID MOBEL, relative al cicli di lavora per tinteggiare le facciate, preventivi di spesa, esecuzione analisi stratigrafiche du campioni<br>di inteneco e celeriture, preventivo di spese relativa ad analisi stratigrafiche campioni di stucchi prelavati dallo scalave d'ingresso,<br>fattura ralativa a consolenza tecnico- scientifica, fattura relativa ed analisi stratigrafiche su campioni di intenaci della facciata<br>esterne del corpo astico, fattura relativa ed analisi stratigrafiche su campioni distucchi e dipinti muneli della sala delle<br>Magnificanza, realizzazione cempionatura niavazione dumi in sele affrescele. Adtura relativa ad enalisi stratigrafiche su cempioni<br>di stucchi e dipinti muneli della sele della Pesta e dei Pesti, anelisi stratigrafiche di c<br>delle Ceccie, preevviso difetture per esecuzione di seggi dicromatografie spettrometrie su campioni di stucchi prelevati presso le<br>sale della Caccia e gabinetto della Patiche d'Ercole, analisi stratignatiche di campioni prelavati da stucchi nel loggiato del Corpo<br>Autics, analisi stratigrafiche di campioni prelavati da stucchi dei gabinetto delle Patiche d'Encole, preventivo di spesa relativo ad<br>enalisi stretigrafiche campioni di atscchi prelavati della stanca dello Zodiaco, fattura relativa ad analisi stratigrafiche su campioni |                                   |  |
| <b>N.COPIE</b>                                                                                                    | DATA                                                                                                    |              |                | <b>SCALA</b> | SISTEMA DI<br>ARCHIVIAZIONE                                |  | TIPOLOGIA DEL<br><b>SUPPORTO</b>                                                                                                    | <b>MUMEROOI</b><br><b>PLEMENT</b> |  |
| 3 capie sevizio<br>edilizie firmate, 4<br>caple preservise di<br>fettura, 2 copie<br>nelisi stratigrafiche<br>Stanza della Carria | <b>AUTORE</b><br>servizio edilizia Arch. Alessandro<br>2002.12 Marzo<br><b>Blance</b><br>2002.17 Dicembre<br>responsabile diefufficialschica Archi<br>2003. 10 Sennalo<br>6. Blocard<br>2003. 12 Pebbrain<br>respensabile del servizio edilizia ing.<br>2003, 25 Febbraio<br>P. Berella<br>2004.7 Publicate<br>Imprese Paggia Resteuri di Berbere<br>2954.7 Febbraio<br>Poggio<br>2004.7 Aprile<br>Impress Ed. Art. s.r.l. C.A. geom<br>2004, 28 Aprile<br>Cervell)<br>2994.15 Maggio<br>Imprese Rozzi Ernesto<br>2004, 19 Luglio<br>analisi di laberatorio materiali lapidei<br>2004.23 Agmsto<br>e pittorici Dr. Marcello Spampinate<br>1914.22 Settembre<br>dipertimento di chimice e chimice<br>industrials Università di Pisa- |              |                |              | Assember                                                   |  | Pogli certecei stempeti                                                                                                    |                                   |  |
|                                                                                                    | <b>NOTE</b>                                                                                                    |              |                | RIFERIMENTI  | RIFERIMENTI<br>PROVVISORI                                  |  | STATO DI<br>CONSERVAZIONE                                                                                                    | PUBBLICATO                        |  |
|                                                                                                    | sal decomento di richieste di estorizzazione per l'esecuzione di strationalie c'è<br>un post it cans critto seprint. Architett. Fax 438/484-seprint. Artistica fax<br>549547- per Elio: pesi mandare questi grazie, servizio edilizia ci sono tre<br>copie, tutti i decamenti sono firmati                                                                                                    |              |                | ×,           | ÷,                                                         |  | $\overline{a}$                                                                                                    | $\overline{a}$                    |  |
|                                                                                                    |                                                                                                    |              |                |              |                                                            |  |                                                                                                    |                                   |  |

Figura 130 – Ipotesi Scheda del documento

La terza sezione pensata per il sito è quella che riguarda i modelli digitali. All'interno di questa pagina è possibile visionare, tramite gli appositi collegamenti, il modello 3D caricato in Autodesk Viewer ed il progetto GIS caricato direttamente nel server. Da questa sezione è possibile inoltre scaricare le relazioni di progetto dei due oggetti.

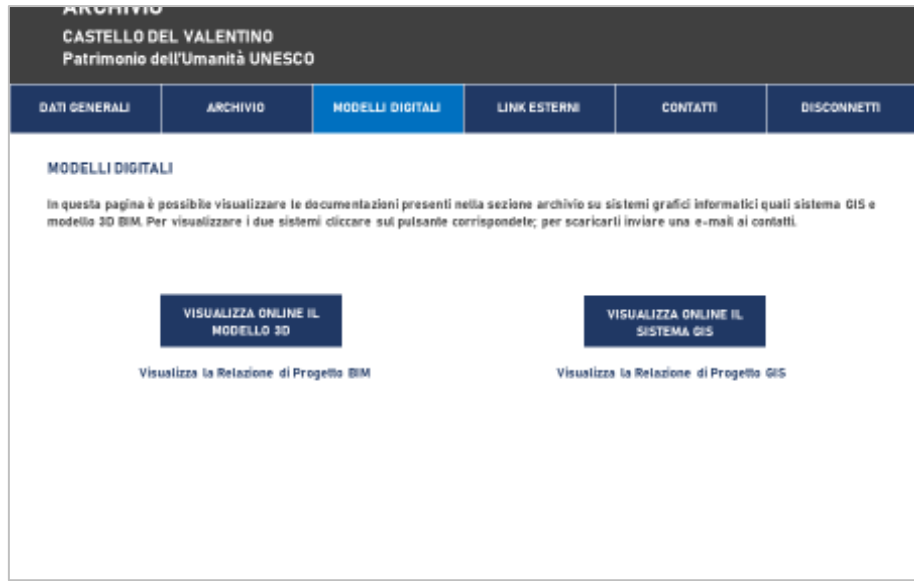

Figura 131 – Ipotesi sezione modelli digitali

La quarta sezione invece è dedicata ai link esterni, ovvero al collegamento con altri siti utili allo studio del Castello del Valentino.

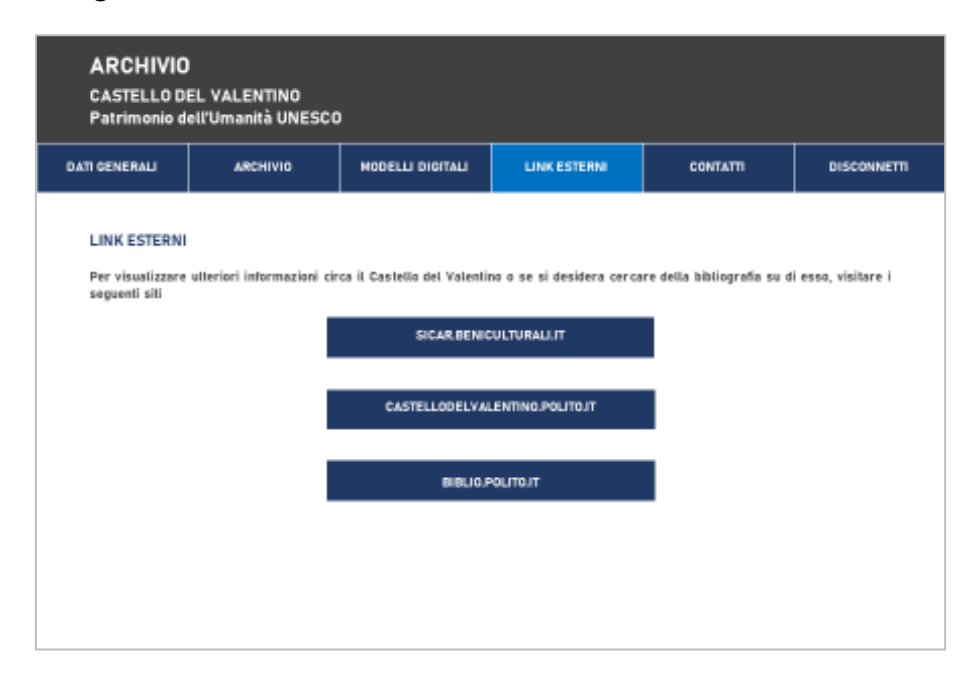

Figura 132 – Ipotesi sezione link esterni
Il primo link che si ritrova è quello del SICaR, nel caso di un possibile aggiornamento del gruppo "Castello del Valentino" all'interno dello stesso. Il secondo link rimanda al sito ufficiale del manufatto storico del Politecnico di Torino, mentre il terzo al sito della biblioteca universitaria.

Infine, nell'ultima sezione sono disponibili i contatti dell'area digitale dell'Archivio Castello del Valentino. Tramite numero di telefono ed indirizzo e-mail è possibile richiedere al personale addetto informazioni e/o copie dei documenti nonché prendere un appuntamento in archivio per la visione di quelli che non possono essere digitalizzati.

| <b>ARCHIVIO</b><br><b>CASTELLO DEL VALENTINO</b><br>Patrimonio dell'Umanità UNESCO                |                 |                  |                                                                                                    |                 |                    |
|---------------------------------------------------------------------------------------------------|-----------------|------------------|----------------------------------------------------------------------------------------------------|-----------------|--------------------|
| <b>DATI GENERALI</b>                                                                              | <b>ARCHIVIO</b> | MODELLI DIGITALI | LINK ESTERNI                                                                                                    | <b>CONTATTI</b> | <b>DISCONNETTI</b> |
| <b>CONTATTI</b><br>Nome Cognome<br>Responsabile Area Digitale Archivio Castello<br>Tel.<br>e-mail |                 |                  | INFORMAZIONI - RICHIESTA COPIE<br>Per richiedere una copia della documentazione presente sul<br>sito, inviare una e-mail ai contatti specificando i seguenti dati: |                 |                    |
|                                                                                                   |                 |                  | Dati documentazione:<br>- ID Documento<br>$- Anno$<br>- Archivio e Fondo                                                                                           |                 |                    |
| Contatti disponibili solo nei seguenti orari:<br>lun = ven 9.00-13.0014.00-18.00                  |                 |                  | Dati richiedente:<br>- Nome e Cognome<br>- Nome utente<br>- Motivazione Richiesta                                                                                  |                 |                    |
|                                                                                                   |                 |                  |                                                                                                    |                 |                    |

Figura 133 – Ipotesi sezione contatti

La creazione di un sito web di questo tipo tuttavia, prevede dei costi di gestione nonché di realizzazione che andrebbero considerati. Inoltre, poiché la ricerca dei documenti di tipo solo testuale può essere offerta anche da un semplice file excel, e sia in questo caso che con il sito, per avere un supporto grafico è necessario utilizzare un progetto GIS o un modello BIM, forse la realizzazione di un ipertesto di questo tipo rimane ad oggi poco conveniente né necessaria.

# 6.3 POSSIBILI SVILUPPI FUTURI

Data la conclusione di questa tesi e l'utilità che penso possa avere la realizzazione di un progetto di raccolta della documentazione inerente agli interventi di restauro del Castello del Valentino, vorrei fornire, in questo ultimo capitolo, qualche indicazione su un possibile sviluppo di questo lavoro.

Per prima cosa bisognerebbe capire quali sono gli elementi necessari affinché un progetto di questo tipo possa continuare non solo ad esistere ma anche a crescere.

Un sistema generalmente si compone di 4 elementi:

- $\rightarrow$  un hardware, ovvero quello che banalmente possiamo identificare come il dispositivo su cui si potrà accedere al sistema (un pc, un tablet, un telefono)
- $\rightarrow$  un software, nel caso di questa tesi si sono utilizzati" QGIS 2.18.15" per la creazione del sistema basato su GIS e "Autodesk Revit 2016" per quello basato su BIM
- $\rightarrow$  dei dati da associare, ovvero le informazioni relative ai restauri che però devono essere organizzate secondo uno schema ben definito
- $\rightarrow$  delle persone, ovvero tutti quei professionisti che direttamente (gestori del sistema, utenze) o indirettamente (progettisti, archivisti etc.) possano avere a che fare con le informazioni inserite e la piattaforma stessa.

Volendo continuare la creazione del sistema di consultazione dei documenti relativi ai restauri del Castello del Valentino basandosi su un GIS, occorrerà dunque definire in che modo questi fattori devono poter collaborare per la creazione della piattaforma.

Il primo elemento elencato è l'hardware. Nel caso del progetto non si potrà definirne uno specifico ma occorrerà fare una distinzione in funzione del tipo utente che deve utilizzare il sistema.

Per quanto riguarda la creazione vera e propria dell'interfaccia infatti, occorrerà disporre di un computer su cui poter lavorare.

Se lo scopo dell'accesso alla piattaforma è invece la consultazione, allora si potrà accedere secondo diverse modalità: da un lato tramite pc all'interno del file QGIS originale, sia questo personale dell'utente o appartenente ad una postazione fissa dedicata, mentre altrimenti si potrà pubblicare il sistema terminato online permettendo dunque l'accesso da qualsiasi dispositivo dotato di connessione internet.

Per quanto riguarda il software, bisognerà dunque avere accesso ad una versione di QGIS gratuitamente scaricabile online. Sarà necessario però che il sistema venga affidato a dei professionisti che riescano ad utilizzare la piattaforma, o perlomeno ad un individuo che abbia le competenze utili alla gestione e alla manutenzione del sistema.

Inoltre, le utenze autorizzate alla consultazione, dovranno presumibilmente essere formate circa l'utilizzo della piattaforma stessa.

Un'altra categoria di "persone" individuate come elementi che permettono la composizione del sistema, sono quelle che non vi interagiscono direttamente ma che hanno a che fare con i dati che il gestore della piattaforma dovrà inserirvi. È necessario infatti, al fine di consentire un inserimento di informazioni più rapido e corretto, che queste seguano delle indicazioni ben definite.

Per quanto riguarda il GIS, nel progetto di questa tesi sono stati realizzati una serie di livelli informativi, tra cui quello relativo ai restauri del Piano Nobile e quello relativo ai documenti d'archivio del "Fondo Piano Nobile". Poiché entrambi offrono la possibilità di essere implementabili, è necessario che chi si occupa di progettare gli interventi, gestire le documentazioni cartacee e la catalogazione

archivistica, collabori con il gestore della piattaforma nel trasferimento delle informazioni e nell' implementazione dei dati.

Per l'aggiornamento degli shape files esistenti potrebbe essere utile fornire in maniera chiara le informazioni relative agli attributi esplicitati nel capitolo 4.5 della presente tesi, scegliendo tra le voci possibili già presenti in elenco. Qualora i vocaboli utili non dovessero essere presenti se ne potranno utilizzare di nuovi purché questi vengano dichiarati. In questo modo si darà la possibilità di implementare l'elenco dei dati inseribili nel sistema, avendo al contempo una univocità nella scelta dei vocaboli.

In ogni caso sarebbe bene ricordare l'importanza della gestione dei dati documentari da parte degli archivi, principali fonti dei dati inseribili, che potrebbero ricoprire il ruolo di tramiti tra il progettista dell'intervento di restauro e il gestore del sistema digitale. È dunque fondamentale il loro contributo e l'impegno non solo a perseguire un unico metodo di inventariazione, ma anche a semplificare l'accesso alla consultazione dei documenti, anche tramite il processo di digitalizzazione. Potrebbe essere utile ed interessante infatti, fornire un collegamento diretto alla visualizzazione del file all'interno del GIS, oltre a localizzare la posizione dell'elemento cartaceo.

Grazie alla potenzialità del GIS di inserire un considerevole numero di dati, oltre agli interventi di restauro e alle documentazioni dei diversi archivi, si potrebbe, nell'ottica di sviluppo di questo sistema, creare degli ulteriori livelli informativi. Si potrebbero per esempio, georefereziare delle cartografie storiche per poter fornire così una lettura cronologica dell'evoluzione del manufatto. Altri nuovi shape file che potrebbero essere creati sono quelli relativi agli interventi di diagnostica e ai rilievi. Potrebbe essere interessante per quanto riguarda questi due livelli, creare delle categorie nelle tabelle degli attributi in cui possano essere riferiti tramite dei codici, oltre alle

204

documentazioni d'archivio a cui fanno riferimento, anche agli interventi di restauro per cui sono stati effettuati.

Un'ulteriore evoluzione del sistema si potrebbe con l'estensione del progetto a tutti gli altri fondi e archivi presenti all'interno del Politecnico di Torino, coinvolgendo nella realizzazione, team studenteschi, progetti di ricerca, o collaboratori.

In aggiunta a ciò, uno spunto interessante potrebbe essere l'integrazione tra GIS e BIM, dove all'interno del sistema informativo si possa tentare di importare un modello tridimensionale a completamento della restituzione dell'edificio, oltre che dei dati associatovi.

Altri spunti lungo direzioni diverse dal GIS si potrebbero avere continuando la ricerca verso altri strumenti di tipo digitale basati su un supporto grafico-informativo di gestione delle informazioni, o in futuro, verso interfacce non ancora prodotte. L'HBIM per esempio è una materia in continua evoluzione e non sarebbe così impensabile che raggiunga nuove frontiere in quest'ambito.

# BIBLIOGRAFIA

Verrà in questa sezione esposta la bibliografia utilizzata per la stesura della presente tesi. Poiché i testi consultati trattano diversi argomenti, si è deciso, al fine di facilitare la lettura delle relative voci inserite, di elencarle secondo una bibliografia ragionata.

Le voci sono state dunque inserite all'interno delle seguenti categorie:

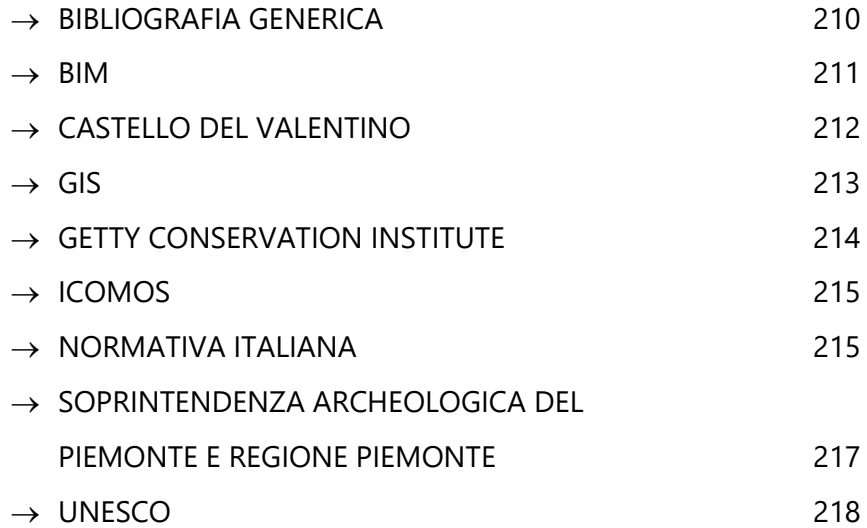

### BIBLIOGRAFIA GENERICA

- $\rightarrow$  Guida Giulia Michela, *Dalla catalogazione dei beni alla definizione* di percorsi interpretativi: l'ipertesto "Castelli del Canavese" come strumento di valorizzazione culturale, rel. Naretto Monica, correl. Rinaudo Fulvio, Torino, Politecnico di Torino, 2017
- → Iavelli Marco, Il circuito dei castelli del Canavese: strumenti di valorizzazione, di governance e di promozione, rel. Coscia Cristina, correl. Rinaudo Fulvio, Torino, Politecnico di Torino, 2015
- $\rightarrow$  Esposito Salvatore, La raccolta ragionata dei dati e delle informazioni per la gestione, la manutenzione ed il monitoraggio dei beni culturali architettonici, rel. Rinaudo Fulvio, correl. Romeo Emanuele, Torino, Politecnico di Torino, 2013
- $\rightarrow$  Carbonara Giovanni, Restauro architettonico: principi e metodo, Roma, M.E. Architectural Book and Review, 2012
- → Guardini Nadia, Sistemi informativi spaziali per la valorizzazione: sperimentazione in ambiente GIS per il Castello del Valentino, rel. Spanò Antonia Teresa, Torino, Politecnico di Torino, 2009
- $\rightarrow$  Mondini Giulio, Devoti Chiara, Farruggia Angela (a cura di), Beni culturali, città, territorio: indagini per un patrimonio da valorizzare: 15 anni di attività della Scuola di specializzazione: in memoria di Vera Comoli, Torino, Celid, 2007

### BIM

- → Dodero Podio Federico, Metodi Reality Based e HBIM per il Patrimonio Archeologico, Il caso studio della villa romana di Costigliole Saluzzo, rel. Spanò Antonia Teresa, correl. Chiabrando Filiberto, Torino, Politecnico di Torino, 2018
- $\rightarrow$  Parisi Piergiorgio, Modelli HBIM per la valorizzazione e gestione del patrimonio culturale. Il caso studio dell'Escuela Técnica Superior de Arquitectura di Granada, rel. Lo Turco Massimiliano, Torino, Politecnico di Torino, 2018
- → Damiani Giacomo, HBIM e VR per il patrimonio culturale: il caso studio del Castello di Serralunga d'Alba, rel. Osello Anna, correl. Ruffino Pablo Angel, Torino, Politecnico di Torino, 2018
- → Lauro Gioele, *BIM: Analisi del formato IFC e ottimizzazione della* gestione dei dati al fine del Code Checking Strutturale, rel. Osello Anna, correl. Castagnone Adriano (S.T.A. Data s.r.l.), Del Giudice Matteo, Torino, Politecnico di Torino, 2017
- $\rightarrow$  Coniglione Francesco, Gestione del patrimonio storico architettonico con metodologia HBIM: Il caso studio del Sacro Monte di Varallo, rel. Osello Anna, correl. Zerbinatti Marco, Lingua Andrea Maria, Torino, Politecnico di Torino, 2017
- $\rightarrow$  Di Giuda Giuseppe Martino, Villa Valentina (versione italiana a cura di), Chuck Eastman, Paul Teicholz, Rafael Sacks, Kathleen Liston, il BIM, Guida completa al Building Information Modeling per committenti, architetti, ingegneri, gestori immobiliari e imprese, Milano, Editore Ulrico Hoepli Milano, 2016
- → Pozzoli Simone, Bonazza Marco, Villa Werner Stefano, Autodesk Revit 2017 per l'architettura: guida completa per la progettazione BIM, Milano, Tecniche Nuove, 2016
- $\rightarrow$  Leoni Davide, Tecnologie LiDAR e HBIM: una proposta applicata al Castello del Valentino, rel. Spanò Antonia Teresa, correl. Chiabrando Filiberto, Torino, Politecnico di Torino, 2016
- → Caputo Federico, Fusaro Gabriele, HBIM: dal rilievo alla modellazione parametrica: la rimessa circolare di "Torino Smistamento", rel. Lo Turco Massimiliano, correl. Rinaudo Fulvio, Mattone Manuela, Torino, Politecnico di Torino, 2016
- $\rightarrow$  Dalpozzi Mirko, Modelli 3D e realtà aumentata: un'applicazione sul salone d'onore al Castello del Valentino, rel. Spanò Antonia Teresa, correl. Chiabrando Filiberto, Torino, Politecnico di Torino, 2014
- → Pozzoli Simone, Villa Werner Stefano, Autodesk Revit Architecture 2013: guida avanzata: personalizzazione delle famiglie: caricabili parametriche, locali e di sistema, Milano, Tecniche Nuove, 2012

### CASTELLO DEL VALENTINO

- $\rightarrow$  Bardelli Pier Giovanni, A proposito del Comitato scientifico per il Castello del Valentino, in Conoscenza, cantieri e tutela, Atti e Rassegna Tecnica della società degli ingegneri e degli architetti in Torino, anno 151, LXXII, n.1, Giugno 2018, pp. 53-55
- → Mossetti Cristina, Visconti Maria Carla, Ripensare il Valentino: Politecnico e Soprintendenze piemontesi nel Comitato scientifico promosso da Vera Comoli per il restauro e l'uso del Castello in Conoscenza, cantieri e tutela, Atti e Rassegna Tecnica della società degli ingegneri e degli architetti in Torino, anno 151, LXXII, n.1, Giugno 2018, pp. 56-59
- $\rightarrow$  Roggero Costanza, Dameri Annalisa, *Il Castello del Valentino*, in Roggero Costanza, Turetta Mario, Vanelli Alberto (a cura di), Le residenze sabaude, Torino, Allemandi, 2018
- → Cavaglià Gianfranco, Lacirignola Angela, *Interventi per* miglioramenti organizzativi e fruitivi nell'aula aulica del Castello del Valentino. Progetto e realizzazione dell'allestimento delle sale auliche. Diario dei lavori 2000/2009, Torino, Politecnico di Torino, 2017
- $\rightarrow$  Anghelone Chiara, Cortese Matteo, Picco Chiara, Spreafico Alessandra, Archivio dell'Ufficio Tecnico Castello del Valentino, Relazione d'Archivio, Tutor accademico prof.sa Dameri Annalisa, Tutor aziendale Arch. Bianco Alessandro, Torino, 2016
- → Roggero Costanza, Dameri Annalisa (a cura di), *Il Castello del* Valentino, Torino, Allemandi, 2007
- $\rightarrow$  Roggero Costanza, Torino. Il castello del Valentino, Torino, Lindau, 1992
- $\rightarrow$  Comoli Vera, Gambino Roberto (a cura di), *Progetti del Politecnico* per il Politecnico, Torino, Celid, 1991
- → Roggero Costanza, Barrera Francesco, Defabiani Vittorio, Grosso Mario, Magnaghi Agostino, Re Luciano, Sistri Augusto, Vinardi Maria Grazia (a cura di), Il Valentino: sintesi storica e metodologica per il progetto, Torino, Celid, 1986
- $\rightarrow$  Bernardi Marziano (a cura di), *Il Castello del Valentino*, Torino, SET - Società Editrice Torino, 1949

### GIS

- → AA.VV., QGIS User Guide, Release 3.4, QGIS Project, 2019
- → La Monaca Vincenzo, Conoscenza, Conservazione e Valorizzazone del Patrimonio Archeologico tra Geomatica e Restauro, Il teatro romano di Acinipo, Ronda la Vieja, rel. Romeo Emanuele, Spanò Antonia Teresa, Rudiero Riccardo, Palma Crespo Milagros, Torino, Politecnico di Torino, 2018
- $\rightarrow$  Casagrande Luca, Gis open source, GRASS GIS, Quantum GIS e SpatiaLite, elementi di software libero applicato al territorio, Palermo, Dario Flaccovio Editore, 2012
- $\rightarrow$  Moscati Annika, Sistemi informativi integrati per la valorizzazione del patrimonio urbano-architettonico, tra 3D GIS, AIS e Web, tutor Ippoliti Elena, co-tutor De Luca Livio, Roma, Università degli Studi di Roma "La Sapienza", 2012
- $\rightarrow$  Guardini Nadia, Sistemi informativi spaziali per la valorizzazione: sperimentazione in ambiente GIS per il Castello del Valentino, rel. Spanò Antonia Teresa, Torino, Politecnico di Torino, 2009
- $\rightarrow$  Genovesio Giovanna, La tecnica GIS per la documentazione del patrimonio costruito, rel. Rinaudo Fulvio, Torino, Politecnico di Torino, 2009
- $\rightarrow$  Panzeri Matteo, Gastaldo Guido (a cura di), *Politecnico di Torino* Scuola di specializzazione in storia, analisi e valutazione dei beni architettonici e ambientali Torino, Sistemi informativi geografici e beni culturali, Torino, Celid, 2000

### GETTY CONSERVATION INSTITUTE

→ Letellier Robin, Schmid Werner, LeBlanc François, Recording, Documentation, and Information Management for the Conservation of Heritage Places: Guiding Principles, Los Angeles, CA: Getty Conservation Institute, 2007

### ICOMOS

- $\rightarrow$  ICOMOS, Advisory Body Evaluation, Residences of the Royal House of Savoy (Italy), n.823, ICOMOS, 2010
- → AA.VV.. Monuments&Sites | International charters for conservation and restoration / Chartes internationales sur la conservation et la restauration / Cartas Internationales sobre la conservación y la restauración – second edition with an introduction by Michael Petzet, München, ICOMOS, 2004
- $\rightarrow$  ICOMOS, Advisory Body Evaluation, World Heritage List, Residences of the Royal House of Savoy (Italy), n.823, ICOMOS, 1997
- $\rightarrow$  11th ICOMOS General Assembly, Sofia, Bulgaria, 5 9 October 1996, Principles for the recording of monuments, groups of buildings and sites (1996), ICOMOS, 1996

### NORMATIVA ITALIANA

- $\rightarrow$  Niglio Olimpia, Le carte del Restauro. Documenti e Norme per la Conservazione dei Beni Architettonici ed Ambientali, Roma, Aracne, 2012
- $\rightarrow$  Romeo Emanuele (a cura di), *Documenti norme e istruzione per il* restauro dei monumenti, in Casiello Stella (a cura di) Restauro criteri metodi esperienze, Napoli, Electa Napoli, 1990

#### CODICE DEI BENI CULTURALI E DEL PAESAGGIO

 $\rightarrow$  Decreto Legislativo 22 gennaio 2004, n. 42, "Codice dei beni culturali e del paesaggio", ai sensi dell'articolo 10 Legge 6 luglio 2002, n. 137

Integrazioni e correzioni:

- Decreto Legislativo 26 marzo 2008, n. 63, "Ulteriori disposizioni integrative e correttive del decreto legislativo 22 gennaio 2004", n. 42, in relazione al paesaggio. (GU n. 84 del 9-4-2008)
- Decreto Legislativo 26 marzo 2008, n. 62, "Ulteriori disposizioni integrative e correttive del decreto legislativo 22 gennaio 2004", n. 42, in relazione ai beni culturali. (GU n. 84 del 9-4- 2008)
- Decreto Legislativo 24 marzo 2006, n. 157, "Disposizioni correttive ed integrative al decreto legislativo 22 gennaio 2004, n. 42, in relazione al paesaggio", pubblicato nella Gazzetta Ufficiale n. 97 del 27 aprile 2006 - Supplemento Ordinario n. 102
- Decreto Legislativo 24 marzo 2006, n. 156, "Disposizioni correttive ed integrative al decreto legislativo 22 gennaio 2004, n. 42, in relazione ai beni culturali", pubblicato nella Gazzetta Ufficiale n. 97 del 27 aprile 2006 - Supplemento Ordinario n. 102 (Rettifica G.U. n. 119 del 24 maggio 2006)

### CODICE DEI CONTRATTI PUBBLICI

→ Decreto Legislativo 18 Aprile 2016, n. 50, "Codice dei contratti pubblici", (G.U.R.I. n. 91 del 19.04.2016)

Integrazioni e correzioni:

- Decreto 18 aprile 2019, n. 32, (G.U.R.I. n. 92 del 18.04.2019), "Sblocca Cantieri", convertito con modificazioni con Legge 14.06.2019 n. 55 (G.U.R I. n.140 del 17.06.2019)
- Legge 03.05.2019 n. 37 (G.U.R.I. n. 109 del 11.05.2019)
- Decreto 14 Dicembre 2018, n. 135, "Semplificazioni" (G.U.R.I. n. 290 del 14.12.2018)
- Legge 27 Dicembre 2017, n. 205 (G.U.R.I. n. 302 del 29.12.2017)
- Decreto 19 Aprile 2017, n. 56, "Correttivo", (G.U.R.I. n. 103 del 05.05.2017)
- Decreto Legislativo 30 Dicembre 2016, n. 244, convertito con Legge 27.02.2017 n. 19 (G.U.R.I. n. 49 del 28.02.2017)
- Avviso di rettifica (G.U.R.I. n. 164 del 15.07.2016)

#### REGOLAMENTI

→ Ministero dei Beni dei beni e delle attività culturali e del turismo - Decreto Ministeriale 22 agosto 2017, n. 154, "Regolamento sugli appalti pubblici di lavori riguardanti i beni culturali tutelati" ai sensi del d.lgs. n. 42 del 2004, di cui al Decreto Legislativo n. 50 del 2016, (G.U. n. 252 del 27 ottobre 2017)

## SOPRINTENDENZA ARCHEOLOGICA DEL PIEMONTE E REGIONE PIEMONTE

- → Soprintendenza Archeologica del Piemonte, Quaderni della Soprintendenza Archeologica del Piemonte, 20, 2004, pp. 209-235.
- $\rightarrow$  Regione Piemonte, *Bollettino Ufficiale Regione Piemonte*, parte I e II, supplemento al numero 22, 30 maggio 2002, Tabella 1 – art.3, Castello del Valentino, 2002
- → Soprintendenza Archeologica del Piemonte, Quaderni della Soprintendenza Archeologica del Piemonte, 15, 1998, tavv. LX-LXXVII.
- → Soprintendenza Archeologica del Piemonte, Quaderni della Soprintendenza Archeologica del Piemonte, 15, 1998, pp. 167-188

→ Soprintendenza Archeologica del Piemonte, Quaderni della Soprintendenza Archeologica del Piemonte, 10, 1991, pp. 179-229

## **UNESCO**

- $\rightarrow$  UNESCO World Heritage Centre, Operational Guidelines for the Implementation of the World Heritage Convention (WHC.17/01 - 12 July 2017), Paris, UNESCO World Heritage Centre, 2017
- → UNESCO, Medium-Term Strategy 2014-2021 (Document 37 C/4), Paris, United Nations Educational, Scientific and Cultural Organization, 2014
- $\rightarrow$  UNESCO World Heritage Centre, World Heritage Information Kit, Paris, UNESCO World Heritage Centre, 2008
- → UNESCO World Heritage Centre, WORLD HERITAGE 2002 shared legacy, common responsibility, Paris, UNESCO World Heritage Centre, 2003
- $\rightarrow$  UNESCO Intergovernmental committee for the protection of the world cultural and natural heritage, Operational Guidelines for the Implementation of the World Heritage Convention (WHC/2), 1978
- $\rightarrow$  UNESCO, Convention concerning the protection of the world cultural and natural heritage, Adopted by the General Conference at its seventeenth session, Paris, 16 November 1972

# **SITOGRAFIA**

Così come per la bibliografia, si è optato per una suddivisione per tematiche anche per la sitografia.

Le voci sono state dunque inserite all'interno delle seguenti categorie:

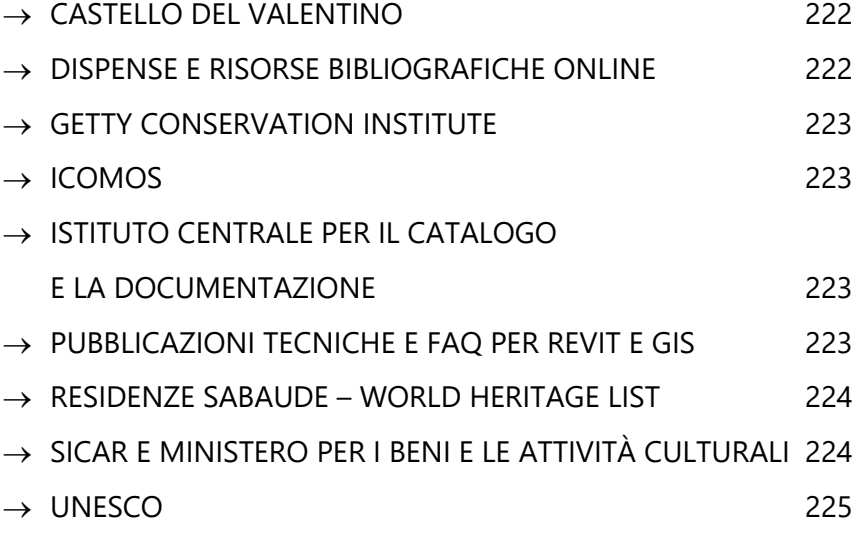

## CASTELLO DEL VALENTINO

### INFORMAZIONI STORICHE E GENERALI

- → https://www.academia.edu/4184968/Il\_castello\_del\_Valentino\_- \_Politecnico\_di\_Torino (ultima consultazione 10/11/2019)
- $\rightarrow$  https://castellodelvalentino.polito.it/ (ultima consultazione 10/11/2019)

### INTERVENTI DI RESTAURO

- $\rightarrow$  www.arlottoarterestauro.it/home.html (ultima consultazione 12/06/2019)
- $\rightarrow$  www.cristinasoldati.it/index.php (ultima consultazione 12/06/2019)

## DISPENSE E RISORSE BIBLIOGRAFICHE ONLINE

- → [https://www.academia.edu/6291040/Una\\_proposta\\_di\\_cartella\\_clin](https://www.academia.edu/6291040/Una_proposta_di_cartella_clinica_per_la_conoscenza_e_la_conservazione_programmata_del_patrimonio_culturale) [ica\\_per\\_la\\_conoscenza\\_e\\_la\\_conservazione\\_programmata\\_del\\_patri](https://www.academia.edu/6291040/Una_proposta_di_cartella_clinica_per_la_conoscenza_e_la_conservazione_programmata_del_patrimonio_culturale) [monio\\_culturale](https://www.academia.edu/6291040/Una_proposta_di_cartella_clinica_per_la_conoscenza_e_la_conservazione_programmata_del_patrimonio_culturale)  (ultima consultazione 16/11/2019)
- $\rightarrow$  https://www.researchgate.net/publication/237648519\_SISTEMI\_IN FORMATIVI\_SPAZIALI\_PER\_I\_BENI\_CULTURALI\_AMBIENTALI (ultima consultazione 22/08/2019)
- → https://www.academia.edu/5159980/I\_GIS\_per\_la\_conservazione\_d ell\_architettura\_storica (ultima consultazione 22/08/2019)
- $\rightarrow$  http://www.francescomorante.it/catalogazione/restauro1.pdf (ultima consultazione 10/07/2019)
- $\rightarrow$  http://www.francescomorante.it/catalogazione/restauro2.pdf (ultima consultazione 10/07/2019)
- $\rightarrow$  [http://www.treccani.it/enciclopedia/restauro-e-conservazione-la](http://www.treccani.it/enciclopedia/restauro-e-conservazione-la-legislazione-e-la-tutela_%28Il-Mondo-dell%27Archeologia%29/)[legislazione-e-la-tutela\\_%28Il-Mondo-dell%27Archeologia%29/](http://www.treccani.it/enciclopedia/restauro-e-conservazione-la-legislazione-e-la-tutela_%28Il-Mondo-dell%27Archeologia%29/)  (ultima consultazione 02/07/2019)
- $\rightarrow$  http://docenti.unimc.it/pierluigi.feliciati/teaching/2016/15573/files /slides-usate-a-lezione/sibbcc-feliciati-1617-4 (ultima consultazione 18/03/2019)

### GETTY CONSERVATION INSTITUTE

- $\rightarrow$  http://www.getty.edu/conservation/ (ultima consultazione 10/04/2019)
- $\rightarrow$  www.getty.edu/search/publications/ (ultima consultazione 10/04/2019)

ICOMOS – International Council on Monuments and Sites

 $\rightarrow$  https://www.icomos.org/en/ (ultima consultazione 10/04/2019)

## ISTITUTO CENTRALE PER IL CATALOGO E LA DOCUMENTAZIONE

 $\rightarrow$  http://www.iccd.beniculturali.it (ultima consultazione 08/10/2019)

## PUBBLICAZIONI TECNICHE E FAQ PER REVIT E GIS

- $\rightarrow$  https://www.qgis.org/it/site/ (ultima consultazione 04/11/2019)
- $\rightarrow$  [https://it.geofumadas.com/-poligoni-import-coordinate-de-excel](https://it.geofumadas.com/-poligoni-import-coordinate-de-excel-a-qgis-e-creare/)[a-qgis-e-creare/](https://it.geofumadas.com/-poligoni-import-coordinate-de-excel-a-qgis-e-creare/)  (ultima consultazione 21/10/2019)
- $\rightarrow$  https://www.bimportale.com/ (ultima consultazione 16/10/2019)
- $\rightarrow$  https://knowledge.autodesk.com/ (ultima consultazione 16/10/2019)

## RESIDENZE SABAUDE – WORLD HERITAGE LIST

- $\rightarrow$  http://whc.unesco.org/en/list/823 (ultima consultazione 26/03/2019)
- $\rightarrow$  http://www.unesco.it/it/PatrimonioMondiale/Detail/118 (ultima consultazione 26/03/2019)
- $\rightarrow$  [https://www.patrimonionellascuola.it/le-residenze-della-casa](https://www.patrimonionellascuola.it/le-residenze-della-casa-reale-di-)[reale-di-s](https://www.patrimonionellascuola.it/le-residenze-della-casa-reale-di-)avoia-in-piemonte-3/ (ultima consultazione 26/03/2019)
- $\rightarrow$  https://www.patrimoniomondiale.it/?p=11 (ultima consultazione 26/03/2019)

# SICAR E MINISTERO PER I BENI E LE ATTIVITÀ **CULTURALI**

- $\rightarrow$  http://sicar.beniculturali.it:8080/website/# (ultima consultazione 18/10/2019)
- $\rightarrow$  [http://www.sbappsae-pi.beniculturali.it/index.php?it/300/sistema](http://www.sbappsae-pi.beniculturali.it/index.php?it/300/sistema-informativo-sicar)[informativo-sicar](http://www.sbappsae-pi.beniculturali.it/index.php?it/300/sistema-informativo-sicar)  (ultima consultazione 18/10/2019)
- $\rightarrow$  [http://www.sbap-pr.beniculturali.it/index.php?it/204/ufficio](http://www.sbap-pr.beniculturali.it/index.php?it/204/ufficio-catalogo)[catalogo](http://www.sbap-pr.beniculturali.it/index.php?it/204/ufficio-catalogo)  (ultima consultazione 03/10/2019)
- $\rightarrow$  https://www.beniculturali.it (ultima consultazione 03/10/2019)

UNESCO - Organizzazione delle Nazioni Unite per l'Educazione, la Scienza e la Cultura

- $\rightarrow$  http://www.unesco.it/ (ultima consultazione 10/04/2019)
- $\rightarrow$  http://whc.unesco.org/ (ultima consultazione 10/04/2019)

# ALLEGATI

# TABELLA ATTRIBUTI SHAPE FILE ZONE VALENTINO

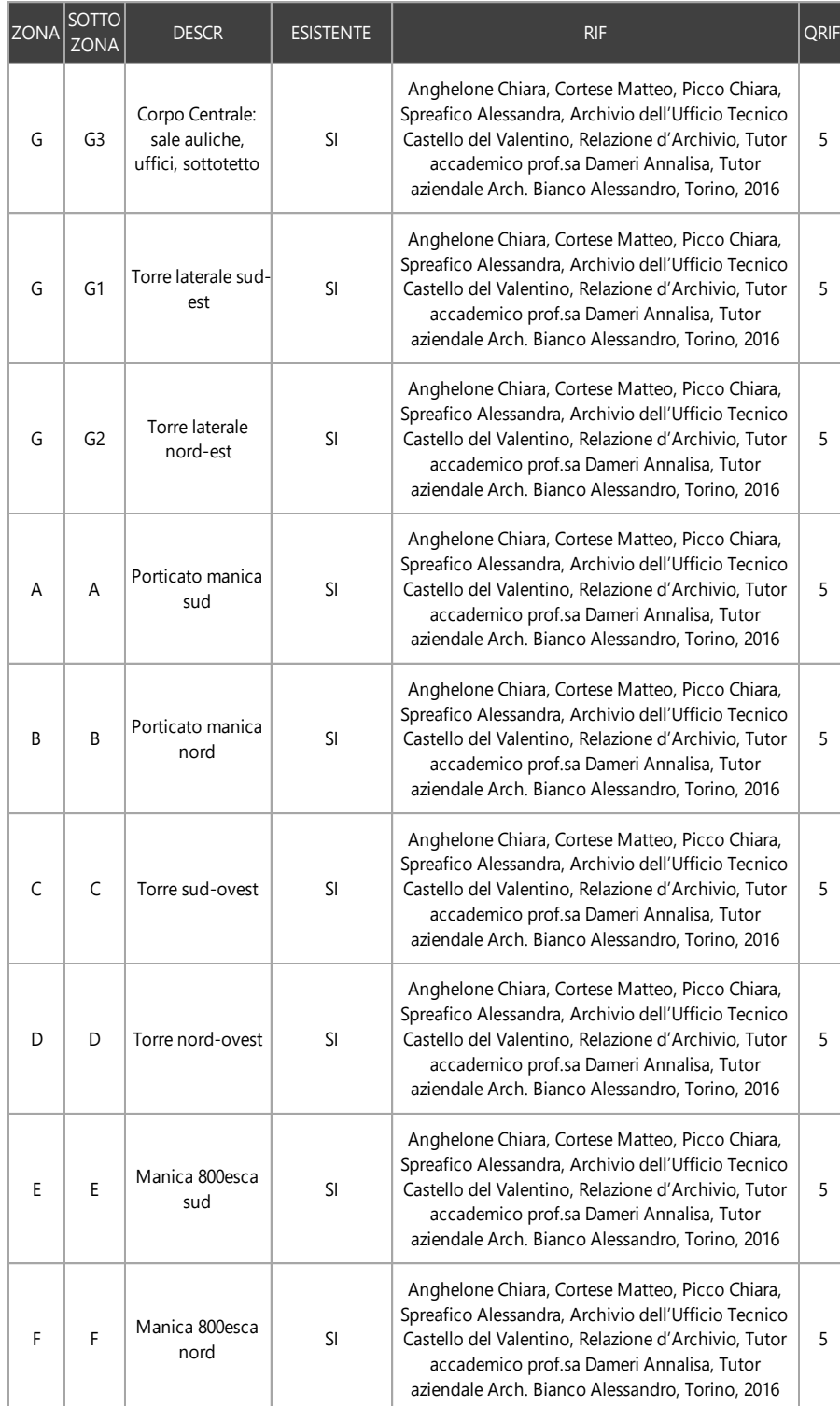

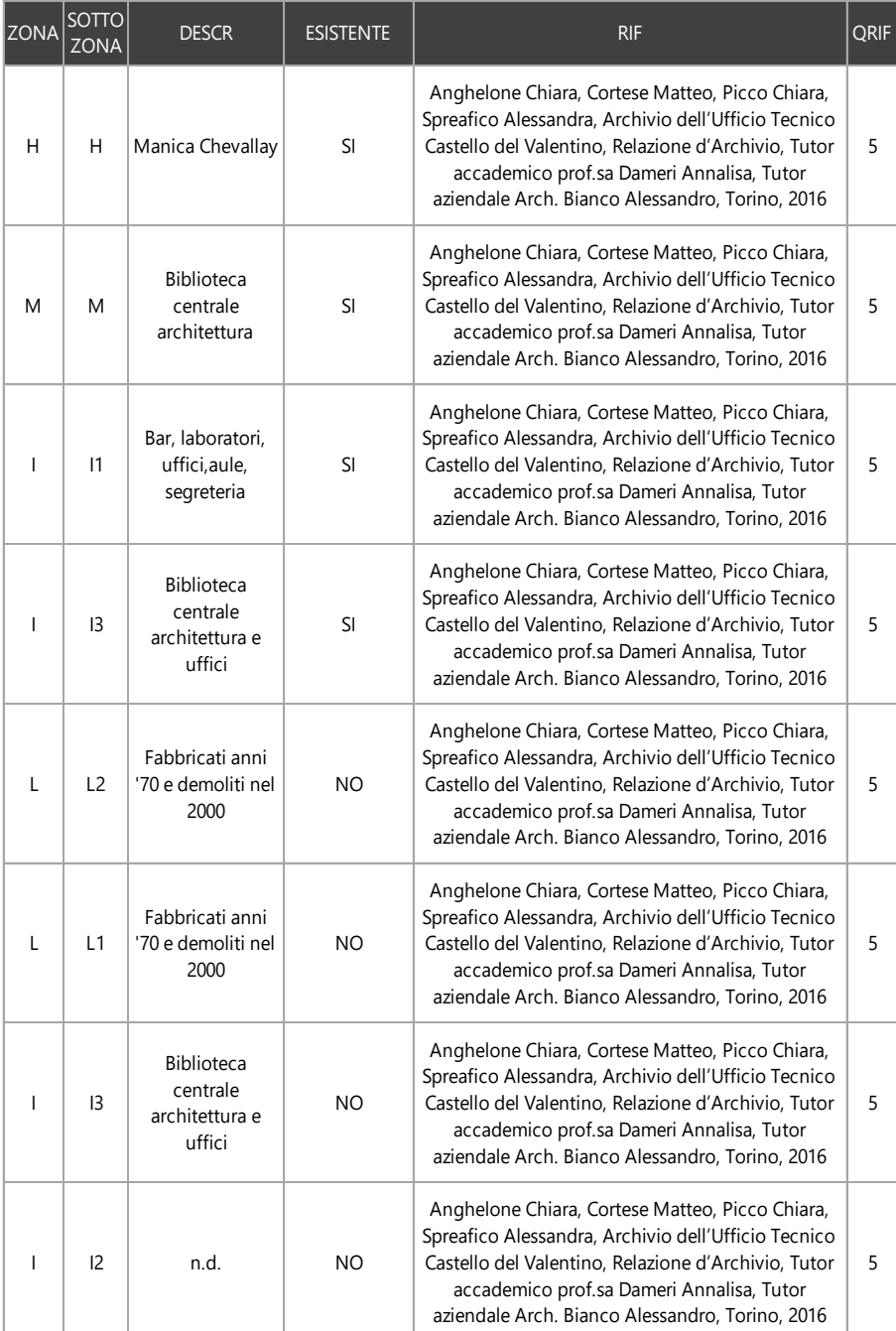

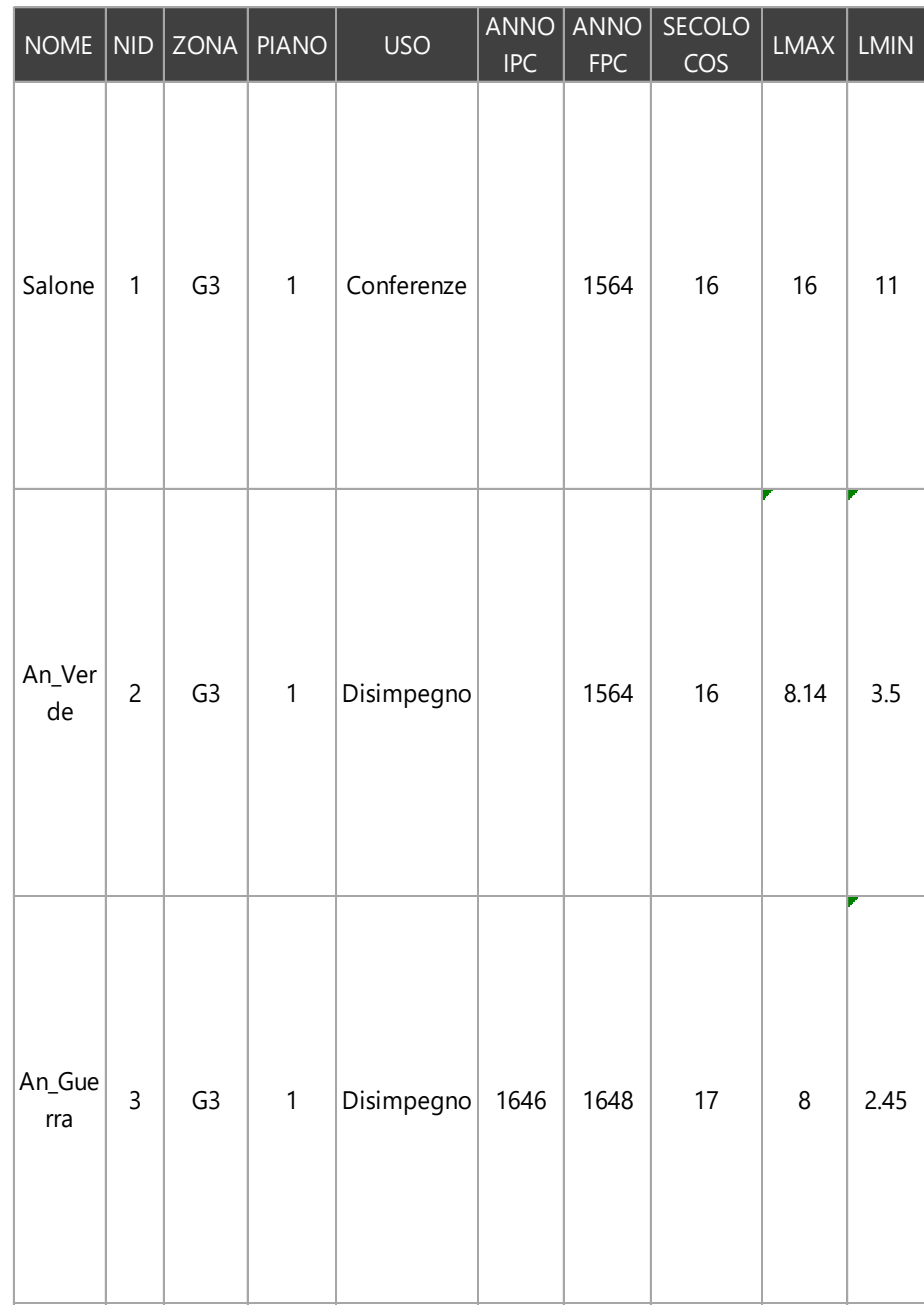

# TABELLA ATTRIBUTI SHAPE FILE AMBIENTI

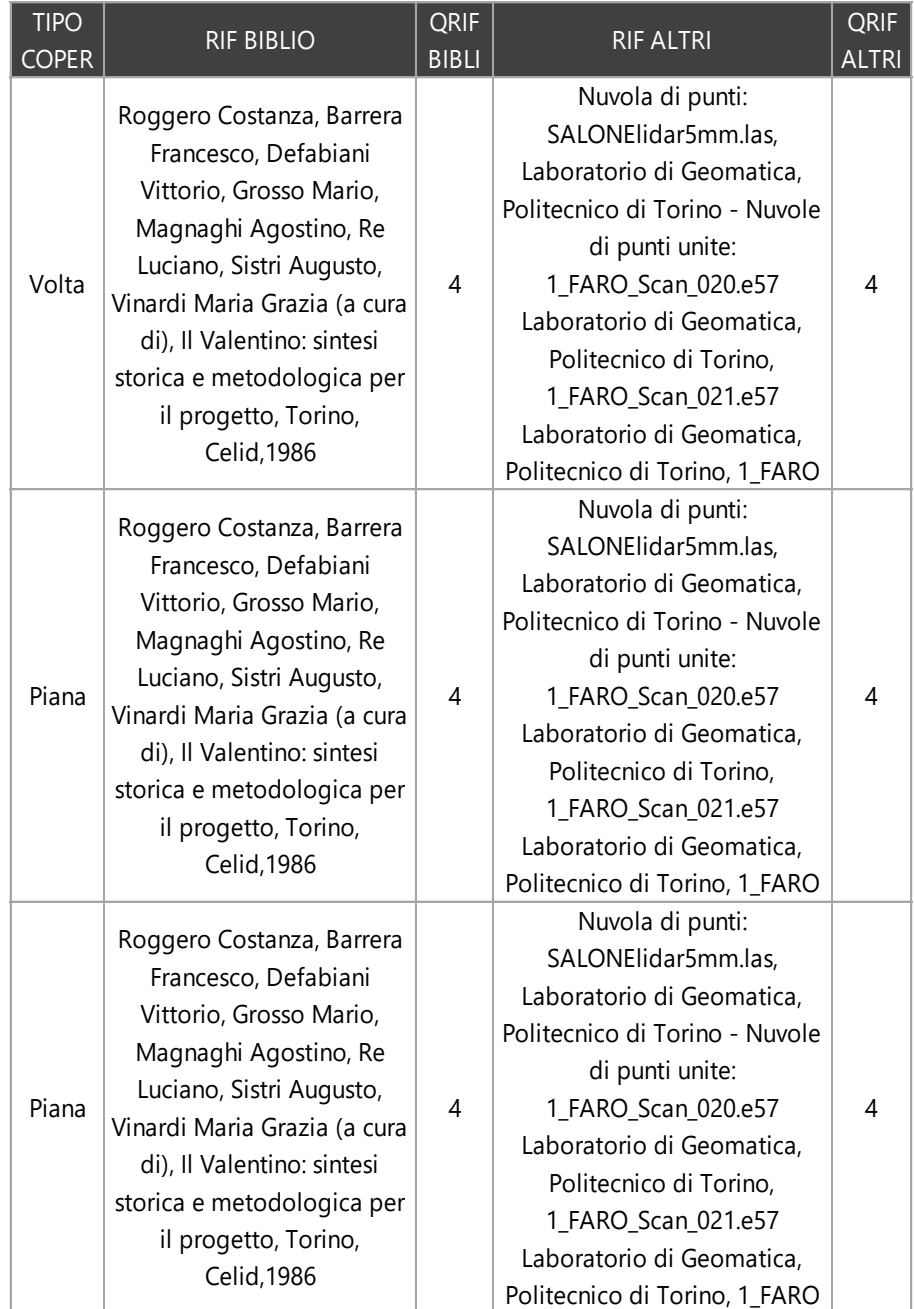

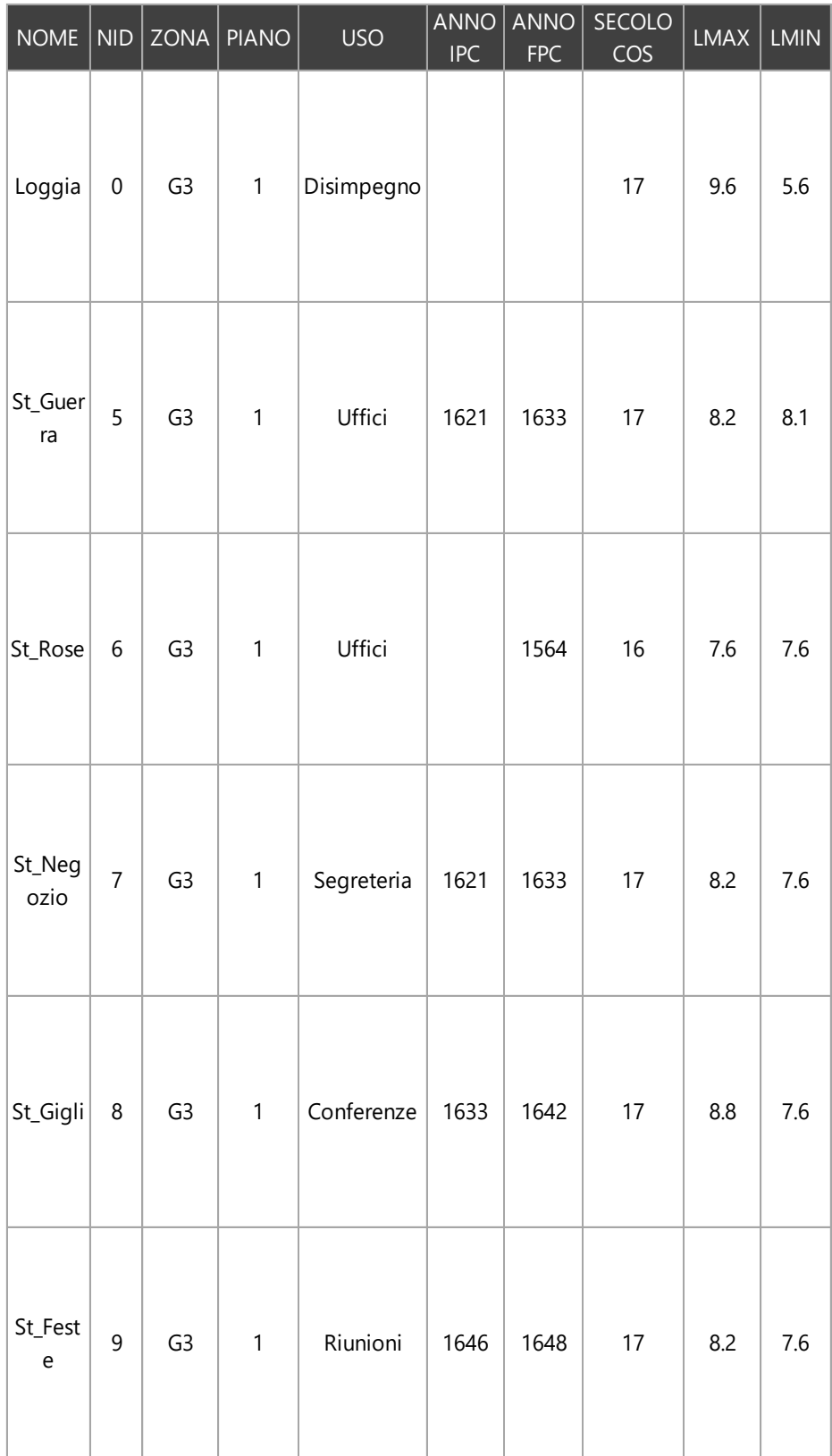

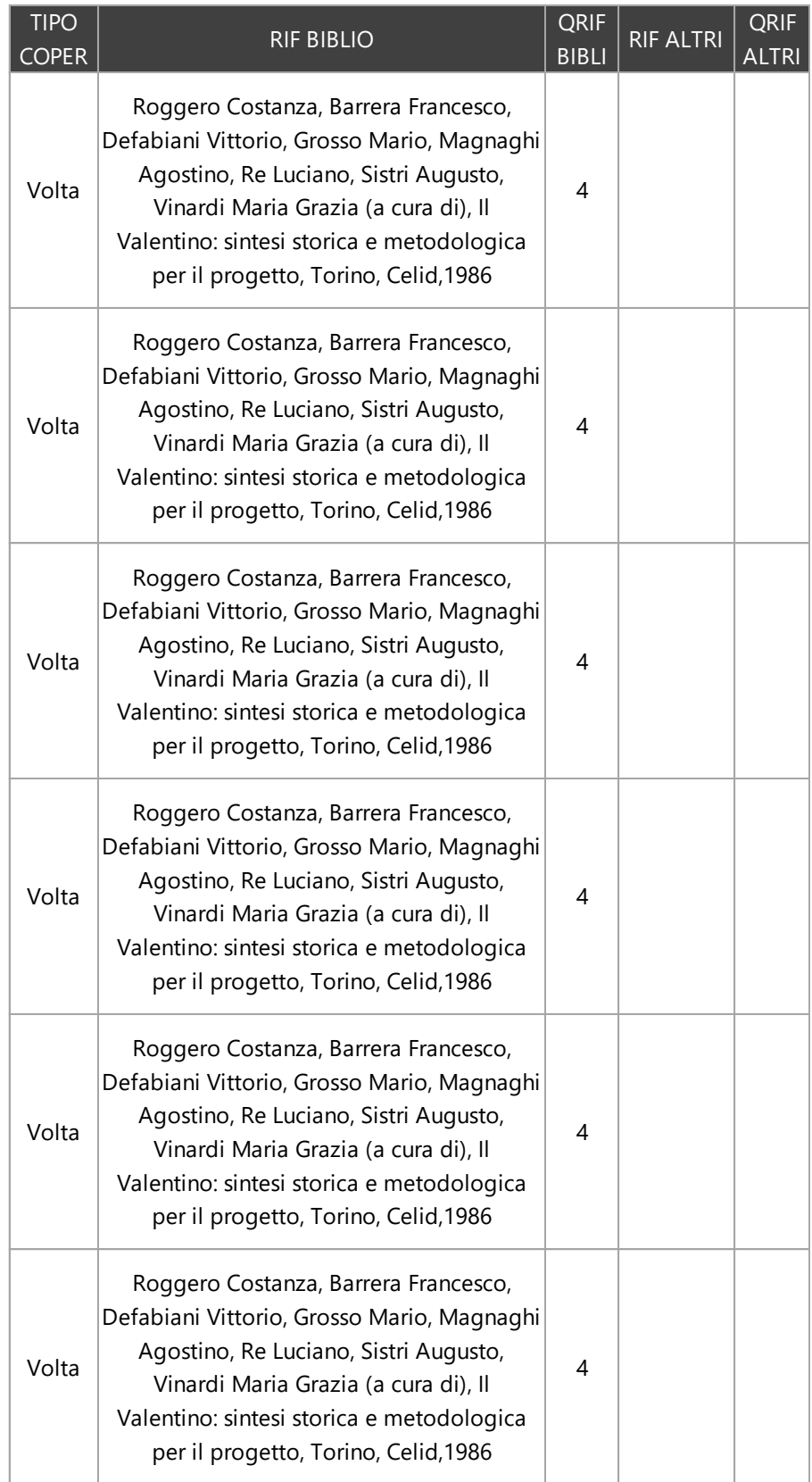

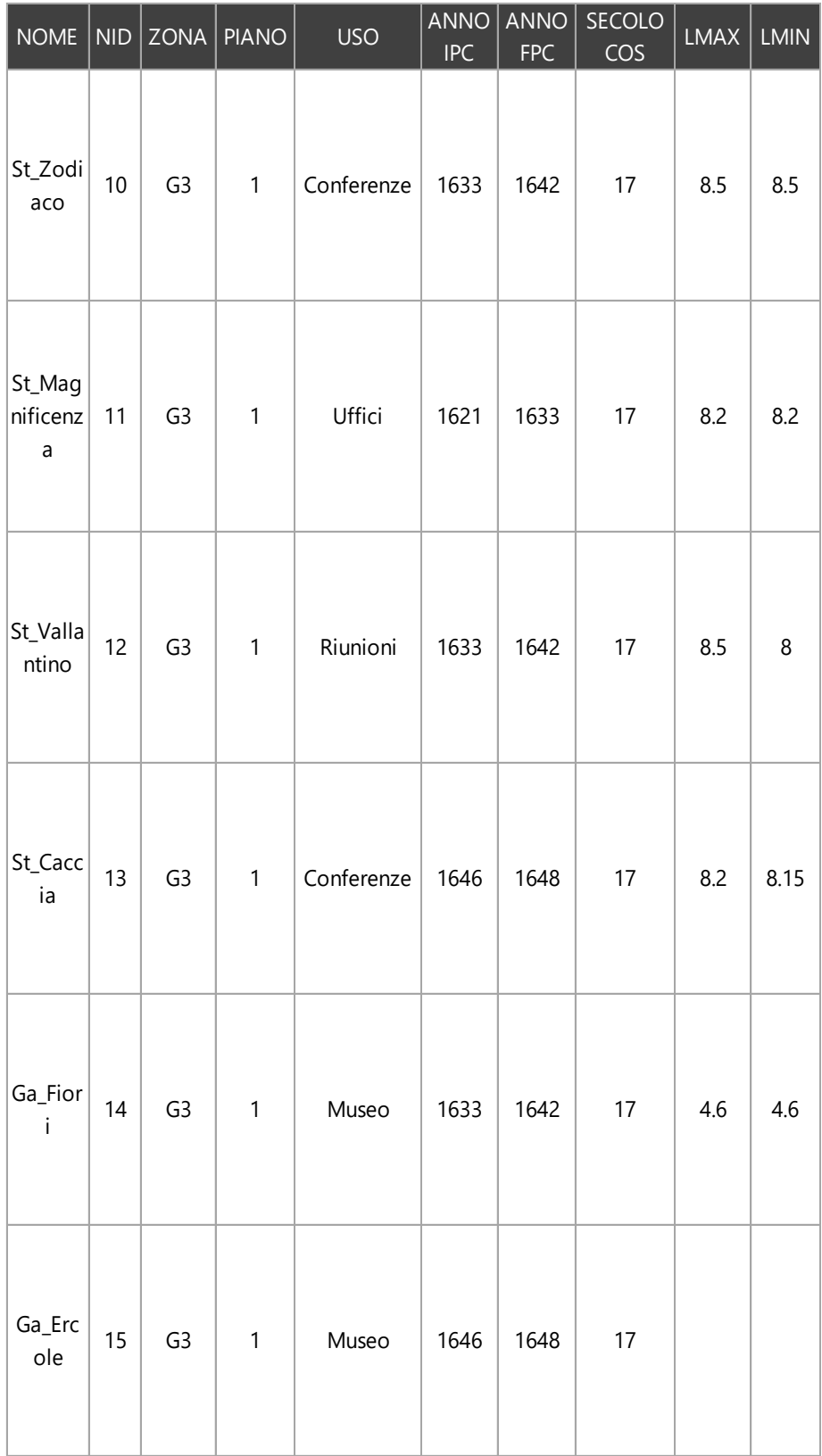
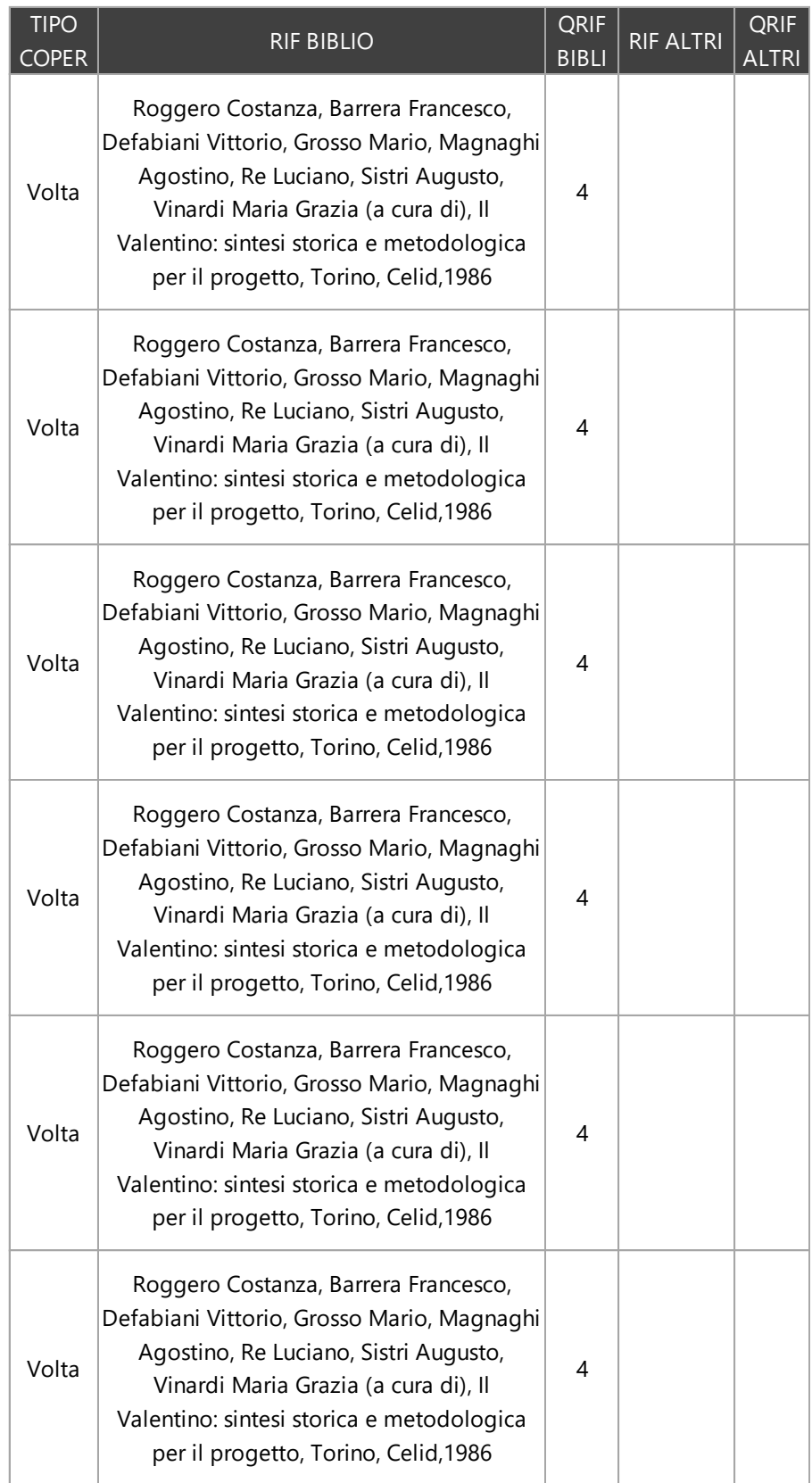

## TABELLA ATTRIBUTI SHAPE FILE DECORAZIONI PARIETALI P1

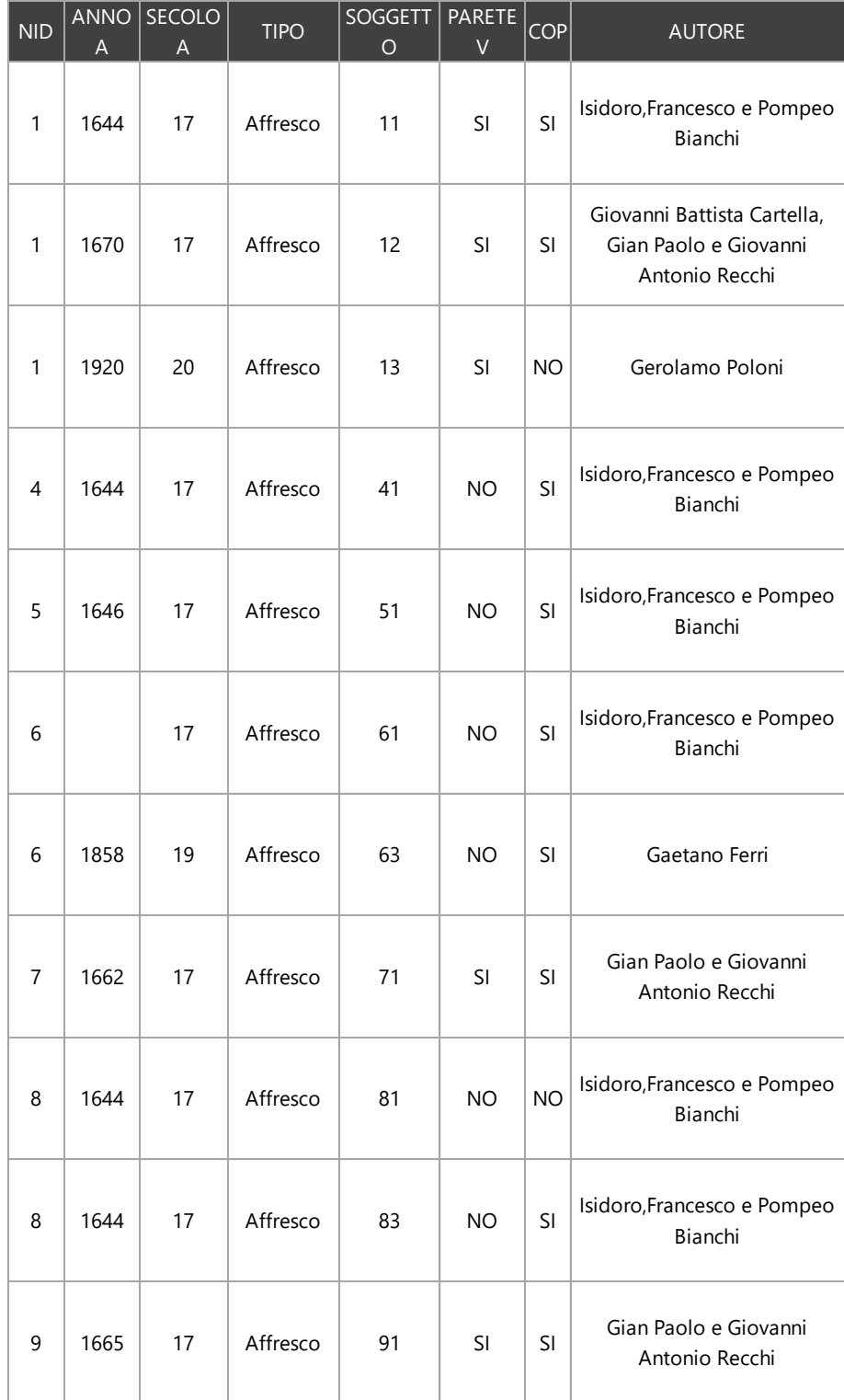

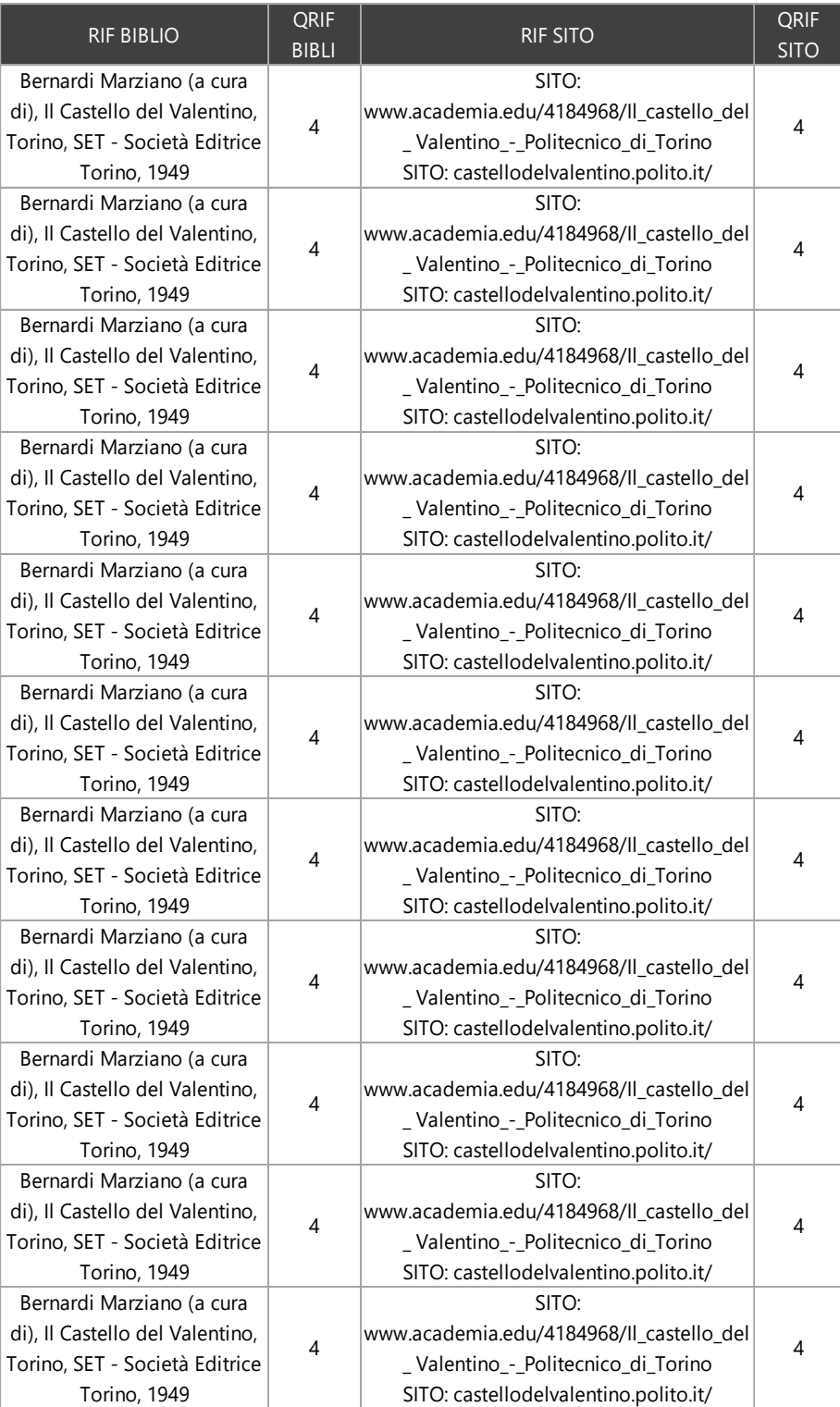

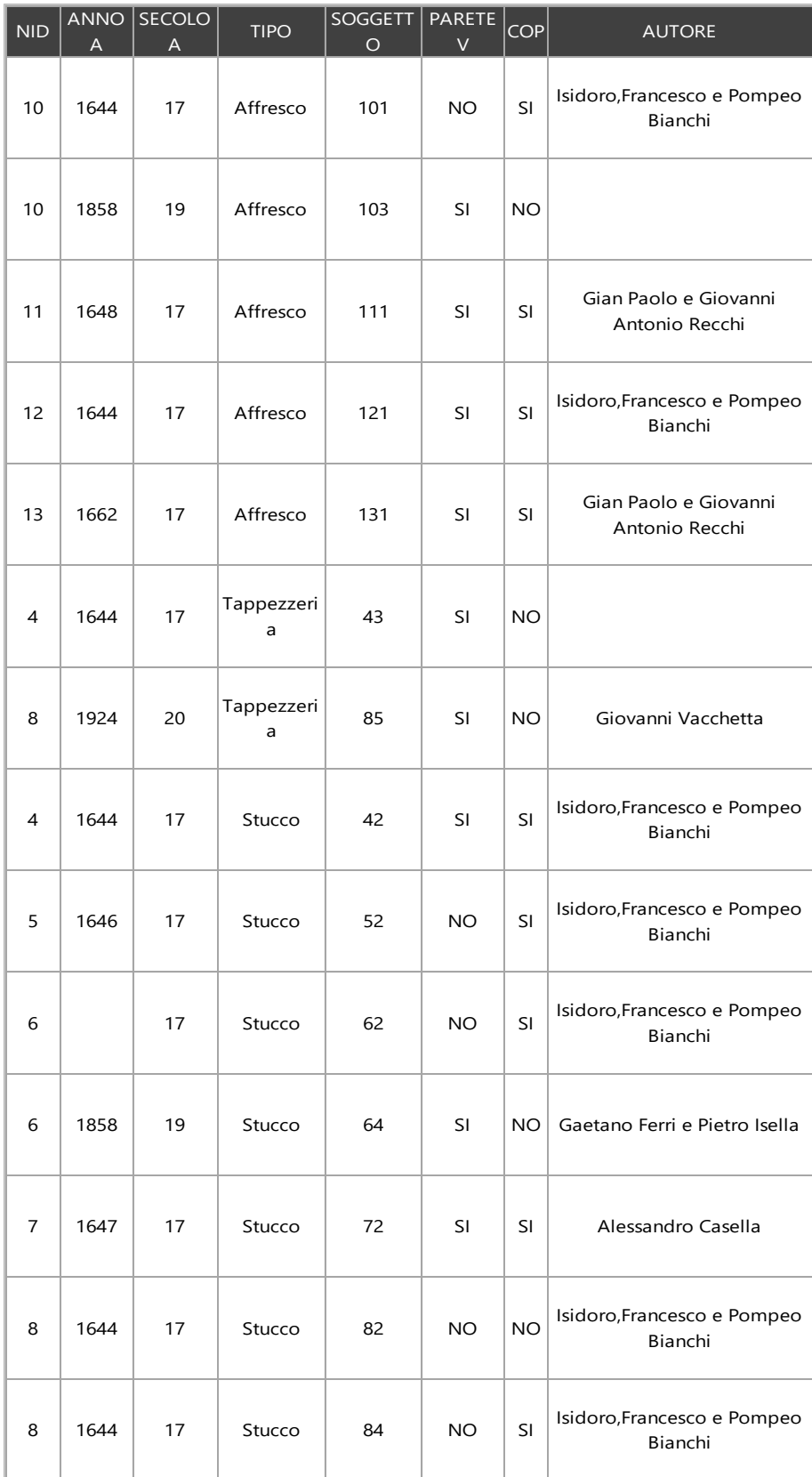

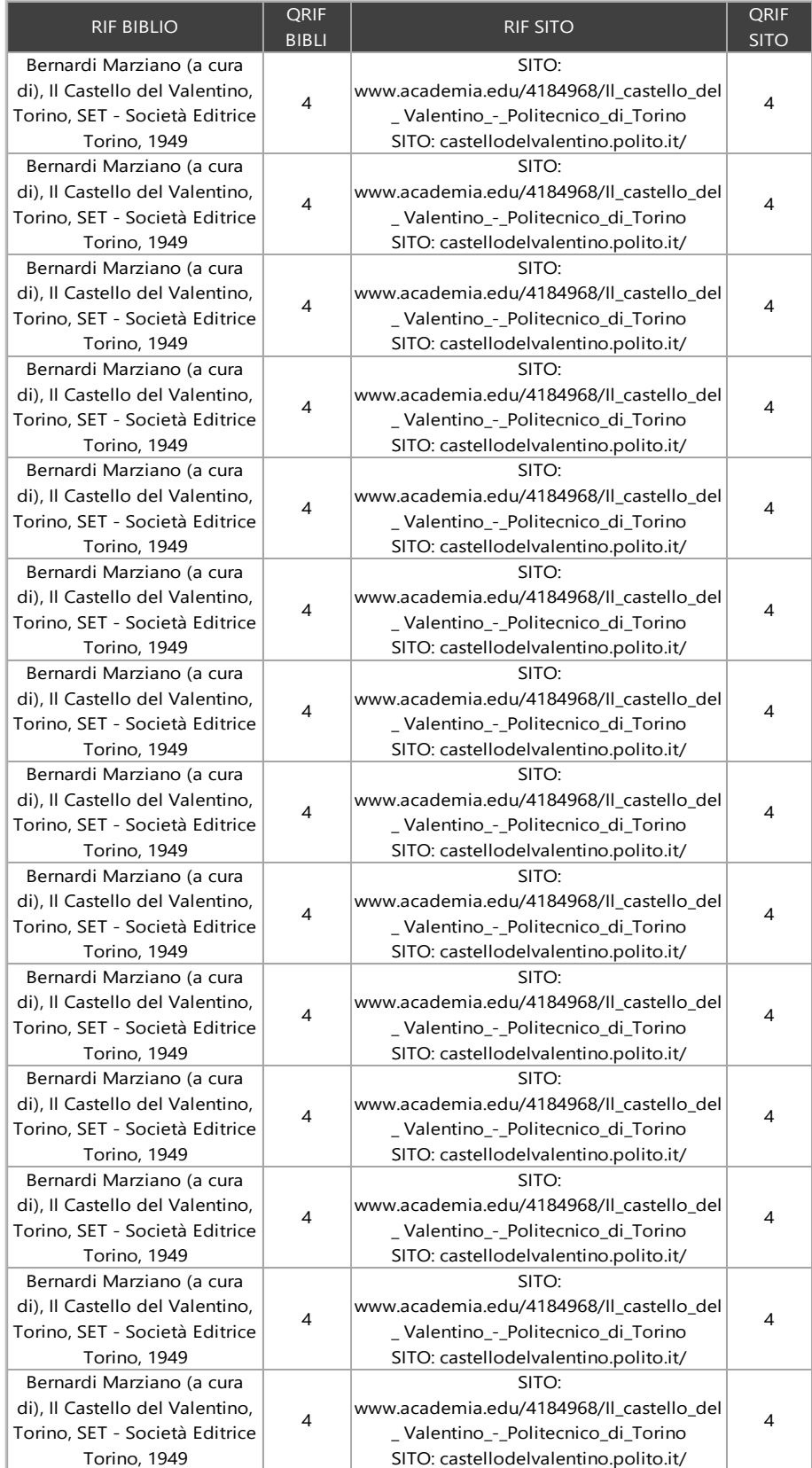

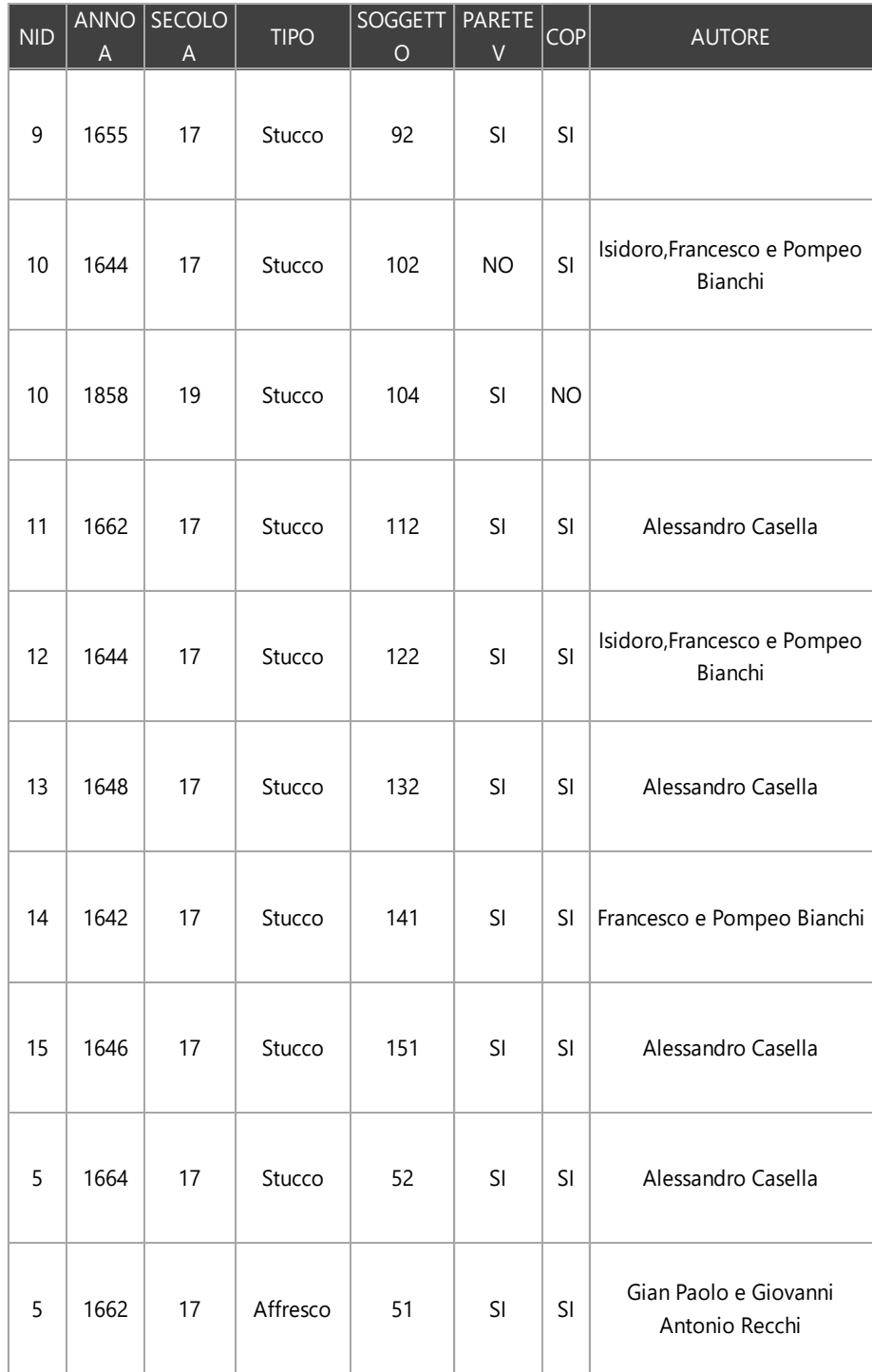

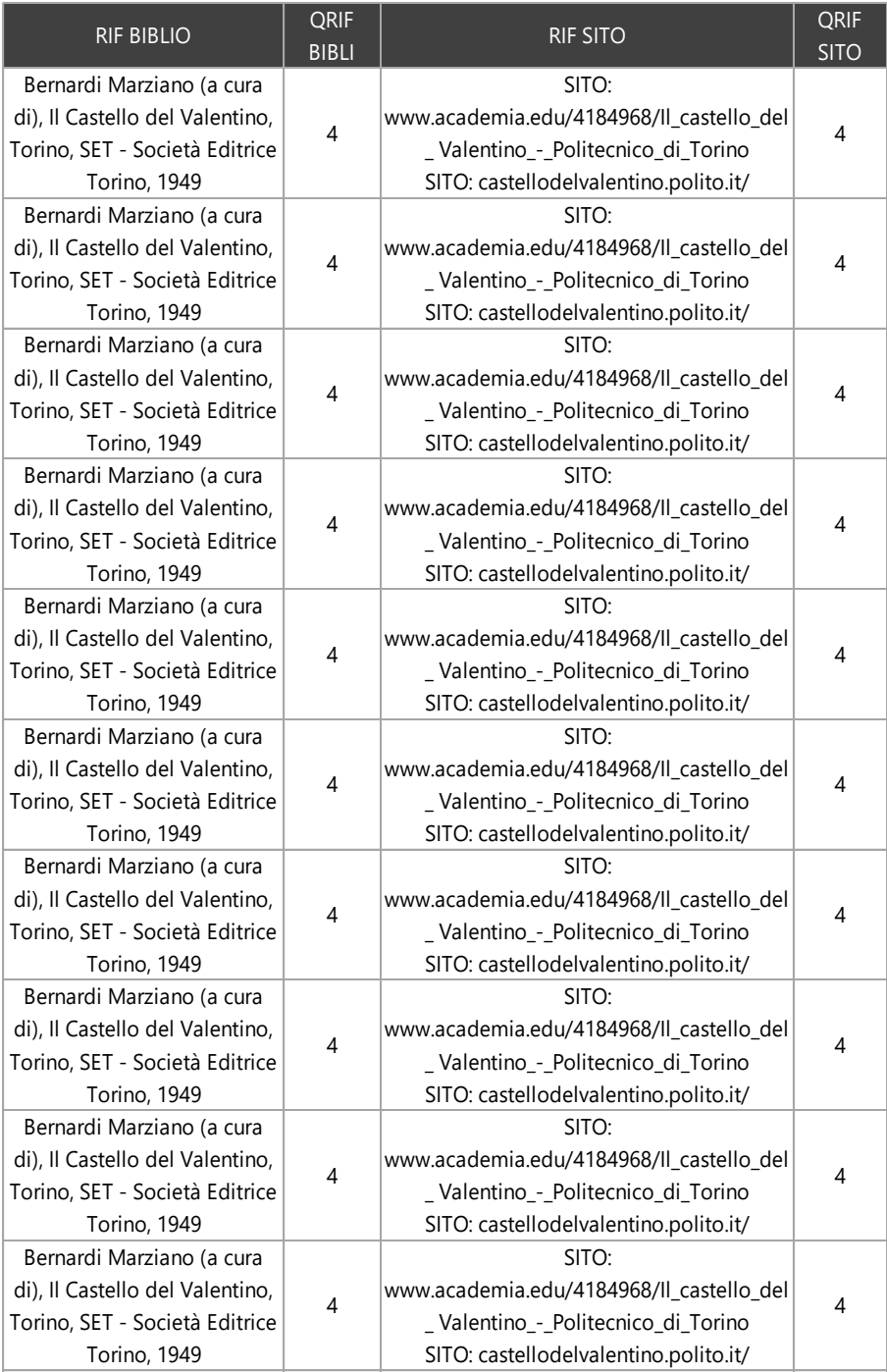

## TABELLA ATTRIBUTI SHAPE FILE RESTAURI

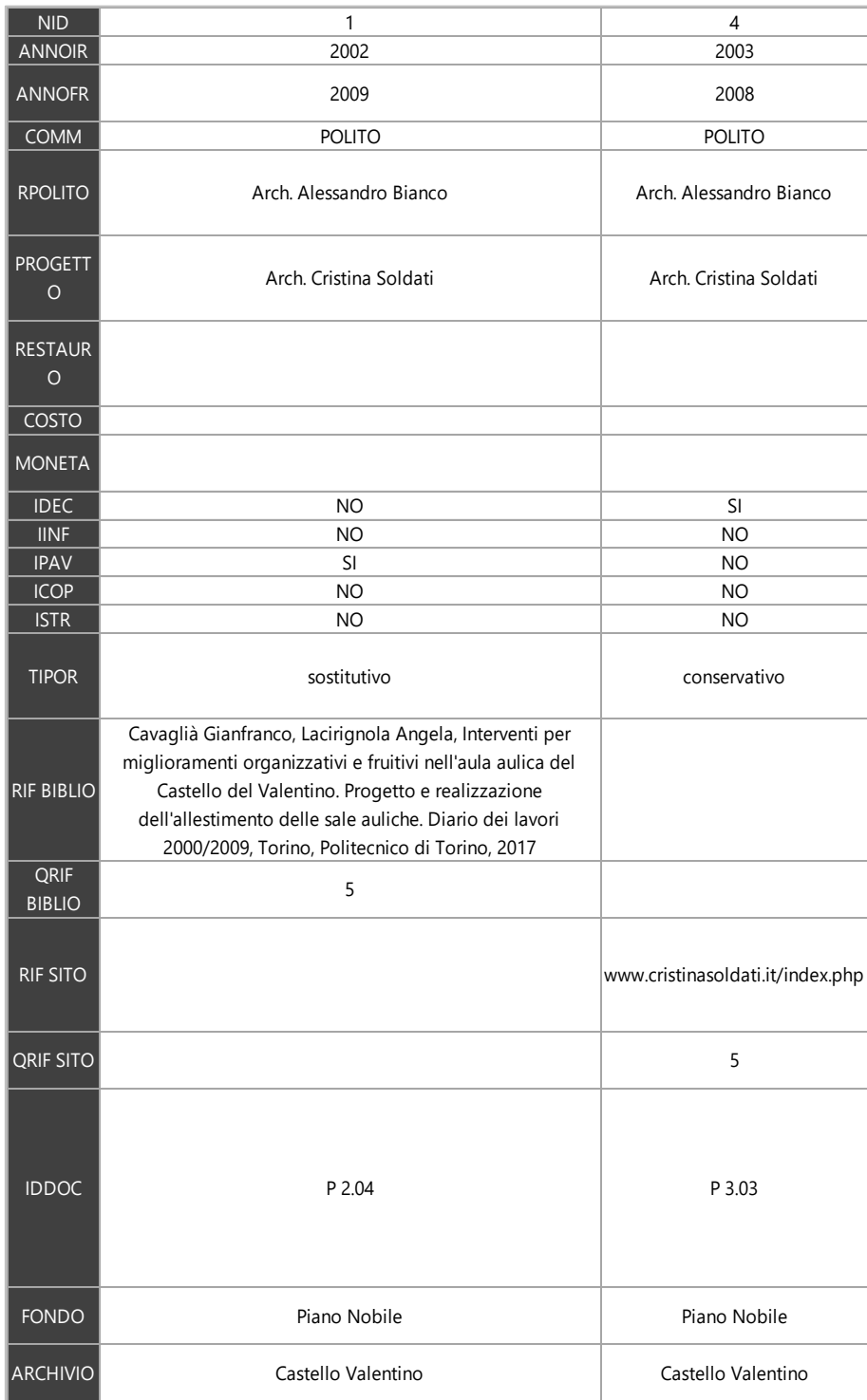

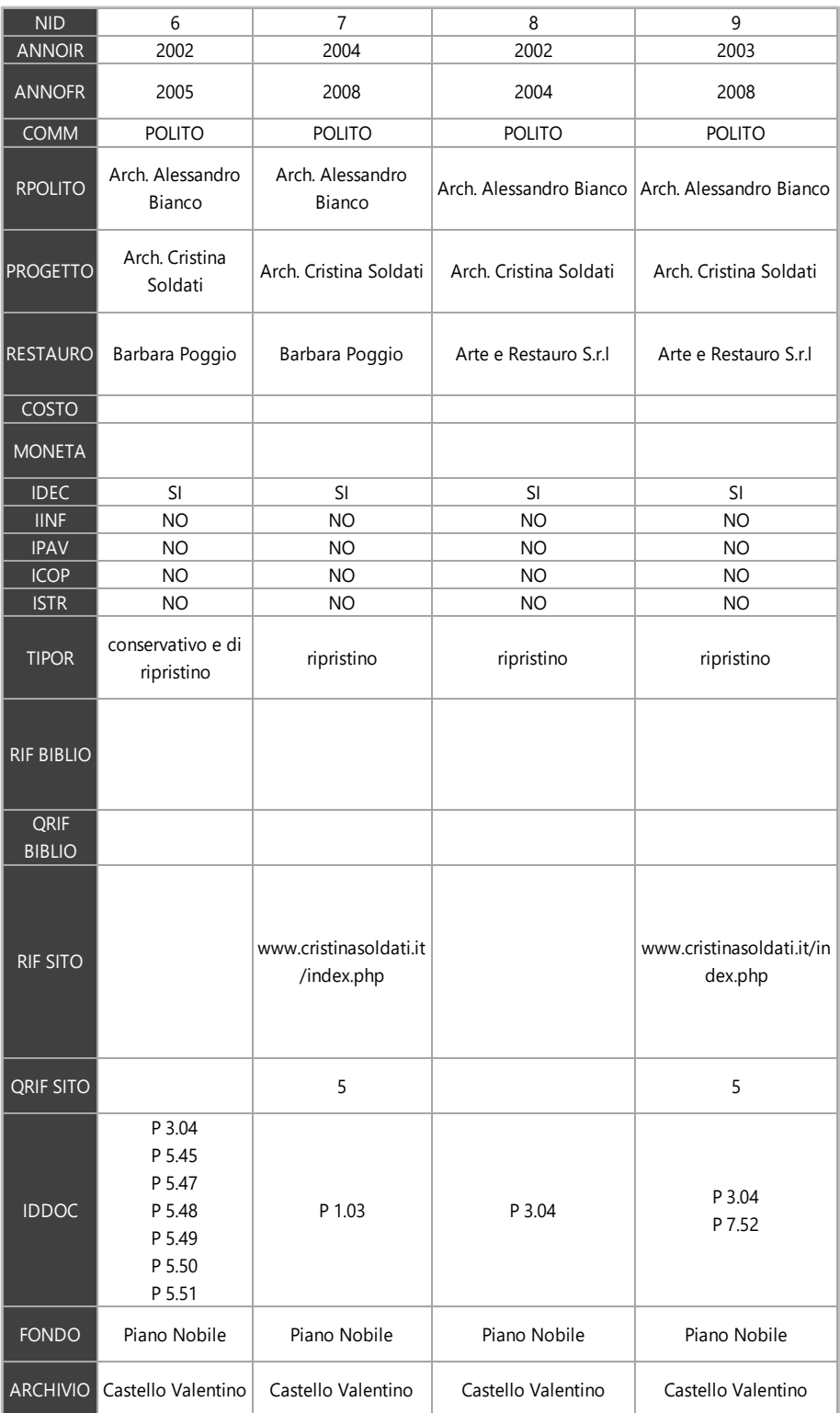

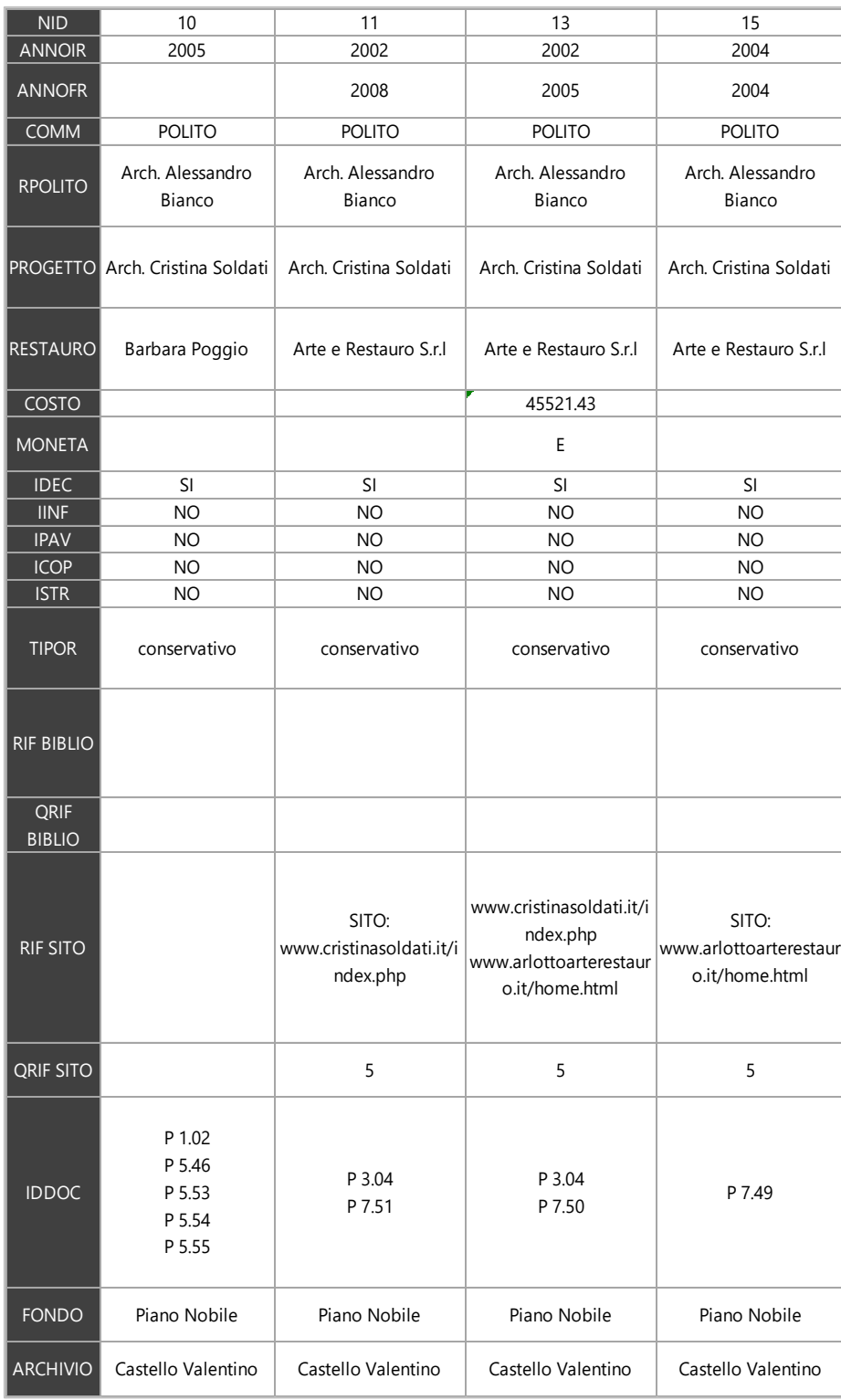

## RINGRAZIAMENTI

Dato il raggiungimento di questo importante traguardo, vorrei dedicare poche righe a chi mi è stato di supporto in questo intenso percorso.

Innanzitutto, desidero ringraziare i Professori che mi hanno seguita nella stesura della presente tesi, il Prof. Fulvio Rinaudo, la Prof.ssa Annalisa Dameri, e il prof. Massimiliano Lo Turco, sempre disponibili e competenti nel loro lavoro. Un ulteriore ringraziamento va al Laboratorio di Geomatica per i Beni Culturali del Politecnico di Torino che mi ha accolta nei propri spazi e mi ha fornito parte del materiale utilizzato per la modellazione.

In secondo luogo, desidero ringraziare la mia famiglia e tutti coloro che mi hanno supportata e sostenuta in questi anni. In primis i miei genitori, che hanno sempre sostenuto le mie scelte; mia sorella, che ha sopportato pazientemente le mie ansie e le mie nottate passate al PC; Luciano, l'altra metà del mio cuore, che ha sempre creduto nelle mie capacità e che non ha mai smesso di incoraggiarmi; Chiara, sempre presente braccio destro e fervida sostenitrice oltre che amica e collega; tutti gli amici e le persone che hanno condiviso con me questi anni.

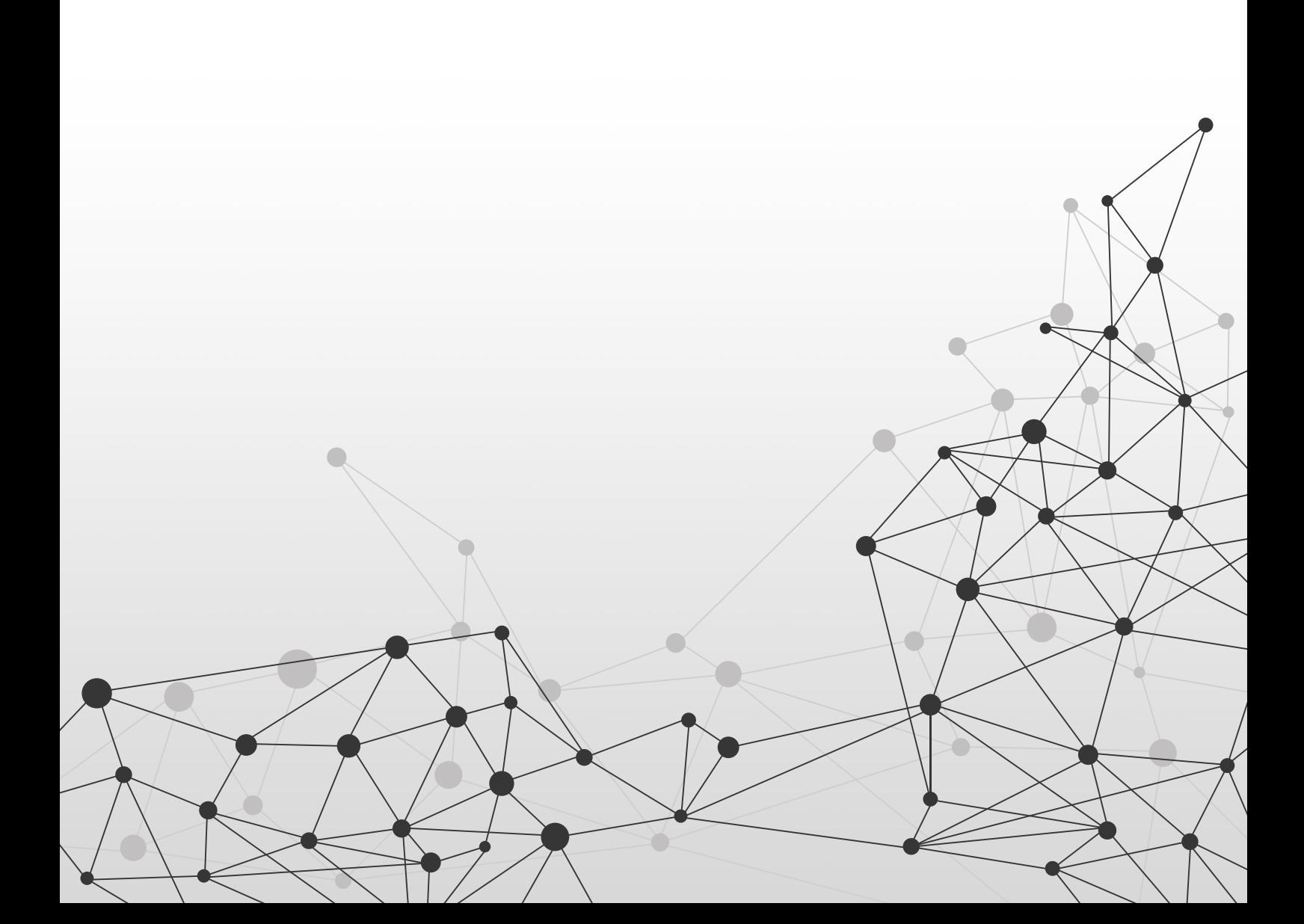